# CANOPEN® IMPLEMENTATION FOR **FULLY INTEGRATED SERVO MOTORS**

CLASS 5 AND 6 SMARTMOTOR™ WITH COMBITRONIC™ TECHNOLOGY

Rev. J, July 2022

DESCRIBES THE CLASS 5 (D/M) AND CLASS 6 (D) SMARTMOTOR™ SUPPORT FOR THE CANOPEN® PROTOCOL

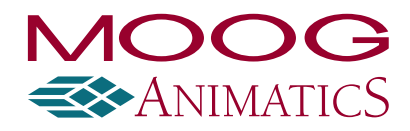

# Copyright Notice

©2013-2022, Moog Inc.

Moog Animatics Class 5(D/M) / 6(D) SmartMotor™ CANopen Guide, Rev. J, PN:SC80100001-001.

This manual, as well as the software described in it, is furnished under license and may be used or copied only in accordance with the terms of such license. The content of this manual is furnished for informational use only, is subject to change without notice and should not be construed as a commitment by Moog Inc., Animatics. Moog Inc., Animatics assumes no responsibility or liability for any errors or inaccuracies that may appear herein.

Except as permitted by such license, no part of this publication may be reproduced, stored in a retrieval system or transmitted, in any form or by any means, electronic, mechanical, recording, or otherwise, without the prior written permission of Moog Inc., Animatics.

The programs and code samples in this manual are provided for example purposes only. It is the user's responsibility to decide if a particular code sample or program applies to the application being developed and to adjust the values to fit that application.

Moog Animatics and the Moog Animatics logo, SmartMotor and the SmartMotor logo, Combitronic and the Combitronic logo are all trademarks of Moog Inc., Animatics. CiA and CANopen are registered community trademarks of CAN in Automation e.V. Other trademarks are the property of their respective owners.

Please let us know if you find any errors or omissions in this manual so that we can improve it for future readers. Such notifications should contain the words "CANopen Guide" in the subject line and be sent by e-mail to: animatics marcom@moog.com. Thank you in advance for your contribution.

Contact Us:

#### Americas - West

Moog Animatics 2581 Leghorn Street Mountain View, CA 94043 USA

Tel: 1 650-960-4215

Support: 1 (888) 356-0357 Website: www.animatics.com Email: animatics\_sales@moog.com Americas - East Moog Animatics 1995 NC Hwy 141 Murphy, NC 28906 USA

# Table of Contents

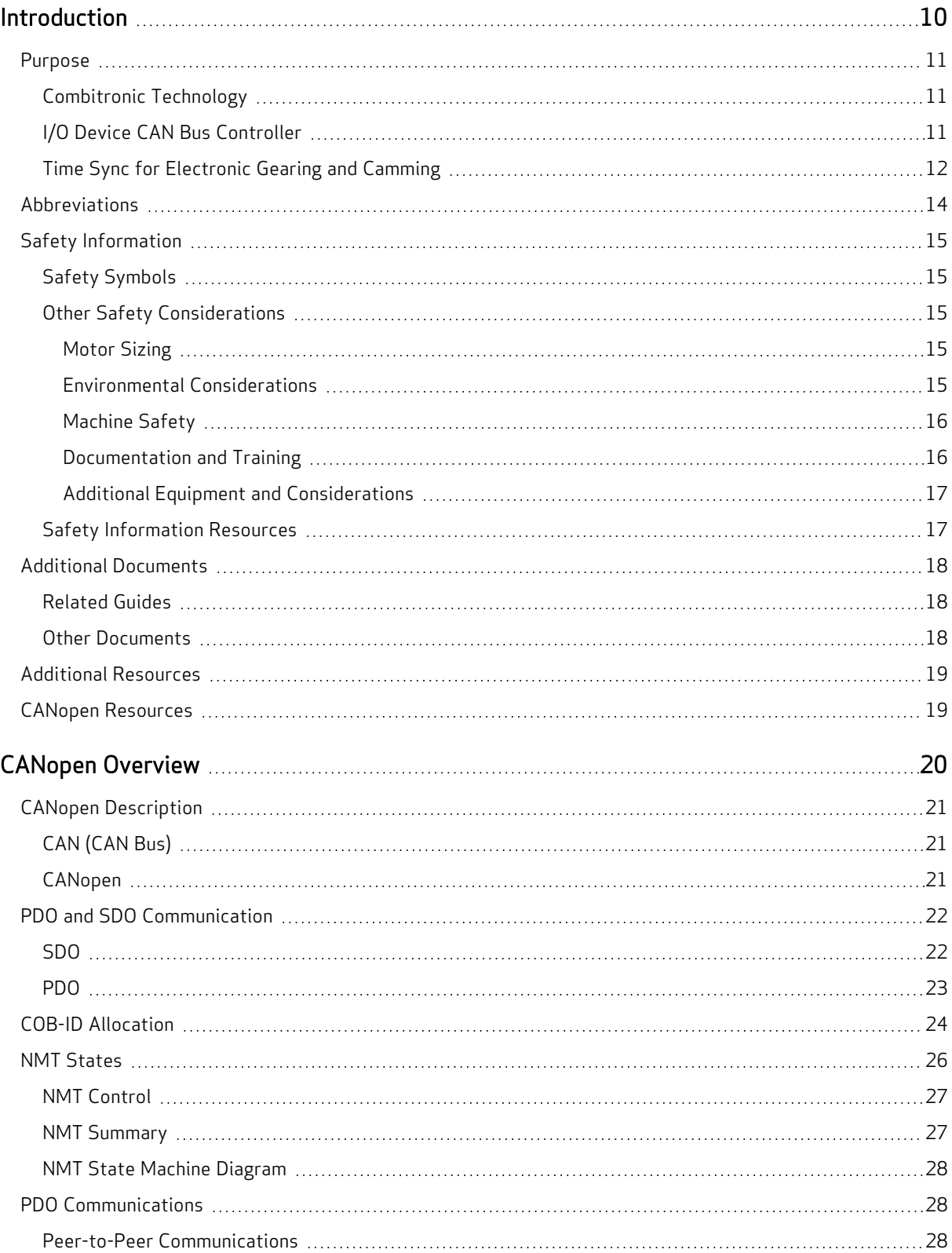

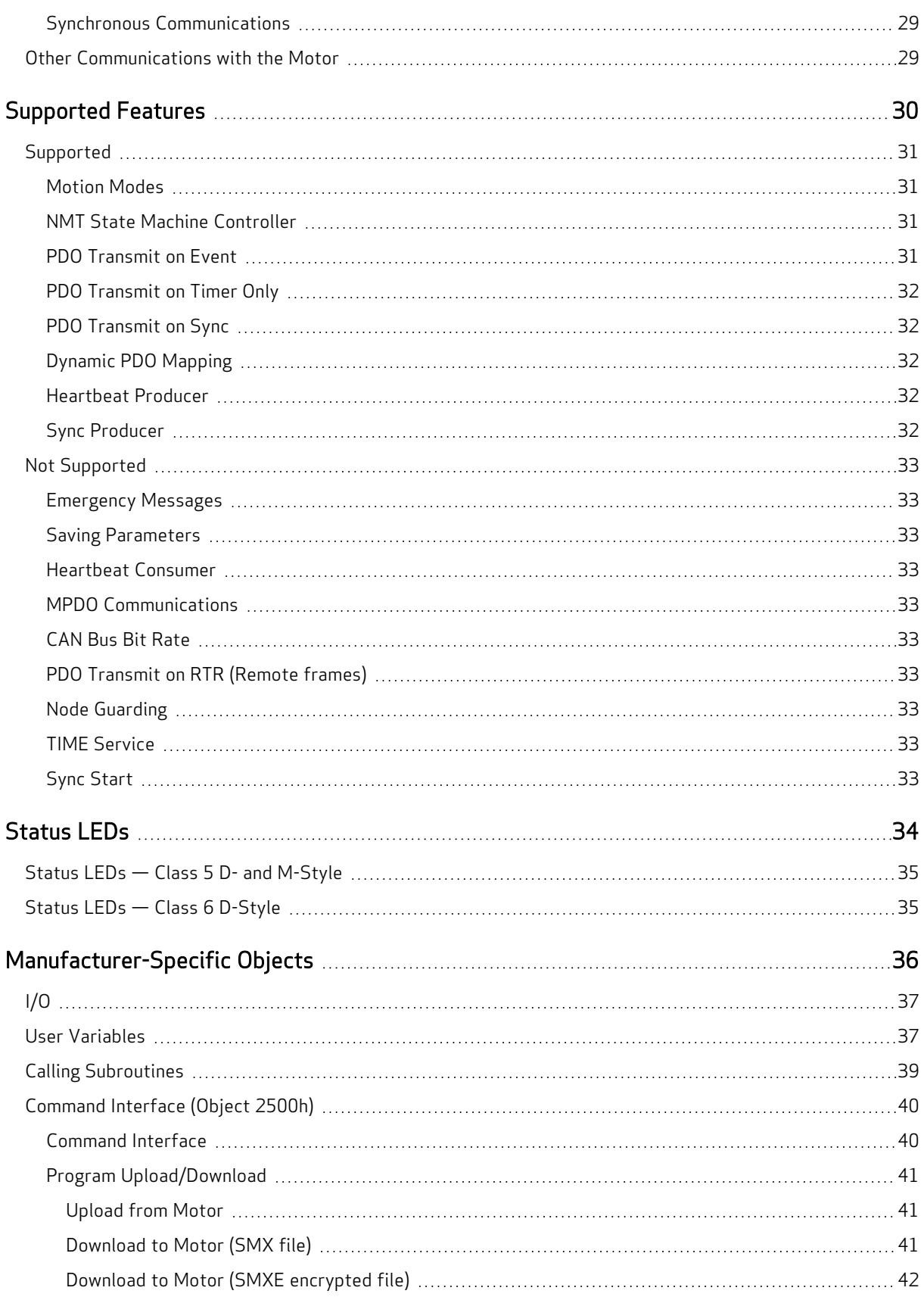

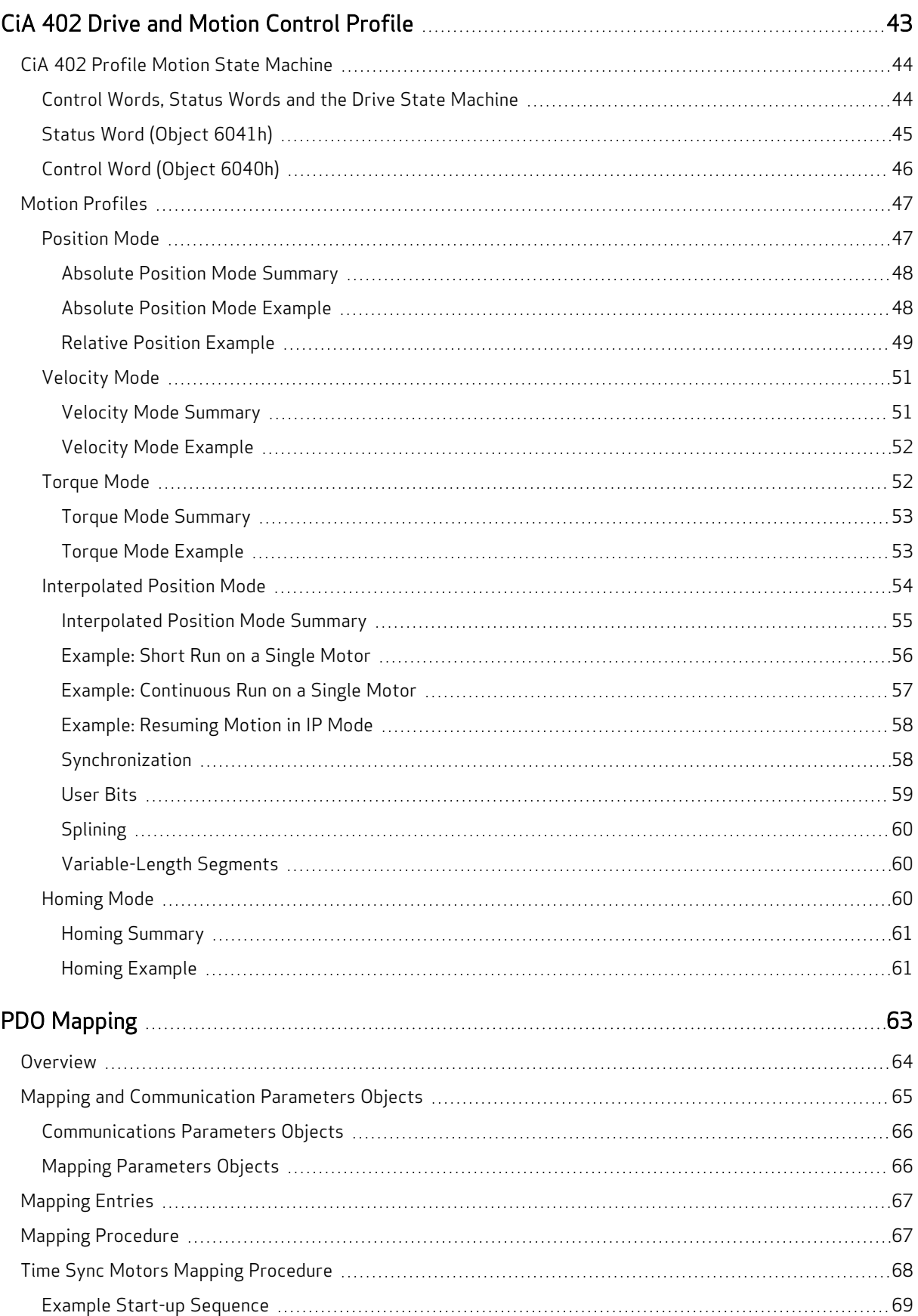

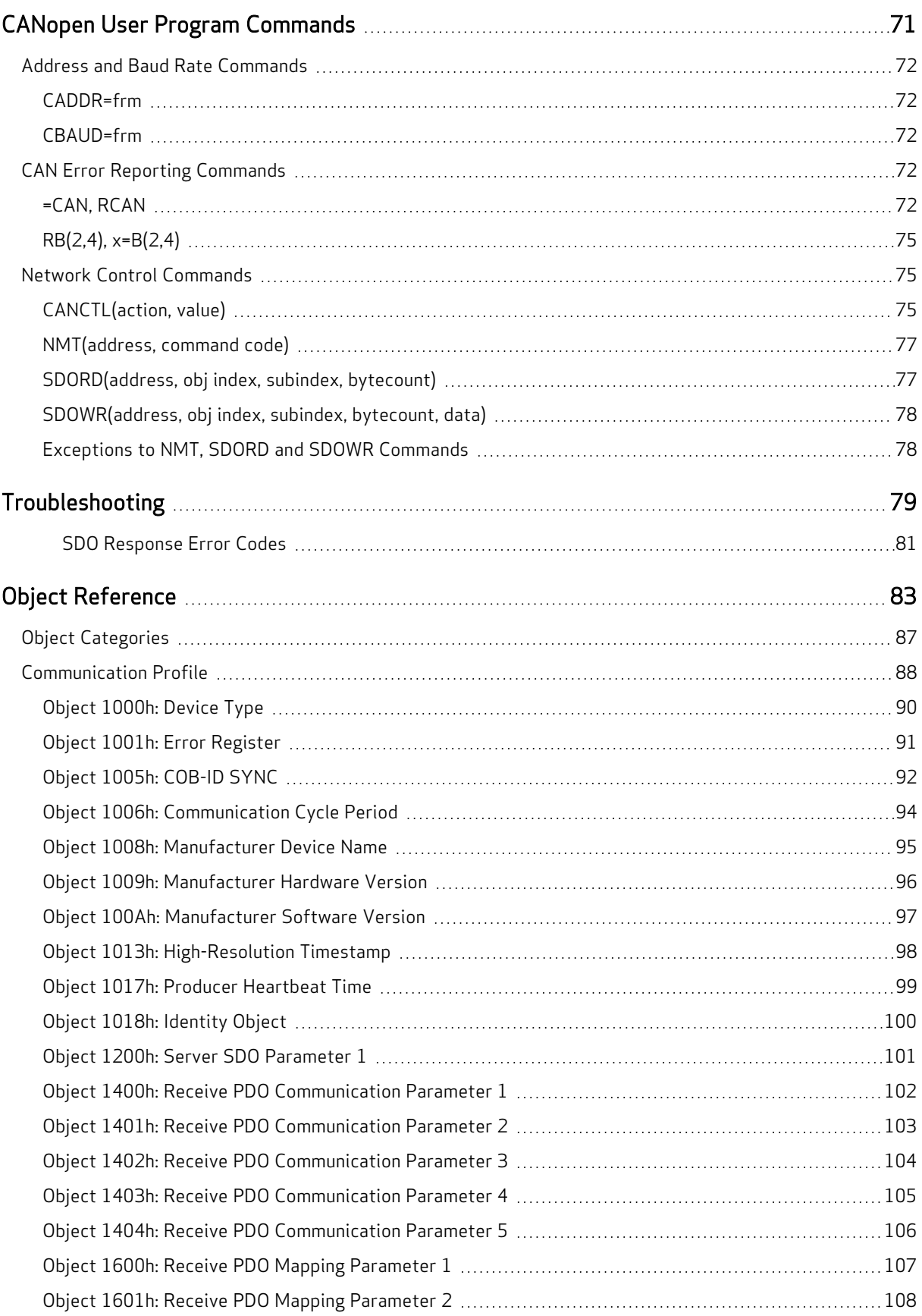

Moog Animatics Class 5(D/M) / 6(D) CANopen Guide Rev. J Page 6 of 234

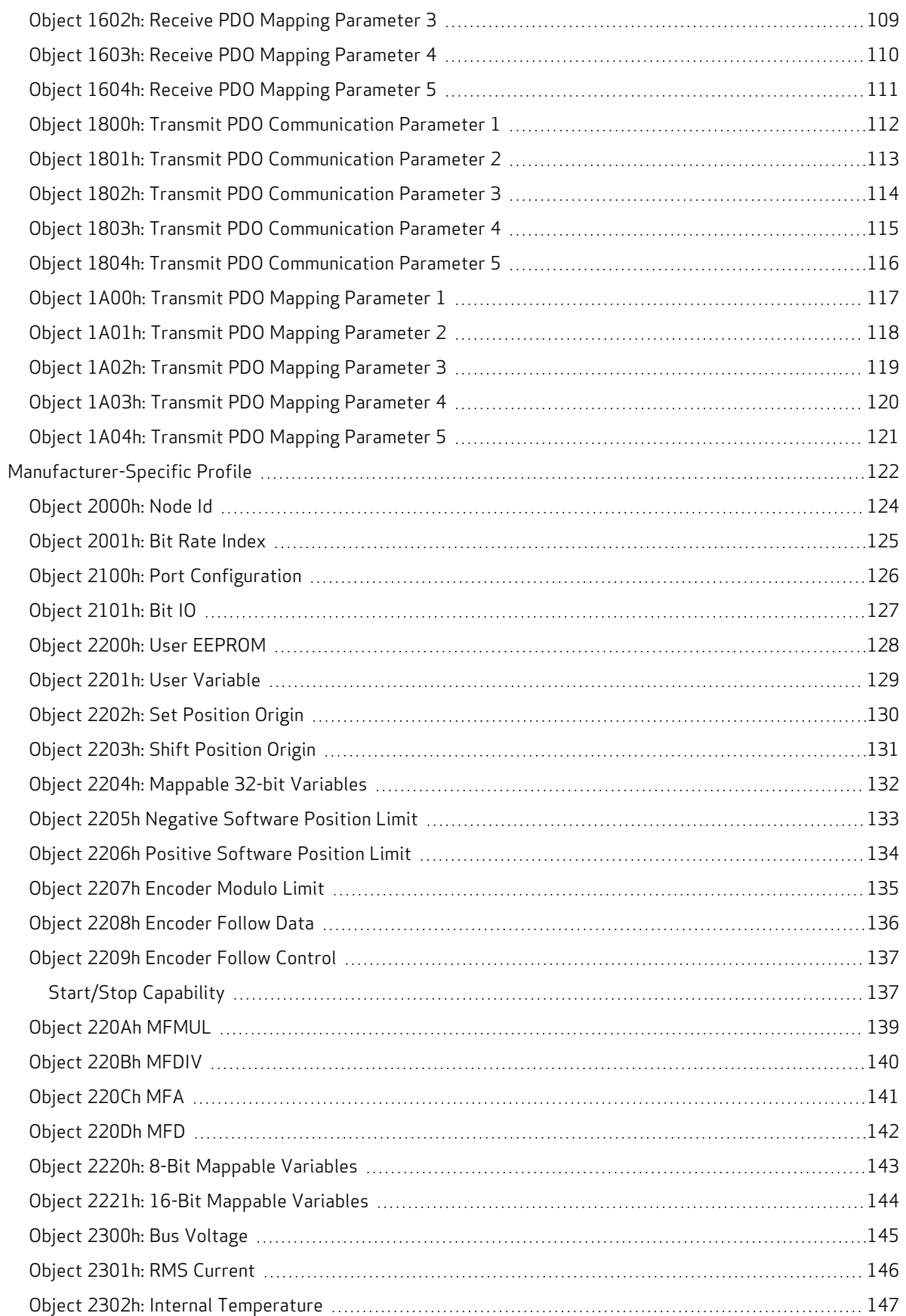

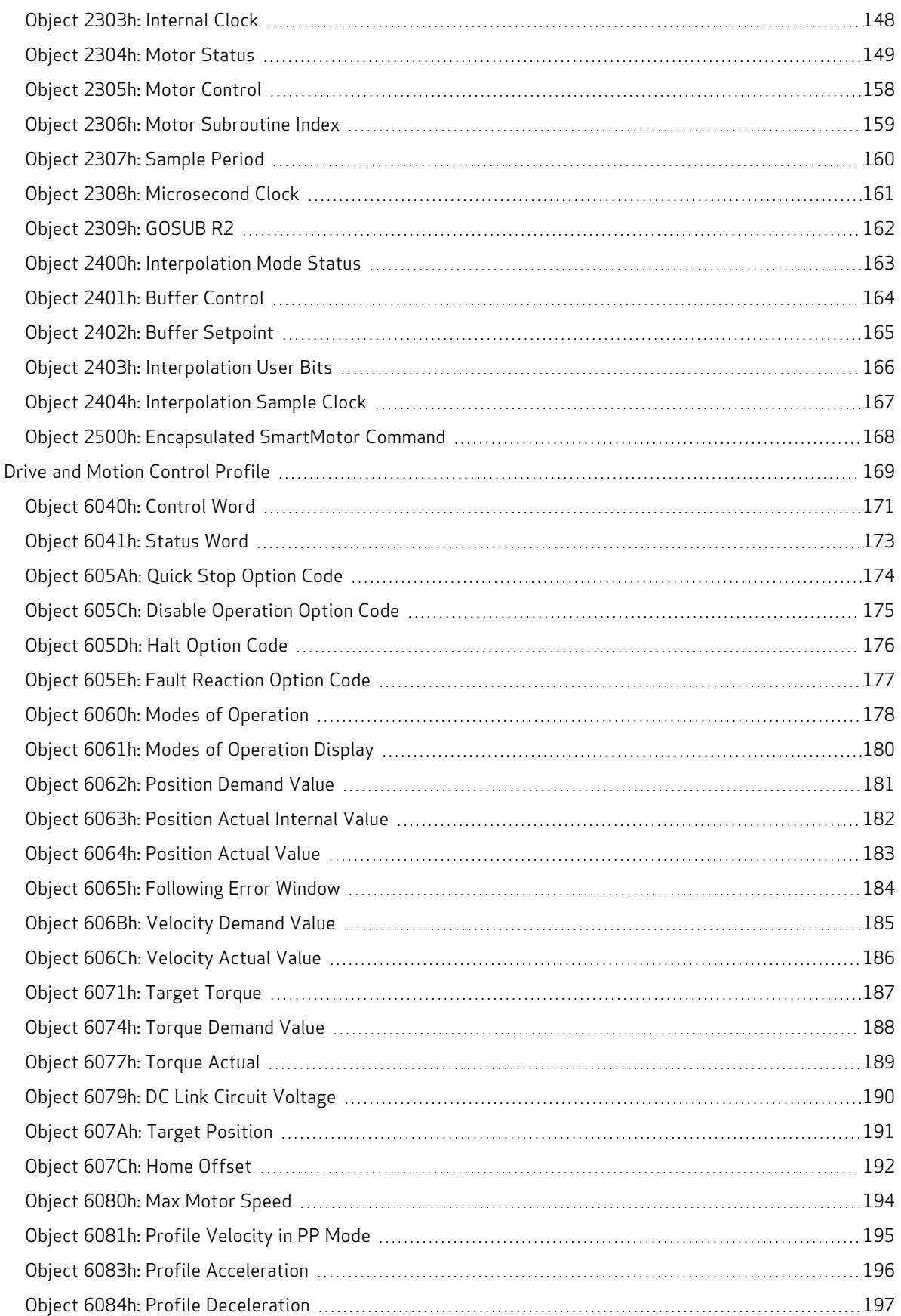

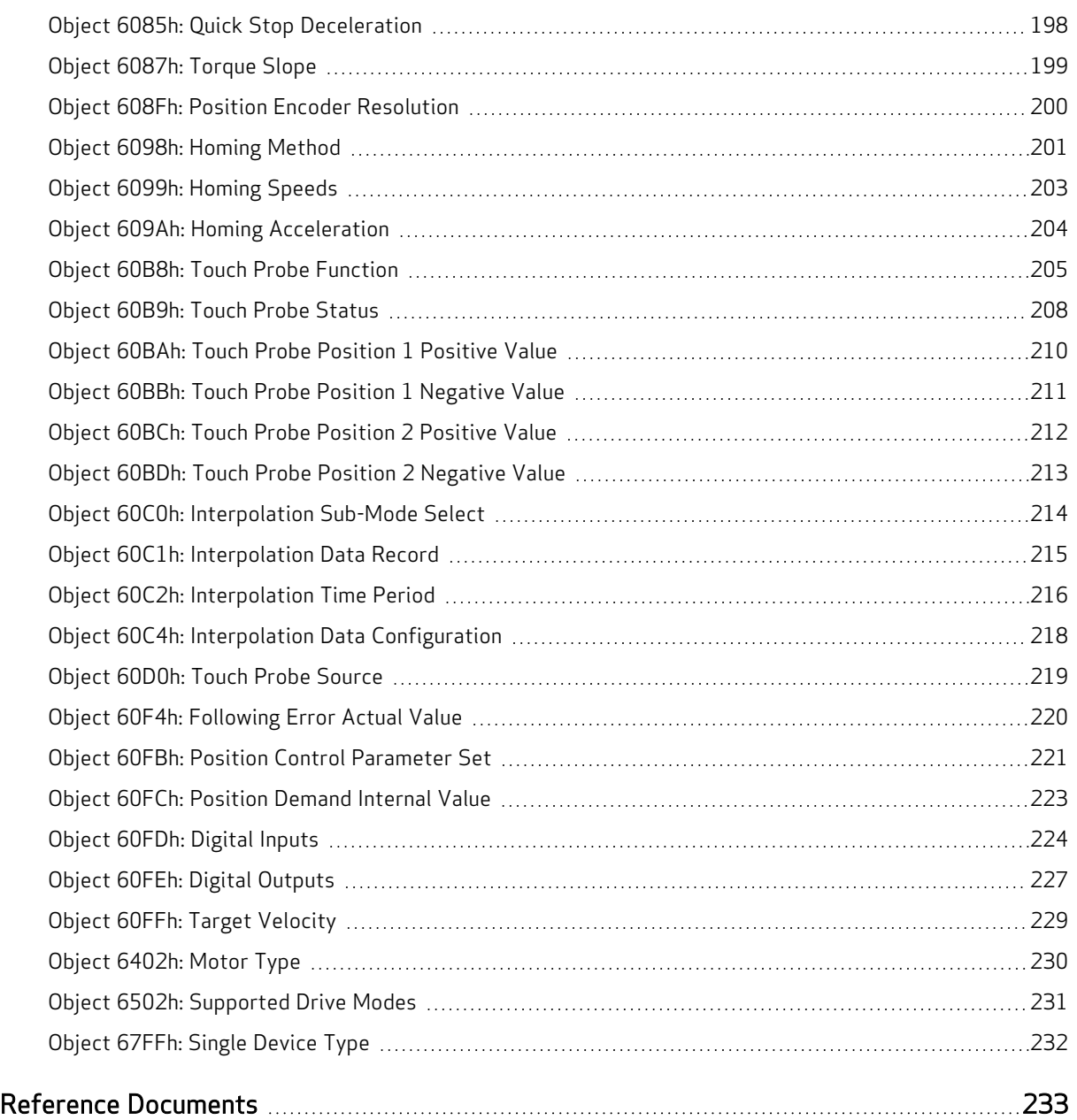

# <span id="page-9-0"></span>Introduction

This chapter provides information on the purpose and scope of this manual. It also provides information on safety notation, related documents and additional resources.

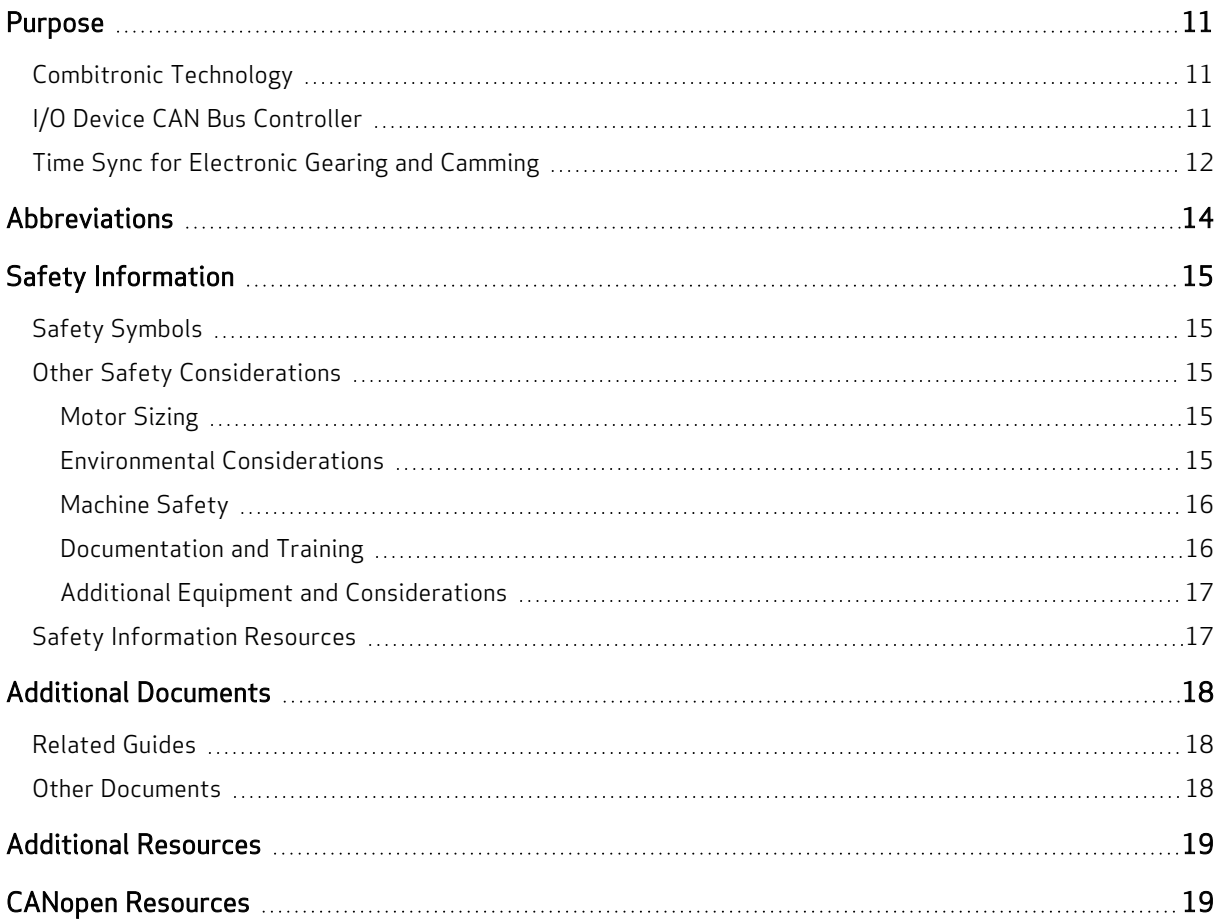

# <span id="page-10-0"></span>Purpose

This manual explains the Moog Animatics SmartMotor™ support for the CANopen® protocol. It describes the major concepts that must be understood to integrate a SmartMotor follower with a PLC or other CANopencontroller1. However, it does not cover all the low-level details of the CANopen protocol.

NOTE: The feature set described in this version of the manual refers to motor firmware 5.0.4.30, 5.98.4.30(Class 5 D/M, respectively) / 6.4.2.54 (Class 6 D) or later.

This manual is intended for programmers or system developers who have read and understand the CiA 402 CANopen specification. Therefore, this manual is not a tutorial on that specification or the CANopen protocol. Instead, it should be used to understand the specific implementation details for the Moog Animatics SmartMotor. Additionally, examples are provided for the various modes of motion and accessing those modes through CANopen to operate the SmartMotor.

The Object Reference chapter of this manual includes details about the specific objects available in the SmartMotor through CANopen. The objects include those required by CANopen, the CiA 402 motion profile, and manufacturer-specific objects added by Moog Animatics. For details, see Object [Reference](#page-82-0) on [page](#page-82-0) 83.

#### <span id="page-10-1"></span>Combitronic Technology

The most unique feature of the SmartMotor is its ability to communicate with other SmartMotors and share resources using Moog Animatics' Combitronic™ technology. Combitronic is a protocol that operates over a standard CAN interface. It may coexist with either CANopen or DeviceNet protocols. It requires no single dedicated controller to operate. Each SmartMotor connected to the same network communicates on an equal footing, sharing all information, and therefore, sharing all processing resources.

<span id="page-10-2"></span>For additional details, see the SmartMotor™ Developer's Guide.

## I/O Device CAN Bus Controller

For motor firmware 5.0.4.30, 5.98.4.30(Class 5 D/M, respectively) / 6.4.2.54 (Class 6 D) or later, the SmartMotor can interface with standard CiA 301 CANopen devices, such as CANopen valve blocks, CANopen I/O blocks, CANopen encoders, and many other devices. This means through CAN and Combitronic communications, you now have full machine control with just a SmartMotor as the CAN bus controller—no other external bus controller is required. Objects and commands have been added/modified to provide this functionality.

NOTE: This capability is currently available on Class 5 (D/M) and Class 6 (D) SmartMotors only.

Basic control allows 8, 16, or 32-bit sized data objects with support for both PDO and SDO protocols. The supported profiles include but are not limited to I/O profile, encoder profile, and DS4xx profile. This provides the ability to:

- Dynamically map SmartMotor PDOs, map another device's PDOs, start the NMT state
- A SmartMotor can send/receive up to 5 PDOs each for Rx (receive) and Tx (transmit)
- Read/write SDOs in expedited mode only, which works for up to 32-bit data

Page 11 of 234

 $1$ Moog Animatics has replaced the terms "master" and "slave" with "controller" and "follower". respectively.

Multiple SmartMotors and multiple I/O devices may be on the same CAN bus. This combined with Combitronic motor-to-motor communications allows for complex, multi-axis, multi-I/O-device network control. Refer to the next figure.

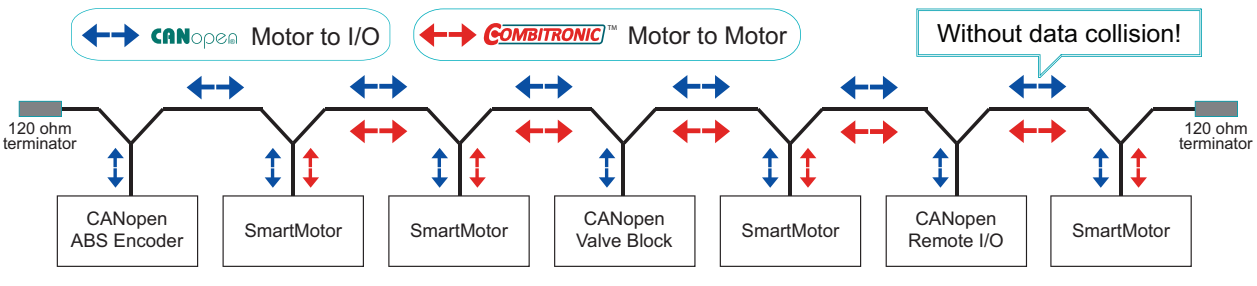

Be sure to comply with the guidelines for CAN bus cabling and termination.

SmartMotor as <sup>a</sup> CAN Bus Controller

Related objects are: 2220h, 2221h and 2204h. For details, see Object [Reference](#page-82-0) on page 83.

Related commands are: NMT, SDORD, SDOWR, CANCTL, and B/RB. For details, see the descriptions in this guide and in the SmartMotor Developer's Guide.

<span id="page-11-0"></span>Example user programs are shown in the SmartMotor Developer's Guide, Part 3: Examples.

#### Time Sync for Electronic Gearing and Camming

Beginning with motor firmware 5.0.4.30, 5.98.4.30(Class 5 D/M, respectively) / 6.4.2.54 (Class 6 D) or later, the SmartMotor provides precise time synchronization between motors for electronic gearing and camming applications (for example, traverse and take-up spooling).

NOTE: This capability is currently available on Class 5 (D/M) and Class 6 (D) SmartMotors only.

The CANopen objects related to this are:

- 1005h: Specifies the COB-ID used for the Synchronization object (transmit or receive).
- 1006h: Defines the communication cycle period in microseconds for transmission of the sync message.
- 2207h: Defines the encoder modulo limit in units of encoder counts.
- 2208h: Accepts data from a network (CANopen) based encoder. Three different data sizes are provided to handle PDO mapping to data sources of 8, 16, and 32 bits.
- 2209h: Controls the behavior for the mode of following a network encoder and/or use of objects 220Ch and 220Dh.
- 220Ah: Specifies the multiplier for external encoder mode follow with ratio MFMUL/MFDIV.
- 220Bh: Specifies the divisor for external encoder mode follow with ratio MFMUL/MFDIV.
- 220Ch: Sets the ascend ramp to the specified sync ratio from a ratio of zero.
- 220Dh: Sets the descend ramp from the specified sync ratio to a ratio of zero.

For details on these objects, refer to the corresponding object descriptions in the Object Reference chapter of this guide.

For a detailed description of motor following, electronic gearing and camming operations, refer to the SmartMotor Developer's Guide.

Moog Animatics Class 5(D/M) / 6(D) CANopen Guide Rev. J

#### Page 12 of 234

For an example PDO mapping and application start up sequence, see Time Sync Motors [Mapping](#page-67-0) [Procedure](#page-67-0) on page 68. This is based on an external PLC/controller.

An example user program is shown in the SmartMotor Developer's Guide, Part 3: Examples. This is based on a SmartMotor acting as the CANopen controller.

# <span id="page-13-0"></span>Abbreviations

This table provides a list of abbreviations used in this manual and their descriptions.

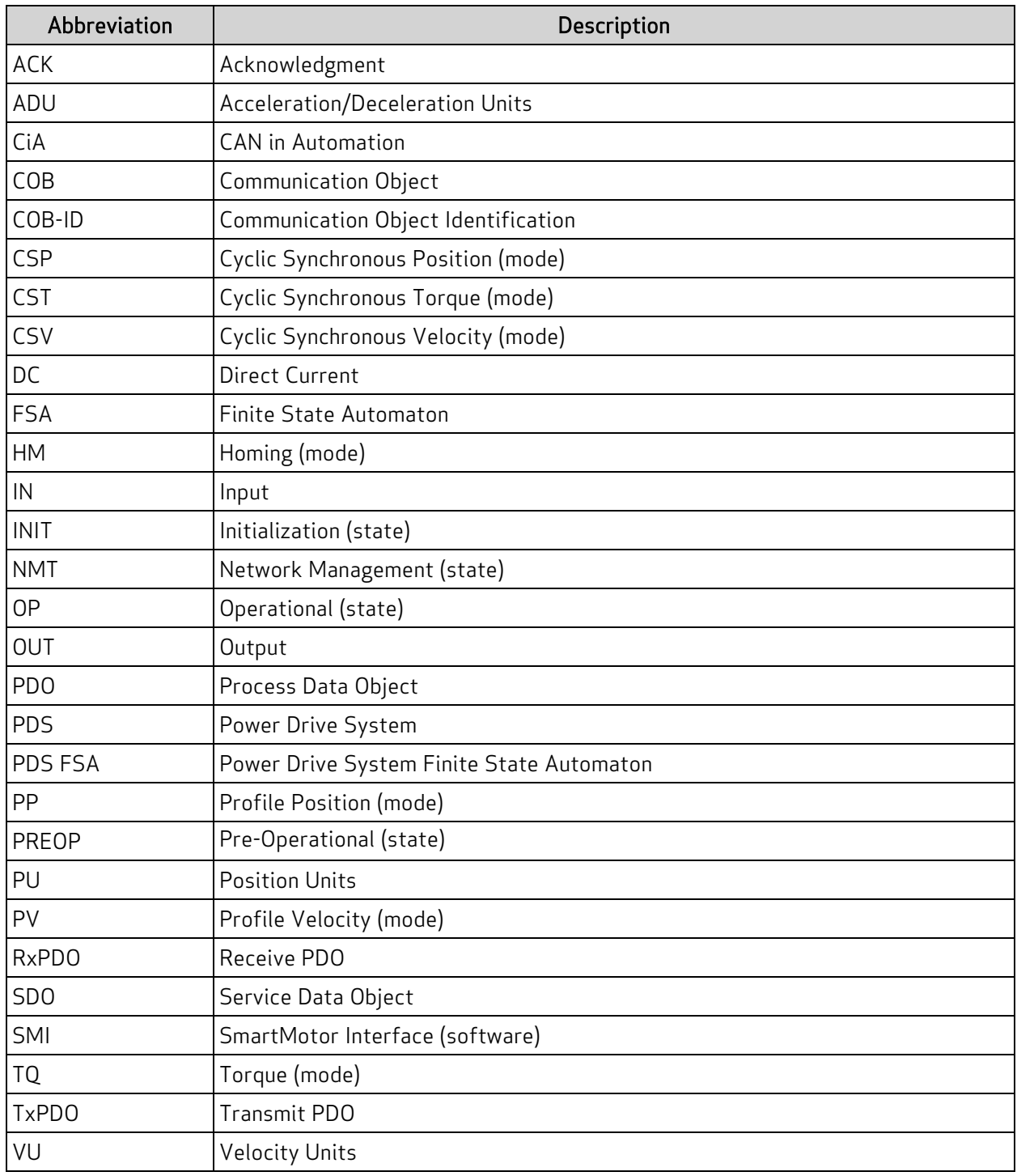

# <span id="page-14-0"></span>Safety Information

<span id="page-14-1"></span>This section describes the safety symbols and other safety information.

#### Safety Symbols

The manual may use one or more of these safety symbols:

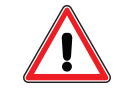

WARNING: This symbol indicates a potentially nonlethal mechanical hazard, where failure to comply with the instructions could result in serious injury to the operator or major damage to the equipment.

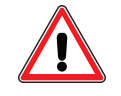

CAUTION: This symbol indicates a potentially minor hazard, where failure to comply with the instructions could result in slight injury to the operator or minor damage to the equipment.

<span id="page-14-2"></span>NOTE: Notes are used to emphasize non-safety concepts or related information.

#### Other Safety Considerations

The Moog Animatics SmartMotors are supplied as components that are intended for use in an automated machine or system. As such, it is beyond the scope of this manual to attempt to cover all the safety standards and considerations that are part of the overall machine/system design and manufacturing safety. Therefore, this information is intended to be used only as a general guideline for the machine/system designer.

It is the responsibility of the machine/system designer to perform a thorough "Risk Assessment" and to ensure that the machine/system and its safeguards comply with the safety standards specified by the governing authority (for example, ISO, OSHA, UL, etc.) for the site where the machine is being installed and operated. For more details, see [Machine](#page-15-0) Safety on page 16.

#### <span id="page-14-3"></span>Motor Sizing

It is the responsibility of the machine/system designer to select SmartMotors that are properly sized for the specific application. Undersized motors may: perform poorly, cause excessive downtime or cause unsafe operating conditions by not being able to handle the loads placed on them. The System Best Practices document, which is available on the Moog Animatics website, contains information and equations that can be used for selecting the appropriate motor for the application.

Replacement motors must have the same specifications and firmware version used in the approved and validated system. Specification changes or firmware upgrades require the approval of the system designer and may require another Risk Assessment.

#### <span id="page-14-4"></span>Environmental Considerations

It is the responsibility of the machine/system designer to evaluate the intended operating environment for dust, high-humidity or presence of water (for example, a food-processing environment that requires water or steam wash down of equipment), corrosives or chemicals that may come in contact with the machine, etc. Moog Animatics manufactures specialized IP-rated motors for operating in extreme conditions. For details, see the Moog Animatics Product Catalog, which is available on the Moog Animatics website.

#### <span id="page-15-0"></span>Machine Safety

In order to protect personnel from any safety hazards in the machine or system, the machine/system builder must perform a "Risk Assessment", which is often based on the ISO 13849 standard. The design/implementation of barriers, emergency stop (E-stop) mechanisms and other safeguards will be driven by the Risk Assessment and the safety standards specified by the governing authority (for example, ISO, OSHA, UL, etc.) for the site where the machine is being installed and operated. The methodology and details of such an assessment are beyond the scope of this manual. However, there are various sources of Risk Assessment information available in print and on the internet.

NOTE: The next list is an example of items that would be evaluated when performing the Risk Assessment. Additional items may be required. The safeguards must ensure the safety of all personnel who may come in contact with or be in the vicinity of the machine.

In general, the machine/system safeguards must:

- Provide a barrier to prevent unauthorized entry or access to the machine or system. The barrier must be designed so that personnel cannot reach into any identified danger zones.
- Position the control panel so that it is outside the barrier area but located for an unrestricted view of the moving mechanism. The control panel must include an E-stop mechanism. Buttons that start the machine must be protected from accidental activation.
- Provide E-stop mechanisms located at the control panel and at other points around the perimeter of the barrier that will stop all machine movement when tripped.
- Provide appropriate sensors and interlocks on gates or other points of entry into the protected zone that will stop all machine movement when tripped.
- Ensure that if a portable control/programming device is supplied (for example, a hand-held operator/programmer pendant), the device is equipped with an E-stop mechanism.

NOTE: A portable operation/programming device requires many additional system design considerations and safeguards beyond those listed in this section. For details, see the safety standards specified by the governing authority (for example, ISO, OSHA, UL, etc.) for the site where the machine is being installed and operated.

- Prevent contact with moving mechanisms (for example, arms, gears, belts, pulleys, tooling, etc.).
- Prevent contact with a part that is thrown from the machine tooling or other part-handling equipment.
- Prevent contact with any electrical, hydraulic, pneumatic, thermal, chemical or other hazards that may be present at the machine.
- Prevent unauthorized access to wiring and power-supply cabinets, electrical boxes, etc.
- Provide a proper control system, program logic and error checking to ensure the safety of all personnel and equipment (for example, to prevent a run-away condition). The control system must be designed so that it does not automatically restart the machine/system after a power failure.
- Prevent unauthorized access or changes to the control system or software.

#### <span id="page-15-1"></span>Documentation and Training

It is the responsibility of the machine/system designer to provide documentation on safety, operation, maintenance and programming, along with training for all machine operators, maintenance technicians, programmers, and other personnel who may have access to the machine. This documentation must include proper lockout/tagout procedures for maintenance and programming operations.

#### Page 16 of 234

It is the responsibility of the operating company to ensure that:

- All operators, maintenance technicians, programmers and other personnel are tested and qualified before acquiring access to the machine or system.
- The above personnel perform their assigned functions in a responsible and safe manner to comply with the procedures in the supplied documentation and the company safety practices.
- The equipment is maintained as described in the documentation and training supplied by the machine/system designer.

#### <span id="page-16-0"></span>Additional Equipment and Considerations

The Risk Assessment and the operating company's standard safety policies will dictate the need for additional equipment. In general, it is the responsibility of the operating company to ensure that:

- Unauthorized access to the machine is prevented at all times.
- The personnel are supplied with the proper equipment for the environment and their job functions, which may include: safety glasses, hearing protection, safety footwear, smocks or aprons, gloves, hard hats and other protective gear.
- The work area is equipped with proper safety equipment such as first aid equipment, fire suppression equipment, emergency eye wash and full-body wash stations, etc.
- There are no modifications made to the machine or system without proper engineering evaluation for design, safety, reliability, etc., and a Risk Assessment.

#### <span id="page-16-1"></span>Safety Information Resources

Additional SmartMotor safety information can be found on the Moog Animatics website; open the topic "Controls - Notes and Cautions" located at:

<https://www.animatics.com/support/downloads/knowledgebase/controls---notes-and-cautions.html>

OSHA standards information can be found at:

<https://www.osha.gov/law-regs.html>

ANSI-RIA robotic safety information can be found at:

<http://www.robotics.org/robotic-content.cfm/Robotics/Safety-Compliance/id/23>

UL standards information can be found at:

<http://ulstandards.ul.com/standards-catalog/>

ISO standards information can be found at:

<http://www.iso.org/iso/home/standards.htm>

EU standards information can be found at:

[http://ec.europa.eu/growth/single-market/european-standards/harmonised-standards/index\\_en.htm](http://ec.europa.eu/growth/single-market/european-standards/harmonised-standards/index_en.htm)

## <span id="page-17-0"></span>Additional Documents

The Moog Animatics website contains additional documents that are related to the information in this manual. Please refer to these lists.

#### <span id="page-17-1"></span>Related Guides

- Class 5 SmartMotor™ Installation and Startup Guide <http://www.animatics.com/cl-5-install-startup-guide>
- Class 6 D-Style SmartMotor™ Installation and Startup Guide <http://www.animatics.com/cl-6-d-style-install-startup-guide>
- SmartMotor™ Developer's Guide <http://www.animatics.com/smartmotor-developers-guide>
- SmartMotor™ Homing Procedures and Methods Application Note <http://www.animatics.com/homing-application-note>
- SmartMotor™ System Best Practices Application Note <http://www.animatics.com/system-best-practices-application-note>

In addition to the documents listed above, guides for fieldbus protocols and more can be found on the website: <https://www.animatics.com/support/downloads.manuals.html>

#### <span id="page-17-2"></span>Other Documents

- SmartMotor™ Certifications <https://www.animatics.com/certifications.html>
- SmartMotor Developer's Worksheet (interactive tools to assist developer: Scale Factor Calculator, Status Words, CAN Port Status, Serial Port Status, RMODE Decoder and Syntax Error Codes)

<https://www.animatics.com/support/downloads.knowledgebase.html>

• Moog Animatics Product Catalog, which is available on the Moog Animatics website <http://www.animatics.com/support/moog-animatics-catalog.html>

# <span id="page-18-0"></span>Additional Resources

The Moog Animatics website contains useful resources such as product information, documentation, product support and more. Please refer to these addresses:

• General company information:

[http://www.animatics.com](http://www.animatics.com/)

- Product information: <http://www.animatics.com/products.html>
- Product support (Downloads, How-to Videos, Forums and more): <http://www.animatics.com/support.html>
- Contact information, distributor locator tool, inquiries: <https://www.animatics.com/contact-us.html>
- Applications (Application Notes and Case Studies): <http://www.animatics.com/applications.html>

# <span id="page-18-1"></span>CANopen Resources

CANopen is a common standard maintained by CAN in Automation (CiA):

- CAN in Automation website: <http://www.can-cia.org/>
- CAN in Automation website  $-$  CANopen description: <http://www.can-cia.org/index.php?id=canopen>

# <span id="page-19-0"></span>CANopen Overview

This chapter provides an overview of the CANopen communications protocol implementation on the Moog Animatics SmartMotor.

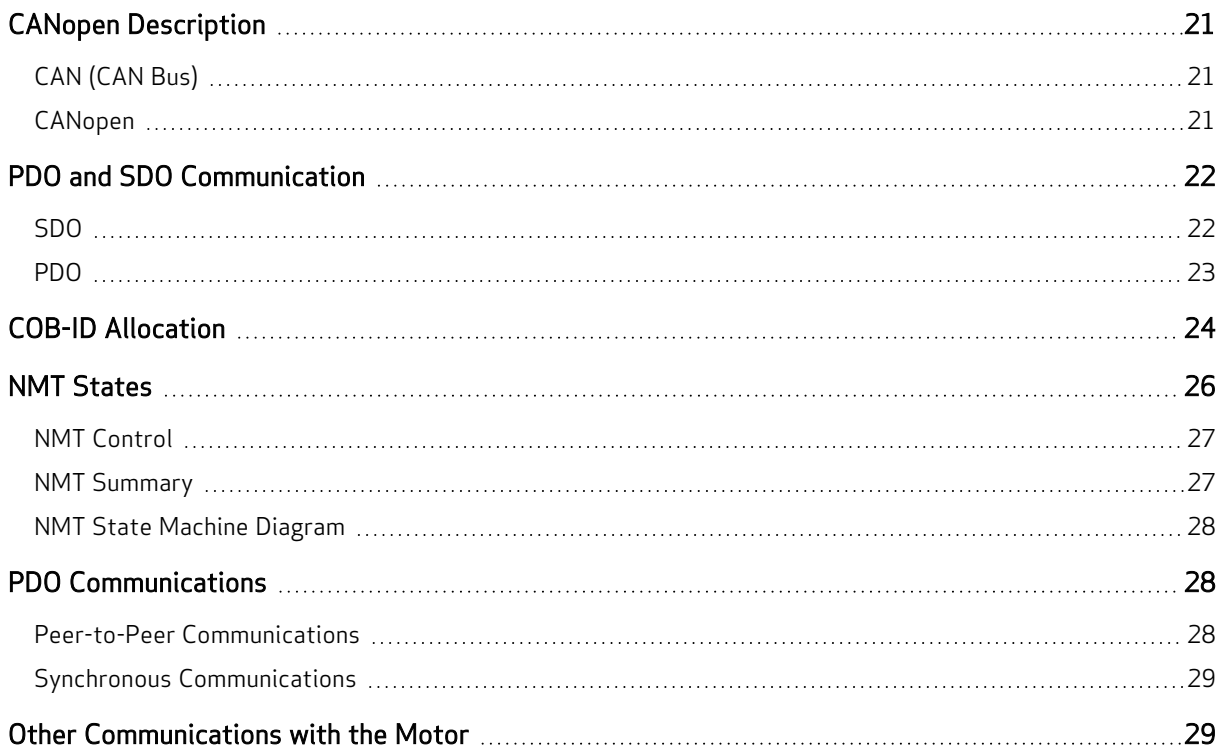

# <span id="page-20-0"></span>CANopen Description

CANopen is a standard that allows industrial devices to communicate over the CAN bus (the CAN bus alone does not provide enough functionality for most industrial applications).

The terms CANopen, CAN and CAN bus are often used interchangeably in technical conversations, but they are not the same. Therefore, it is important to understand their differences, which are described in the next two sections.

## <span id="page-20-1"></span>CAN (CAN Bus)

CAN or CAN bus is a low-level communication system. It defines a set of electrical standards (voltages, differential signaling method, impedance, etc.) as well as some very basic data formatting. The data formatting permits up to eight bytes of data in a packet. This packet is transmitted with an 11-bit identifier. There is no "to" or "from" field to indicate a specific destination for a packet. A device can also transmit several different sets of data, each with a unique identifier. The identifier essentially gives that data a unique meaning. However, that meaning can depend entirely on the intent of the system designer.

Each device on the network can decide what data it wants to monitor. Typical CAN bus hardware provides mechanisms to the software for filtering out specific identifiers. CAN also provides features that detect errors to ensure data integrity.

When two devices attempt to transmit at the same time (which causes collisions), the device sending data with a lower identifier will continue, while the other device will stop transmitting and retry as soon as possible. This simple arbitration is reliable and efficient without introducing unpredictable delays, which makes it suitable for industrial networks.

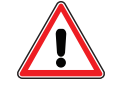

CAUTION: Two devices should never transmit with the same identifier. If that occurs, then the situation cannot be resolved and will cause a network error.

#### <span id="page-20-2"></span>CANopen

CANopen builds onto the basic CAN bus functionality. It also defines events driven by timers and synchronization signals.

An address is assigned to each device on the network. This address allows a client-server relationship to be established from a controller to each device (SDO, NMT, etc.). This relationship allows device configuration at startup so that process-specific data can be exchanged later through PDO communications.

All data in a device is organized into a common list of available objects. This is called the "object library" or "object dictionary". It allows the controller to obtain some basic information directly from the device such as range limits and descriptions.

Electronic Data Sheet (EDS) files provide details to PLCs and system integrators that describe this organization:

- A structure is put into place to define basic data types.
- Profiles are defined for specific applications. For the SmartMotor, this means that features common to motor control are defined, and specific data objects are assigned to specific object numbers.

# <span id="page-21-0"></span>PDO and SDO Communication

In CANopen, there are two different modes used for passing data: PDO and SDO. In both forms of communication, data is accessed through the same object dictionary and object-numbering scheme. The same list of objects (position target, velocity actual, status word, control word, etc.) applies to both PDO and SDO communications. However, there are some objects that are deliberately restricted and only accessed through SDO communication. For specific object details, see Object [Reference](#page-82-0) on page [83](#page-82-0).

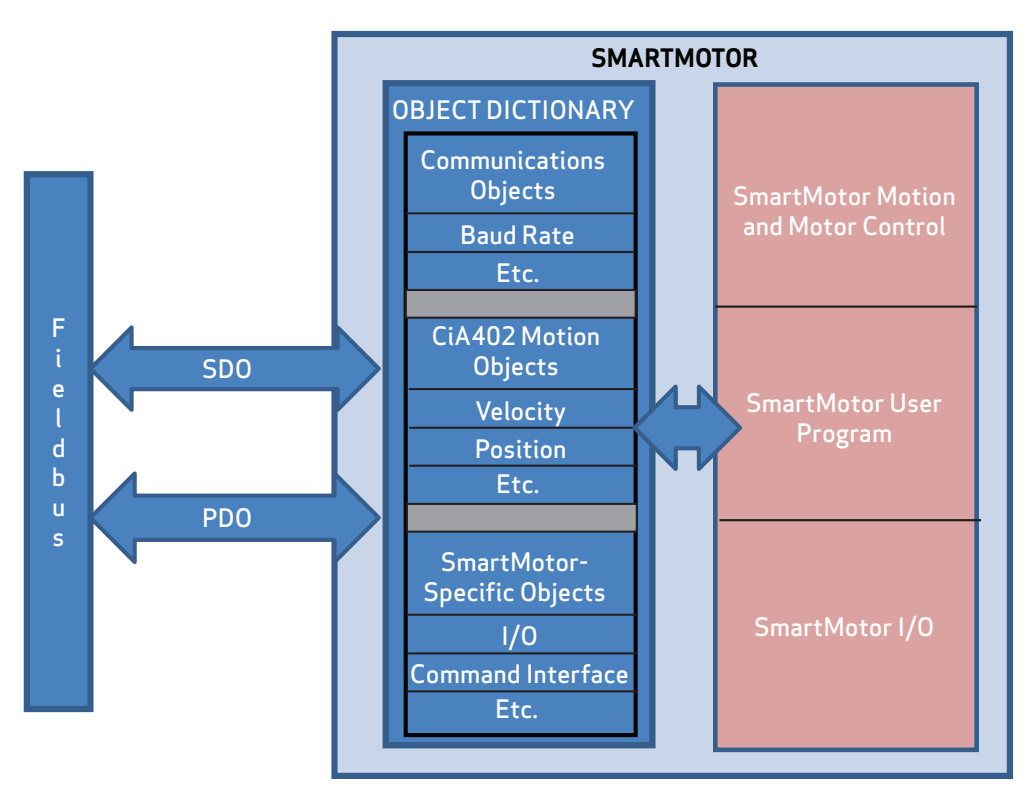

PDO and SDO Communications

#### <span id="page-21-1"></span>SDO

A Service Data Object (SDO) communication is intended for initial setup and occasional access to objects that are seldom needed. Also, some CANopen controllers may use SDO communications if they don't intend to configure any PDO communications.

- The SmartMotor provides access to SDO communications in the Pre-Operational and Operational NMT states.
- Many PLCs only use access through SDO during a setup phase of operation, and they do so through pre-scripted setup actions.

SDO communications have more overhead per communication because:

• The full object and subindex value are encoded in each SDO communication. This allows easy access to any object, but it limits the amount of payload space available for data in each packet. • SDO communications also expect a response from the follower back to the controller. Both read and write operations confirm by either sending the requested data (read) or confirming that a command was received (write).

SDO communications have the ability to send lengthy amounts of data. For example, string data types are best sent through SDO. In these cases, the data is split up and sent using several CAN bus packets. The recipient of the data will reassemble the CAN bus packets and process the object normally.

## <span id="page-22-0"></span>PDO

A Process Data Object (PDO) communication allows for minimal overhead when transmitting frequently-used data. Typically, this is used for information that is critical to an ongoing process, which could include the speed, position, control word, etc.

The PDO communication does not specifically encode the object and sub-object information in each packet. This information is agreed on between the controller and the follower before entering the Operational state. For further information, see PDO [Mapping](#page-62-0) on page 63.

This is a list of considerations for using and configuring PDO communication:

- Not all objects are suitable for access through PDO communication. Therefore, many objects are disabled from PDO access.
- Some objects may be overwhelmed if they are only intended to be called intentionally. For example, object 2500h should only be written to occasionally and the response must be examined by the host.
- Data types that are too large to fit in a PDO communication will not work.
- PDO communications do not give a response when received. This makes each transaction more efficient but also does not provide feedback (for example, if a value is out of range).

• To facilitate user programs in the SmartMotor, the arrival of PDOs are indicated by a status bit in Status Word 10, see Object [2304h:](#page-148-0) Motor Status on page 149. This feature allows user programs to handle the arrival of data as an event. The user program should clear these status bits with a Z(10,bit) command, where bit is values 1–5, after the event handler part of the user program is executed, for example:

```
WHILE 1
     IF B(10,1) == 1Z(10,1) ' Clear event flag
          PRINT("Rx PDO 1",#13)
     ENDIF
     IF B(10, 2) == 1Z(10,2) ' Clear event flag
          PRINT("Rx PDO 2",#13)
     ENDIF
     IF B(10, 3) == 1Z(10,3) ' Clear event flag
          PRINT("Rx PDO 3",#13)
     ENDIF
     IF B(10, 4) == 1Z(10,4) ' Clear event flag
          PRINT("Rx PDO 4",#13)
     ENDIF
     IF B(10, 5) == 1Z(10,5) ' Clear event flag
          PRINT("Rx PDO 5",#13)
     ENDIF
LOOP
END
```
NOTE: Status Word 10, bit 0 cannot be cleared—it is an indication of the controller status, see Network Control [Commands](#page-74-1) on page 75. Also, the ZS command will have no effect on these bits.

For more details on the B, Z and ZS commands, see the *SmartMotor Developer's Guide*.

# <span id="page-23-0"></span>COB-ID Allocation

A Communication Object Identifier (COB-ID) is the unique identifier assigned to a CAN packet. CAN packets do not have a specific destination or source identifier. The sender of a packet, whether a controller or follower, will attach an identifier depending on the purpose of the packet. In many cases, the COB-ID is a combination of the node ID and a function code. In other cases, the COB-ID is assigned to a special purpose and does not specifically include a node ID. Many COB-IDs are permanently assigned or reserved.

For example, the SDO communication channel between the controller and a particular motor has a COB-ID for controller-to-follower packets, and another COB-ID for follower-to-controller packets.

- Controller-to-motor SDO COB-ID: 1536 (decimal) + node ID
- Motor-to-controller SDO COB-ID: 1408 (decimal) + node ID

While it is possible to reassign many COB-IDs, it is not recommended. The "default connection set" is a common way to assign these COB-IDs to a particular function and is adequate (and recommended) for most purposes. Typically, the term "default connection set" is used to describe a scheme where receive and transmit PDO numbers 1 through 4 are allocated sequentially for the 127 nodes.

NOTE: While recommended, it is not a requirement to follow the default connection set.

The sync packet is an example where the node ID is not relevant to the COB-ID. In other words, it is a COB-ID that is not constructed from the node ID of the follower (in contrast with the SDO communications, described above, where the node ID is included as part of the COB-ID). The sync packet provides a network pulse that is used by the controller and all nodes to coordinate activity. The sync producer simply sends the COB-ID of the sync packet, and its own node ID is not part of the sync's COB-ID.

The only recommended exception to using the default connection set is in the assignment of COB-IDs to PDOs. Note that when configuring PDO communications, there are some choices to make in the assignment of COB-IDs to specific PDOs. There are enough available COB-IDs to assign at least eight to each of 127 nodes. These are some typical reasons why a network may require a change to the default assignment of COB-IDs to PDOs:

- 1. If a device needs PDOs other than PDO numbers 1 through 4, then the higher-numbered PDOs must be assigned COB-IDs. For instance, the SmartMotor has a PDO number of 5. However, the default connection set does not provide enough COB-IDs for PDO numbers above 4.
- 2. By carefully assigning COB-IDs to PDOs, it is possible to have the transmit PDO of one motor be received by other motors. This is accomplished by assigning the same COB-ID to one transmitting motor and one or more receiving motors. This does not follow the default connection set because a COB-ID that would typically be a transmit PDO fills the receiving role in other motors.
- 3. Lower-numbered COB-IDs have a higher priority in the event of network congestion. It may be important for an application to assign COB-IDs to a particular PDO on a particular node that are lower than those provided by the default connection set.

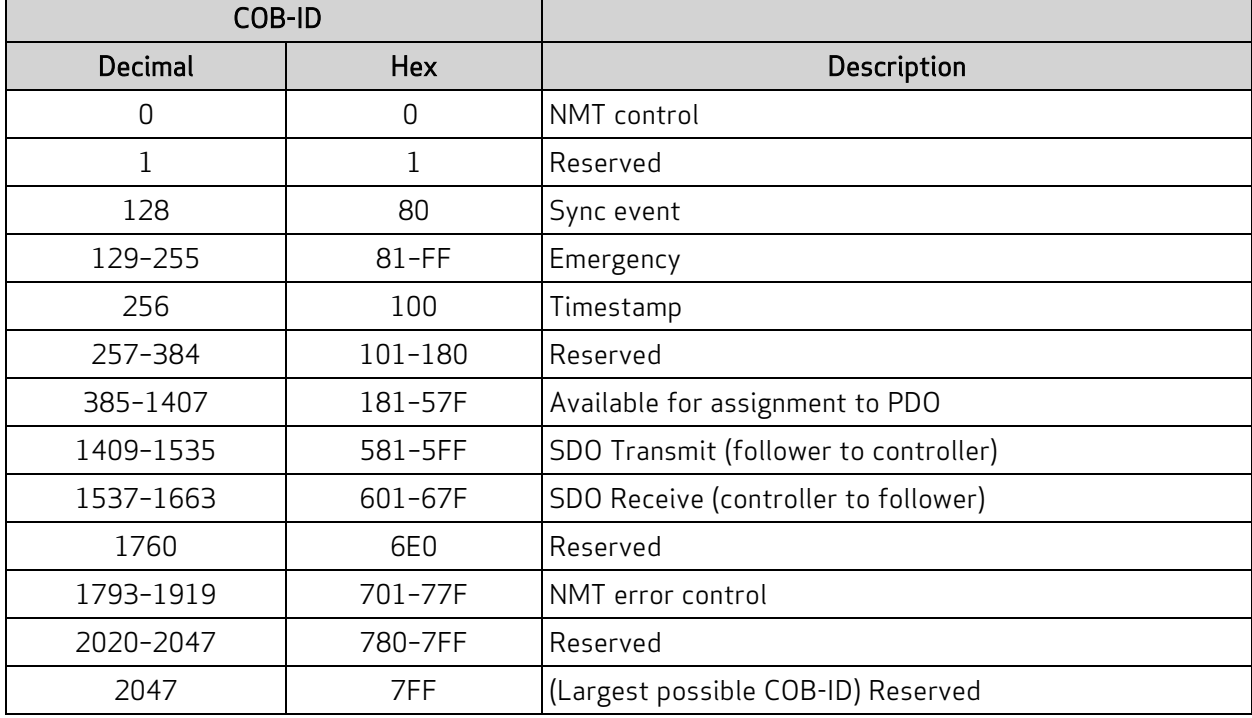

The next table shows the assigned COB-ID ranges.

The next table shows the default connection set for PDO communications based on the CANopen standards.

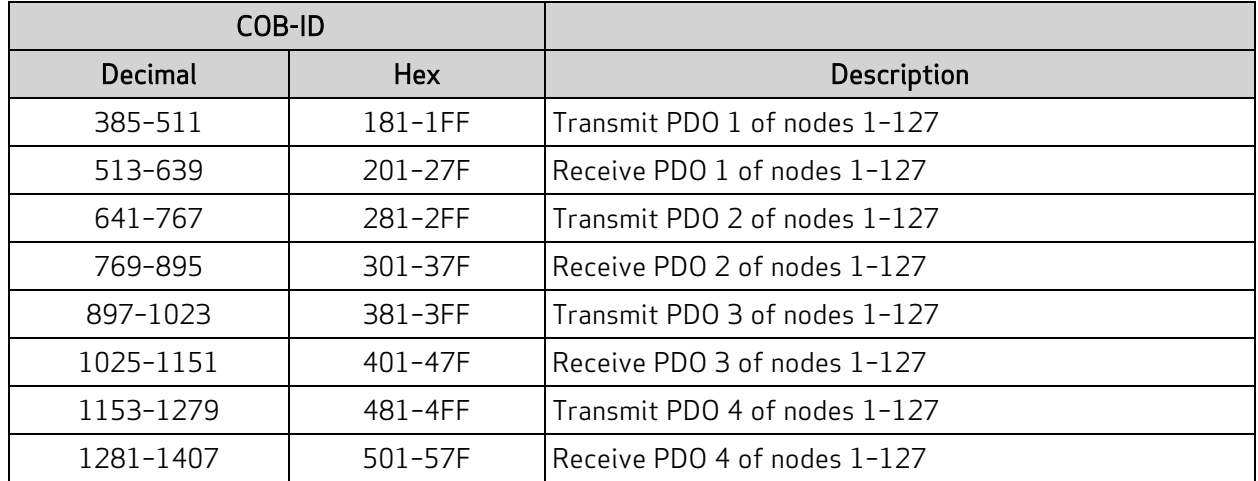

NOTE: These are recommendations, but they do not need to be strictly observed.

## <span id="page-25-0"></span>NMT States

The network management state (NMT) is used to control the general communication functions in the CANopen devices on the network.

The primary states that are used are Pre-Operational and Operational; there are also the Initialization and Stopped states:

- Pre-Operational state allows SDO reads/writes to the motor but prevents PDO communications
- Operational state allows all SDO and PDO communications
- Initialization state starts up the SmartMotor and sets the internal parameters
- Stopped state blocks all commands except the NMT command

The Initialization state is typically not of concern because the motor will automatically transition to the Pre-Operational state. During this transition, the motor will send a startup message. This startup message uses the same COB-ID as a heartbeat message, but it is a one-time event with a data value of 0.

It is also possible to restart the network stack of the motor or to reboot the motor entirely through the NMT control. These are considered initialization states that will return to the Pre-Operational state automatically.

The Stopped state can be used to block commands except the NMT command itself. This means that SDO and PDO access to objects ceases to function. The SYNC, TIME, and EMCY services are also stopped for devices that support these services.

If the heartbeat function of the motor is activated, then the motor will report the current NMT state with each heartbeat message.

#### <span id="page-26-0"></span>NMT Control

NOTE: See associated command when motor is sending NMT commands: [NMT\(address,](#page-76-0) command [code\)](#page-76-0) on page 77.

The current NMT state is set when the NMT controller sends a special packet with a COB-ID of 0. This packet contains two individual bytes of data: the first byte indicates the commanded state that the addressed devices will switch to; the second byte addresses the nodes, either globally or individually.

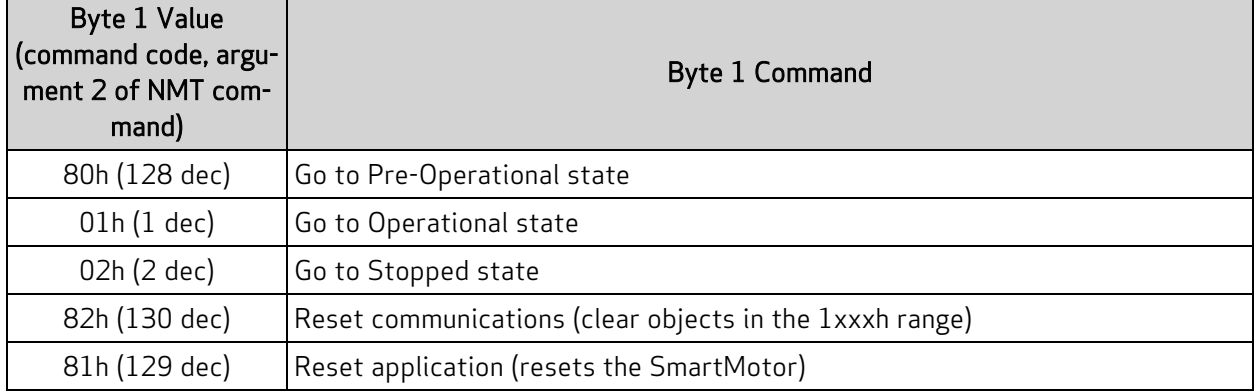

![](_page_26_Picture_642.jpeg)

#### <span id="page-26-1"></span>NMT Summary

The next table provides a summary of the NMT states. Also, see the NMT State Machine diagram in the next section. The SmartMotor = CAN and RCAN commands can be used to assign/report the value of the NMT state, control word (object 6040h) and status word (object 6041h). For details, see [=CAN,](#page-71-4) RCAN on [page](#page-71-4) 72.

![](_page_26_Picture_643.jpeg)

![](_page_27_Picture_554.jpeg)

#### <span id="page-27-0"></span>NMT State Machine Diagram

The next diagram shows the relationship and interaction between the possible NMT states.

![](_page_27_Figure_4.jpeg)

NMT State Machine

For more details on CANopen network management, see the CAN in Automation (CiA) website at:

<http://www.can-cia.org/index.php?id=155>

# <span id="page-27-1"></span>PDO Communications

There are two methods of PDO communications: peer-to-peer (versus controller-to-follower), and synchronous (versus asynchronous). These communication methods are described in the next sections. Note that these communications methods are not mutually exclusive. For example, peer-to-peer means that motor 1 can send a PDO and motor 2 can receive that same PDO. This can be done through either of these methods:

- Synchronous: Motor 1 transmits when a sync packet is seen
- Asynchronous: Motor 1 transmits based on its own internal timer

#### <span id="page-27-2"></span>Peer-to-Peer Communications

An advantage to the peer-to-peer method of PDO communication is that any node can be a recipient of any PDO. This allows for data to flow peer-to-peer rather than always going to the controller. It also allows for broadcasting to multiple nodes (for example, there may be an I/O input device on the CANopen network that all devices wish to monitor for a button press).

The CANopen controller must configure this peer-to-peer relationship. However, once it is configured and the network is in the Operational state, the process will continue without constant intervention from the controller.

To establish a peer-to-peer relationship, one node will transmit a data object using a particular COB-ID. Any device that wishes to receive this information should allocate this COB-ID to a receive PDO and map that PDO to the desired object to accept the data. For details about how PDOs are mapped, see PDO [Mapping](#page-62-0) on page 63 and COB-ID [Allocation](#page-23-0) on page 24.

#### <span id="page-28-0"></span>Synchronous Communications

PDOs may be configured to transmit from a node's own internal timer, or they may be transmitted based on the sync event on the network. The sync event is simply a special CAN frame produced by the node or controller that is assigned as the sync producer. PDO [Mapping](#page-62-0) on page 63 describes the details for configuring these two modes of PDO transmission.

When the sync method is chosen, it is possible to transmit on every sync message, or to sub-divide the transmission rate by up to 240. In other words, transmission can be set to occur on every sync, every other sync, every third sync, and so on... up to every 240<sup>th</sup> sync.

# <span id="page-28-1"></span>Other Communications with the Motor

In addition to communicating with the SmartMotor as a CANopen device, you can also communicate with it directly from a PC or laptop. This is useful if you need a "back door" into the motor, for example, to modify the stored user program or download a new one, or for troubleshooting purposes.

For information on connecting the SmartMotor directly to a PC, see the Getting Started chapter in the corresponding SmartMotor Installation and Startup Guide.

# <span id="page-29-0"></span>Supported Features

This chapter provides information on the supported and unsupported features of the CANopen specification.

![](_page_29_Picture_242.jpeg)

# <span id="page-30-0"></span>Supported

<span id="page-30-1"></span>This section describes the CANopen features that are supported by the SmartMotor.

#### Motion Modes

These motion modes are supported:

- Profile Position (PP, mode of operation:  $1$ ) behaves like the SmartMotor MP mode; supports "single setpoint" and "set of setpoints" modes
- Profile Velocity (PV, mode of operation: 3)  $-$  behaves like the SmartMotor MV mode
- Interpolation (IP, mode of operation:  $7$ ) behaves like the SmartMotor MD mode
- Torque (TQ, mode of operation: 4)  $-$  behaves like the SmartMotor MT mode
- Homing (HM mode, mode of operation:  $6$ )  $-$  only methods 1, 2, 17, 18, 33, 34 and 35 are supported—all others are not supported; homing offset, homing speeds and homing acceleration are supported
- Follow with Ratio (electronic gearing) & Cam (electronic camming): Allows one or more SmartMotors to receive data from an encoder on the CANopen bus, and then rotate at a specific ratio relative to the input encoder. Includes objects to support gearing over CANopen, such as MFMUL, MFDIV, MFA and MFD, and to select follow or cam modes of operation. Related objects are: 2207h, 2208h, 2209h, and 220Ah-220Dh.

The Supported Drive Modes object (6502h) is used to report the modes of operation that are available. The Modes of Operation object (6060h) is used to request the desired mode of operation before setting the Control Word object (6040h).

#### <span id="page-30-2"></span>NMT State Machine Controller

Required for controlling I/O expansion across CANopen. This expanded I/O capability allows the SmartMotor to interface with standard CiA 301 CANopen devices and function as the I/O device CAN bus controller (i.e., no external bus controller needed). See the overview of this capability in I/O [Device](#page-10-2) CAN Bus [Controller](#page-10-2) on page 11.

It includes capability to support PDO operation through:

- NMT control
- 8, 16, and 32-bit data objects that can be mapped to PDOs
- Status word indication of Rx PDO data arrival

Related objects are: 2220h, 2221h and 2204h. For details, see Object [Reference](#page-82-0) on page 83.

Related commands are: NMT, SDORD, SDOWR, CANCTL, and B/RB. For details, see the descriptions in this guide and in the SmartMotor Developer's Guide.

<span id="page-30-3"></span>Example user programs are shown in the SmartMotor Developer's Guide, Part 3: Examples.

#### PDO Transmit on Event

Process Data Objects (PDOs) can be configured to transmit on a change of value within the motor (Transmission type: 255). Transmission type 255 also transmits on the transmit timer event configured in the PDO's corresponding communications parameter object. The transmit timer provides a minimum rate at which the data is transmitted.

#### Page 31 of 234

- The transmission type is set using subindex 2 of objects 1800h, 1801h, 1802h, 1803h and 1804h.
- The transmission timer is set using subindex 5 of objects 1800h, 1801h, 1802h, 1803h and 1804h.

#### <span id="page-31-0"></span>PDO Transmit on Timer Only

Transmit PDOs can be configured to transmit on a timer using a transmission type setting of 254.

- The transmission type is set using subindex 2 of objects 1800h, 1801h, 1802h, 1803h and 1804h.
- The transmission timer is set using subindex 5 of objects 1800h, 1801h, 1802h, 1803h and 1804h.

#### <span id="page-31-1"></span>PDO Transmit on Sync

Transmit PDOs can be configured to transmit in response to a sync packet. Transmit types 1-240 in the transmission type setting are used to configure this. The value of the transmission type controls how often the transmit PDO is sent in response to a sync (e.g., transmit type = 1 is sent in every sync packet; transmit type = 240 is sent in every 240th sync packet).

<span id="page-31-2"></span>The transmission type is set using subindex 2 of objects 1800h, 1801h, 1802h, 1803 and 1804h.

#### Dynamic PDO Mapping

There are objects used to simultaneously configure (map) up to five Receive PDOs and five Transmit PDOs. These mappings are dynamic — any object with "PDO mappable" in its description can be mapped to a PDO through the standard CANopen mapping procedure.

Dynamic mapping of objects to PDO is configured using objects 1600h, 1601h, 1602h, 1603h, 1604h, 1A00h, 1A01h, 1A02, 1A03h and 1A04h. For details, see PDO [Mapping](#page-62-0) on page 63.

#### <span id="page-31-3"></span>Heartbeat Producer

The motor can be configured to transmit a heartbeat at a configurable rate. For details, see [Object](#page-98-0) 1017h: Producer [Heartbeat](#page-98-0) Time on page 99.

#### <span id="page-31-4"></span>Sync Producer

The SmartMotor can produce sync messages. This requires setting the Communication Cycle Period object (1006h) and the COB-ID SYNC object (1005h). There is a specific order to configuring these objects, and object 1005h requires an additional bit setting. Therefore, it is important to review the descriptions of both objects. For details, see Object 1005h: [COB-ID](#page-91-0) SYNC on page 92 and [Object](#page-93-0) 1006h: [Communication](#page-93-0) Cycle Period on page 94.

## <span id="page-32-0"></span>Not Supported

<span id="page-32-1"></span>This section describes the CANopen features that are not supported by the SmartMotor.

#### Emergency Messages

Emergency (EMCY) object messages are not produced or consumed by the SmartMotor. The associated objects, 1014h and 1015h, do not exist.

#### <span id="page-32-2"></span>Saving Parameters

The SmartMotor does not support parameter data saving. Objects 1010h and 1011h are not implemented.

#### <span id="page-32-3"></span>Heartbeat Consumer

The SmartMotor does not consume heartbeat messages. Therefore, it will not take action on the presence or absence of any heartbeat messages. However, the SmartMotor can be a heartbeat producer. For details, see Object 1017h: Producer [Heartbeat](#page-98-0) Time on page 99.

#### <span id="page-32-4"></span>MPDO Communications

The SmartMotor does not support the multiplexed-PDO (MPDO) method of communication. Ordinary transmit and receive PDOs are supported.

#### <span id="page-32-5"></span>CAN Bus Bit Rate

<span id="page-32-6"></span>The CAN bus bit rate of 10000 bits/sec is not supported.

#### PDO Transmit on RTR (Remote frames)

<span id="page-32-7"></span>PDO Transmit types 252 and 253 are not supported. Remote (RTR) frames are not supported.

#### Node Guarding

<span id="page-32-8"></span>Node Guarding is not supported.

#### TIME Service

<span id="page-32-9"></span>TIME service is not supported.

#### Sync Start

Sync Start value is not present or supported. This refers specifically to subindex 6 of the Transmit PDO Communication Parameter objects 1800h–1804h.

# <span id="page-33-0"></span>Status LEDs

This chapter provides a description of the SmartMotor status LEDs.

NOTE: For information on the SmartMotor's connector pinouts and cable diagrams, refer to the corresponding SmartMotor Installation and Startup Guide.

![](_page_33_Picture_152.jpeg)

# <span id="page-34-0"></span>Status LEDs — Class 5 D- and M-Style

The Status LEDs provide the same functionality for the Class 5 D-style and M-style (including IP-sealed) SmartMotors. For details, refer to the Understanding the Status LEDs topic in the Class 5 SmartMotor Installation and Startup Guide.

# <span id="page-34-1"></span>Status LEDs — Class 6 D-Style

The Status LEDs on the Class 6 D-style SmartMotor do not provide any special CAN-related indications. To view the operational LED indications for the Class 6 D-style SmartMotor, refer to the Understanding the Status LEDs topic in the Class 6 D-style SmartMotor Installation and Startup Guide.

# <span id="page-35-0"></span>Manufacturer-Specific Objects

This chapter provides details on manufacturer-specific objects.

![](_page_35_Picture_140.jpeg)
## $I/O$

The CiA 402 motion profile provides limited access to the onboard I/O of the SmartMotor. However, there are other manufacturer-specific objects that provide more I/O control.

As part of the CiA 402 motion profile, objects 60FDh and 60FEh are provided. For details, see [Object](#page-223-0) [60FDh:](#page-223-0) Digital Inputs on page 224 and Object 60FEh: Digital [Outputs](#page-226-0) on page 227.

For the D-style motor, object 2100h is highly specific to the multiplexed role of the seven I/O pins. This function is not supported on the M-style motor. For more details, see Object 2100h: Port [Configuration](#page-125-0) on [page](#page-125-0) 126.

For general access to individual I/O pins, the Bit I/O object (2101h) offers a more specific way to send commands. This feature works on the M-style and D-style motors. It can be used to disable the limit inputs if desired. For more details, see Object [2101h:](#page-126-0) Bit IO on page 127.

NOTE: The limit-switch inputs for all SmartMotors must be satisfied before motion is allowed. The inputs must either be physically wired or disabled if not connected. Additionally, M-style motors require the drive-enable input to be true (high) for motion to start.

## User Variables

The SmartMotor has an array of user variables that are accessible to user programs and are visible as CANopen objects. This provides a common area where information can be shared between a user program and the CANopen network.

The variables use predefined names: a–z, aa–zz and aaa–zzz, which comprise a total of 78 variables; these are 32-bit signed integers.

Additionally, there is a 204-byte array. It can be accessed as 8, 16 or 32-bit signed values. For more details, see the SmartMotor™ Developer's Guide.

There are 12 variables that are available as "mappable" variables. This feature allows a CANopen SmartMotor in follower or controller mode to accept PDO mappings to data of size 8, 16, or 32 bits:

- Mappable Variables object (2220h) offers access to 8-bit user variables ab[0], ab[1], ab[2] and ab [3]. For more details, see Object 2220h: 8-Bit [Mappable](#page-142-0) Variables on page 143.
- Mappable Variables object (2221h) offers access to 16-bit user variables aw[32], aw[33], aw[34] and aw[35]. For more details, see Object 2221h: 16-Bit [Mappable](#page-143-0) Variables on page 144.
- Mappable Variables object (2204h) offers access to 32-bit user variables aaa, bbb, ccc and ddd. For more details, see Object 2204h: [Mappable](#page-131-0) 32-bit Variables on page 132.

These mappable variables are available for applications such as general-purpose I/O blocks using PDO communications. Also, note that the "controller" does not always need to be the SmartMotor receiving all data.

A wider range of user variables is accessible through the User Variable object (2201h). However, this mechanism does not allow PDO communications — object 2201 is only available through SDO communications. Therefore, it is typically used to pass constants or other configuration data at startup, when a PLC may pass SDO data. During the Operational state, a controller may continue to pass data to variables through object 2201h if it is capable of SDO communication at that time. For more details, see the Object 2201h: User [Variable](#page-128-0) on page 129.

A typical use of user variables in combination with CANopen is to receive information from another motor or sensor device on the network. For example, variable aaa could be mapped to a receive PDO (RxPDO). If that PDO is allocated a COB-ID of a sensor on the network, then that information can be used in a SmartMotor user program.

#### Page 37 of 234

Another common use of the mapping variables is to report information that does not have a CANopen object. For instance, a user may want to perform a calculation in a user program and report the result back to the controller. In this case, the user program would set a variable such as bbb=<expr>. The variable bbb should be mapped to a transmit PDO (TxPDO). Then the controller or other nodes on the network can access that information.

It is possible to use the SmartMotor as a bridge by combining the two techniques: receiving data into a user variable and transmitting information from a user variable. This allows interfacing of two devices that need intermediate computation. For example, a temperature sensor could feed into the SmartMotor, and a process control loop in a SmartMotor program could use that information to control a cooling fan through an I/O device. This may be advantageous if there are applications that are easier to program in the SmartMotor instead of the CANopen controller.

Often, the mapping variable is used to send or receive a field of bits. When receiving, the bitwise program operators can be used: | (or), & (and), !| (xor). For example, the next IF expression will be true when bit 3 is set:

```
IF (ddd&8)!=0 'Will be true when ddd bit 3 is true.
... do action
ENDIF
```
When transmitting, these are some simple techniques for setting bitwise values:

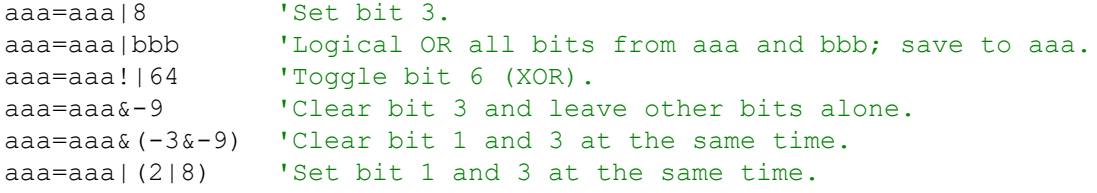

The next table lists the bit numbers and the corresponding decimal values used to set with OR (for 16 bits, only) or clear with AND (for 16 bits, only).

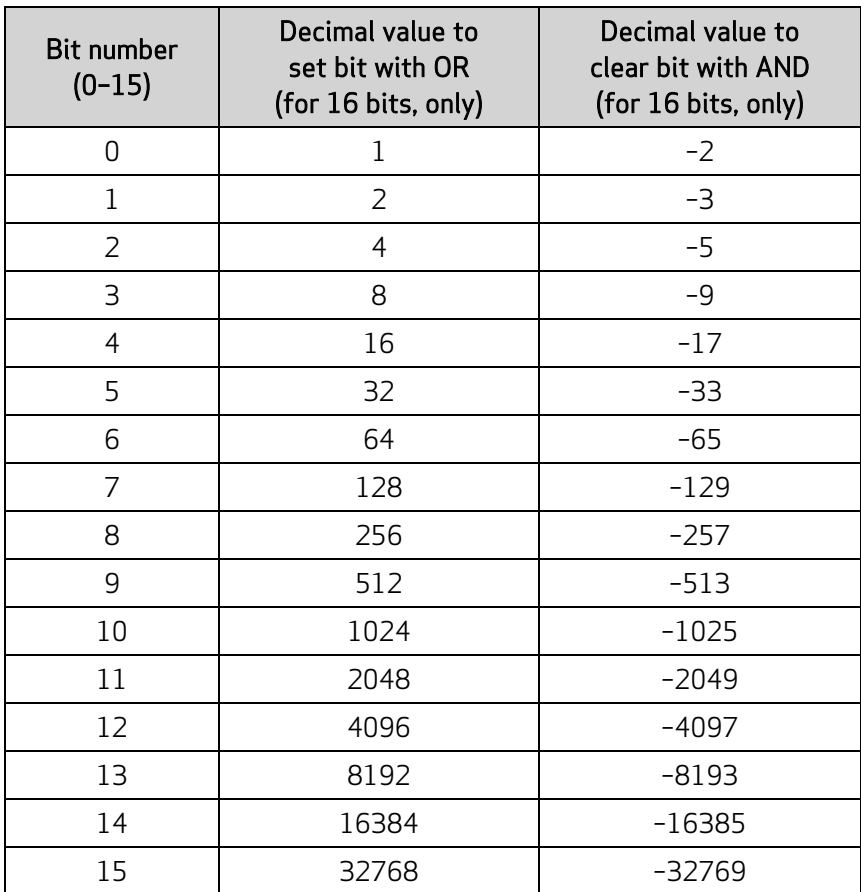

## Calling Subroutines

The functionality of the SmartMotor can be extended by creating and loading a user program into the motor. There are two ways to control the running of this program: a GOSUB call, or a RUN command to run the entire program from the top of the program.

NOTE: A user program will always automatically run from the start when the motor is powered on or reset unless the RUN? command is included at the top of the user program. The RUN command is not the same as the RUN? command. For details on these commands, see the SmartMotor<sup>™</sup> Developer's Guide.

The GOSUB R2 object (2309h) provides access to the GOSUB, RUN and END commands. It is PDO mappable, and it only reacts to a change of value. For details, see Object 2309h: [GOSUB](#page-161-0) R2 on page [162](#page-161-0). This object replaces the functionality of objects 2305h and 2306h.

Bit 8 of the Status Word object (6041h) can be used to determine when the subroutine called with object 2309h has finished. When the bit clears, the subroutine has completed.

Calls to subroutines using object 2309h are automatically blocked if a previous call made through object 2309h is still busy. When that subroutine returns, bit 8 of the Status Word object (6041h) will clear.

NOTE: Unlike GOSUB, there is no CANopen access to the GOTO function.

## Command Interface (Object 2500h)

The SmartMotor has many commands that are not mapped to CANopen objects. Many of these commands are obscure or take a complex set of arguments. A mechanism is provided to access these commands by sending a command string to object 2500h.

This section provides details on the object 2500h command interface and use in program upload/download.

### Command Interface

This section describes the command interface for the Encapsulated Animatics Command object (2500h). This object provides an interface to the SmartMotor command language. Please note that:

- The status information must read back from subindex 3 of object 2500h.
- This object is not accessible through PDO.

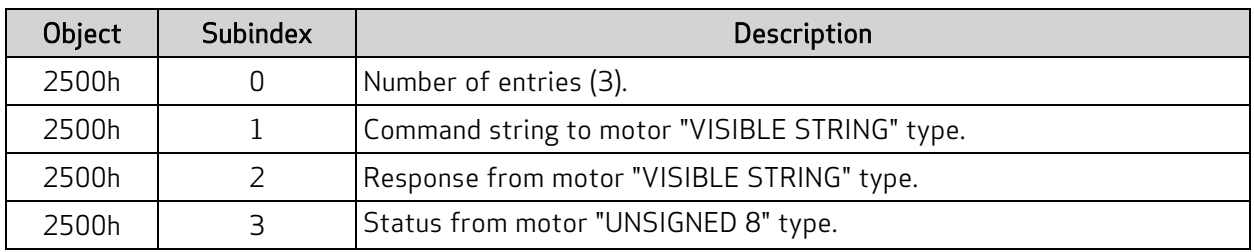

The next table describes the elements of object 2500h.

The status bits in subindex 3 of object 2500h are:

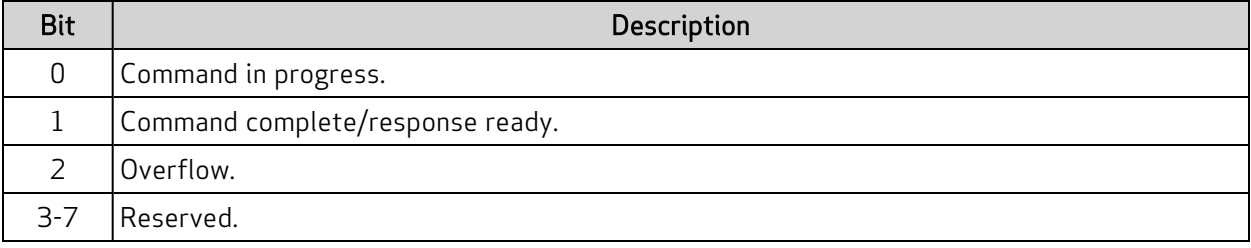

This procedure describes the steps to send a command:

- 1. Check that the "command in progress" = 0.
- 2. Write the command to subindex 1 of object 2500h; terminate the command with a null value.
- 3. Read the status from subindex 3 of object 2500h; check the status of the "command complete" bit.
- 4. Repeat the previous step if the "command complete" bit is 0.
- 5. When the "command complete" bit is 1, the command has completed. If it was a report command, there will be a string response to read in subindex 2 of object 2500h; if it was a non-report command, there will be no response. The values are ASCII-encoded decimal format.

### Program Upload/Download

The Encapsulated Animatics Command object (2500h) behaves like a string command. Therefore, it can support the upload and download of user programs. The next sections describe the upload and download procedures.

#### Upload from Motor

These steps are used to upload a user program from the SmartMotor to the host:

- 1. The host writes to the motor's subindex 1 of object 2500h with the UPLOAD (or UP) command. Strings need to be null-terminated like most commands.
- 2. The host checks the "Response ready" and "Command in progress" flags in subindex 3 of object 2500h.
- 3. When "Response ready" = 1, the host will read a data block of 0–31 bytes plus the null terminator from subindex 2 of object 2500h.
- 4. The previous step is repeated until the "Command in progress" flag is 0 and the "Response ready" flag is 0. That indicates the process has completed.

NOTE: On the final cycle of the upload, the motor will always set the "Response ready" flag before clearing the "Command in progress" flag. This ensures that the host has a reliable indicator when the final cycle has occurred and will not wait forever. In other words, the host should stop looking for a response as soon as both of those flags are clear.

#### Download to Motor (SMX file)

First, an SMX file must be generated from the SMS source program in the SMI software, Be sure that the correct motor target was chosen, You may need to select Compile > Compiler Default Firmware Version from the SMI main menu.

These steps are used to download a user program from the host to the SmartMotor:

- 1. The host writes to motor's subindex 1 of object 2500h with the LOAD command. Strings need to be null-terminated like most commands.
- 2. The host waits for the "Command in progress" flag (bit 0) in subindex 3 of object 2500h to return to 0.
- 3. The host writes the program data to subindex 1 of object 2500h, first 32 bytes, with no null terminator. This can include a header and anything after the header. The CAN command manager will consume the header and whatever comes after it.
- 4. The host waits for the "Command in progress" flag (bit 0) in subindex 3 of object 2500h to return to 0. This serves as the ACK (acknowledgment) signal. There is no reading of subindex 2 of object 2500h.

NOTE: Do not attempt to read subindex 2 of object 2500h because that buffer is used for other purposes during this procedure.

5. The host writes more program data to subindex 1 of object 2500h, 32 bytes at a time, with no null terminator. Handshaking continues through the "Command in progress" flag. Transmission may be ended at any time by sending 0xFF 0xFF 0x20 in the character stream. There may be a delay in responses from CANopen as the motor is busy finalizing the program load. If this causes timeouts, increase the amount of time before requesting handshake on this last section.

NOTE: This sequence does not need to fall in the same buffer segment. There is no need to pad the buffer.

Moog Animatics Class 5(D/M) / 6(D) CANopen Guide Rev. J

#### Page 41 of 234

### Download to Motor (SMXE encrypted file)

First, convert an existing SMX file to SMXE format. From the SMI software main menu, selectTools > Create smxe File.

NOTE: At the time the SMX is compiled from the SMS program, be sure that the SMX file is compiled for the specific motor type that you will be loading into. From the SMI software main menu, select Compile > Compiler Default Firmware Version.

These steps are used to download a user program from the host to the SmartMotor:

- 1. The host writes to motor's subindex 1 of object 2500h with the LOAD(7) command. Strings need to be null-terminated like most commands.
- 2. The host waits for the "Command in progress" flag (bit 0) in subindex 3 of object 2500h to return to 0.
- 3. The host writes the program data to subindex 1 of object 2500h, first 32 bytes, with no null terminator. Because the data is encrypted, you will simply copy byte-for-byte from the source SMXE file. This can include a header and anything after the header. The CAN command manager will consume the header and whatever comes after it.
- 4. The host waits for the "Command in progress" flag (bit 0) in subindex 3 of object 2500h to return to 0. This serves as the ACK (acknowledgment) signal. There is no reading of subindex 2 of object 2500h.

NOTE: Do not attempt to read subindex 2 of object 2500h because that buffer is used for other purposes during this procedure.

5. The host writes more program data to subindex 1 of object 2500h, 32 bytes at a time, with no null terminator. Handshaking continues through the "Command in progress" flag. There may be a delay in responses from CANopen as the motor is busy finalizing the program load. If this causes timeouts, increase the amount of time before requesting handshake on this last section.

NOTE: This sequence does not need to fall in the same buffer segment. There is no need to pad the buffer.

# CiA 402 Drive and Motion Control Profile

The CiA 402 Drive and Motion Control Profile supports the motion control of the SmartMotor. The associated objects comprise a large portion of the object dictionary (see Drive and Motion [Control](#page-168-0) [Profile](#page-168-0) on page 169). This profile is supported by many vendors of industrial controls.

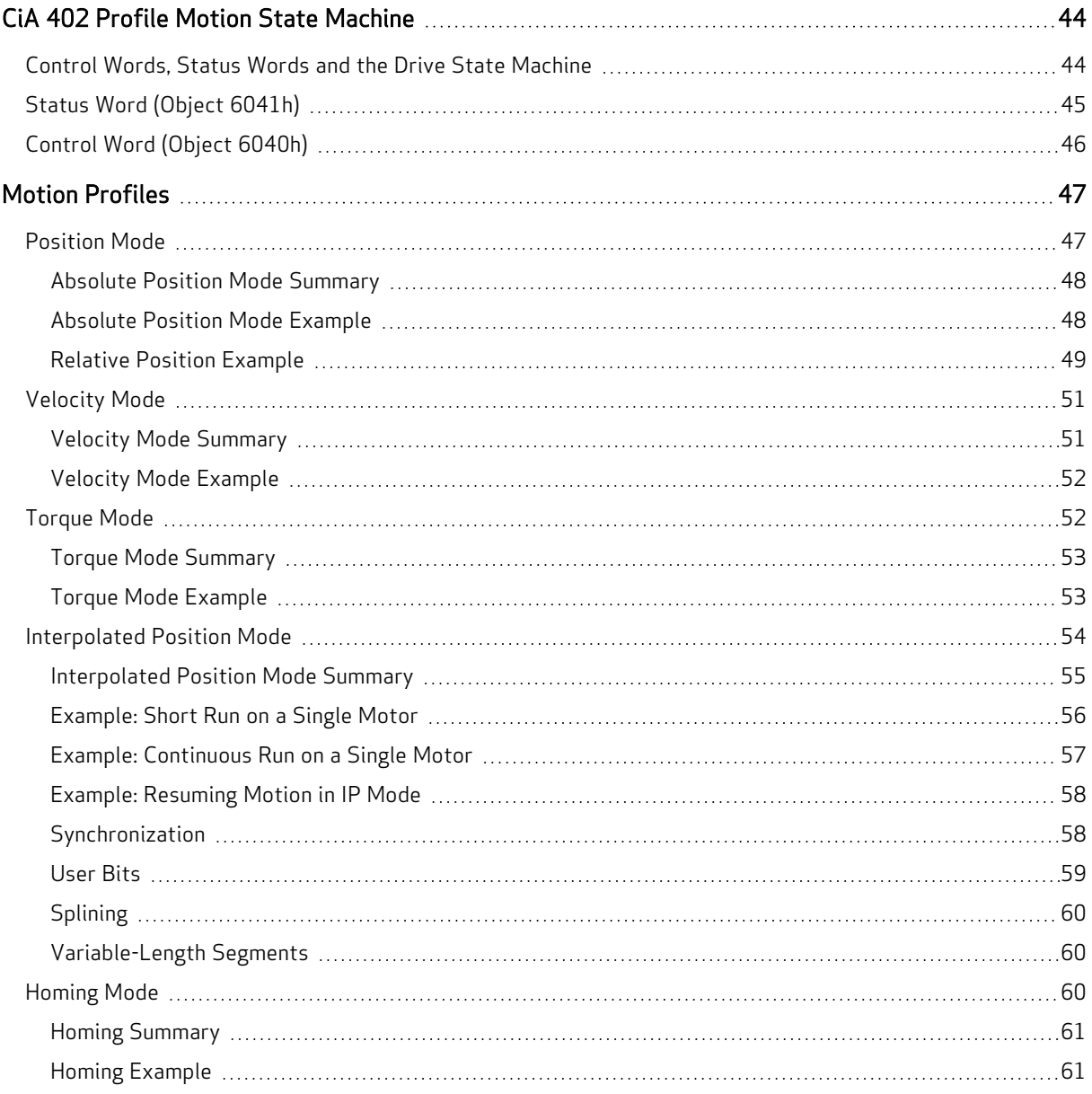

## <span id="page-43-0"></span>CiA 402 Profile Motion State Machine

Support for the CiA 402 motion profile (DS402) in the SmartMotor includes the Control Word object (6040h) and the Status Word object (6041h). Under all types of motion, the control word starts or stops the drive and the status word reports the state of the drive.

However, the type of motion profile is not controlled with these objects  $-$  it is commanded through the Modes of Operation object (6060h) and reported from the Modes of Operation Display object (6061h). For more details, see the examples in Motion [Profiles](#page-46-0) on page 47.

### <span id="page-43-1"></span>Control Words, Status Words and the Drive State Machine

Refer to the next diagram of the DS402 Drive State Machine. The power drive system finite state automaton (PDS FSA) is described in the DS402 specification. This is the mechanism used to command the motor to begin a new move or turn the drive on/off. The DS402 specification describes several operation states controlled by the Control Word object (6040h) and read back using the Status Word object (6041h).

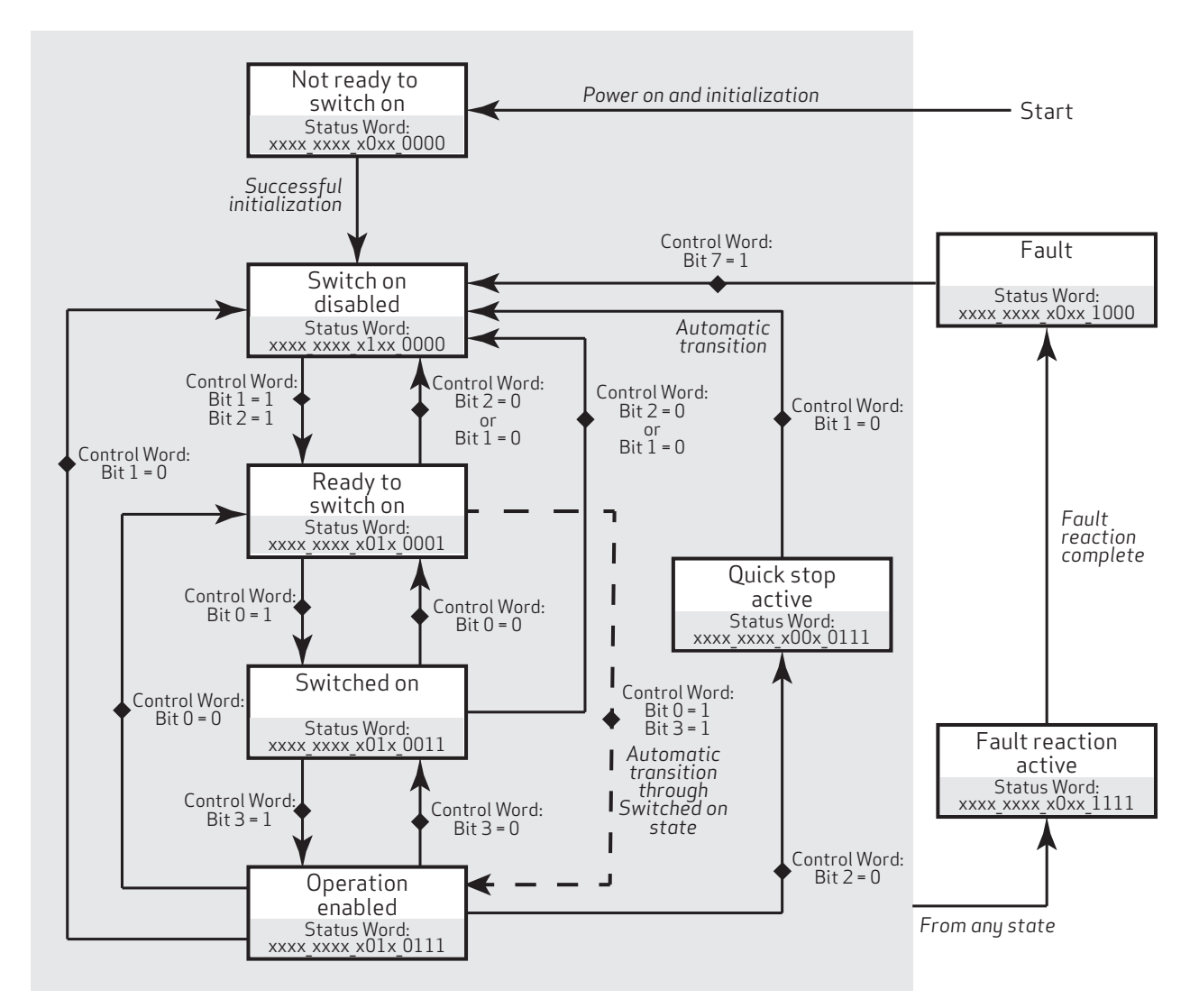

DS402 Drive State Machine

Moog Animatics Class 5(D/M) / 6(D) CANopen Guide Rev. J Page 44 of 234

### <span id="page-44-0"></span>Status Word (Object 6041h)

The Status Word object (6041h) reports the PDS FSA state machine per the DS402 specification. These distinct states are defined, where "x" is a bit that could be either a 1 or a 0:

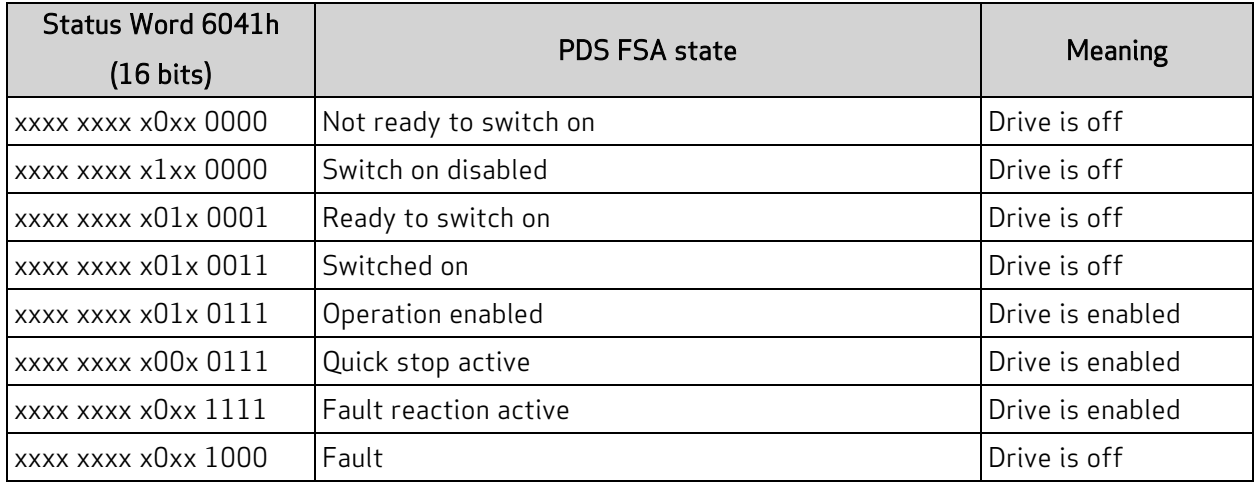

The state "Operation enabled" is the only one allowing normal operation (motion) of the motor.

The quick stop will automatically transition out of the "Quick stop active" state to the "Switch on disabled" state.

The "Fault reaction active" state will automatically transition to the "Fault" state unless the fault reaction is "slow to a stop" rather than OFF or MTB.

For more details, see Object [6041h:](#page-172-0) Status Word on page 173.

### <span id="page-45-0"></span>Control Word (Object 6040h)

The Control Word object (6040h) must be written to command the motor to start motion. Only certain state transitions are allowed. Therefore, the PLC or host writing to the Control Word object (6040h) should read the Status Word object (6041h) to determine the current state.

The next table describes the bits in the Control Word object (6040h). For more details, see [Object](#page-170-0) 6040h: [Control](#page-170-0) Word on page 171.

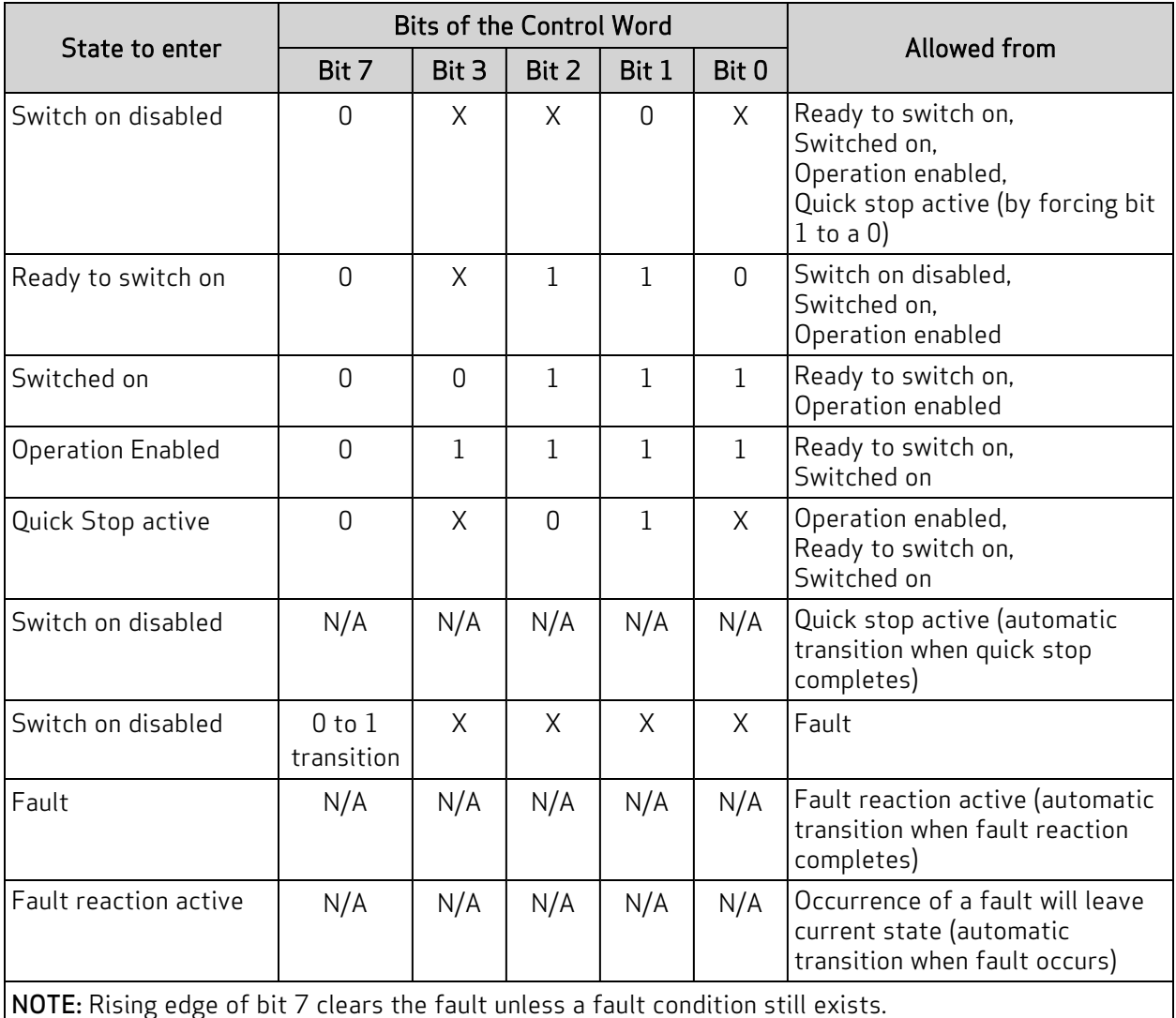

A typical startup sequence of values to write to the control word is:

- 1. 0000h Starting value.
- 2. 0080h Clear past faults.
- 3. 0006h Enter "Ready to Switch On" state.
- 4. 000Fh Enter "Operation Enabled" state; for velocity or torque mode, this starts motion.
- 5. 001Fh Start a homing or position move.

## <span id="page-46-0"></span>Motion Profiles

This section provides example values written to specific objects for various motion profiles.

In these examples, it can be assumed that the writes are made through either PDO or SDO communications. Typically, objects like the Control Word object (6040h) would be written cyclically with PDO communications. However, it is also possible for a single SDO write to set these values. If PDO communications are used, it is assumed that the controller is writing values continuously, and the noted sequence indicates when a value should be changed to a new value.

### <span id="page-46-1"></span>Position Mode

This section describes the process for creating a motion using Absolute Position mode and Relative Position mode.

It is assumed that either the SmartMotor's drive-enable input and hardware limit switch inputs are in the ready state, or the user has issued the appropriate I/O commands to disable the limits. For details, see Object 2100h: Port [Configuration](#page-125-0) on page 126 and Object [2101h:](#page-126-0) Bit IO on page 127.

#### <span id="page-47-0"></span>Absolute Position Mode Summary

The nexttable provides a summary of settings for creating a motion using Absolute Position mode. For a different example in step format, see the next section.

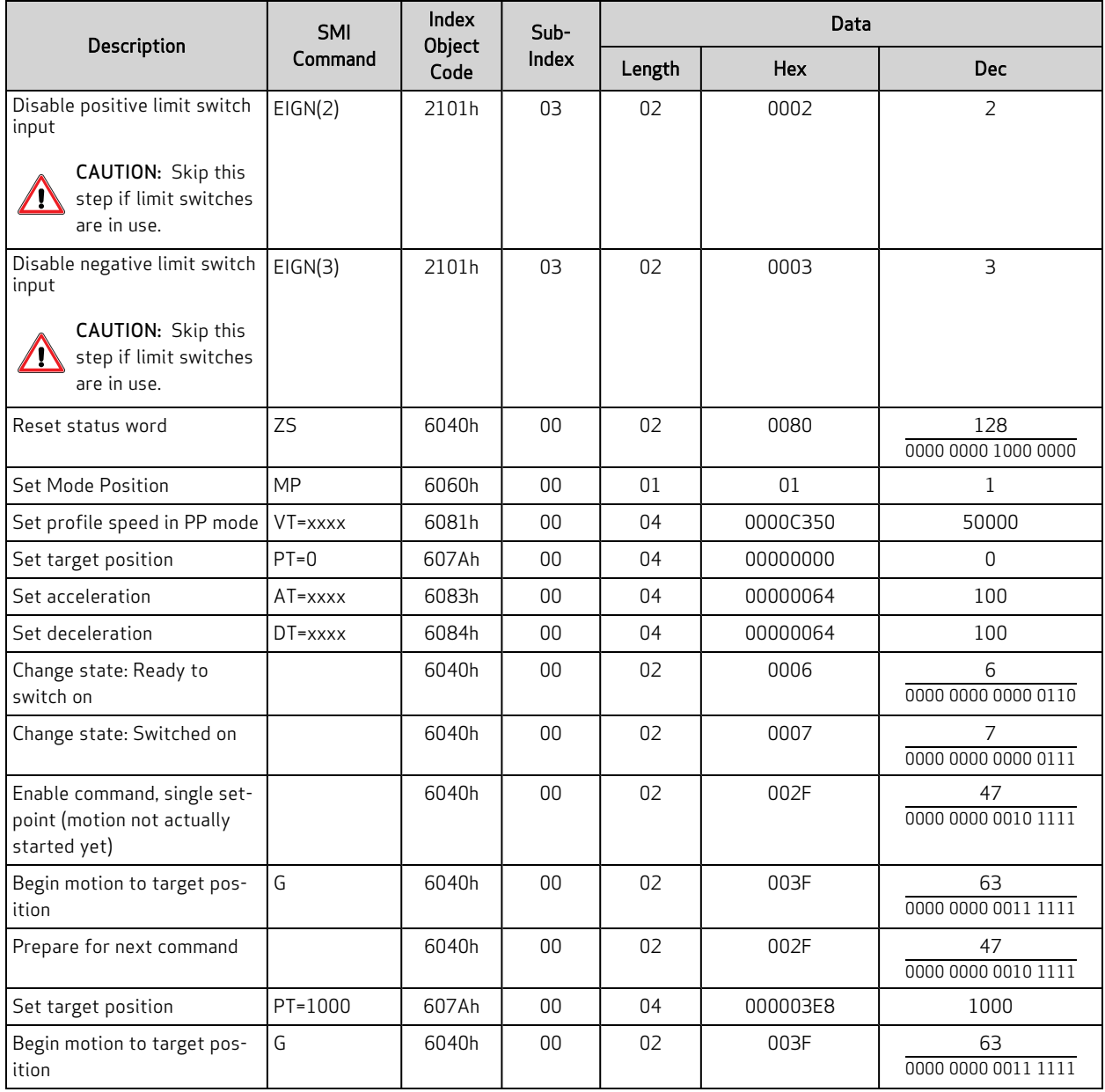

### <span id="page-47-1"></span>Absolute Position Mode Example

This procedure shows the steps for creating a motion using Absolute Position mode. For details on Absolute Position mode, see the SmartMotor™ Developer's Guide.

#### NOTE:

Position Units (PU): encoder counts Acceleration/Deceleration Units (ADU): (encoder counts per (sample2)) \* 65536 Velocity Units (VU): encoder counts per sample \* 65536

- 1. Clear the faults by setting the Control Word object (6040h) to these values:
	- a. 0
	- b. 0080h (128 decimal)
	- c. 0
- 2. Set the Modes of Operation object (6060h) to the value 1 (decimal).
- 3. Set the Profile Velocity object (6081h) to the desired speed in VU (for example, the decimal value 100000). This is always a positive value. The target position determines the direction of motion.
- 4. Set the Profile Acceleration object (6083h) to the desired acceleration in ADU (for example, the decimal value 10).
- 5. Set the Profile Deceleration object (6084h) to the desired deceleration in ADU (for example, the decimal value 10).
- 6. Set the Target Position object (607Ah) to the desired absolute position in PU.
- 7. Initialize and start the motion by setting the Control Word object (6040h) to the values:
	- a. 0006h (6 decimal) This is required to satisfy the CiA 402 drive state machine. For details, see CiA 402 Profile Motion State [Machine](#page-43-0) on page 44.
	- b. 002Fh (47 decimal) This configures the single-setpoint positioning mode.
	- c. 003Fh (63 decimal) The motion begins.
- 8. Wait for the motion to complete.
- 9. Set the Target Position object (607Ah) to a new absolute position in PU. Motion will not begin at this time.
- 10. Initialize, start and stop the motion by setting the Control Word object (6040h) to these values:
	- a. 002Fh (47 decimal) Bit 4 must be transitioned for the new setpoint to begin. By writing that value to the Control Word object (6040h), bit 4 will begin in the low state. The next step will write a different value to that object, which will transition bit 4 to a high state.
	- b. 003Fh (63 decimal) Starts the motion.
	- c. 013Fh (319 decimal) Stops the motion. The motor will decelerate before reaching the target.
- 11. Initialize and resume the motion by setting the Control Word object (6040h) to these values:
	- a. 002Fh (47 decimal) bit 4 must be transitioned for the motion to resume. By writing that value to the Control Word object (6040h), bit 4 will begin in the low state. The next step will write a different value to that object, which will transition bit 4 to a high state.
	- b. 003Fh (63 decimal) the motion resumes.
- <span id="page-48-0"></span>12. Turn off motor by setting the Control Word object (6040h) to the value 0.

#### Relative Position Example

This procedure shows the steps for creating a motion using Relative Position mode. For details on Relative Position mode, see the SmartMotor™ Developer's Guide.

- 1. Clear the faults by setting the Control Word object (6040h) to these values:
	- a. 0
	- b. 0080h (128 decimal)
	- c. 0
- 2. Set the Modes of Operation object (6060h) to the value 1 (decimal).
- 3. Set the Profile Velocity object (6081h) to the desired speed in VU (for example, the decimal value 100000). This is always a positive value. The target position determines the direction of motion.
- 4. Set the Profile Acceleration object (6083h) to the desired acceleration in ADU (for example, the decimal value 10).
- 5. Set the Profile Deceleration object (6084h) to the desired deceleration in ADU (for example, the decimal value 10).
- 6. Set a relative target by setting the Target Position object (607Ah) to the desired relative position in PU.
- 7. Initialize and start the motion by setting the Control Word object (6040h) to these values:
	- a. 0006h (6 decimal) This is required to satisfy the 402 drive state machine.
	- b. 006Fh (111 decimal) This configures the single-setpoint mode of positioning.
	- c. 007Fh (127 decimal) The motion begins. This sets bit 6 to indicate a relative move.
- 8. Wait for the motion to complete.

NOTE: If a relative move is commanded while a previous one is in progress, the ending target position for the in-progress move is replaced. The new ending position is calculated by adding the current commanded position (when the command is received) and the relative target (object 607A). The previous ending target position is not a part of this calculation.

- 9. Set a relative target by setting the Target Position object (607Ah) to the desired relative position in PU. Motion will not begin at this time.
- 10. Set a new target and start the motion by setting the Control Word object (6040h) to these values:
	- a. 006Fh (111 decimal) Bit 4 must be transitioned for the new setpoint to begin. By writing that value to the Control Word object (6040h), bit 4 will begin in the low state. The next step will write a different value to that object, which will transition bit 4 to a high state.
	- b. 007Fh  $(127 \text{ decimal})$  The motion begins.
- 11. Stop the motion by setting the Control Word object (6040h) to the value 017Fh (383 decimal). The motor will decelerate before reaching the target.
- 12. Initialize and resume the motion by setting the Control Word object (6040h) to these values:
	- a. 006Fh (111 decimal) Bit 4 must be transitioned for the motion to resume. By writing that value to the Control Word object (6040h), bit 4 will begin in the low state. The next step will write a different value to that object, which will transition bit 4 to a high state.
	- b. 007Fh (127 decimal) The motion resumes. It performs a relative move from the current position (not the original position).
- 13. Turn off motor by setting the Control Word object (6040h) to the value 0.

### <span id="page-50-0"></span>Velocity Mode

This section describes the process for creating a motion using Velocity mode.

It is assumed that either the SmartMotor's drive-enable input and hardware limit switch inputs are in the ready state, or the user has issued the appropriate I/O commands to disable the limits. For details, see Object 2100h: Port [Configuration](#page-125-0) on page 126 and Object [2101h:](#page-126-0) Bit IO on page 127.

#### <span id="page-50-1"></span>Velocity Mode Summary

The next table provides a summary of settings for creating a motion using Velocity mode. For a different example in step format, see the next section.

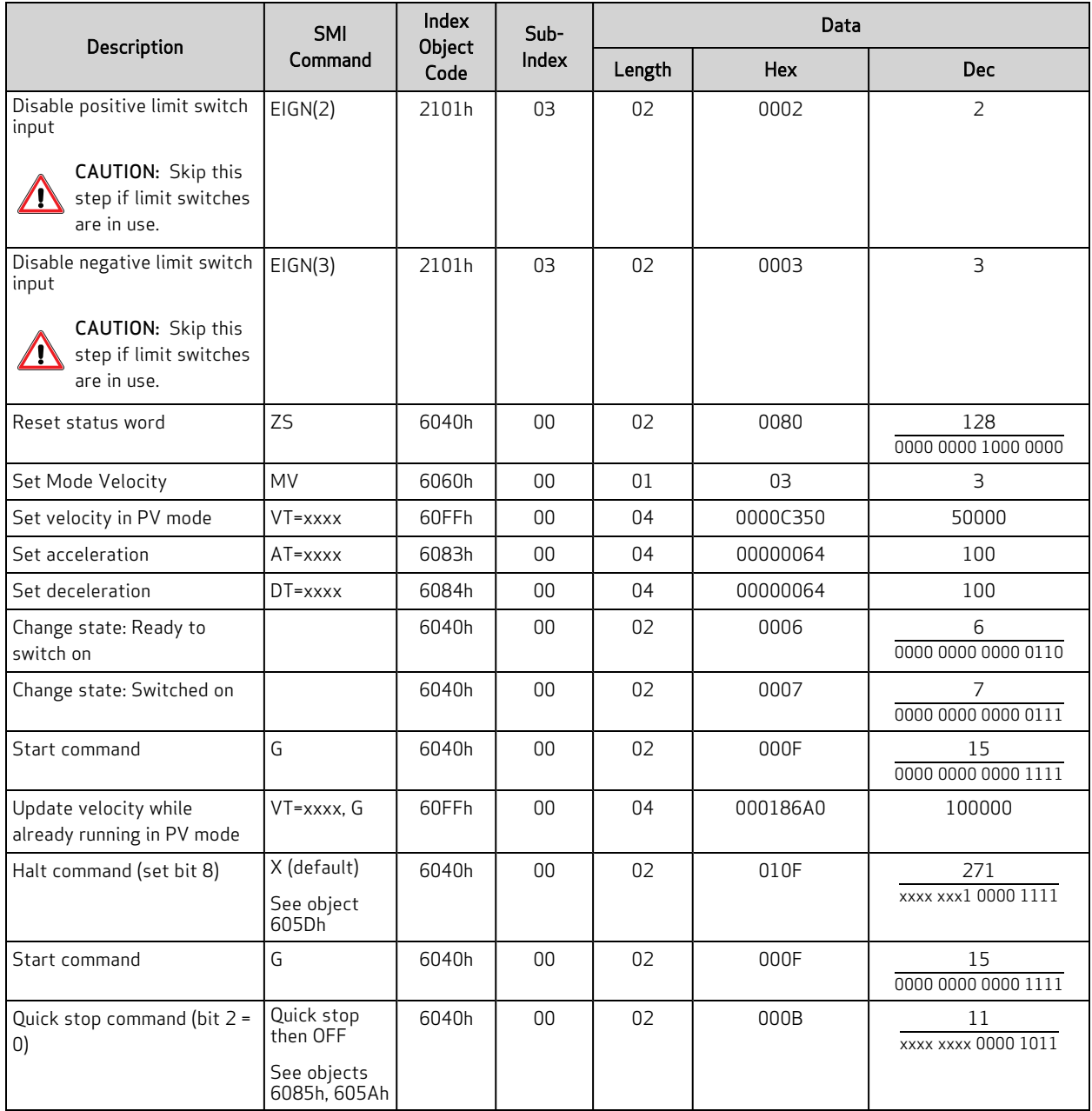

#### <span id="page-51-0"></span>Velocity Mode Example

This procedure shows the steps for creating a motion using Velocity mode. For details on Velocity mode, see the SmartMotor™ Developer's Guide.

#### NOTE:

Position Units (PU): encoder counts Acceleration/Deceleration Units (ADU): (encoder counts per (sample2)) \* 65536 Velocity Units (VU): encoder counts per sample \* 65536

- 1. Clear the faults by setting the Control Word object (6040h) to these values:
	- a. 0
	- b. 0080h (128 decimal)
	- c. 0
- 2. Set the Modes of Operation object (6060h) to the value 3 (decimal).
- 3. Set the Target Velocity object (60FFh) to the desired speed in VU (for example, the decimal value 100000). To reverse the direction of motion, use a negative value.
- 4. Set the Profile Acceleration object (6083h) to the desired acceleration in ADU (for example, the decimal value 10).
- 5. Set the Profile Deceleration object (6084h) to the desired deceleration in ADU (for example, the decimal value 10).
- 6. Set the Control Word object (6040h) to the value 0006h (6 decimal). This is required to satisfy the CiA 402 drive state machine. For details, see CiA 402 Profile Motion State [Machine](#page-43-0) on page [44](#page-43-0).
- 7. Start, stop and resume the motion by setting the Control Word object (6040h) to these values:
	- a.  $000Fh(15 decimal)$  Starts the motion
	- b. 010Fh (271 decimal) Stops the motion
	- c. 000Fh (15 decimal) Resumes the motion
- 8. Change the speed by setting the Target Velocity object (60FFh) to the desired speed in VU (for example, the decimal value 200000). The motor will immediately accelerate /decelerate to the new speed. To reverse the direction of motion, use a negative value.
- 9. Turn off motor by setting the Control Word object (6040h) to the value 0.

### <span id="page-51-1"></span>Torque Mode

This section describes the process for creating a motion using Torque mode.

It is assumed that either the SmartMotor's drive-enable input and hardware limit switch inputs are in the ready state, or the user has issued the appropriate I/O commands to disable the limits. For details, see Object 2100h: Port [Configuration](#page-125-0) on page 126 and Object [2101h:](#page-126-0) Bit IO on page 127.

#### <span id="page-52-0"></span>Torque Mode Summary

The next table provides a summary of settings for creating a motion using Torque mode. For a different example in step format, see the next section.

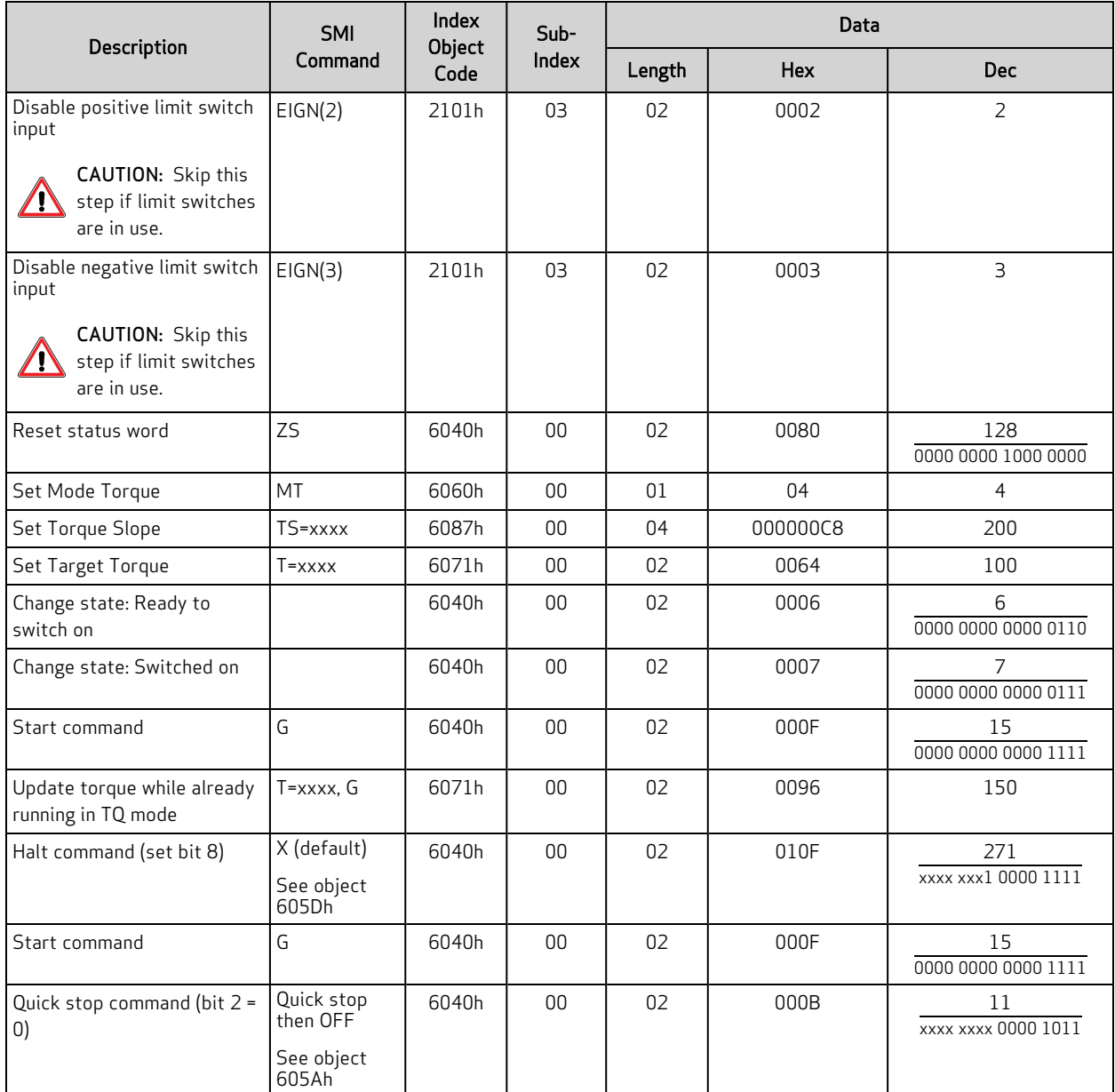

#### <span id="page-52-1"></span>Torque Mode Example

This procedure shows the steps for creating a motion using Torque mode. For details on torque mode, see the SmartMotor™ Developer's Guide.

NOTE: Units entered for objects 6071h and 6087h are specific to the DS402 profile. In other words, they do not use the units that would be used by the T= or TS= commands. For details, see [Object](#page-186-0) 6071h: Target [Torque](#page-186-0) on page 187. Also, see Object 6087h: [Torque](#page-198-0) Slope on page 199.

- 1. Clear the faults by setting the Control Word object (6040h) to these values:
	- a. 0
	- b. 0080h (128 decimal)
	- c. 0
- 2. Set the Modes of Operation object (6060h) to the value 4 (decimal).
- 3. Set the Target Torque object (6071h) as desired (for example, the decimal value 100). To reverse the direction of motion, use a negative value.
- 4. Set the Torque Slope object (6087h) as desired (for example, the decimal value 200). This controls the ramp-up/down rate to the previously-specified Target Torque.
- 5. Set the Control Word object (6040h) to the value 0006h (6 decimal). This is required to satisfy the CiA 402 drive state machine. For details, see CiA 402 Profile Motion State [Machine](#page-43-0) on page [44](#page-43-0).
- 6. Start, stop and resume the motion by setting the Control Word object (6040h) to these values:
	- a.  $000Fh(15 decimal)$  Starts the motion
	- b. 010Fh (271 decimal) Stops the motion
	- c. 000Fh (15 decimal) Resumes the motion
- 7. Change the torque by setting the Target Torque object (6071h) as desired (for example, the decimal value 50). The motor will immediately ramp up/down to the setting. To reverse the direction of motion, use a negative value.
- 8. Turn off the motor by setting the Control Word object (6040h) to the value 0.

#### <span id="page-53-0"></span>Interpolated Position Mode

Interpolated position (IP) mode allows for buffering and execution of a constant stream of positions. This is useful for host-driven applications with complex motion paths, such as CNC machining.

There are several aspects to this mode of operation that require more effort to configure and operate compared to position, velocity, or torque mode.

- Time synchronization should be used. Because of clock drifts, the individual motors will consume position data at slightly different rates. Over a period of several hours, motors could be significantly out of step (for example, one motor gets several data points ahead of another). With time synchronization, the high-resolution timestamp object is used to coordinate clocks in this process, and the motors will adjust their clocks accordingly.
- Buffer level of data points must be maintained. There are specific objects to monitor, and the host must not allow the buffer of data points to run empty or to overflow. Therefore, the host must be able to accurately monitor and control the flow of data points.
- Data points are entered as absolute positions. However, they are processed in a relative format that depends on the position of the motor at a specific time during the setup and configuration of IP mode.

#### <span id="page-54-0"></span>Interpolated Position Mode Summary

The next table provides a summary of settings for creating a motion using Interpolated Position mode. For a different example in step format, see the next section.

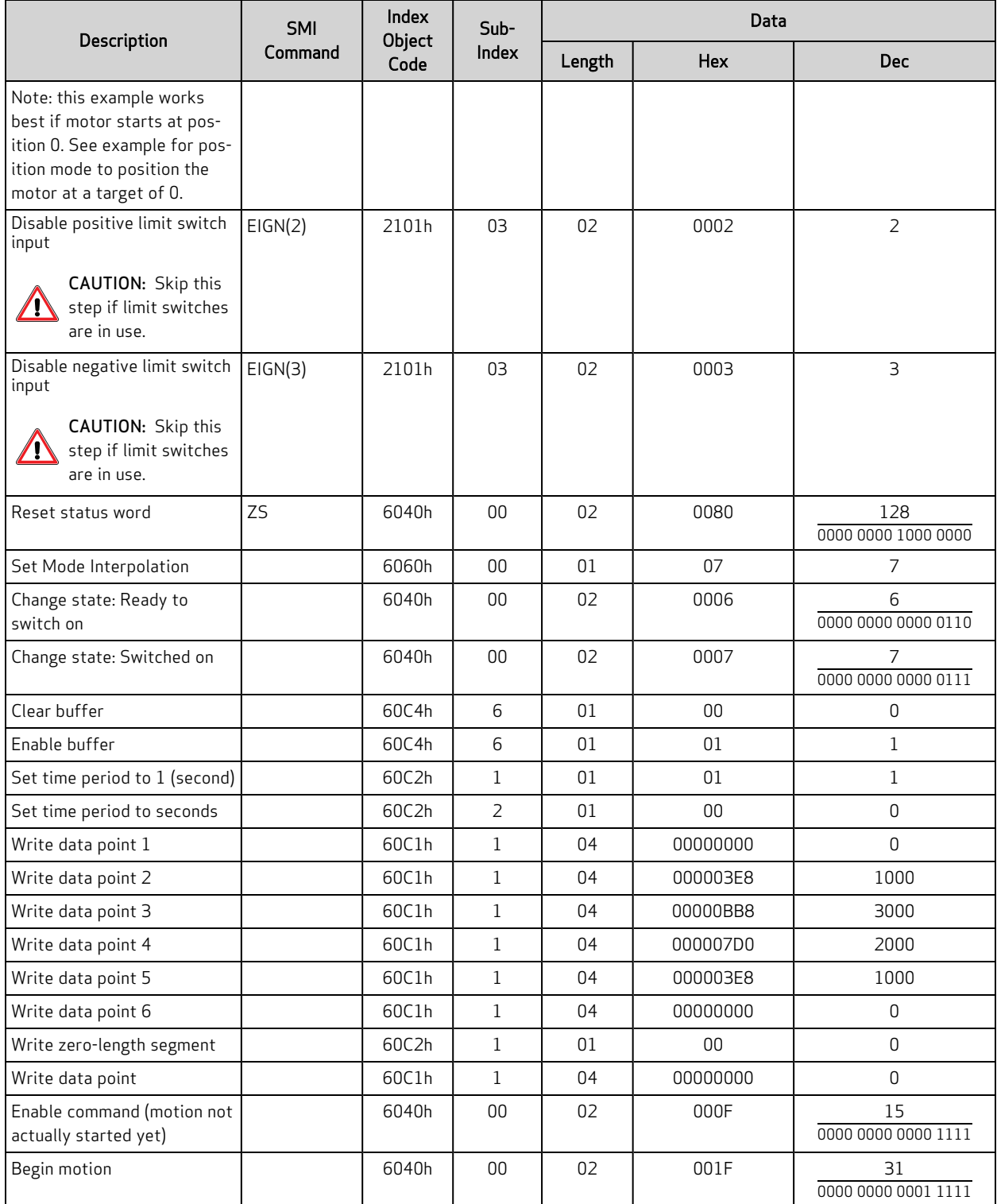

#### <span id="page-55-0"></span>Example: Short Run on a Single Motor

This example loads the interpolation buffer with a short set of data and then starts the interpolation. This procedure is intended for demonstration. Typically, a host will run in IP mode continuously, which is shown in the next example.

1. Use Position mode to place the motor at the starting point for IP mode. For this example, use an absolute move to position 0.

For reasons of initializing the buffer and the starting motor position, it is best to perform a position move or relative-position move (PRT=0) before resetting the interpolation buffer. This will ensure the motor is in the correct state for IP mode.

NOTE: Perform any origin shift *before* the position move — do *not* change the origin (OSH=, O=) after the position move.

- 2. Set the Control Word object (6040h) to the value 000Fh. Assuming the motor is holding at the starting position, this will leave the drive on.
- 3. Clear the buffer by setting subindex 6 of the Interpolation Data Configuration object (60C4h) to the value 0.
- 4. Buffer enable: set subindex 6 of Interpolation Data Configuration object (60C4h) to the value 1.
- 5. Set the interpolation time:
	- a. Set subindex 2 of the Interpolation Time Period object (60C2h) to the value 0, which designates whole seconds.
	- b. Set subindex 1 of the Interpolation Time Period object (60C2h) to the value 1. When combined with the above setting, this results in one second per data point.
- 6. Set the Modes of Operation object (6060h) to the value 7.
- 7. Put data in the buffer by writing these values to subindex 1 of the Interpolation Data Record object (60C1h):
	- a. 0 (the current position)
	- b. 2000
	- c. 6000
	- d. 8000
	- e. 6000
	- f. 3000
	- g. 0 (the final point)
- 8. Create and write a zero-length segment to end Interpolation mode:
	- a. Write the value 0 to the Interpolation Time Period object (60C2h), subindex 1. This is used to create a zero-length segment to end Interpolation mode.
	- b. Write the value 0 to the Interpolation Data Record object (60C1h), subindex 1. This is the same value as the final point. It writes the final zero-length segment that ends Interpolation mode.
- 9. Set the Control Word object (6040h) to the value 0006h (6 decimal). This is required to satisfy the CiA 402 drive state machine. For details, see CiA 402 Profile Motion State [Machine](#page-43-0) on page [44](#page-43-0).
- 10. Set the Control Word object (6040h) to the value 000Fh (15 decimal).
- 11. Start the process by setting the Control Word object (6040h) to the value 1Fh.
- 12. When the final point has finished, the motor will clear the trajectory bit in the SmartMotor status word. For details, see Object [2304h:](#page-148-0) Motor Status on page 149.

Also, the Interpolation Mode Status object (2400h) will report if IP mode is running in bit 15. For details, see Object 2400h: [Interpolation](#page-162-0) Mode Status on page 163.

#### <span id="page-56-0"></span>Example: Continuous Run on a Single Motor

This example procedure shows how to continuously operate a host in IP mode.

1. Use Position mode to place the motor at the starting point for IP mode. For this example, use an absolute move to position 0.

For reasons of initializing the buffer and the starting motor position, it is best to perform a position move or relative-position move (PRT=0) before resetting the interpolation buffer. This will ensure the motor is in the correct state for IP mode.

NOTE: Perform any origin shift before this position move — do not change the origin (OSH=, O=) after this position move.

- 2. Set the Control Word object (6040h) to the value 000Fh. Assuming the motor is holding at the starting position, this will leave the drive on.
- 3. Clear the buffer by setting subindex 6 of Interpolation Data Configuration object (60C4h) to the value 0.
- 4. Enable the buffer by setting subindex 6 of Interpolation Data Configuration object (60C4h) to the value 1.
- 5. Set the interpolation time:
	- a. Set subindex 2 of the Interpolation Time Period object (60C2h) to the value –3, which designates milliseconds.
	- b. Set subindex 1 of the Interpolation Time Period object (60C2h) to the value 20. Combined with the above setting, this results in 20 milliseconds per data point. Other values are acceptable, of course, depending on the network or host cycle time.
- 6. Set the Modes of Operation object (6060h) to the value 7.
- 7. Put data in the buffer:
	- a. Write the value 0 (the current position) to the Interpolation Data Record object (60C1h), subindex 1.
	- b. Write the first data point in units of encoder counts to the Interpolation Data Record object (60C1h), subindex 1.
	- c. Repeat the previous step until a sufficient number of data points are buffered. In other words, enough to keep feeding Interpolation mode if the host has latencies or temporarily becomes unresponsive.
- 8. Start the process by setting the Control Word object (6040h) to the value 1Fh.

9. Monitor the buffer capacity by using bits 0–6 of the Interpolation Mode Status object (2400h), which will report the number of buffer spaces available. As the number of available spaces approaches 0, the host should wait before sending further data.

NOTE: Bits 0-6 must be masked because the upper bits are used to report other information. For details, see Object 2400h: [Interpolation](#page-162-0) Mode Status on page 163.

- 10. End Interpolation mode:
	- a. Set subindex 1 of the Interpolation Time Period object (60C2h) to the value 0.
	- b. Repeat the final data point after this time period has been changed, and then write the repeated final data point to Interpolation Data Record object (60C1h), subindex 1. When the motor consumes this point, it will end its trajectory and hold its position. No further data points will be accepted.
- 11. Set the Control Word object (6040h) to the value 000Fh. This will leave the drive on but holding at the ending position.

#### <span id="page-57-0"></span>Example: Resuming Motion in IP Mode

To resume motion without leaving IP mode:

- 1. Set the Control Word object (6040h) to the value 000Fh. This will be used later to cause a rising edge on bit 4.
- 2. Do not clear the buffer. It is not necessary because this example assumes the most recent value written to subindex 6 of the Interpolation Data Configuration object (60C4h) was 1.
- 3. Set subindex 1 of the Interpolation Time Period object (60C2h) back to the desired value (do not use 0).
- 4. Add more points to the buffer using subindex 1 of the Interpolation Data Record object (60C1h). Start with the current position.
- 5. Start the process by setting the Control Word object (6040h) to the value 1Fh. The Interpolation mode will resume. Monitor the buffer capacity and end IP mode as described in the previous examples.

#### <span id="page-57-1"></span>Synchronization

When running multiple motors in Interpolation mode, the rate at which data points are consumed can vary by several parts per million. While this sounds small, over time it will lead to the SmartMotors not reaching a coordinated point simultaneously.

This brief example is for a network of two motors with the controller producing a sync every 10 milliseconds. It is also possible for the time-producer motor to be the sync producer if the CANopen controller cannot do so (this method is not shown here).

NOTE: This is an advanced topic that requires an understanding of PDO mapping. For details, see PDO [Mapping](#page-62-0) on page 63.

- 1. Configure one motor as the time producer:
	- a. Map transmit PDO 4 to object 1013h.
	- b. Set the transmission type to 100 (to transmit at once per second because the sync rate is 100/second). The exact rate is not critical, but it is typically on the order of one second.
- 2. Configure all other motors as time consumers:
	- a. Map receive PDO 4 to object 1013h. Use the same COB-ID that was used to transmit PDO 4 from the time-producer.
	- b. Set the transmission type to 254. This will accept the high-resolution timestamp when the time producer transmits it. The most recent sync is the reference point in time where the timestamps from the producer and consumers are compared.

NOTE: The time consumer adjusts itself to match the time producer.

3. Switch to a network operational state.

When the first timestamp is received by the time consumers, they will accept the value without trying to adjust to it. This is considered the starting point, so the consumer clocks are immediately forced to this value instead of adjusting to it. If the synchronization process is interrupted or the motors are switched out of operational network state, then the synchronization process will stop. This means that when it is restarted, it could take significant time for the adjustment process to catch up. Instead, the adjustment process should be forced to reaccept the time as it did at the beginning of the process. This can be accomplished by two different methods:

- 1. Issue SmartMotor command CANCTL(2,0).
- 2. Switch to Interpolation mode using object 6060h. The motor must be in a different operating mode, and it must see the transition to value 7 (Interpolation mode) in object 6060h.

#### <span id="page-58-0"></span>User Bits

A special feature is provided by the SmartMotor that allows status bits to be correlated with specific data points in the buffer. The status bit can be used to indicate when a particular segment between two points is achieved. This can be used to call special program routines or to set outputs to control external devices. For example, a laser-engraving tool may need a simple on/off state at certain points in the motion path. This event is correlated with the specific range of positions in the buffer.

To write the bits, write to object 2403h — the range of values is 0 to 3Fh, which represents six bits. These are associated with the next data record written to the Interpolation Data Record object (60C1h), subindex 1. When the associated data point is reached, the new value (bit pattern) will be visible in SmartMotor status word 8 (object 2304h, subindex 9) as bits 8–13.

This procedure provides an example of the user bits feature. The value of object 2403h is initially 0. The buffer is populated either initially or in a continuous run situation:

- 1. Put data in the buffer by writing these values to subindex 1 of the Interpolation Data Record object (60C1h):
	- a. 2000
	- b. 3000
- 2. Set the Interpolation User Bits object (2403h) to the value 1.
- 3. Put data in the buffer by writing the value 4000 to the Interpolation Data Record object (60C1h), subindex 1.
- 4. Set the Interpolation User Bits object (2403h) to the value 0.
- 5. Put data in the buffer by writing these values to subindex 1 of the Interpolation Data Record object (60C1h):
	- a. 5000
	- b. 6000

In the previous example, the user bit indicates when the motor position is between 3000 and 4000. The user bit is accessible in SmartMotor status word 8 (object 2304h, subindex 9). This can be read in a user program with this code:

```
IF B(8, 8) ' RB(status word 8, bit 8)
   OS(0) ' Set output 0.
ELSE
   OR(0) ' Clear output 0.
ENDIF
```
#### <span id="page-59-0"></span>Splining

By default, object 60C0h is set to 0. This commands the linear form of interpolation. To smooth data points, splined motion can be enabled by setting object 60C0h to the value –3. The change to this mode takes effect with the next data point written through object 60C1h, subindex 1.

NOTE: While it is outside the scope of this manual, it is possible to mix splined and linear interpolation per written data point. This provides interpolation control in cases where spline interpolation does not provide the desired motion path.

#### <span id="page-59-1"></span>Variable-Length Segments

It is possible to vary the length (in time) of the interpolation segment between data points. Object 60C2h, subindex 1 and 2, control the interpolation timer period. There are some cases where it may be beneficial to reduce the required number of points. For example, rounded areas require more points, but straight segments require less points. The application of this technique is outside the scope of this manual. However, note that any change to object 60C2h will be associated with the next position data record written through object 60C1h, subindex 1.

### <span id="page-59-2"></span>Homing Mode

This section describes the process for activating the SmartMotor homing process.

- For homing modes 1, and 17 there must be a negative limit switch connected and enabled. The positive limit may also be present or not, but it cannot be faulted.
- For homing modes 2, and 18 there must be a positive limit switch connected and enabled. The negative limit may also be present or not, but it cannot be faulted.
- For other homing modes, the limit switches must either be cleared of faults, or they must be disabled.

#### <span id="page-60-0"></span>Homing Summary

The next table provides a summary of settings for activating the homing process. For a different example in step format, see the next section.

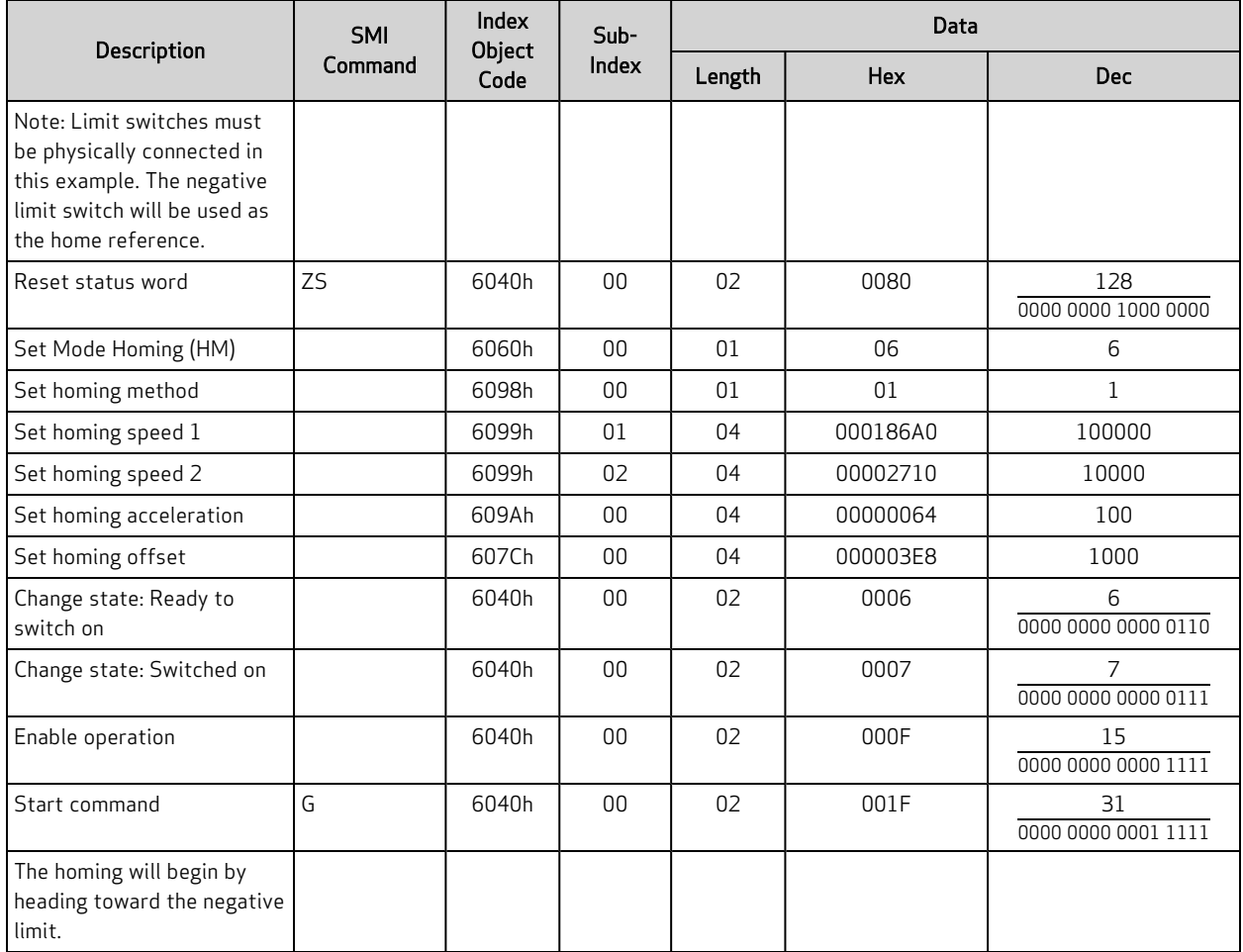

#### <span id="page-60-1"></span>Homing Example

This procedure shows the steps for activating the homing process.

#### NOTE:

Position Units (PU): encoder counts Acceleration/Deceleration Units (ADU): (encoder counts per (sample2)) \* 65536 Velocity Units (VU): encoder counts per sample \* 65536

- 1. Clear the faults by setting the Control Word object (6040h) to these values:
	- a. 0
	- b. 0080h (128 decimal)
	- c. 0
- 2. Set the Modes of Operation object (6060h) to the value 6 (decimal).
- 3. Set the Homing Method object (6098h) to the method desired. For details, see Object [6098h:](#page-200-0) Homing [Method](#page-200-0) on page 201.
- 4. Set subindex 1 of the Homing Speed object (6099h) to the desired speed in VU (for example, the decimal value 100000). This is always a positive value. The Homing mode determines the direction of motion.
- 5. Set subindex 2 of the Homing Speed object (6099h) to the desired speed in VU (for example, the decimal value 100000). This is always a positive value. The Homing mode determines the direction of motion.
- 6. Set the Homing Acceleration object (609Ah) to the desired acceleration in ADU (for example, the decimal value 10).
- 7. (Optional) Set the Home Offset object (607Ch) to the desired homing offset in PU.
- 8. Initialize and start the motion by setting the Control Word object (6040h) to these values:
	- a. 0006h (6 decimal) This is required to satisfy the CiA 402 drive state machine. For details, see CiA 402 Profile Motion State [Machine](#page-43-0) on page 44.
	- b. 000Fh (15 decimal)
	- c. 001Fh (31 decimal) The motion begins.
- 9. Wait for the motion to complete. The Status Word object (6041h) will report when the home position has been located. When the motor has come to a stop, then bit 10 =1 (target reached) and bit  $12 = 1$  (home position found).

If bit 13 = 1 in the Status Word object (6041h), there was an error and homing was not completed.

# <span id="page-62-0"></span>PDO Mapping

This chapter provides information on the Process Data Objects (PDOs) and the PDO mapping process. It also describes the low-level steps that must occur at startup between the controller and the motor to enable PDO communications.

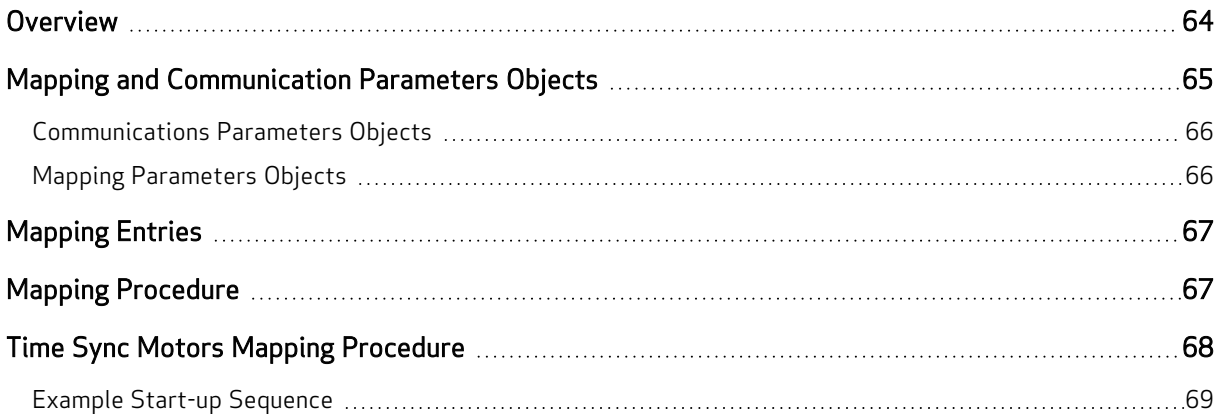

## <span id="page-63-0"></span>**Overview**

Process Data Objects (PDOs) are containers that hold one or more data objects. The set of objects in a PDO can be configured through the process of dynamic mapping. In a SmartMotor, this means that data objects such as the Velocity Actual Value object (606Ch) and the Status Word object (6041h) can be placed in the same PDO transmission from the SmartMotor. The same can be done for receive PDOs the motor will unpack the received PDO according to the mapping configuration and consume the data objects.

A CAN packet contains a maximum payload of 8 bytes. This creates a limit to the amount of data that is mapped into a single PDO. For example, a PDO can contain one INTEGER32 and two INTEGER16 objects. Other combinations are allowed, but the number of bytes must be 8 or less.

A set of objects is available for performing object mapping. These objects are included in the set known as the Communication Profile objects (1000h-1FFFh). This is the standard for any CANopen devices that support dynamic mapping. For details on the Communication Profile objects, see [Communication](#page-87-0) [Profile](#page-87-0) on page 88.

NOTE: Some CANopen controllers may have a graphical interface or automated means of performing this mapping.

## <span id="page-64-0"></span>Mapping and Communication Parameters Objects

The next table lists the overall set of mapping and communication parameters objects. Note that all of these contain sub-objects, which are described in the tables later in this section.

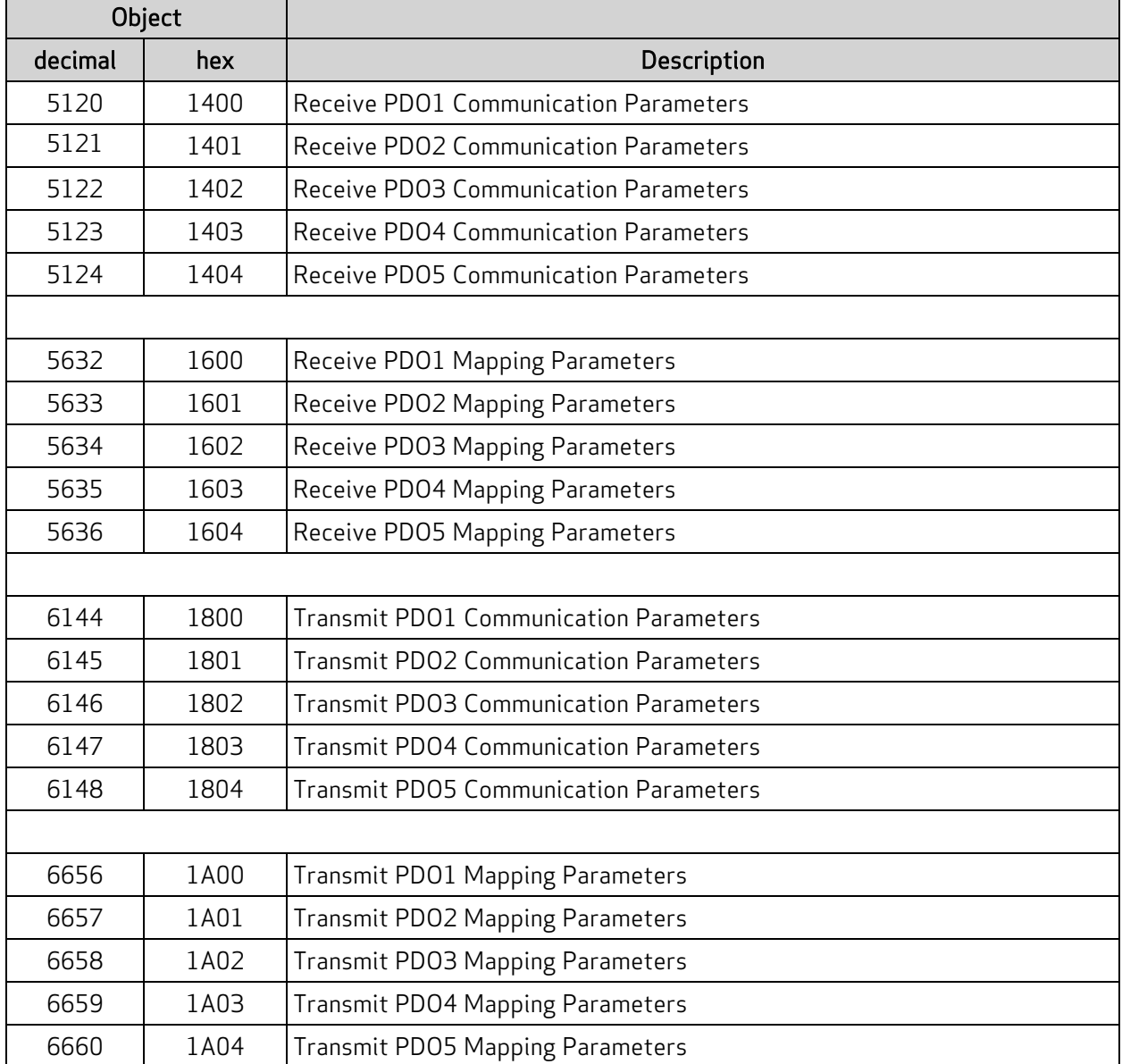

### <span id="page-65-0"></span>Communications Parameters Objects

The next table describes the Communications Parameters objects (receive and transmit), which have sub-objects of the same structure.

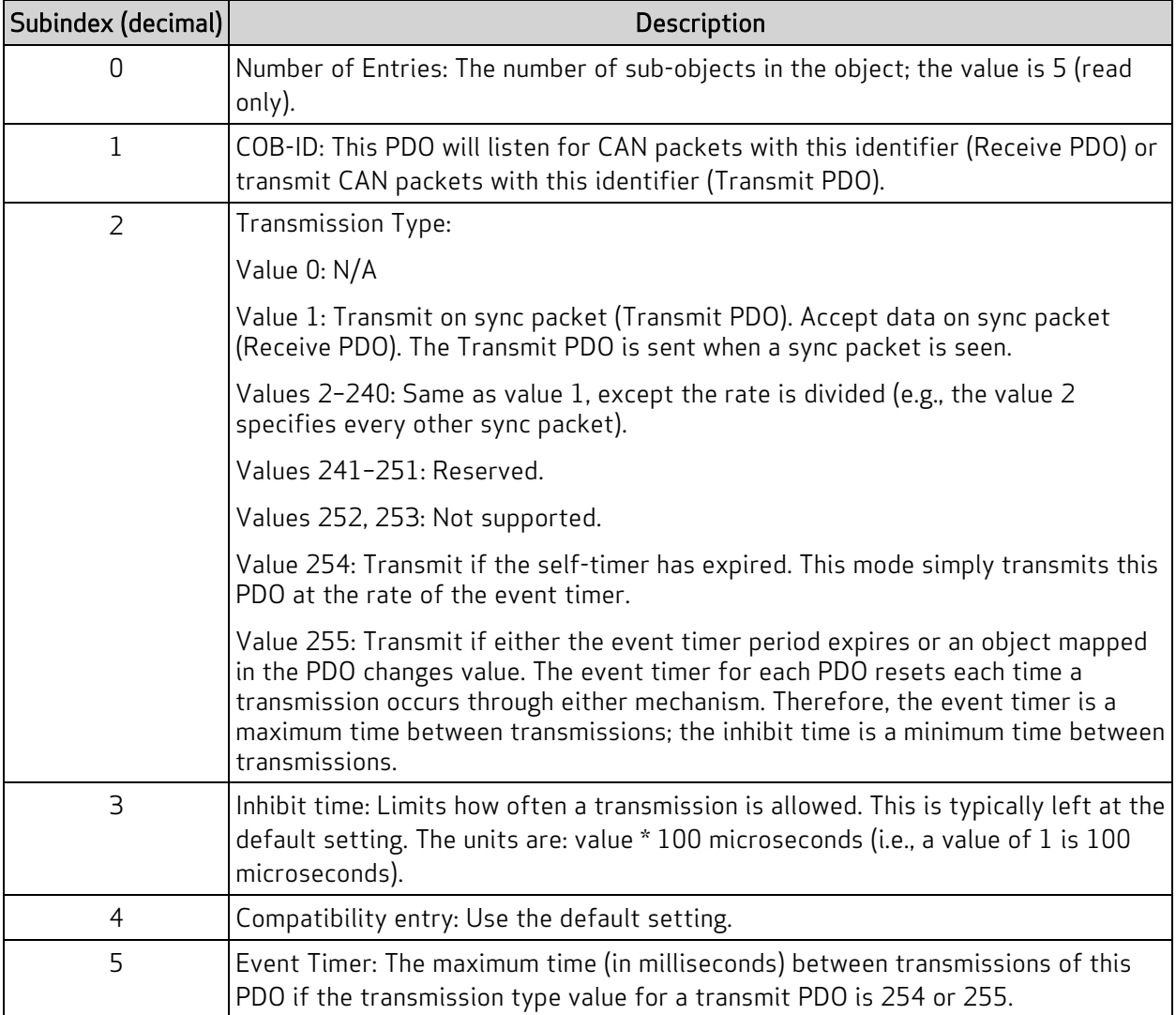

### <span id="page-65-1"></span>Mapping Parameters Objects

The next table describes the Mapping Parameters objects (receive and transmit), which have subobjects of the same structure.

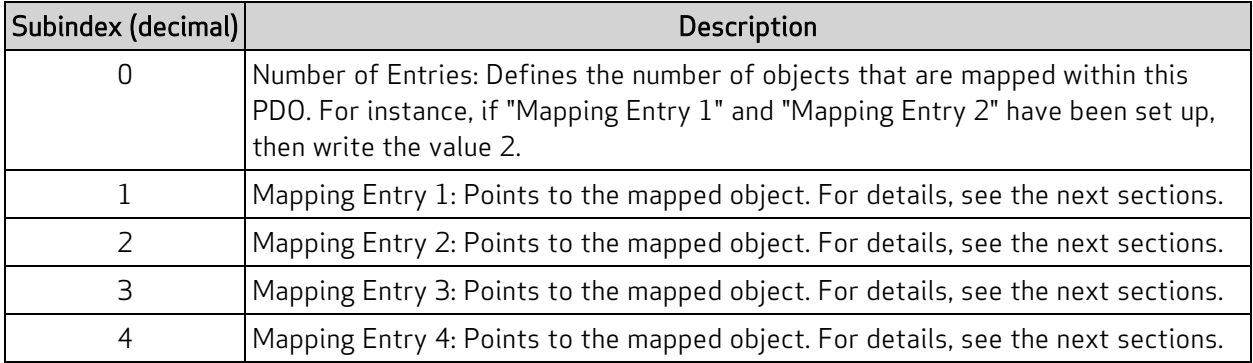

## <span id="page-66-0"></span>Mapping Entries

Only four mapping entries are allocated for the SmartMotor. Therefore, a maximum of four objects can be mapped into a PDO. The mapping entries must be filled contiguously starting from mapping entry 1. For example, for three entries, use mapping entry 1, 2 and 3.

All of these mapping entries are UNSIGNED32-bit values. There are three pieces of data packed into each of these fields to represent the object being mapped:

- The object number
- The object subindex (0 if none)
- $\bullet$  The object size (in bits)

Therefore, in the form: (hex) nnnniiss

- n: object number
- $\bullet$  i: subindex
- $\cdot$  s: size

This example uses the Velocity Actual Value object (606Ch):

(hex) 606c0020

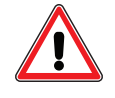

CAUTION: There is a specific procedure defined by the CANopen specification for mapping a variable. This procedure must be used or an error will occur, which will prevent the change to the mapping.

## <span id="page-66-1"></span>Mapping Procedure

This procedure uses the previous Velocity Actual Value object example. Transmit PDO 1 is mapped to contain the Velocity Actual Value object (606Ch) and the Status Word object (6041h).

- 1. Enter the NMT Pre-Operational state.
- 2. Set bit 31 of the COB-ID set subindex 1 of the Transmit PDO Communication Parameter 1 object (1800h) to the value C0000180h. This assumes that subindex 1 of object 1800h has been set to the default value 40000180h.
- 3. Set the number of entries to 0 in subindex 0 of the Transmit PDO Mapping Parameter 1 object (1A00h).
- 4. Using the same object (1A00h), set the mapping object. It uses a 32-bit value with this order: highest 2 bytes: object; next byte: subindex; the last byte: length in bits.
	- a. For the status word, set subindex  $1 = 60410010$ h.
	- b. For the actual velocity, set subindex 2 = 606c0020h.
- 5. Using the same object (1A00h), set the number of entries back to the number of items created in the previous step  $-$  set subindex 0 to the value 2.
- 6. Clear bit 31 of the COB-ID set subindex 1 of object 1800h to the value 40000180h. This will specify this PDO to transmit with the COB-ID of 180h.

7. Set the Transmission Type in subindex 2 of object 1800h to "sync" (1-240) or "event timer" (254-255).

If the "event timer" is chosen, then also specify the number of milliseconds between transmissions in subindex 5 of object 1800h.

<span id="page-67-0"></span>8. Enter the NMT Operational state.

## Time Sync Motors Mapping Procedure

This procedure maps SmartMotors to synchronize (following) motion based on an external encoder input.

- 1. External encoder:
	- a. Node-ID: 100
	- b. Transmit PDO 1:
		- 1. Transmission type 1 (sync)
		- 2. COB ID: 1e4h
		- 3. Mapping: object 6004h (32-bit)
- 2. SmartMotor 1
	- a. Node-ID: 1
	- b. Receive PDO 1:
		- 1. Transmit type 1 (sync reception)
		- 2. COB ID: 1e4h (encoder's transmit PDO)
		- 3. Mapping: object 2208h, subindex 3 (32 bit)
	- c. Receive PDO 2:
		- 1. Transmit type 1 (sync reception)
		- 2. COB ID: 301h
		- 3. Mapping: object 2209h, subindex 0 (16 bit)
	- d. Receive PDO 3: (optional if control word desired as PDO not required to synchronize following mode.)
		- 1. Transmit type 1 (sync reception)
		- 2. COB ID: 401h
		- 3. Mapping: object 6040h, subindex 0 (16 bit)
- 3. SmartMotor 2
	- a. Node-ID: 2
	- b. Receive PDO 1:
		- 1. Transmit type 1 (sync reception)
		- 2. COB ID: 1e4h (encoder's transmit PDO.)
		- 3. Mapping: object 2208h, subindex 3 (32 bit)
	- c. Receive PDO 2:
		- 1. Transmit type 1 (sync reception)
		- 2. COB ID: 301h (same as motor 1)
		- 3. Mapping: object 2209h, subindex 0 (16 bit)
	- d. Receive PDO 3: (optional if control word desired as PDO not required to synchronize following mode),
		- 1. Transmit type 1 (sync reception)
		- 2. COB ID: 402h
		- 3. Mapping: object 6040h, subindex 0 (16 bit)
- 4. Use the same process for the remaining motors.

<span id="page-68-0"></span>Also, see the next example start-up sequence that is based on this mapping.

### Example Start-up Sequence

This is an example start-up sequence based on an application using the previous mapping:

- 1. Power up of system
- 2. PLC/Controller: Set encoder PDO parameters, PDO mapping, any other settings.
- 3. PLC/Controller: Set motor 1 PDO mappings, PDO parameters. Repeat for motor 2, 3, etc.
- 4. PLC/Controller: Set motor 1 object 1006h to cycle time in micro seconds. Example: 10 millisecond sync rate: set value to 10000. Repeat for motor 2, 3, etc.
- 5. PLC/Controller: begin sending sync packet (COB-ID 80h) continuously at selected rate.
- 6. PLC/Controller: Set object 6060h to value -11 in each SmartMotor.
- 7. PLC/Controller: Clear limits in each SmartMotor(if no hardware limit switches):
	- a. Write to object 2101h, subindex 3: value = 2
	- b. Write to object 2101h, subindex 3: value = 3
- 8. PLC/Controller: configure object 220Ah 220Dh in each motor to configure follow ratio, and ramp-up/ramp-down rates in follow mode.
- 9. PLC/Controller: configure object 2207h in each motor to configure the maximum expected value from the encoder. For example if encoder has position range of 0 to 4095 (4096 resolution), then set value in object 2207h to the value: 4095.
- 10. PLC/Controller: Set NMT state to operational (broadcast to encoder and all motors.)

#### Page 69 of 234

- 11. PLC/Controller: clear faults in each SmartMotor:
	- a. Write 0080h to object 6040h.
	- b. Write 0000h to object 6040h.
- 12. PLC/Controller: enable operation in each SmartMotor:
	- a. Write 0006h to object 6040h.
	- b. Write 0007h to object 6040h.
	- c. Write 000Fh to object 6040h.
- 13. Motors are now following the encoder.
- 14. To halt all SmartMotors, send RxPDO 2 (mapped to object 2209h) with bit 0 set to value 1. All motors receive this at the same sync interval. All motors will begin ramp down equivalent to X(2) command.
- 15. To resume all SmartMotors, send RxPDO 2 (mapped to object 2209h) with bit 0 set to value 0. All motors receive this at the same sync interval. All motors will begin ramp up equivalent to G (2) command.

Also, see the example user program: CAN Bus - Time Sync Follow Encoder in Chapter 3 of the SmartMotor Developer's Guide for a similar application that uses a SmartMotor as the "controller".

# CANopen User Program Commands

This chapter provides details on the CANopen commands used with the SmartMotor and its user program. SmartMotor programming is described in the SmartMotor<sup>™</sup> Developer's Guide. The SmartMotor user program allows the motor to take on autonomous or distributed control functions needed in an application.

NOTE: The CAN network must have all devices set to the same baud rate for proper operation.

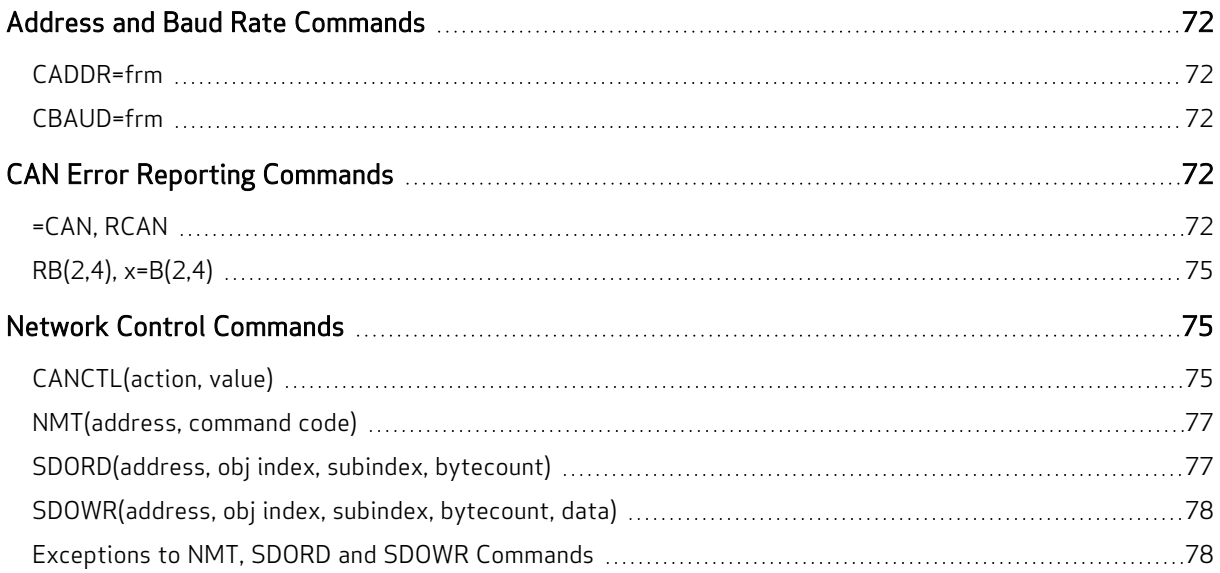

## <span id="page-71-0"></span>Address and Baud Rate Commands

These are related commands. For more details on these commands, see the SmartMotor<sup>™</sup> Developer's Guide.

### <span id="page-71-1"></span>CADDR=frm

#### Set can address

Where frm is a number from 1 to 127. The value is stored in the SmartMotor's EEPROM. However, the SmartMotor must be powered off and on for it to take effect.

### <span id="page-71-2"></span>CBAUD=frm

#### Set CAN baud rate

Where frm may be one of these bit rates (bits/second): 1000000, 800000, 500000, 250000, 125000, 50000 and 20000. The value is stored in the SmartMotor's EEPROM. However, the SmartMotor must be powered off and on for it to take effect.

<span id="page-71-3"></span>The setting of 10000 bits/second is not supported. For details on other unsupported CANopen features, see Not [Supported](#page-32-0) on page 33.

## CAN Error Reporting Commands

These are related commands. For more details on these commands, see the SmartMotor™ Developer's Guide.

## <span id="page-71-4"></span>=CAN, RCAN

### Get CAN error

The =CAN and RCAN commands are used to assign/report errors and certain status information for the CAN bus.

- Assigned to a program variable:  $x=CAN(y)$
- As a report:  $RCAN(y)$

Where y is:
=CAN, RCAN

| Assignment    | Report  |                | Description                                                 |
|---------------|---------|----------------|-------------------------------------------------------------|
| $=$ CAN $(0)$ | RCAN(0) |                | Gets the CAN bus status bits:<br>(*Indicates an error bit)  |
|               |         | <b>Bit</b>     | Description                                                 |
|               |         | $\mathbf 0$    | CAN power okay (not used by CANopen)                        |
|               |         | $1*$           | DeviceNet COM fault occurred (not used by CANopen)          |
|               |         | $\overline{2}$ | DeviceNet Power Ignore option enabled (not used by CANopen) |
|               |         | 3              | Reserved                                                    |
|               |         | $4*$           | User attempted a Combitronic read from broadcast address    |
|               |         | 5*             | Combitronic debug, internal issue.                          |
|               |         | 6*             | Timeout (Combitronic client)                                |
|               |         | 7*             | Combitronic server ran out of buffer slots                  |
|               |         | 8*             | Errors reached warning level                                |
|               |         | 9*             | Receive Errors reached warning level                        |
|               |         | $10*$          | Transmit Errors reached warning level                       |
|               |         | $11*$          | Receive Passive Error                                       |
|               |         | $12*$          | <b>Transmit Passive Error</b>                               |
|               |         | $13*$          | <b>Bus Off Error</b>                                        |
|               |         | $14*$          | RX buffer 1 overflowed                                      |
|               |         | $15*$          | RX buffer 0 overflowed                                      |
| $-CAN(1)$     | RCAN(1) |                | Gets the value of the current NMT state:                    |
|               |         |                | • Pre-Operational: 127<br>Operational: 5<br>· Stopped: 4    |
| $=$ CAN $(2)$ | RCAN(2) |                | Gets the value of the Control Word object (6040h)           |
| $=$ CAN $(3)$ | RCAN(3) |                | Gets the value of the Status Word object (6041h)            |

=CAN, RCAN

| Assignment | Report  |                | Description                                                                                                    |                               |  |  |  |  |
|------------|---------|----------------|----------------------------------------------------------------------------------------------------|-------------------------------|--|--|--|--|
| $-CAN(4)$  | RCAN(4) |                | Gets the result code of the most recent SDO read or write, or NMT<br>command as a controller.                                                           |                               |  |  |  |  |
|            |         | Code           | Description                                                                                                    | <b>Type</b>                   |  |  |  |  |
|            |         | $\overline{0}$ | No error (operation succeeded).                                                                                                    | <b>SDO</b><br><b>NMT</b>      |  |  |  |  |
|            |         | >0             | Error from remote device as defined by CANopen and/or<br>remote device datasheet. Refer to SDO Response Error<br>Codes.                                 | SD <sub>O</sub>               |  |  |  |  |
|            |         | $-1$           | Timeout                                                                                                    | SD <sub>0</sub>               |  |  |  |  |
|            |         | $-2$           | Multiple commands issued (tried to call an SDO oper-<br>ation while SDO was busy, such as from an interrupt).                                           | SD <sub>0</sub>               |  |  |  |  |
|            |         | $-3$           | Controller disabled. Use appropriate CANCTL() func-<br>tion to activate controller mode.                                                                | <b>SDO</b><br><b>NMT</b>      |  |  |  |  |
|            |         | $-4$           | Protocol not supported. The remote device attempted to<br>respond with an unsupported method.                                                           | SD <sub>O</sub>               |  |  |  |  |
|            |         | $-5$           | Transmit fail. Hardware, baud rate, cabling or similar is<br>causing a backlog in the transmit buffer.                                                  | <b>SDO</b><br><b>NMT</b>      |  |  |  |  |
|            |         | -6             | Wrong size. SDORD command was called with one data<br>size; response from remote device was different size.                                             | <b>SDO</b><br>read            |  |  |  |  |
|            |         | $-20$          | Invalid host. The remote device address is out of pos-<br>sible range.                                                                                  | SD <sub>0</sub><br><b>NMT</b> |  |  |  |  |
|            |         | $-21$          | Invalid data size (requested an unsupported size).                                                                                                    | SD <sub>O</sub>               |  |  |  |  |
|            |         | $-22$          | Invalid object index (outside the allowed range). Index<br>must be from 0 to 65535.                                                                     | SD <sub>O</sub>               |  |  |  |  |
|            |         | $-23$          | Invalid object subindex (outside the allowed range).<br>subindex must be from 0 to 255.                                                                 | SD <sub>0</sub>               |  |  |  |  |
|            |         | $-24$          | Invalid NMT command state. Requested NMT state is<br>out of range (this is a gross range check; it doesn't imply<br>all values in the range are valid). | <b>NMT</b>                    |  |  |  |  |

The =CAN(0) and RCAN(0) commands are used to report a bit map of conditions that could occur over the CAN bus. Not all bits are error bits. Therefore, it cannot be assumed that a nonzero value for RCAN is an error.

RCAN, which is the same as RCAN(0), reports a decimal number that is a combination of the bits shown in the =CAN(0)/RCAN(0) row of the previous table. Use the CAN command, which is the same as =CAN (0), in a program to assign the decimal number to a variable, for example:

x=CAN

A calculator with a binary display function can convert this decimal number to indicate the set of bits shown. Also, the SmartMotor Developer's Worksheet can be used for this conversion. It is available from the Moog Animatics website Knowledgebase at:

[www.animatics.com/support/downloads.knowledgebase.html](http://www.animatics.com/support/downloads.knowledgebase.html)

NOTE: Object 2304h, subindex 3, bit 4 (CAN error) reports true if any of the error indications above are set. In a user program, this is a simpler test than attempting to filter the result of RCAN for the error conditions.

#### RB(2,4), x=B(2,4) Determine if CAN error has occurred

Report/get if an error state has occurred over CAN, CANopen or Combitronic. Further investigation through RCAN(0) will give more details. This can be cleared using the Z(2,4) or ZS command.

For more details, see the SmartMotor™ Developer's Guide.

## Network Control Commands

These are related commands. For more details on these commands, see the SmartMotor<sup>™</sup> Developer's Guide.

## CANCTL(action, value)

#### Control network features

Commands execute based on the action argument, which controls CAN functions.

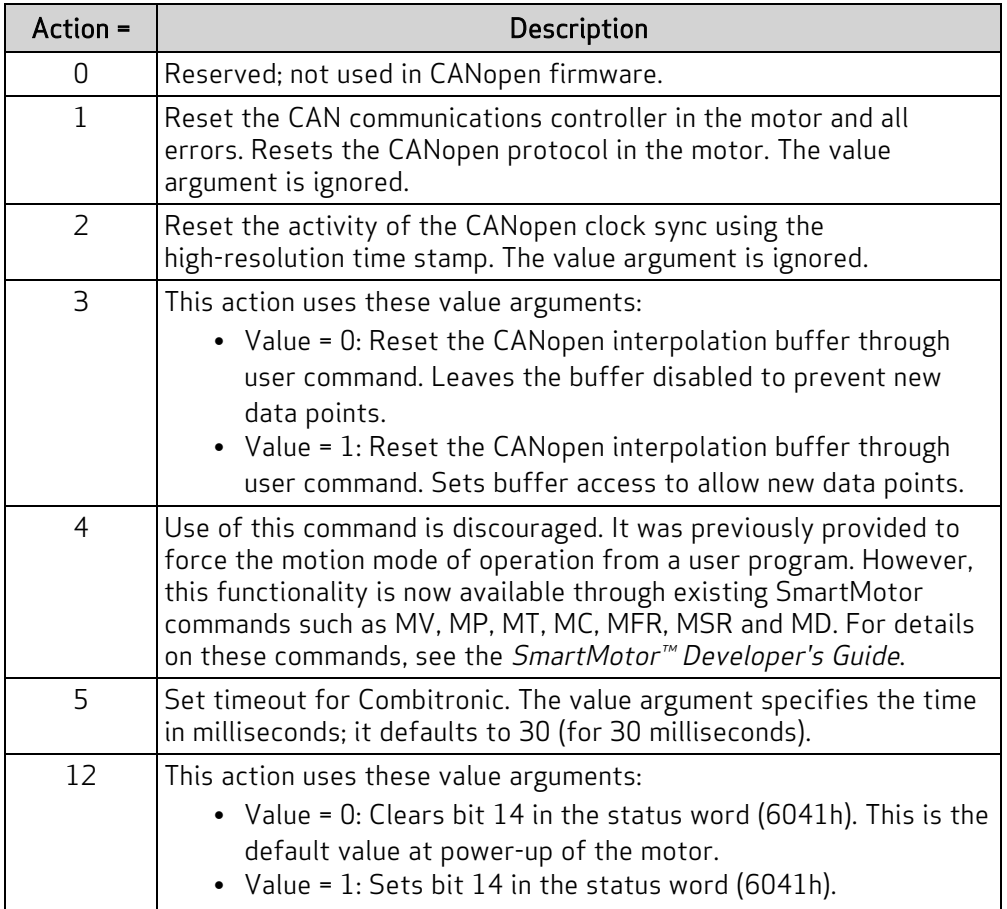

CANCTL(action, value)

| Action =                                                                                                    | Description                                                                                                    |  |  |  |
|----------------------------------------------------------------------------------------------------|----------------------------------------------------------------------------------------------------|--|--|--|
| 13                                                                                                    | This action uses these value arguments:<br>• Value = 0: Disables access to several objects listed below.<br>Clears "remote" bit 9 in the status word (6041h).<br>• Value = 1: Enables access to several objects listed below. By<br>default, this is the state at power-up of the motor. Sets<br>"remote" bit 9 in the status word (6041h). The affected<br>objects are:<br>6040h: Control Word<br>$\circ$<br>6060h: Modes of Operation<br>$\circ$<br>6071h: Target Torque<br>$\circ$<br>6081h: Profile Velocity (pp mode)<br>$\circ$<br>6083h: Profile Acceleration<br>$\circ$<br>6084h: Profile Deceleration<br>$\circ$<br>6087h: Torque Slope<br>$\circ$<br>60FBh: Subindex 1-8, 10 (PID parameters)<br>$\circ$<br>60FFh: Target Velocity<br>$\circ$ |  |  |  |
| 14                                                                                                    | Enable/disable Combitronic time sync based on «value»:<br>0 - Disable<br>1 - Enable as follower (default at power up)<br>2 - Enable as controller                                                                                                    |  |  |  |
| 15                                                                                                    | Set timeout in milliseconds, where:<br>• Value=[time in milliseconds]<br>Default value is 1000 milliseconds<br>If the program encounters a PRINT statement while the buffer is still<br>waiting to be read, then the program pauses either for the specified<br>time or until the buffer is read-the pause lasts only for the shorter<br>condition. After this timeout, the string is replaced by the output<br>from the pending PRINT statement.                                                                                                    |  |  |  |
| 16 <sup>a</sup>                                                                                                    | Sets the SDO command read/write timeout period. SDO reads or<br>writes initiated by the SmartMotor acting as CANopen controller will<br>wait up to this time before declaring a timeout.<br>«value» sets time in msec; range from 10 to 1000. Default value is<br>500.                                                                                                    |  |  |  |
| 17 <sub>a,b</sub>                                                                                                    | Enables controller commands: NMT, SDORD, SDOWR. For future sup-<br>port of controller functionality and features, certain number ranges<br>are reserved (see next table).                                                                                                    |  |  |  |
| 18                                                                                                    | CSP mode sync priority control: 5.0.4.49 / 5.98.0.49 or later<br>0: Default, disables this special mode<br>1: Enable sync timing priority suppression (uncommon)                                                                                                    |  |  |  |
| a. Requires motor firmware 5.0.4.30, 5.98.4.30(Class 5 D/M, respectively) /<br>6.4.2.54 (Class 6 D) or later; these are for CANopen only.<br>b. When not enabled, by default, the commands NMT, SDORD, SDOWR will return<br>an error instead of the intended action/value. Bit 0 of status word 10 will be a $1$<br>(true) when controller is enabled. |                                                                                                    |  |  |  |

<span id="page-75-0"></span>Reserved values for CANCTL(17,value):

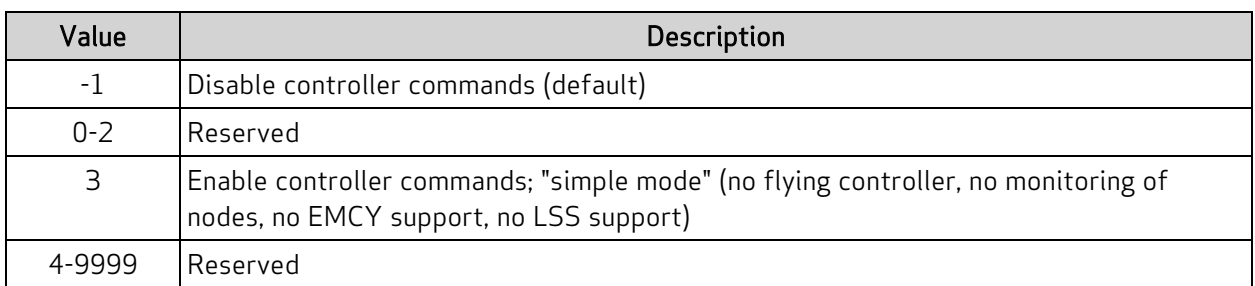

#### NMT(address, command code)

For command codes and range of addresses, see NMT [Control](#page-26-0) on page 27

NOTE: See CANCTL(17,x) on page [76](#page-75-0), which is required to activate this command.

#### Transmit NMT message to network

The NMT command transmits an NMT message to the network; it can command a specific follower or all followers to enter the commanded state. The command uses the form:

NMT(target address, desired state)

```
NMT(0,1) 'Tell everyone to go operational.
NMT(2,128) 'Tell motor 2 to go pre-operational.
x=CAN(4)IF x!=0' NMT command failed.
ENDIF
```
## SDORD(address, obj index, subindex, bytecount) Read value from SDO

The SDORD command gets (reads) the value from the specified SDO on a specified device.

NOTE: See CANCTL(17,x) on page [76](#page-75-0), which is required to activate this command.

#### EXAMPLE: Read an SDO

```
x=SDORD(1, 24592,0,2) ' Read 2 bytes from address 1,
                       ' object 0x6010, sub-index 0.
e=CAN(4) \qquad \qquad ' Get any error information
y=SDORD(1, 24608,0,2) ' Read 2 bytes from address 1,
                       ' object 0x6020, sub-index 0.
ee=CAN(4) \qquad \qquad ' Get any error information
IF (e|ee)==0 ' Confirm the status of both SDO operations.
                 ' Success.
      b=x ' Set some example variable according
      c=y ' to the data received.
      GOSUB(3) ' Some routine to take action when this data is valid.
ELSE
      GOSUB(8) ' Go do something to deal with error when read fails.
ENDIF
```
## SDOWR(address, obj index, subindex, bytecount, data) Write value to SDO

The SDOWR command writes a value to the specified SDO on a specified device.

NOTE: See CANCTL(17,x) on page [76](#page-75-0), which is required to activate this command.

```
EXAMPLE: Write an SDO
```

```
a=1234
SDOWR(1,9029,0,4,a) ' Write 4 bytes to address 1.
IF CAN(4)==0 ' Confirm the status of the most recent SDO operation.
                 ' Success.
      GOSUB(4) ' Some routine to take action when the write succeeds.
ELSE
      GOSUB(9) ' Go do something to deal with error when write fails.
```
ENDIF

#### Exceptions to NMT, SDORD and SDOWR Commands

Note these exceptions when using the NMT, SDORD, SDOWR commands:

• No Combitronic version of these commands, i.e., there is no ":" operator form of the command, for example: x=SDORD(…):3

is not allowed. Refer to each command's description in Part 2 of this guide.

- No monitoring the heartbeat of other network nodes.
- No special commands for sending or receiving PDOs. PDOs must be mapped to existing objects to send or receive data as a follower device. Even the SmartMotor designated as a controller must configure its own PDO mappings.

NOTE: SmartMotors currently have 5 transmit and 5 receive PDOs.

- No capability to read EDS files. The user is responsible for writing a program with the relevant object index, subindex and data type.
- No LSS host behavior is provided from the SmartMotor. Each follower device is expected to have the properly configured address and baud rate. Each device must have a unique address; all devices must use the same baud rate. Any need to set the baud rate or address is not the responsibility of Moog Animatics.
- Only one SmartMotor may fill the controller role. No other SmartMotors on the network may issue these commands, because this implementation does not support a mult-CANopencontroller functionality.
- No support for controller read/write of segmented or block SDO protocol. Only Expedited (32bit or smaller) data transmission are supported by the controller functionality.

For more details and example programs, see the SmartMotor™ Developer's Guide.

# <span id="page-78-0"></span>Troubleshooting

This section provides troubleshooting information for solving SmartMotor problems that may be encountered when using CANopen. For additional support resources, see the Moog Animatics Support page at:

<http://www.animatics.com/support.html>

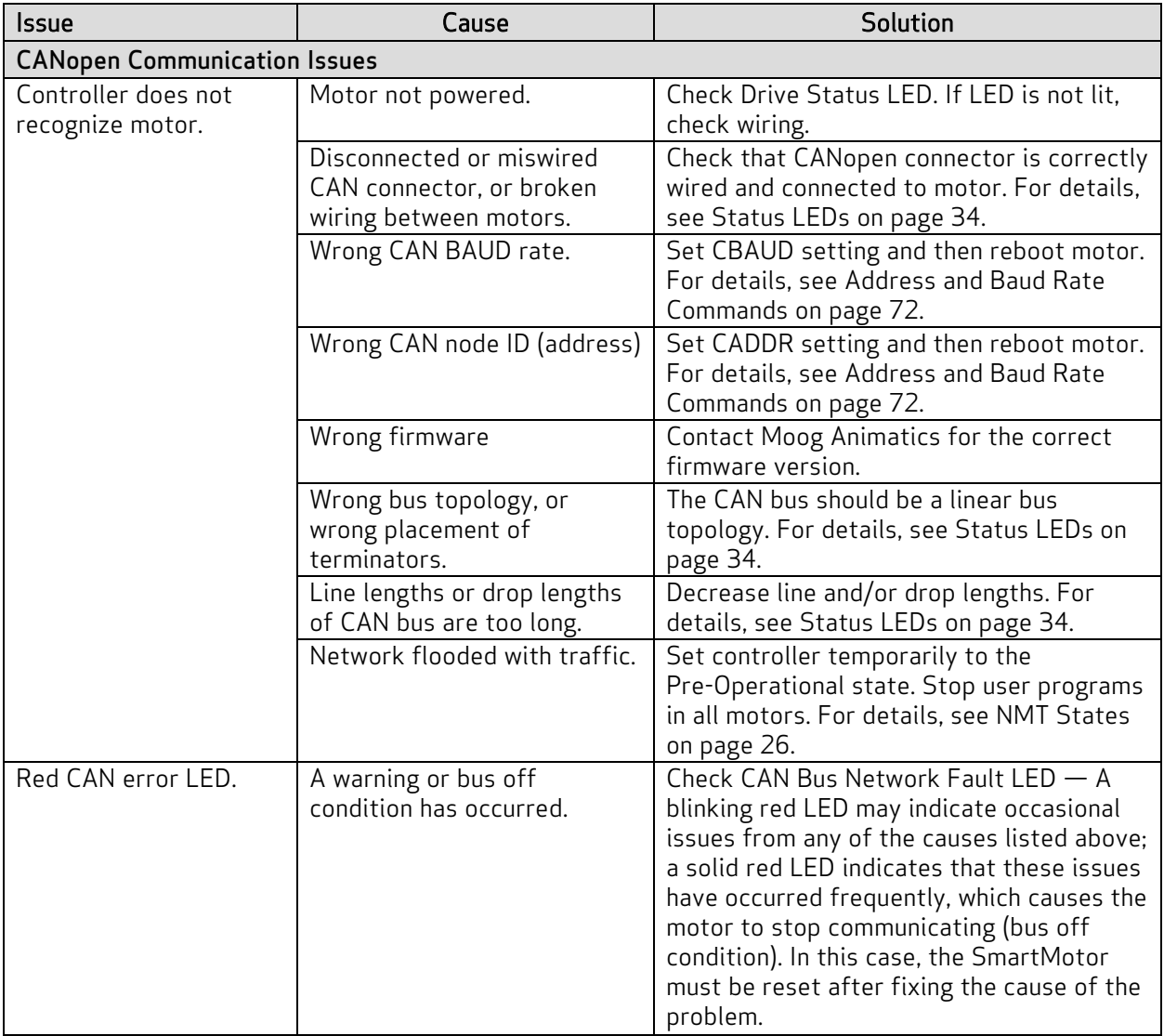

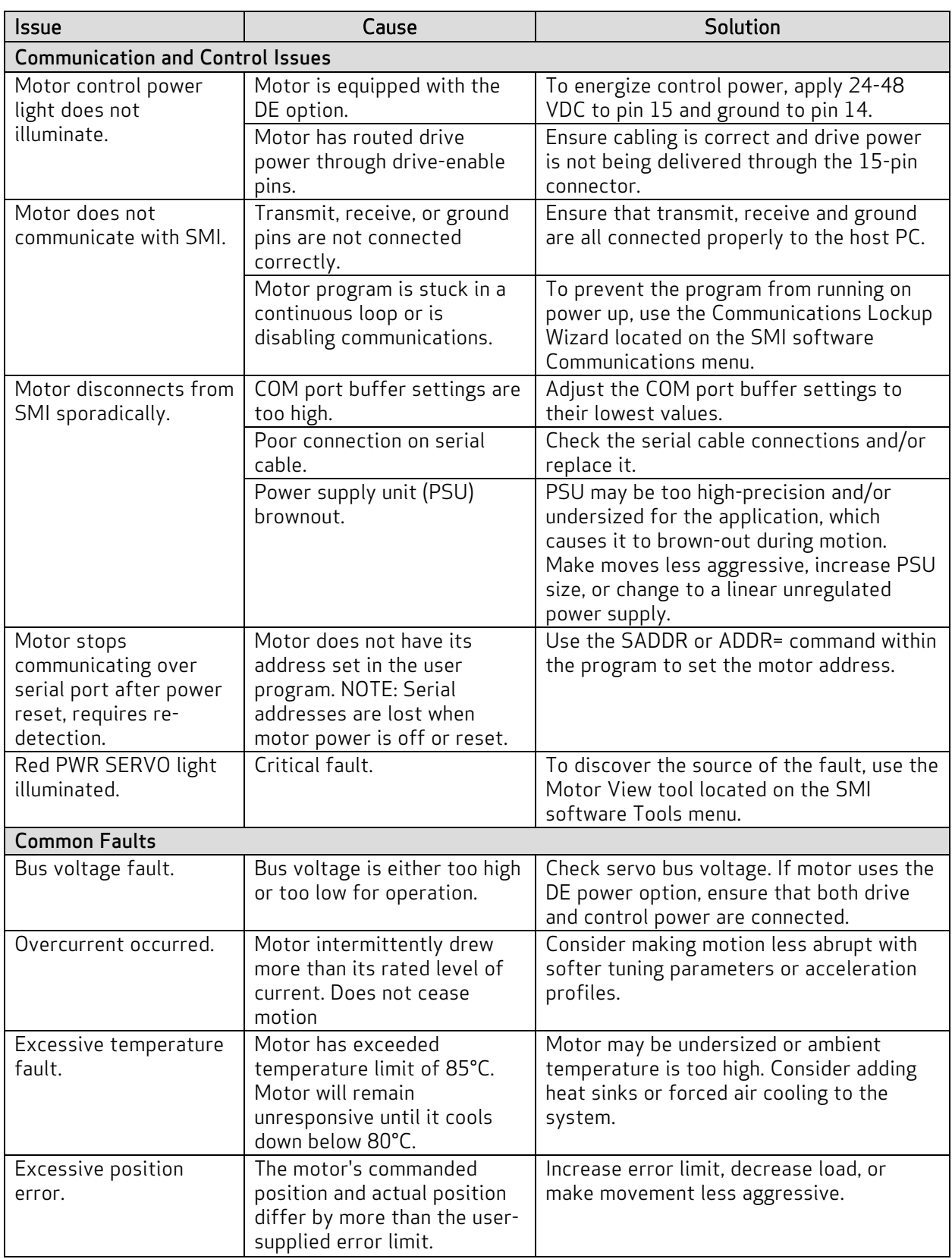

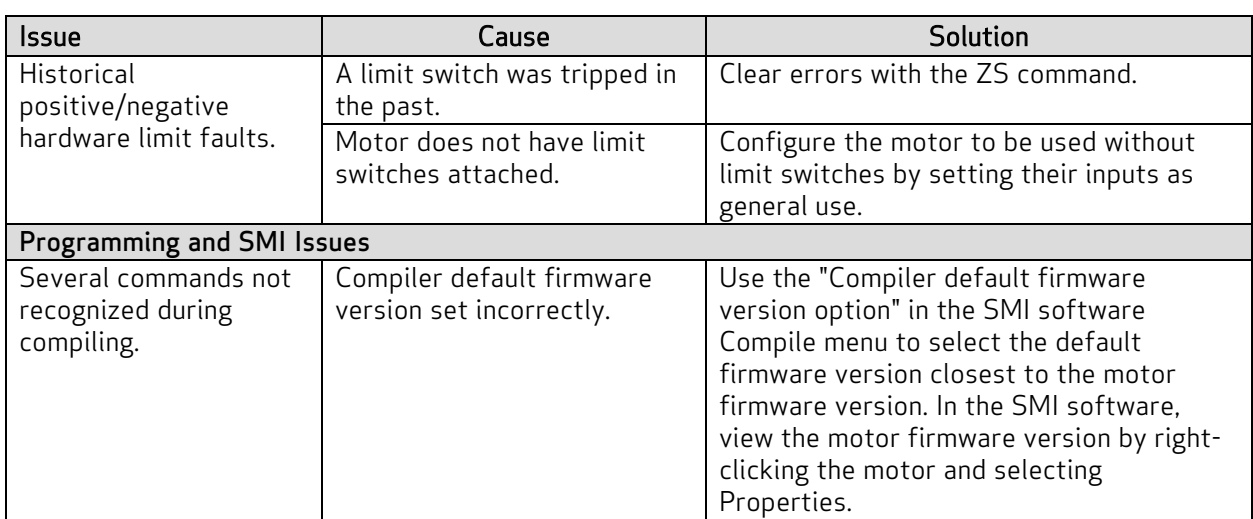

## <span id="page-80-0"></span>SDO Response Error Codes

The next table shows the list of possible errors (abort codes) from a remote device as defined by CANopen and/or remote device datasheet.

NOTE: Unlisted codes are reserved.

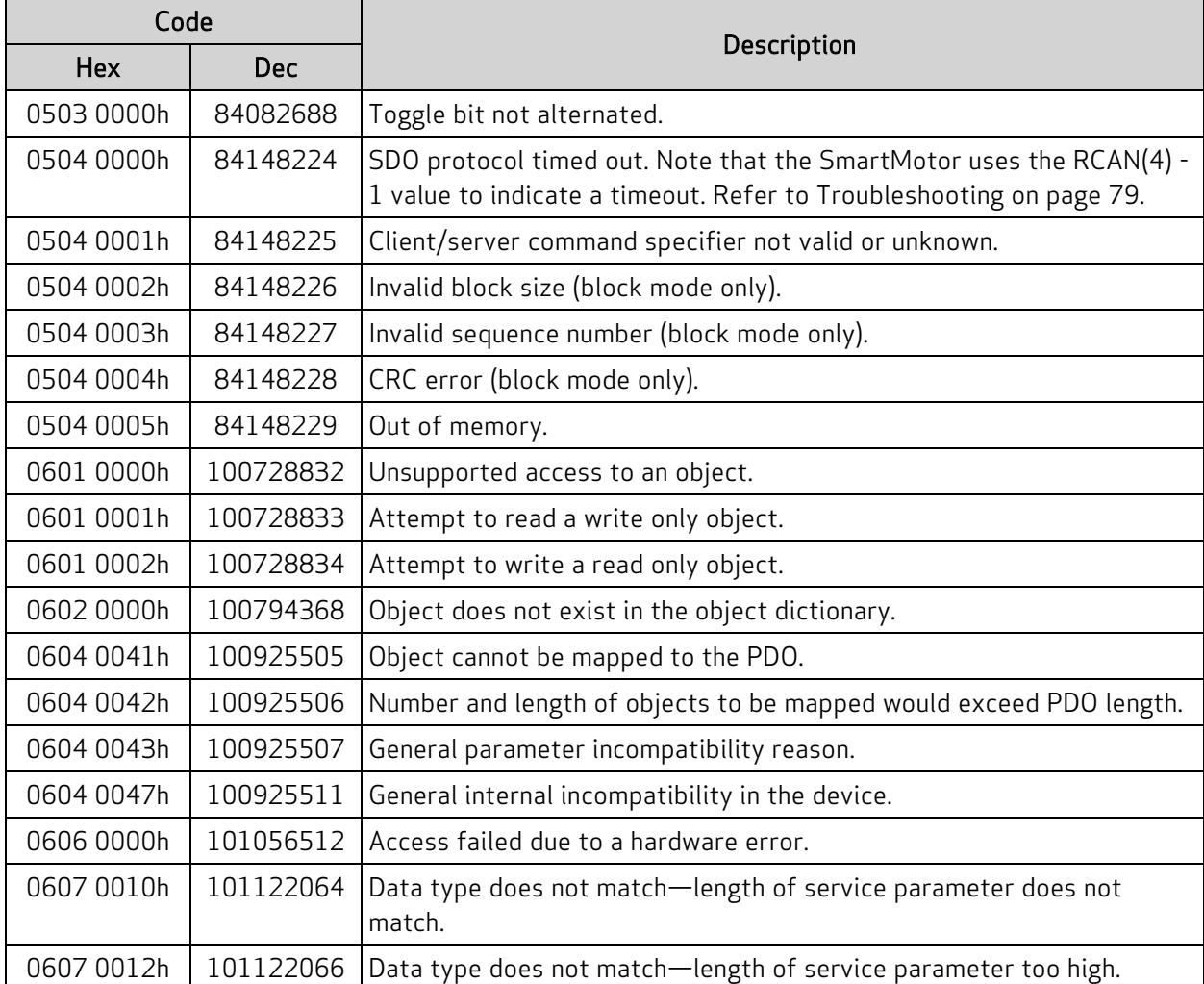

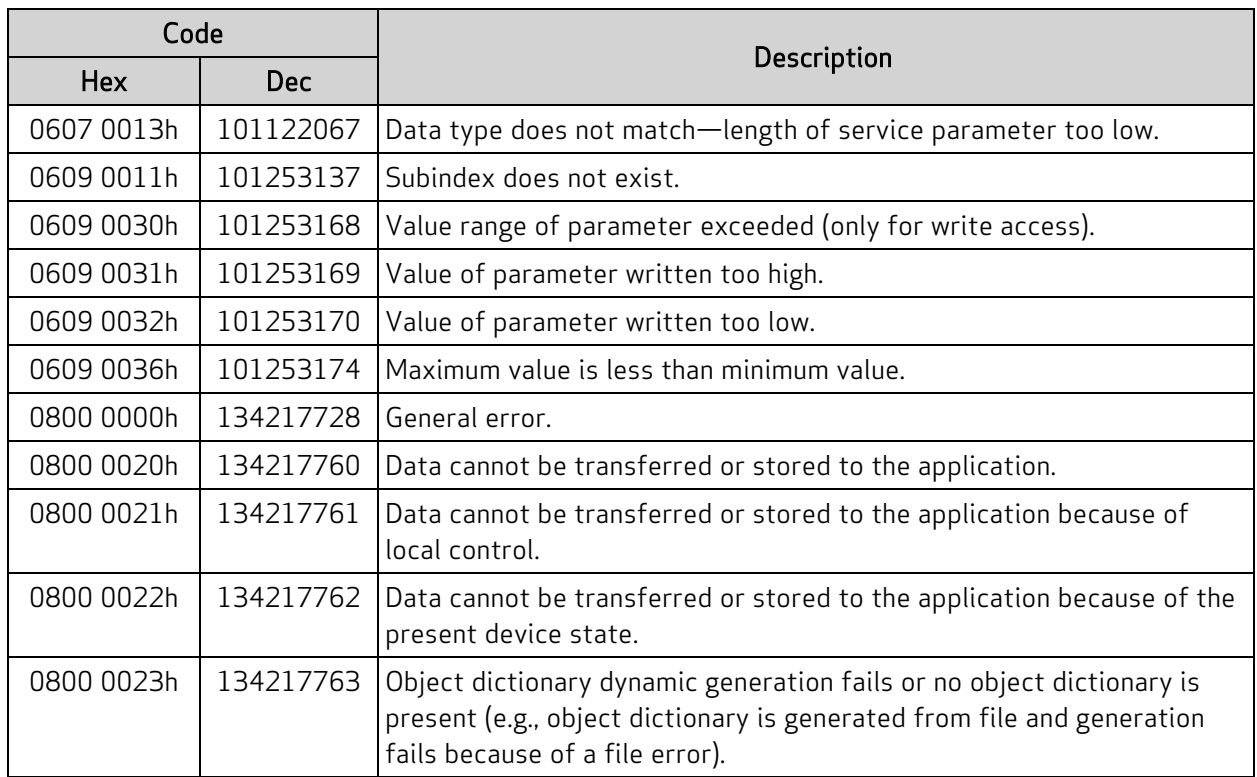

# Object Reference

This chapter provides details on the CANopen objects used with the Moog Animatics SmartMotor. The TOC below groups the objects by category.

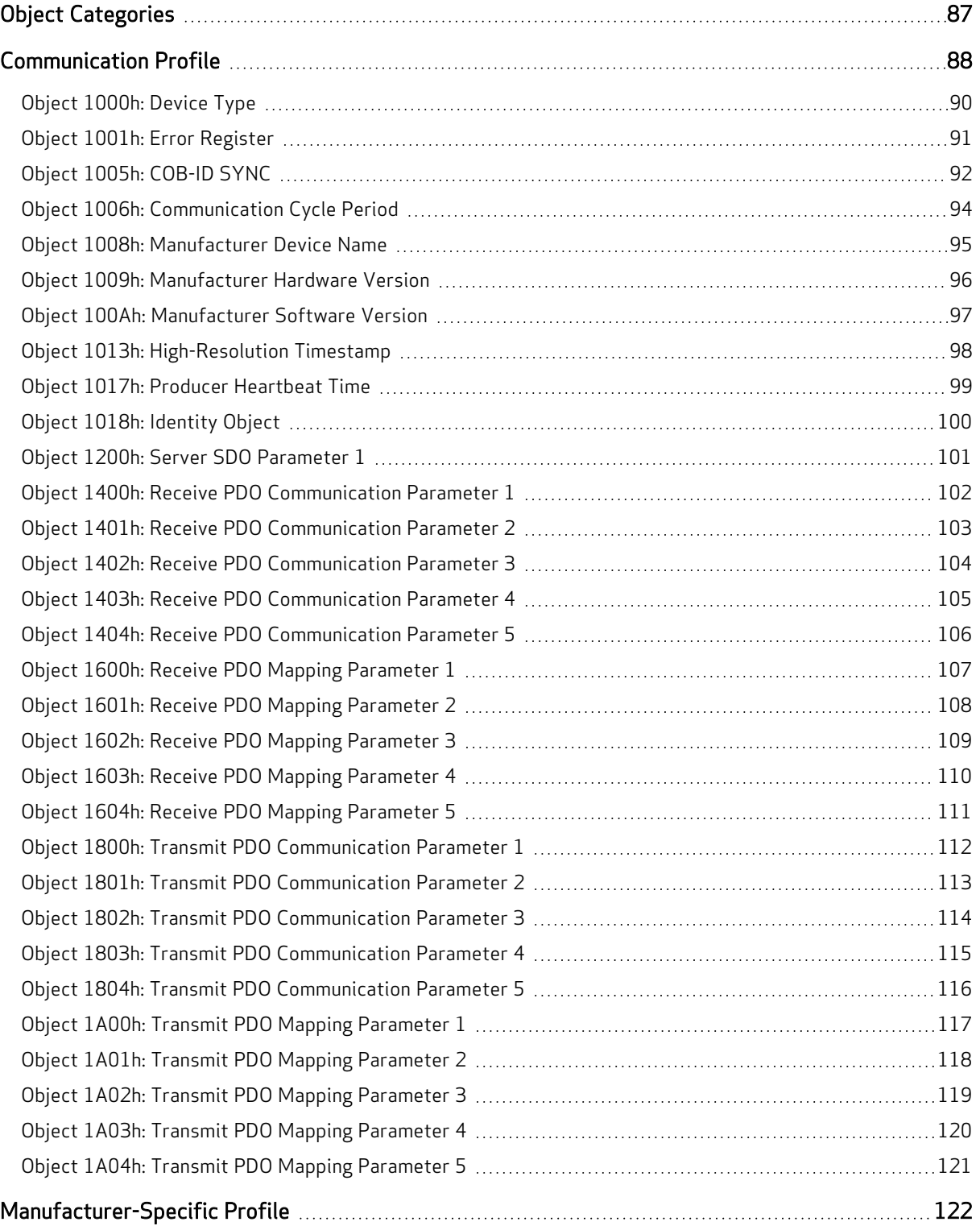

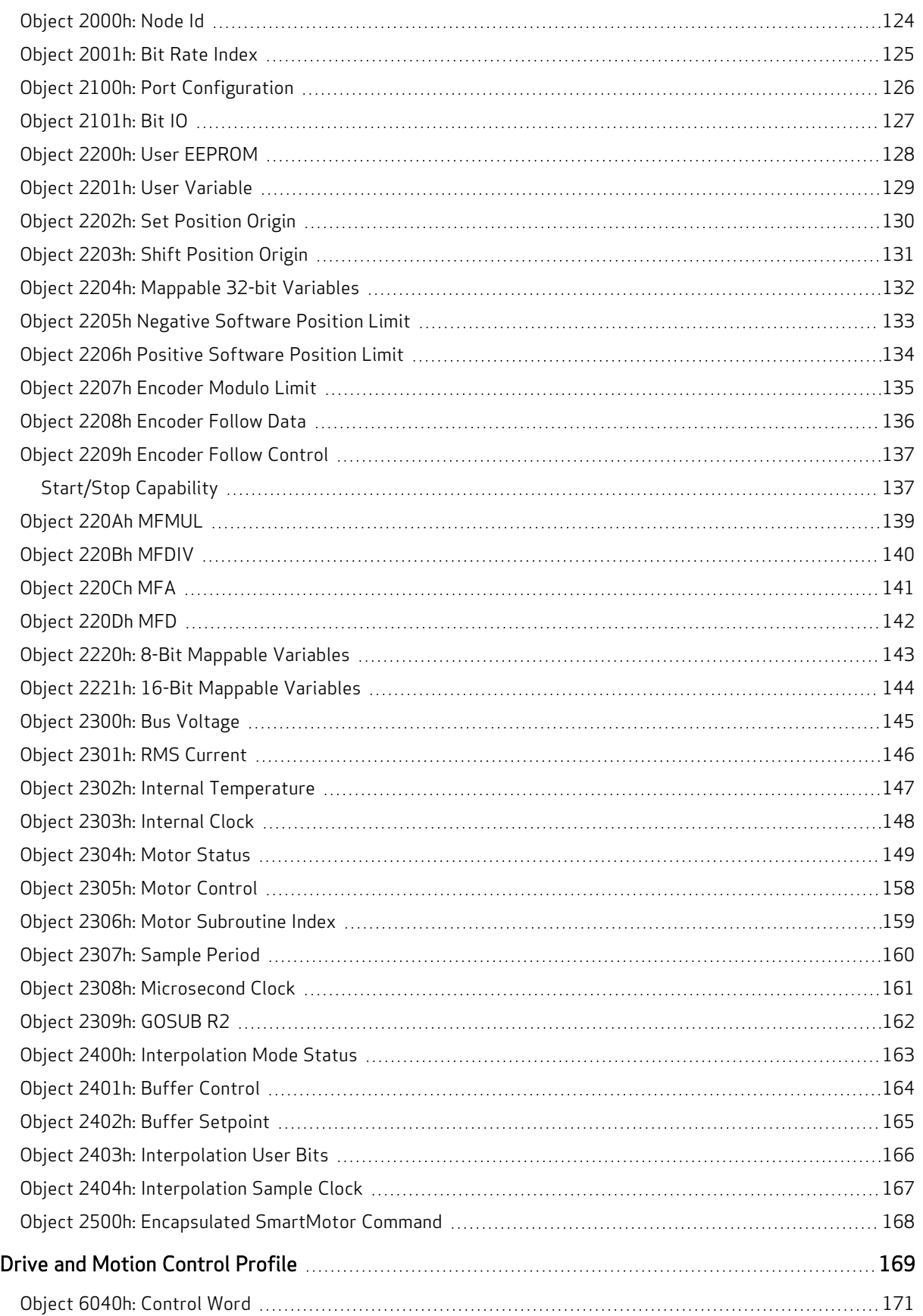

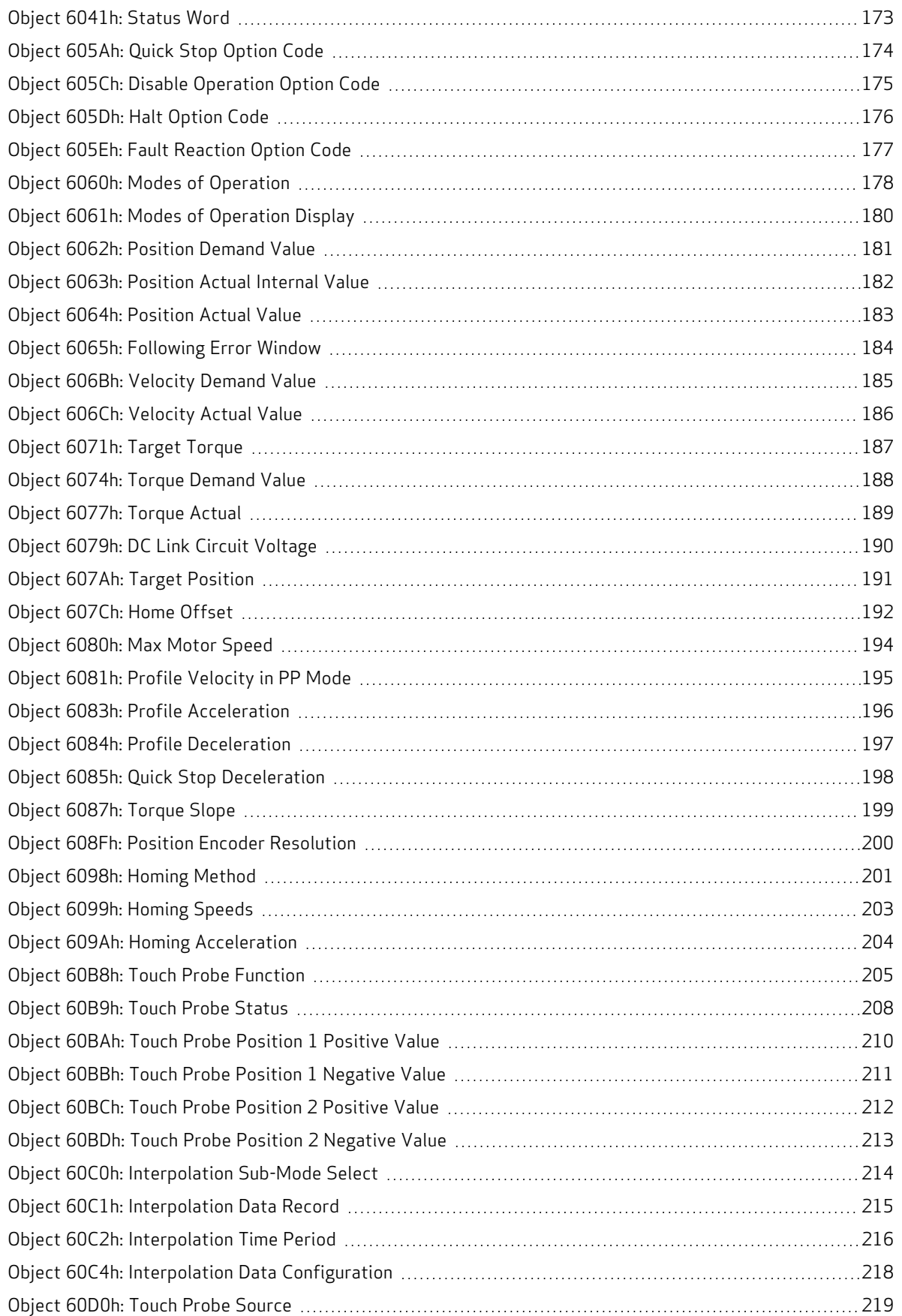

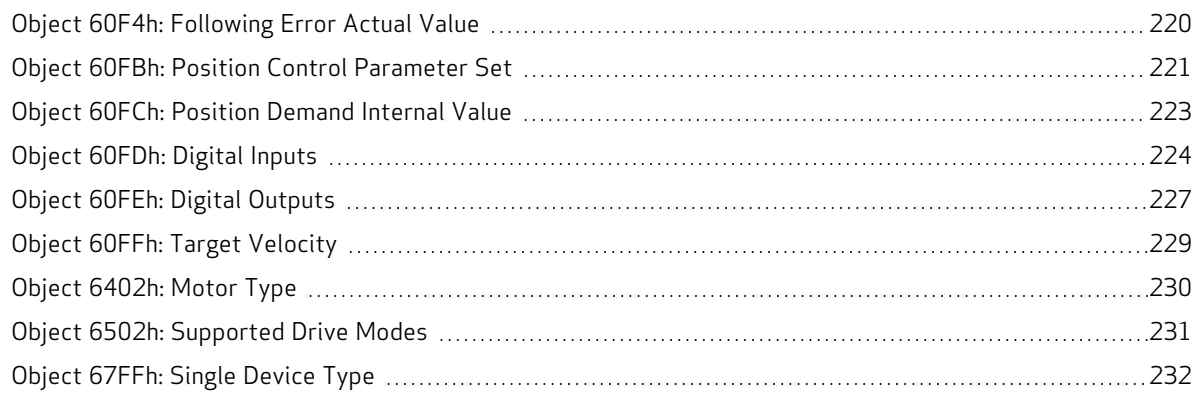

## <span id="page-86-0"></span>Object Categories

The object descriptions are grouped by these categories:

• [Communication](#page-87-0) Profile on page 88

This set of objects in the range 1000h to 1FFFh implement the 301 specification for general CANopen communications. This configures CANopen services and PDO behavior.

• [Manufacturer-Specific](#page-121-0) Profile on page 122

This set of objects in the range 2000h to 5FFFh implement manufacturer-specific objects, which do not adhere to a common standard. They provide access to SmartMotor commands and data.

• Drive and Motion [Control](#page-168-0) Profile on page 169

This set of objects in the range 6000h to 67FFh implement the CiA 402 motion profile. This provides access to common commands for controlling the motor.

## <span id="page-87-0"></span>Communication Profile

This section describes the objects in the Communication Profile. This set of objects in the range 1000h to 1FFFh implement the 301 specification for general CANopen communications. This configures CANopen services and PDO behavior.

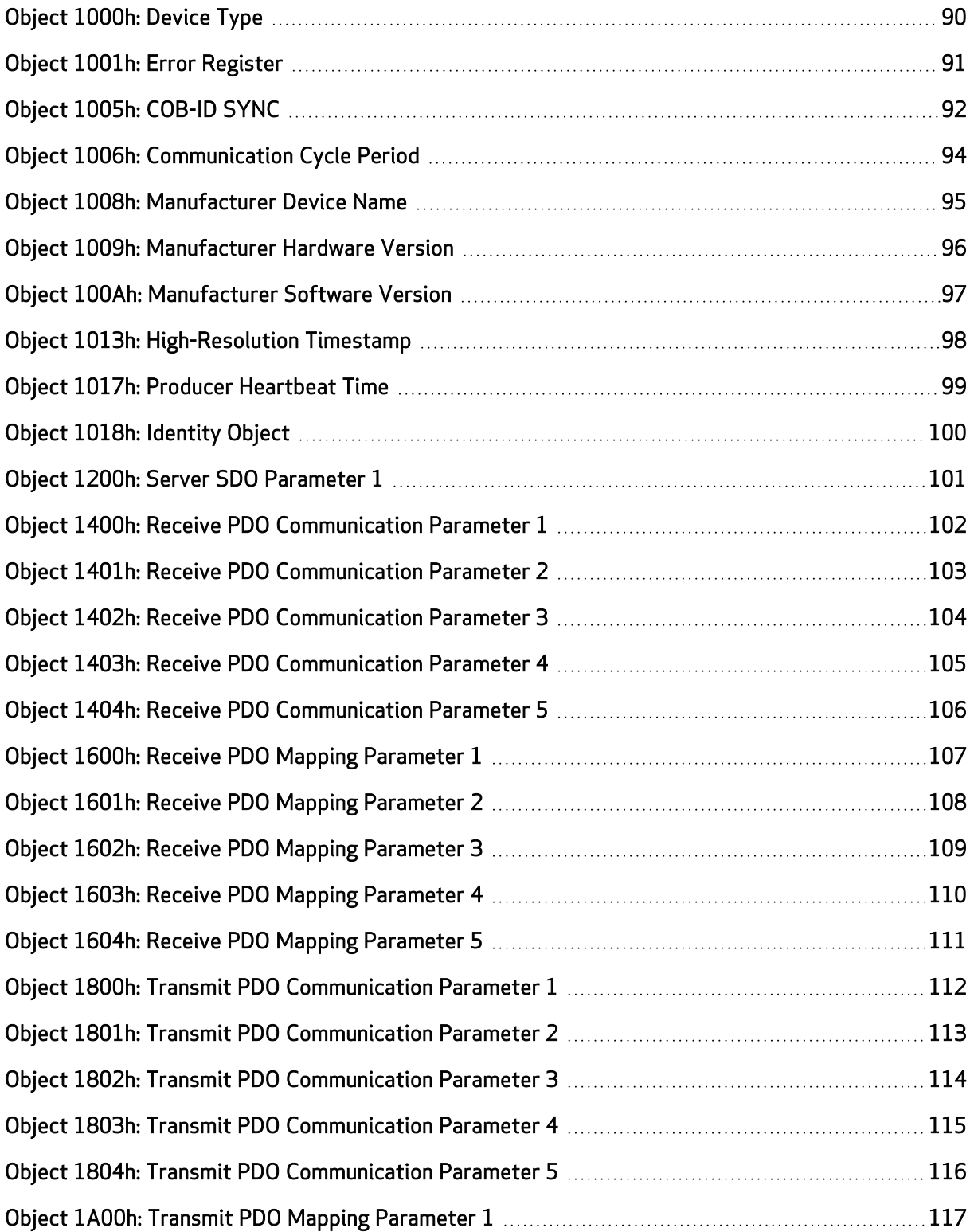

Moog Animatics Class 5(D/M) / 6(D) CANopen Guide Rev. J

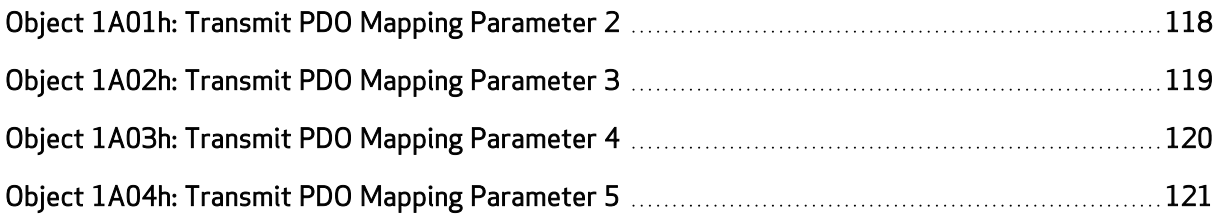

## <span id="page-89-0"></span>Object 1000h: Device Type

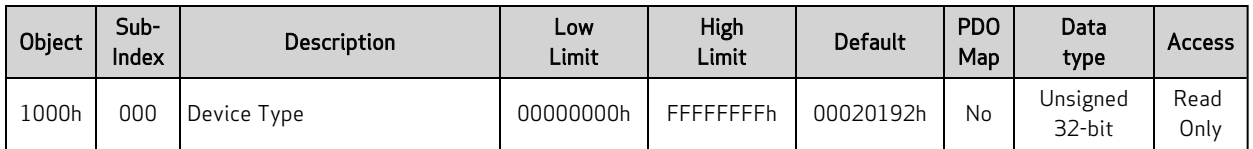

This object is required by CANopen to provide information about this device. The value of this object does not change.

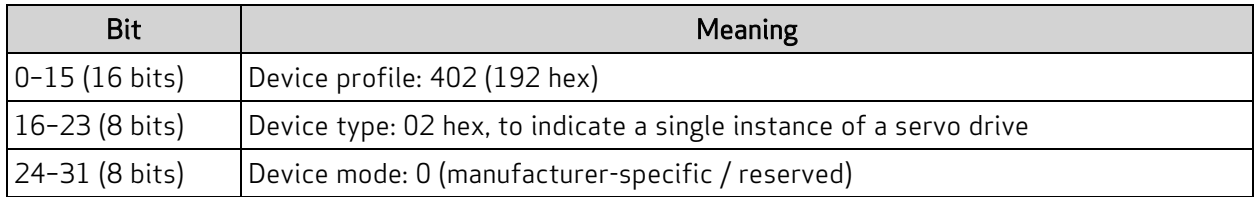

Also, refer to Object [67FFh:](#page-231-0) Single Device Type on page 232.

## <span id="page-90-0"></span>Object 1001h: Error Register

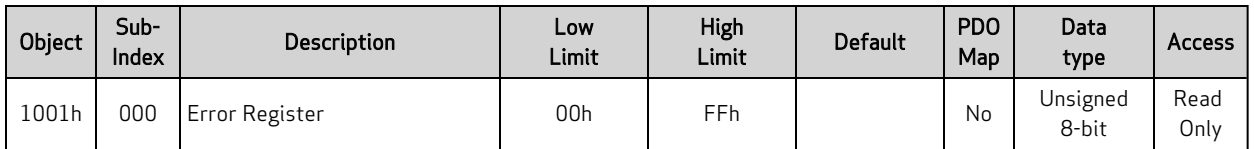

The value read from this object contains a bit field that means:

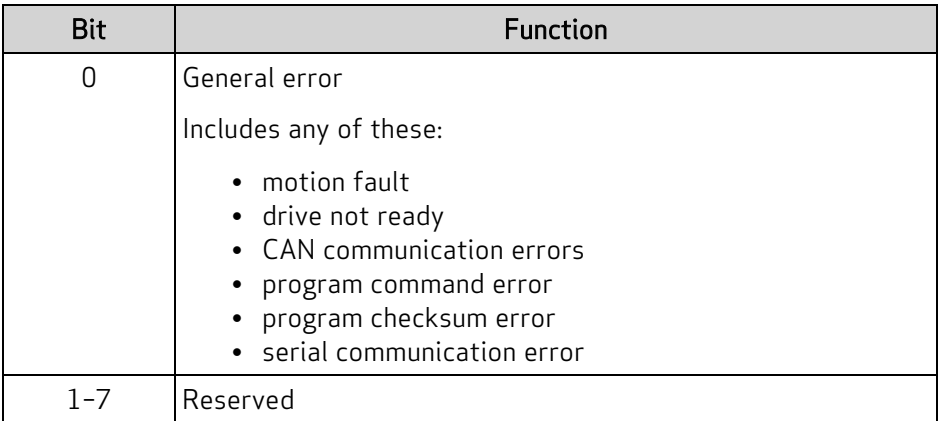

## <span id="page-91-0"></span>Object 1005h: COB-ID SYNC

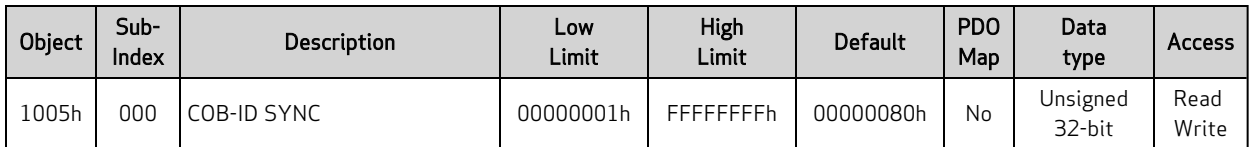

This object specifies the COB-ID used for the Synchronization object (transmit or receive).

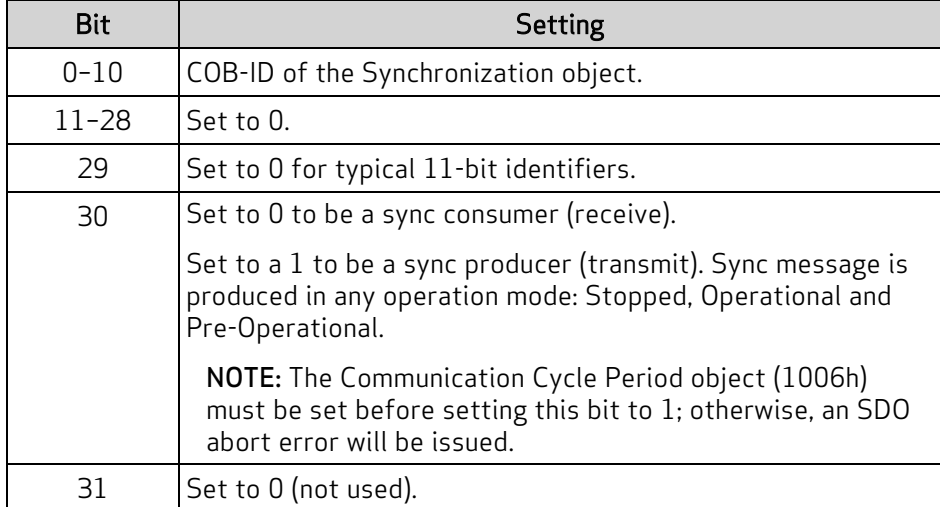

For example, the motor is a:

- Sync consumer with the default sync COB-ID of 80h: 00000080h
- Sync producer with the default sync COB-ID of 80h: 40000080h

EXAMPLE: (for the complete program, see the example "CAN Bus - Time Sync Follow Encoder" in Chapter 3 of the SmartMotor Developer's Guide)

```
'++++ HEX Coded Objects for CAN +++++
. . .
#define x1005 4101 ' Object 1005h: COB-ID Sync
#define x1006 4102 ' Object 1006h: Communication Cycle Period
. . .
mmm=1 ' The network controller's address.
eee=2 ' The encoder's address.
. . .
 NMT(0,128) GOSUB10 ' Network broadcast to go pre-operational state.
  ' Set up the sync producer/consumers and set timebase. Provides time sync so
  ' motor clocks keep in step and data is transmitted/accepted on sync.
 SDOWR(mmm,x1006,0,4,10000) GOSUB10 ' define Cycle period object 0x1006:0,
                                      ' size 4, 10ms
 SDOWR(eee,x1006,0,4,10000) GOSUB10 ' define Cycle period object 0x1006:0,
                                      ' size 4, 10ms
 SDOWR(mmm,x1005,0,4,128) GOSUB10 ' define Cycle ID x0000 0080 (required
                                      ' to avoid error in next line.)
 SDOWR(mmm,x1005,0,4,1073741952) GOSUB10 ' define Cycle ID, producer
                                          ' x4000 0080
 SDOWR(eee,x1005,0,4,128) GOSUB10 ' define Cycle ID, consumer x0000 0080
```

```
C10 ' Code to check for CAN error and display it.
 IF CAN(4)!=0
   PRINT("Communication failed!", #13)
 ENDIF
RETURN
```
. . .

#### <span id="page-93-0"></span>Object 1006h: Communication Cycle Period

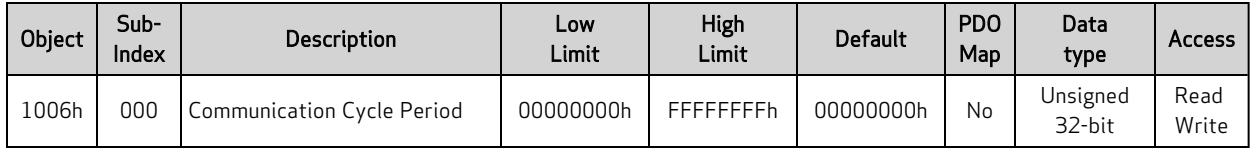

This object defines the communication cycle period in microseconds for transmission of the sync message. Set to 0 to disable the sync message transmission. Also, refer to Object 1005h: [COB-ID](#page-91-0) SYNC on [page](#page-91-0) 92.

For certain applications, this object can be used to provide these features:

- Network encoder following: When receiving encoder data, it will arrive at a rate of several milliseconds between samples. For smooth motion, the SmartMotor must interpolate this data internally at a faster rate to take smaller steps per PID cycle. The motor will know the time interval based on object 1006h, cycle period.
- <sup>l</sup> Synchronization: When the SmartMotors should all have a common timebase, this allows data to be produced and consumed one-for-one. The arrival time of sync packets from the controller and the value set as the cycle period by object 1006h will coordinate this behavior.

EXAMPLE: (for the complete program, see the example "CAN Bus - Time Sync Follow Encoder" in Chapter 3 of the SmartMotor Developer's Guide)

```
'++++ HEX Coded Objects for CAN +++++
. . .
#define x1005 4101 ' Object 1005h: COB-ID Sync
#define x1006 4102 ' Object 1006h: Communication Cycle Period
. . .
mmm=1 ' The network controller's address.
eee=2 The encoder's address.
. . .
 NMT(0,128) GOSUB10 ' Network broadcast to go pre-operational state.
  ' Set up the sync producer/consumers and set timebase. Provides time sync so
  ' motor clocks keep in step and data is transmitted/accepted on sync.
 SDOWR(mmm,x1006,0,4,10000) GOSUB10 ' define Cycle period object 0x1006:0,
                                      ' size 4, 10ms
 SDOWR(eee,x1006,0,4,10000) GOSUB10 ' define Cycle period object 0x1006:0,
                                      ' size 4, 10ms
 SDOWR(mmm,x1005,0,4,128) GOSUB10 ' define Cycle ID x0000 0080 (required
                                      ' to avoid error in next line.)
 SDOWR(mmm,x1005,0,4,1073741952) GOSUB10 ' define Cycle ID, producer
                                          ' x4000 0080
 SDOWR(eee,x1005,0,4,128) GOSUB10 ' define Cycle ID, consumer x0000 0080
. . .
C10 ' Code to check for CAN error and display it.
 IF CAN(4) !=0PRINT("Communication failed!", #13)
 ENDIF
RETURN
```
## <span id="page-94-0"></span>Object 1008h: Manufacturer Device Name

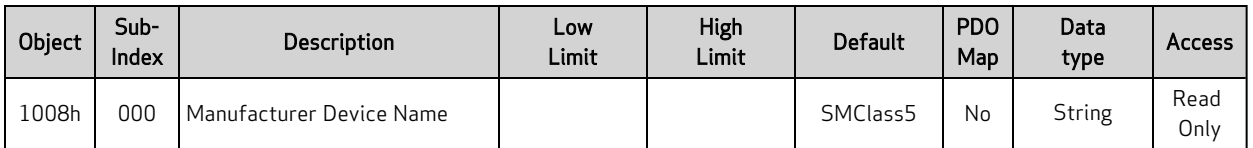

This object contains the manufacturer device name. This value does not change and reports as:

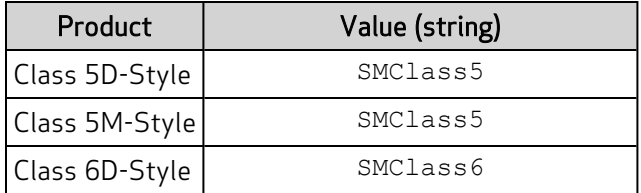

## <span id="page-95-0"></span>Object 1009h: Manufacturer Hardware Version

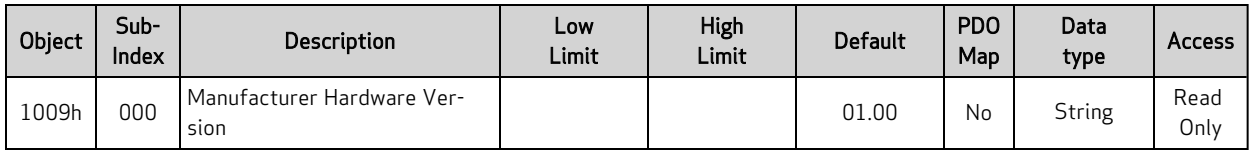

This object contains the device hardware version. This value does not change and reports as:

01.00

## <span id="page-96-0"></span>Object 100Ah: Manufacturer Software Version

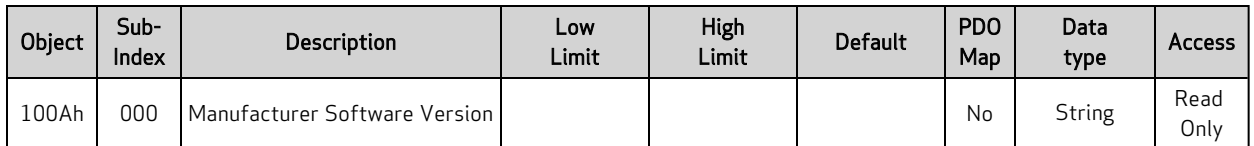

This object contains the firmware version of the motor. It reports a string in the format:

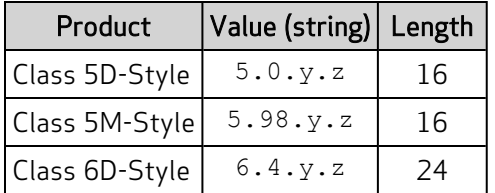

The y and z positions represent the major and minor software release version, respectively.

Similar SmartMotor Commands: RFW, RSP (firmware) info

## <span id="page-97-0"></span>Object 1013h: High-Resolution Timestamp

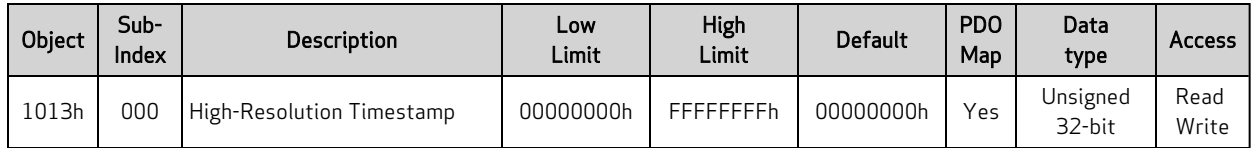

This object contains a timestamp with a resolution of 1 microsecond. It can be mapped into a PDO in order to define a high-resolution timestamp.

Typically, one motor is configured to transmit its object 1013, and one or more other motors receive this value for the purpose of synchronization.

When this object is read, it is the captured value of the high-resolution timer at the most recent sync; therefore, it is not the current value.

NOTE: The captured value is not the current value of the high-resolution timer.

When this object is written, it is used to skew the motor's internal timing to stay synchronized with other motors.

For more details, see [Synchronization](#page-57-0) on page 58.

<span id="page-98-0"></span>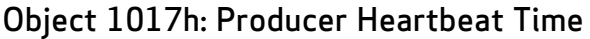

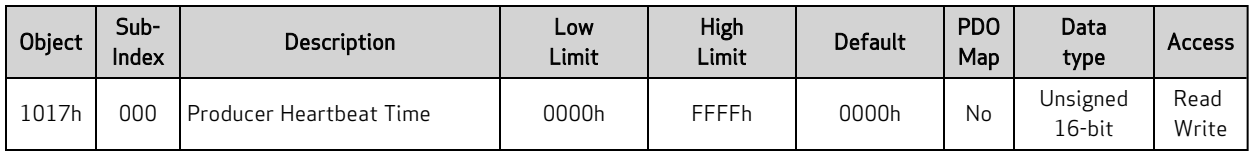

This object defines the cycle time of the heartbeat transmission from the motor in milliseconds. Transmission begins as soon as the value is set. If the value is 0, nothing is transmitted.

The heartbeat contains information that tells the controller (or other devices) that the heartbeat came from this device and what network state it is in (Operational, Pre-Operational, Stopped).

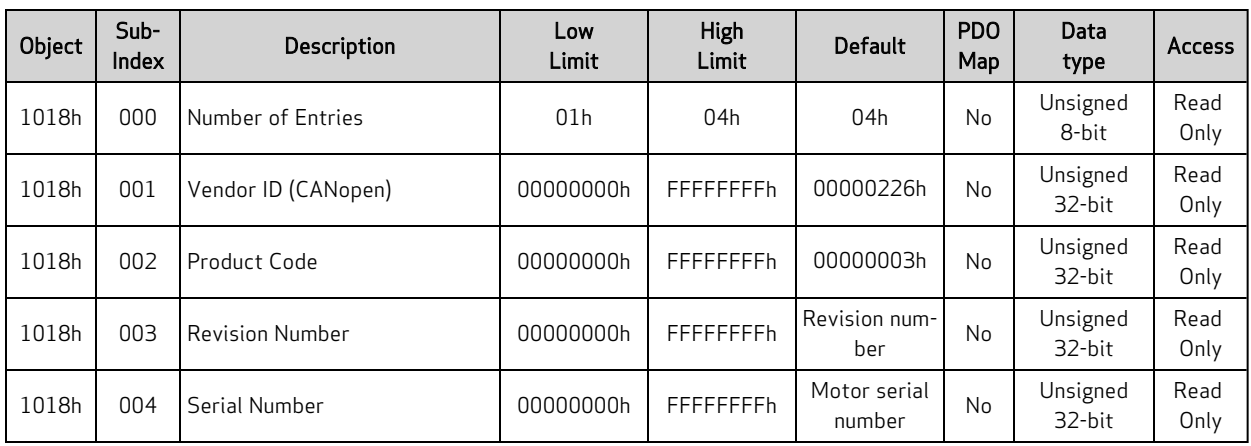

## <span id="page-99-0"></span>Object 1018h: Identity Object

This object contains general information about the device. These values are constant and do not change.

- Subindex 1 contains the CANopen Vendor ID number assigned to Moog Animatics: 00000226h
- Subindex 2 contains the manufacturer-specific product code (varies by product):

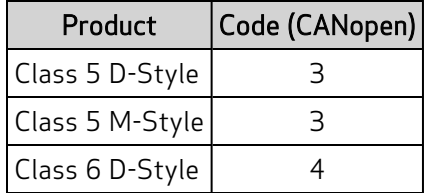

- Subindex 3 contains the revision number:
	- <sup>o</sup> Bit 31–16 is the major revision number
	- <sup>o</sup> Bit 15–0 is the minor revision number
- Subindex 4 contains the unique serial number of this SmartMotor. This number is the same as the serial number printed on the SmartMotor label, except that the leading alpha character is dropped. Only the 24-bit numeric digits are reported.

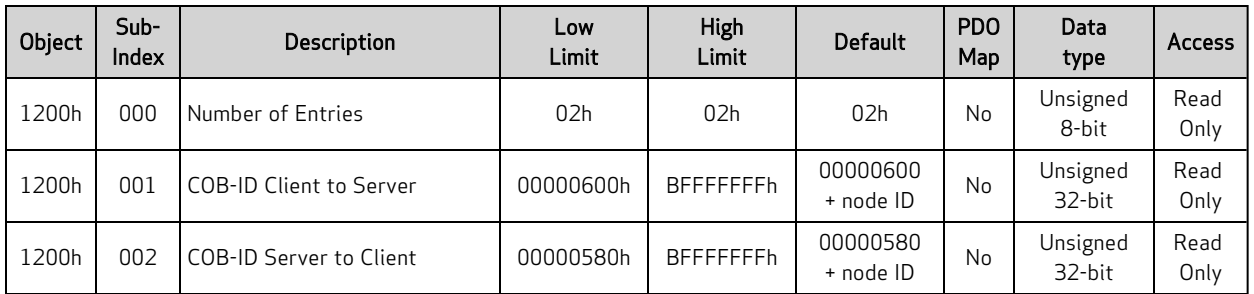

## <span id="page-100-0"></span>Object 1200h: Server SDO Parameter 1

These are the COB-ID values used for SDO communications from the CANopen controller to the SmartMotor. The value is automatically updated based on the node ID (motor address) according to the default connection set. This information cannot be changed; it is provided for informative purposes only.

| Object | Sub-<br>Index | Description              | Low<br>Limit    | High<br>Limit   | <b>Default</b>         | <b>PDO</b><br>Map | Data<br>type       | <b>Access</b> |
|--------|---------------|--------------------------|-----------------|-----------------|------------------------|-------------------|--------------------|---------------|
| 1400h  | 000           | Number of Entries        | 02 <sub>h</sub> | 05h             | 05h                    | <b>No</b>         | Unsigned<br>8-bit  | Read<br>Only  |
| 1400h  | 001           | COB-ID                   | 00000001h       | FFFFFFFFh       | 00000200h<br>+ node ID | <b>No</b>         | Unsigned<br>32-bit | Read<br>Write |
| 1400h  | 002           | <b>Transmission Type</b> | 00 <sub>h</sub> | <b>FFh</b>      | FF <sub>h</sub>        | <b>No</b>         | Unsigned<br>8-bit  | Read<br>Write |
| 1400h  | 003           | Inhibit Time             | 0000h           | <b>FFFFh</b>    | 0000h                  | <b>No</b>         | Unsigned<br>16-bit | Read<br>Write |
| 1400h  | 004           | Compatibility Entry      | 00h             | FF <sub>h</sub> | 00 <sub>h</sub>        | <b>No</b>         | Unsigned<br>8-bit  | Read<br>Write |
| 1400h  | 005           | Event Timer              | 0000h           | <b>FFFFh</b>    | 0000h                  | No                | Unsigned<br>16-bit | Read<br>Write |

<span id="page-101-0"></span>Object 1400h: Receive PDO Communication Parameter 1

This object controls the behavior of receive PDO 1.

- Sub-index 0: Number of subindex objects in this object (5)
- Sub-index 1: COB-ID used for this PDO; when set, bit 31 is used to disable the PDO
- Sub-index 2: Transmission type
- Sub-index 3: Inhibit time in units of 100 microseconds
- Sub-index 4: Not used; use the default setting
- Sub-index 5: Event time, in milliseconds, for transmit PDOs type 254 and 255

| Object | $Sub-$<br>Index | <b>Description</b>       | Low<br>Limit    | <b>High</b><br>Limit | <b>Default</b>         | <b>PDO</b><br>Map | Data<br>type       | <b>Access</b> |
|--------|-----------------|--------------------------|-----------------|----------------------|------------------------|-------------------|--------------------|---------------|
| 1401h  | 000             | Number of Entries        | 02 <sub>h</sub> | 05h                  | 05h                    | <b>No</b>         | Unsigned<br>8-bit  | Read<br>Only  |
| 1401h  | 001             | COB-ID                   | 00000001h       | FFFFFFFFh            | 80000300h<br>+ node ID | No                | Unsigned<br>32-bit | Read<br>Write |
| 1401h  | 002             | <b>Transmission Type</b> | 00 <sub>h</sub> | <b>FFh</b>           | FF <sub>h</sub>        | <b>No</b>         | Unsigned<br>8-bit  | Read<br>Write |
| 1401h  | 003             | Inhibit Time             | 0000h           | <b>FFFFh</b>         | 0000h                  | <b>No</b>         | Unsigned<br>16-bit | Read<br>Write |
| 1401h  | 004             | Compatibility Entry      | 00 <sub>h</sub> | FF <sub>h</sub>      | 00 <sub>h</sub>        | <b>No</b>         | Unsigned<br>8-bit  | Read<br>Write |
| 1401h  | 005             | Event Timer              | 0000h           | <b>FFFFh</b>         | 0000h                  | No                | Unsigned<br>16-bit | Read<br>Write |

<span id="page-102-0"></span>Object 1401h: Receive PDO Communication Parameter 2

This object controls the behavior of receive PDO 2.

- Sub-index 0: Number of subindex objects in this object (5)
- Sub-index 1: COB-ID used for this PDO; when set, bit 31 is used to disable the PDO
- Sub-index 2: Transmission type
- Sub-index 3: Inhibit time in units of 100 microseconds
- Sub-index 4: Not used; use the default setting
- Sub-index 5: Event time, in milliseconds, for transmit PDOs type 254 and 255

| Object | Sub-<br>Index | <b>Description</b>         | Low<br>Limit    | High<br>Limit   | <b>Default</b>         | <b>PDO</b><br>Map | Data<br>type          | <b>Access</b> |
|--------|---------------|----------------------------|-----------------|-----------------|------------------------|-------------------|-----------------------|---------------|
| 1402h  | 000           | Number of Entries          | 02 <sub>h</sub> | 05h             | 05h                    | N <sub>o</sub>    | Unsigned<br>8-bit     | Read<br>Only  |
| 1402h  | 001           | COB-ID                     | 00000001h       | FFFFFFFFh       | 80000400h<br>+ node ID | <b>No</b>         | Unsigned<br>32-bit    | Read<br>Write |
| 1402h  | 002           | <b>Transmission Type</b>   | 00 <sub>h</sub> | FF <sub>h</sub> | FF <sub>h</sub>        | <b>No</b>         | Unsigned<br>8-bit     | Read<br>Write |
| 1402h  | 003           | Inhibit Time               | 0000h           | FFFFh           | 0000h                  | N <sub>o</sub>    | Unsigned<br>16-bit    | Read<br>Write |
| 1402h  | 004           | <b>Compatibility Entry</b> | 00 <sub>h</sub> | FF <sub>h</sub> | 00 <sub>h</sub>        | N <sub>0</sub>    | Unsigned<br>8-bit     | Read<br>Write |
| 1402h  | 005           | Event Timer                | 0000h           | <b>FFFFh</b>    | 0000h                  | N <sub>o</sub>    | Unsigned<br>$16$ -bit | Read<br>Write |

<span id="page-103-0"></span>Object 1402h: Receive PDO Communication Parameter 3

This object controls the behavior of receive PDO 3.

- Sub-index 0: Number of subindex objects in this object (5)
- Sub-index 1: COB-ID used for this PDO; when set, bit 31 is used to disable the PDO
- Sub-index 2: Transmission type
- Sub-index 3: Inhibit time in units of 100 microseconds
- Sub-index 4: Not used; use the default setting
- Sub-index 5: Event time, in milliseconds, for transmit PDOs type 254 and 255

| Object | Sub-<br>Index | Description                | Low<br>Limit    | <b>High</b><br>Limit | <b>Default</b>         | <b>PDO</b><br>Map | Data<br>type       | <b>Access</b> |
|--------|---------------|----------------------------|-----------------|----------------------|------------------------|-------------------|--------------------|---------------|
| 1403h  | 000           | Number of Entries          | 02 <sub>h</sub> | 05h                  | 05h                    | <b>No</b>         | Unsigned<br>8-bit  | Read<br>Only  |
| 1403h  | 001           | $COB-ID$                   | 00000001h       | FFFFFFFFh            | 80000500h<br>+ node ID | <b>No</b>         | Unsigned<br>32-bit | Read<br>Write |
| 1403h  | 002           | <b>Transmission Type</b>   | 00h             | <b>FFh</b>           | FF <sub>h</sub>        | <b>No</b>         | Unsigned<br>8-bit  | Read<br>Write |
| 1403h  | 003           | Inhibit Time               | 0000h           | <b>FFFFh</b>         | 0000h                  | <b>No</b>         | Unsigned<br>16-bit | Read<br>Write |
| 1403h  | 004           | <b>Compatibility Entry</b> | 00h             | <b>FFh</b>           | 00 <sub>h</sub>        | <b>No</b>         | Unsigned<br>8-bit  | Read<br>Write |
| 1403h  | 005           | Event Timer                | 0000h           | <b>FFFFh</b>         | 0000h                  | <b>No</b>         | Unsigned<br>16-bit | Read<br>Write |

<span id="page-104-0"></span>Object 1403h: Receive PDO Communication Parameter 4

This object controls the behavior of receive PDO 4.

- Sub-index 0: Number of subindex objects in this object (5)
- Sub-index 1: COB-ID used for this PDO; when set, bit 31 is used to disable the PDO
- Sub-index 2: Transmission type
- Sub-index 3: Inhibit time in units of 100 microseconds
- Sub-index 4: Not used; use the default setting
- Sub-index 5: Event time, in milliseconds, for transmit PDOs type 254 and 255

| Object | Sub-<br>Index | <b>Description</b>         | Low<br>Limit    | High<br>Limit | <b>Default</b>  | <b>PDO</b><br>Map | Data<br>type       | <b>Access</b> |
|--------|---------------|----------------------------|-----------------|---------------|-----------------|-------------------|--------------------|---------------|
| 1404h  | 000           | Number of Entries          | 02 <sub>h</sub> | 05h           | 05h             | No                | Unsigned<br>8-bit  | Read<br>Only  |
| 1404h  | 001           | $COB-ID$                   | 00000001h       | FFFFFFFFh     | 80000000h       | N <sub>o</sub>    | Unsigned<br>32-bit | Read<br>Write |
| 1404h  | 002           | <b>Transmission Type</b>   | 00 <sub>h</sub> | <b>FFh</b>    | FF <sub>h</sub> | No                | Unsigned<br>8-bit  | Read<br>Write |
| 1404h  | 003           | Inhibit Time               | 0000h           | <b>FFFFh</b>  | 0000h           | No                | Unsigned<br>16-bit | Read<br>Write |
| 1404h  | 004           | <b>Compatibility Entry</b> | 00h             | <b>FFh</b>    | 00 <sub>h</sub> | <b>No</b>         | Unsigned<br>8-bit  | Read<br>Write |
| 1404h  | 005           | Event Timer                | 0000h           | FFFFh         | 0000h           | No                | Unsigned<br>16-bit | Read<br>Write |

<span id="page-105-0"></span>Object 1404h: Receive PDO Communication Parameter 5

This object controls the behavior of receive PDO 5.

- Sub-index 0: Number of subindex objects in this object (5)
- Sub-index 1: COB-ID used for this PDO; when set, bit 31 is used to disable the PDO
- Sub-index 2: Transmission type
- Sub-index 3: Inhibit time in units of 100 microseconds
- Sub-index 4: Not used; use the default setting
- Sub-index 5: Event time, in milliseconds, for transmit PDOs type 254 and 255

| Object | $Sub-$<br>Index | <b>Description</b> | Low<br>Limit | High<br>Limit | <b>Default</b>  | <b>PDO</b><br>Map | Data<br>type       | <b>Access</b> |
|--------|-----------------|--------------------|--------------|---------------|-----------------|-------------------|--------------------|---------------|
| 1600h  | 000             | Number of Entries  | 00h          | 04h           | 01 <sub>h</sub> | No                | Unsigned<br>8-bit  | Read<br>Write |
| 1600h  | 001             | Mapping Entry 1    | 00000000h    | FFFFFFFFh     | 60400010h       | No                | Unsigned<br>32-bit | Read<br>Write |
| 1600h  | 002             | Mapping Entry 2    | 00000000h    | FFFFFFFFh     | 00000000h       | No                | Unsigned<br>32-bit | Read<br>Write |
| 1600h  | 003             | Mapping Entry 3    | 00000000h    | FFFFFFFFh     | 00000000h       | No                | Unsigned<br>32-bit | Read<br>Write |
| 1600h  | 004             | Mapping Entry 4    | 00000000h    | FFFFFFFFh     | 00000000h       | <b>No</b>         | Unsigned<br>32-bit | Read<br>Write |

<span id="page-106-0"></span>Object 1600h: Receive PDO Mapping Parameter 1

This object controls which objects are mapped into receive PDO 1.

For these items, refer to Mapping [Parameters](#page-65-1) Objects on page 66:

- Subindex 0: Number of valid subindex objects in this object. This is set according to the filled mapping entries starting from subindex 1.
- Subindexes 1-4: These provide information about the object mapped in this PDO. They contain the indexes, the subindexes and the lengths of the mapped object. Fill these starting from subindex 1. The structure is:

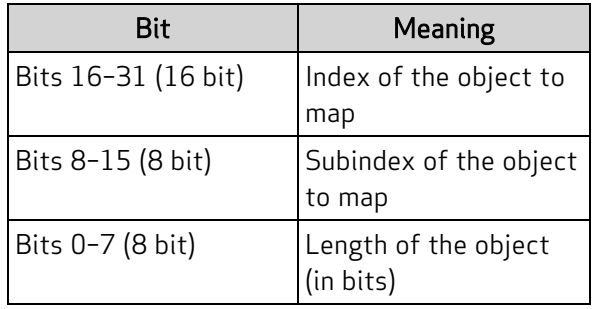

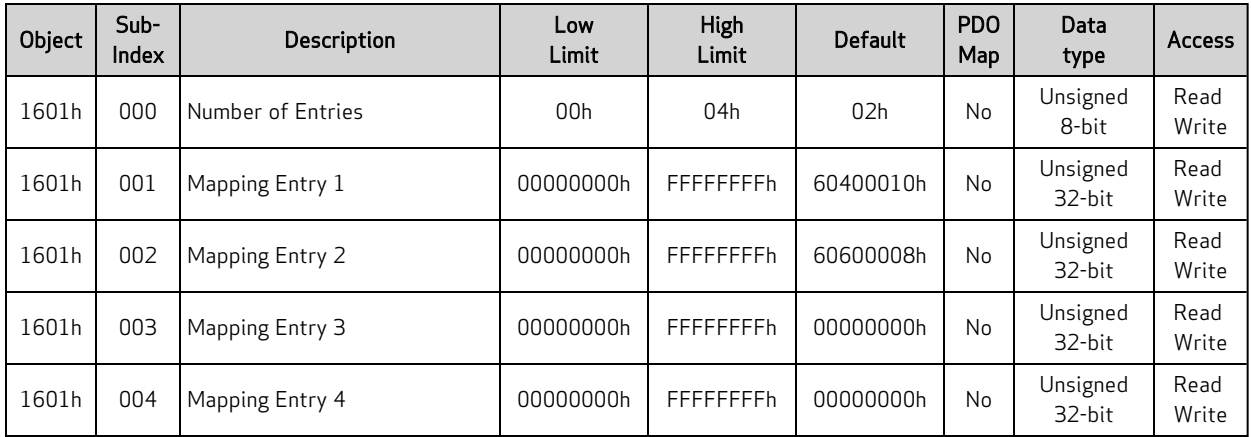

## <span id="page-107-0"></span>Object 1601h: Receive PDO Mapping Parameter 2

This object controls which objects are mapped into receive PDO 2.

For these items, refer to Mapping [Parameters](#page-65-1) Objects on page 66:

- Subindex 0: Number of valid subindex objects in this object. This is set according to the filled mapping entries starting from subindex 1.
- Subindexes 1-4: These provide information about the object mapped in this PDO. They contain the indexes, the subindexes and the lengths of the mapped object. Fill these starting from subindex 1. The structure is:

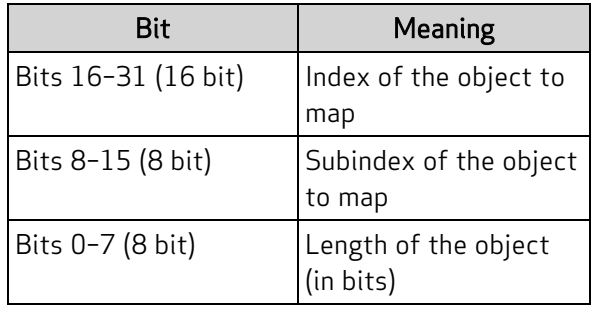
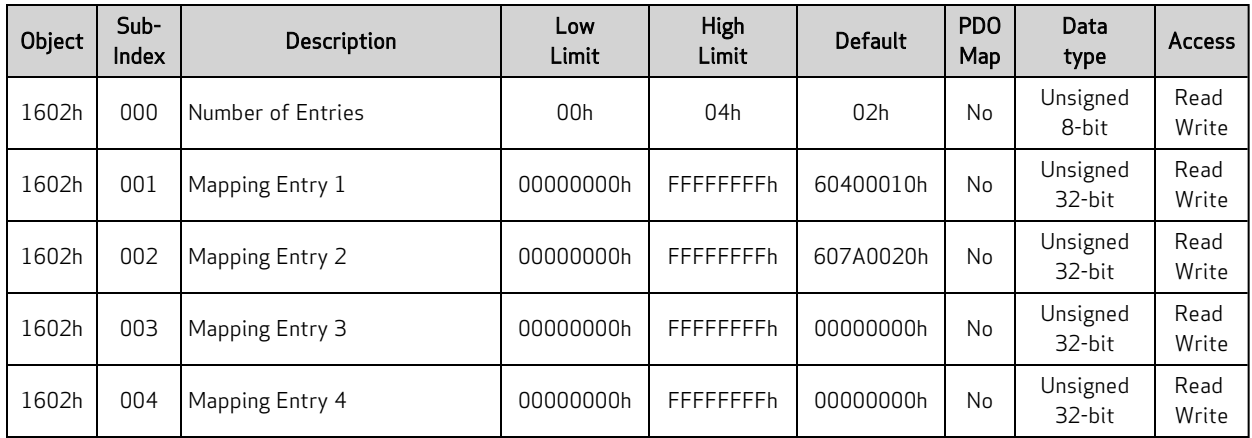

## Object 1602h: Receive PDO Mapping Parameter 3

This object controls which objects are mapped into receive PDO 3.

- Subindex 0: Number of valid subindex objects in this object. This is set according to the filled mapping entries starting from subindex 1.
- Subindexes 1-4: These provide information about the object mapped in this PDO. They contain the indexes, the subindexes and the lengths of the mapped object. Fill these starting from subindex 1. The structure is:

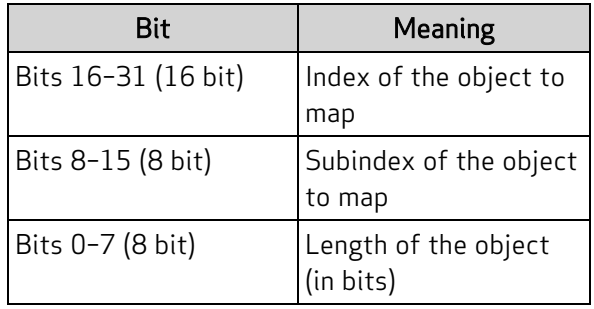

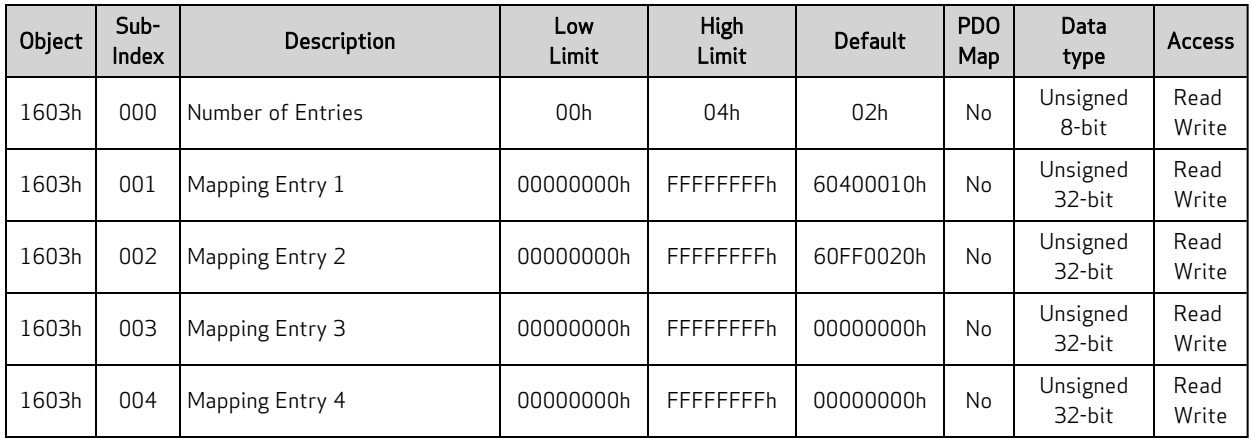

## Object 1603h: Receive PDO Mapping Parameter 4

This object controls which objects are mapped into receive PDO 4.

- Subindex 0: Number of valid subindex objects in this object. This is set according to the filled mapping entries starting from subindex 1.
- Subindexes 1-4: These provide information about the object mapped in this PDO. They contain the indexes, the subindexes and the lengths of the mapped object. Fill these starting from subindex 1. The structure is:

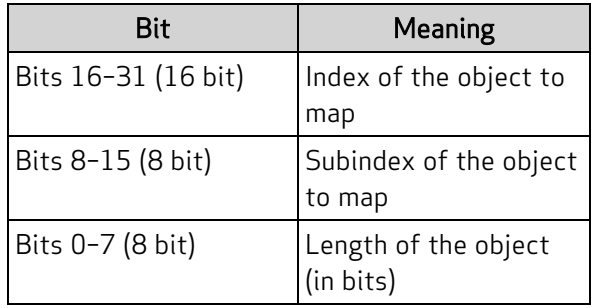

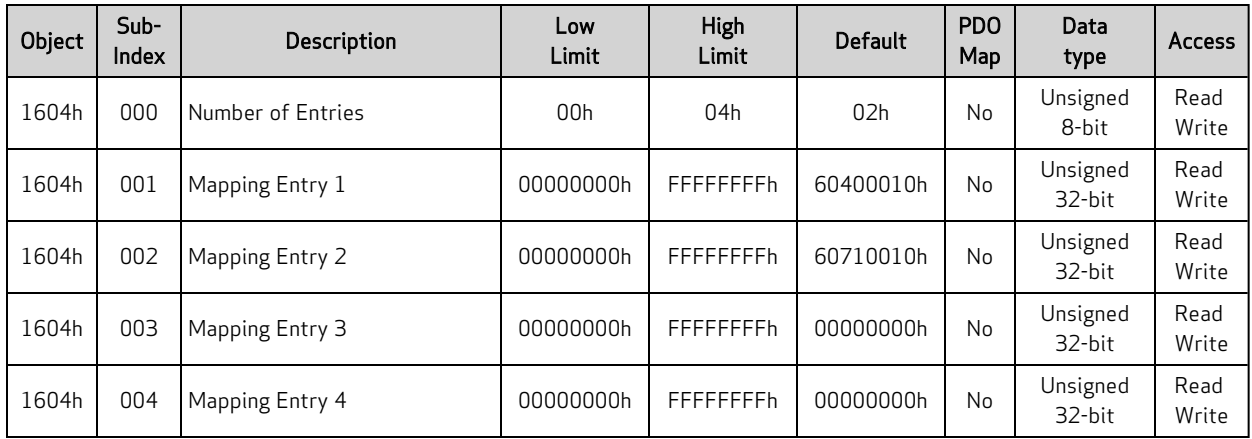

## Object 1604h: Receive PDO Mapping Parameter 5

This object controls which objects are mapped into receive PDO 5.

- Subindex 0: Number of valid subindex objects in this object. This is set according to the filled mapping entries starting from subindex 1.
- Subindexes 1-4: These provide information about the object mapped in this PDO. They contain the indexes, the subindexes and the lengths of the mapped object. Fill these starting from subindex 1. The structure is:

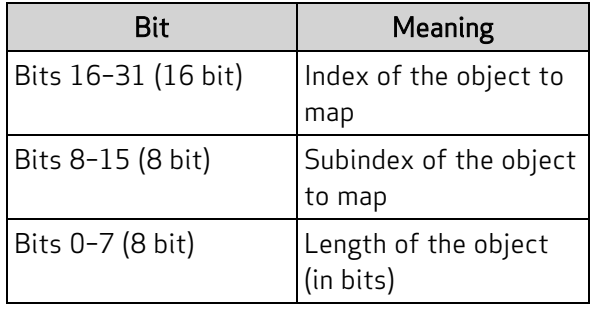

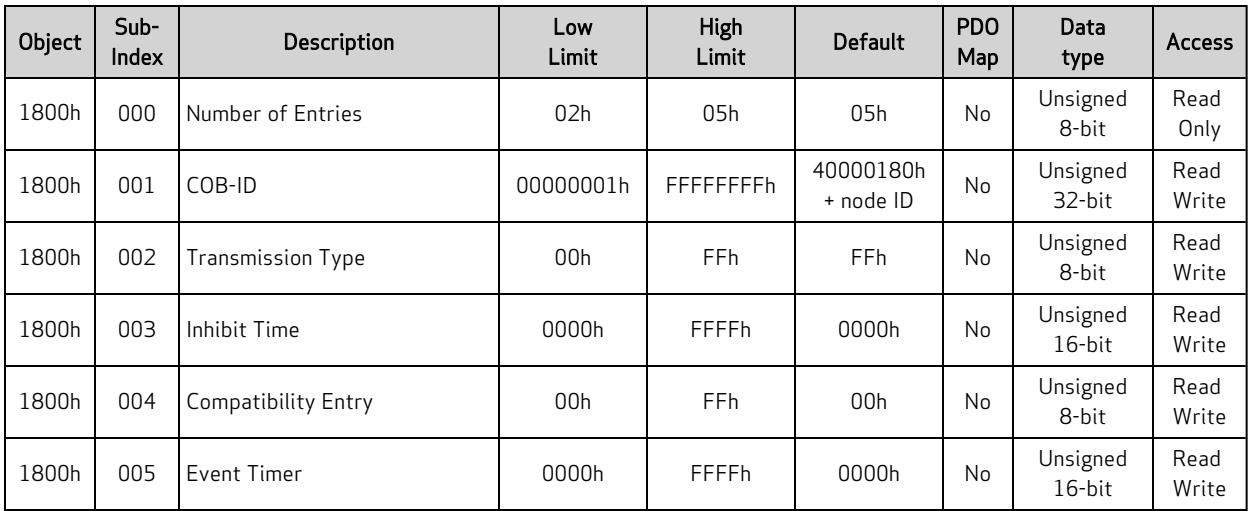

## Object 1800h: Transmit PDO Communication Parameter 1

This object controls the behavior of transmit PDO 1.

- Sub-index 0: Number of subindex objects in this object (5)
- Sub-index 1: COB-ID used for this PDO; when set, bit 31 is used to disable the PDO
- Sub-index 2: Transmission type
- Sub-index 3: Inhibit time in units of 100 microseconds
- Sub-index 4: Not used; use the default setting
- Sub-index 5: Event time, in milliseconds, for transmit PDOs type 254 and 255

| Object | $Sub-$<br>Index | <b>Description</b>       | Low<br>Limit    | <b>High</b><br>Limit | <b>Default</b>         | <b>PDO</b><br>Map | Data<br>type          | <b>Access</b> |
|--------|-----------------|--------------------------|-----------------|----------------------|------------------------|-------------------|-----------------------|---------------|
| 1801h  | 000             | Number of Entries        | 02 <sub>h</sub> | 05h                  | 05h                    | <b>No</b>         | Unsigned<br>8-bit     | Read<br>Only  |
| 1801h  | 001             | COB-ID                   | 00000001h       | FFFFFFFFh            | C0000280h<br>+ node ID | No                | Unsigned<br>$32$ -bit | Read<br>Write |
| 1801h  | 002             | <b>Transmission Type</b> | 00 <sub>h</sub> | <b>FFh</b>           | FF <sub>h</sub>        | <b>No</b>         | Unsigned<br>8-bit     | Read<br>Write |
| 1801h  | 003             | Inhibit Time             | 0000h           | <b>FFFFh</b>         | 0000h                  | <b>No</b>         | Unsigned<br>16-bit    | Read<br>Write |
| 1801h  | 004             | Compatibility Entry      | 00 <sub>h</sub> | FF <sub>h</sub>      | 00 <sub>h</sub>        | <b>No</b>         | Unsigned<br>8-bit     | Read<br>Write |
| 1801h  | 005             | Event Timer              | 0000h           | <b>FFFFh</b>         | 0000h                  | No                | Unsigned<br>16-bit    | Read<br>Write |

Object 1801h: Transmit PDO Communication Parameter 2

This object controls the behavior of transmit PDO 2.

- Sub-index 0: Number of subindex objects in this object (5)
- Sub-index 1: COB-ID used for this PDO; when set, bit 31 is used to disable the PDO
- Sub-index 2: Transmission type
- Sub-index 3: Inhibit time in units of 100 microseconds
- Sub-index 4: Not used; use the default setting
- Sub-index 5: Event time, in milliseconds, for transmit PDOs type 254 and 255

| Object | Sub-<br>Index | Description              | Low<br>Limit    | High<br>Limit   | <b>Default</b>         | <b>PDO</b><br>Map | Data<br>type       | <b>Access</b> |
|--------|---------------|--------------------------|-----------------|-----------------|------------------------|-------------------|--------------------|---------------|
| 1802h  | 000           | Number of Entries        | 02 <sub>h</sub> | 05h             | 05h                    | <b>No</b>         | Unsigned<br>8-bit  | Read<br>Only  |
| 1802h  | 001           | COB-ID                   | 00000001h       | FFFFFFFFh       | C0000380h<br>+ node ID | No                | Unsigned<br>32-bit | Read<br>Write |
| 1802h  | 002           | <b>Transmission Type</b> | 00 <sub>h</sub> | <b>FFh</b>      | 01 <sub>h</sub>        | <b>No</b>         | Unsigned<br>8-bit  | Read<br>Write |
| 1802h  | 003           | Inhibit Time             | 0000h           | <b>FFFFh</b>    | 0000h                  | <b>No</b>         | Unsigned<br>16-bit | Read<br>Write |
| 1802h  | 004           | Compatibility Entry      | 00h             | FF <sub>h</sub> | 00 <sub>h</sub>        | <b>No</b>         | Unsigned<br>8-bit  | Read<br>Write |
| 1802h  | 005           | Event Timer              | 0000h           | <b>FFFFh</b>    | 0000h                  | No                | Unsigned<br>16-bit | Read<br>Write |

Object 1802h: Transmit PDO Communication Parameter 3

This object controls the behavior of transmit PDO 3.

- Sub-index 0: Number of subindex objects in this object (5)
- Sub-index 1: COB-ID used for this PDO; when set, bit 31 is used to disable the PDO
- Sub-index 2: Transmission type
- Sub-index 3: Inhibit time in units of 100 microseconds
- Sub-index 4: Not used; use the default setting
- Sub-index 5: Event time, in milliseconds, for transmit PDOs type 254 and 255

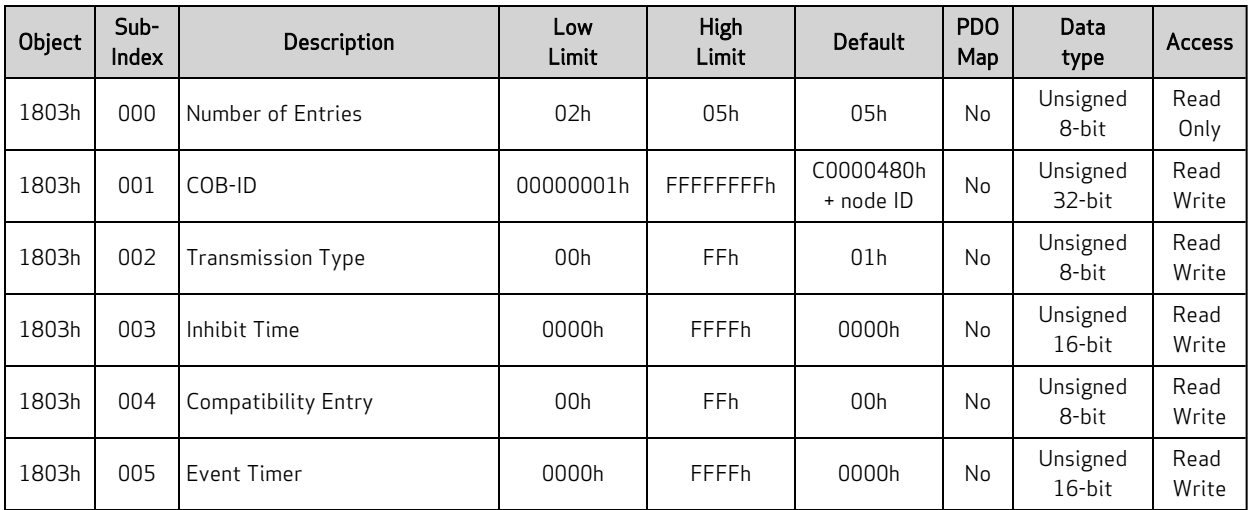

## Object 1803h: Transmit PDO Communication Parameter 4

This object controls the behavior of transmit PDO 4.

- Sub-index 0: Number of subindex objects in this object (5)
- Sub-index 1: COB-ID used for this PDO; when set, bit 31 is used to disable the PDO
- Sub-index 2: Transmission type
- Sub-index 3: Inhibit time in units of 100 microseconds
- Sub-index 4: Not used; use the default setting
- Sub-index 5: Event time, in milliseconds, for transmit PDOs type 254 and 255

| Object | Sub-<br>Index | <b>Description</b>         | Low<br>Limit    | High<br>Limit   | <b>Default</b>  | PD <sub>O</sub><br>Map | Data<br>type       | <b>Access</b> |
|--------|---------------|----------------------------|-----------------|-----------------|-----------------|------------------------|--------------------|---------------|
| 1804h  | 000           | Number of Entries          | 02 <sub>h</sub> | 05h             | 05h             | <b>No</b>              | Unsigned<br>8-bit  | Read<br>Only  |
| 1804h  | 001           | COB-ID                     | 00000001h       | FFFFFFFFh       | C0000000h       | <b>No</b>              | Unsigned<br>32-bit | Read<br>Write |
| 1804h  | 002           | <b>Transmission Type</b>   | 00h             | FF <sub>h</sub> | 01 <sub>h</sub> | <b>No</b>              | Unsigned<br>8-bit  | Read<br>Write |
| 1804h  | 003           | Inhibit Time               | 0000h           | <b>FFFFh</b>    | 0000h           | <b>No</b>              | Unsigned<br>16-bit | Read<br>Write |
| 1804h  | 004           | <b>Compatibility Entry</b> | 00h             | FF <sub>h</sub> | 00 <sub>h</sub> | <b>No</b>              | Unsigned<br>8-bit  | Read<br>Write |
| 1804h  | 005           | Event Timer                | 0000h           | <b>FFFFh</b>    | 0000h           | <b>No</b>              | Unsigned<br>16-bit | Read<br>Write |

Object 1804h: Transmit PDO Communication Parameter 5

This object controls the behavior of transmit PDO 5.

- Sub-index 0: Number of subindex objects in this object (5)
- Sub-index 1: COB-ID used for this PDO; when set, bit 31 is used to disable the PDO
- Sub-index 2: Transmission type
- Sub-index 3: Inhibit time in units of 100 microseconds
- Sub-index 4: Not used; use the default setting
- Sub-index 5: Event time, in milliseconds, for transmit PDOs type 254 and 255

| Object | Sub-<br>Index | Description       | Low<br>Limit    | High<br>Limit | <b>Default</b>  | P <sub>D</sub> O<br>Map | Data<br>type       | <b>Access</b> |
|--------|---------------|-------------------|-----------------|---------------|-----------------|-------------------------|--------------------|---------------|
| 1A00h  | 000           | Number of Entries | 00 <sub>h</sub> | 04h           | 01 <sub>h</sub> | No                      | Unsigned<br>8-bit  | Read<br>Write |
| 1A00h  | 001           | Mapping Entry 1   | 00000000h       | FFFFFFFFh     | 60410010h       | <b>No</b>               | Unsigned<br>32-bit | Read<br>Write |
| 1A00h  | 002           | Mapping Entry 2   | 00000000h       | FFFFFFFFh     | 00000000h       | No                      | Unsigned<br>32-bit | Read<br>Write |
| 1A00h  | 003           | Mapping Entry 3   | 00000000h       | FFFFFFFFh     | 00000000h       | No                      | Unsigned<br>32-bit | Read<br>Write |
| 1A00h  | 004           | Mapping Entry 4   | 00000000h       | FFFFFFFFh     | 00000000h       | No                      | Unsigned<br>32-bit | Read<br>Write |

Object 1A00h: Transmit PDO Mapping Parameter 1

This object controls which objects are mapped into transmit PDO 1.

- Subindex 0: Number of valid subindex objects in this object. This is set according to the filled mapping entries starting from subindex 1.
- Subindexes 1-4: These provide information about the object mapped in this PDO. They contain the indexes, the subindexes and the lengths of the mapped object. Fill these starting from subindex 1. The structure is:

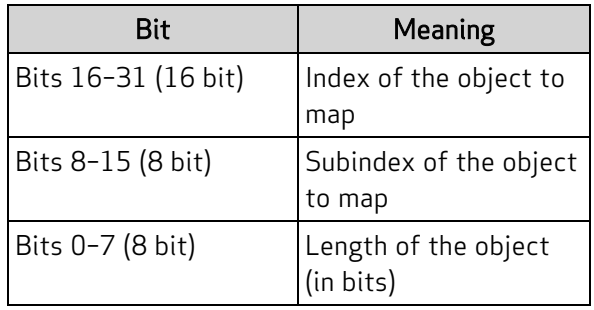

| Object | Sub-<br>Index | <b>Description</b> | Low<br>Limit | High<br>Limit | <b>Default</b>  | <b>PDO</b><br>Map | Data<br>type          | <b>Access</b> |
|--------|---------------|--------------------|--------------|---------------|-----------------|-------------------|-----------------------|---------------|
| 1A01h  | 000           | Number of Entries  | 00h          | 04h           | 02 <sub>h</sub> | No                | Unsigned<br>8-bit     | Read<br>Write |
| 1A01h  | 001           | Mapping Entry 1    | 00000000h    | FFFFFFFFh     | 60410010h       | No                | Unsigned<br>$32$ -bit | Read<br>Write |
| 1A01h  | 002           | Mapping Entry 2    | 00000000h    | FFFFFFFFh     | 60610008h       | No                | Unsigned<br>$32$ -bit | Read<br>Write |
| 1A01h  | 003           | Mapping Entry 3    | 00000000h    | FFFFFFFFh     | 00000000h       | No                | Unsigned<br>$32$ -bit | Read<br>Write |
| 1A01h  | 004           | Mapping Entry 4    | 00000000h    | FFFFFFFFh     | 00000000h       | No                | Unsigned<br>$32$ -bit | Read<br>Write |

Object 1A01h: Transmit PDO Mapping Parameter 2

This object controls which objects are mapped into transmit PDO 2.

- Subindex 0: Number of valid subindex objects in this object. This is set according to the filled mapping entries starting from subindex 1.
- Subindexes 1-4: These provide information about the object mapped in this PDO. They contain the indexes, the subindexes and the lengths of the mapped object. Fill these starting from subindex 1. The structure is:

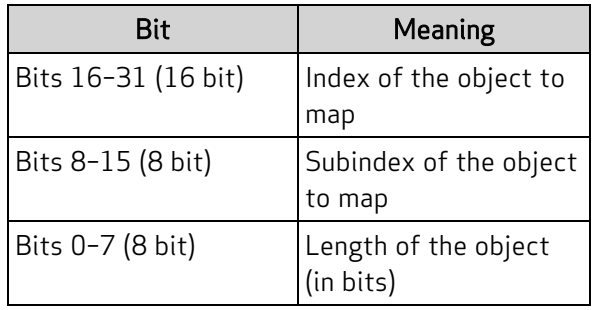

| Object | Sub-<br>Index | <b>Description</b> | Low<br>Limit    | <b>High</b><br>Limit | <b>Default</b>  | <b>PDO</b><br>Map | Data<br>type       | <b>Access</b> |
|--------|---------------|--------------------|-----------------|----------------------|-----------------|-------------------|--------------------|---------------|
| 1A02h  | 000           | Number of Entries  | 00 <sub>h</sub> | 04h                  | 02 <sub>h</sub> | No                | Unsigned<br>8-bit  | Read<br>Write |
| 1A02h  | 001           | Mapping Entry 1    | 00000000h       | FFFFFFFFh            | 60410010h       | No                | Unsigned<br>32-bit | Read<br>Write |
| 1A02h  | 002           | Mapping Entry 2    | 00000000h       | FFFFFFFFh            | 60640020h       | <b>No</b>         | Unsigned<br>32-bit | Read<br>Write |
| 1A02h  | 003           | Mapping Entry 3    | 00000000h       | FFFFFFFFh            | 00000000h       | <b>No</b>         | Unsigned<br>32-bit | Read<br>Write |
| 1A02h  | 004           | Mapping Entry 4    | 00000000h       | FFFFFFFFh            | 00000000h       | No                | Unsigned<br>32-bit | Read<br>Write |

Object 1A02h: Transmit PDO Mapping Parameter 3

This object controls which objects are mapped into transmit PDO 3.

- Subindex 0: Number of valid subindex objects in this object. This is set according to the filled mapping entries starting from subindex 1.
- Subindexes 1-4: These provide information about the object mapped in this PDO. They contain the indexes, the subindexes and the lengths of the mapped object. Fill these starting from subindex 1. The structure is:

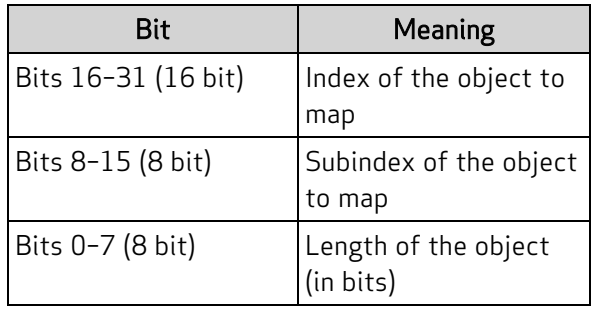

| Object | Sub-<br>Index | <b>Description</b> | Low<br>Limit    | <b>High</b><br>Limit | <b>Default</b>  | <b>PDO</b><br>Map | Data<br>type          | <b>Access</b> |
|--------|---------------|--------------------|-----------------|----------------------|-----------------|-------------------|-----------------------|---------------|
| 1A03h  | 000           | Number of Entries  | 00 <sub>h</sub> | 04h                  | 02 <sub>h</sub> | N <sub>0</sub>    | Unsigned<br>8-bit     | Read<br>Write |
| 1A03h  | 001           | Mapping Entry 1    | 00000000h       | FFFFFFFFh            | 60410010h       | No                | Unsigned<br>$32$ -bit | Read<br>Write |
| 1A03h  | 002           | Mapping Entry 2    | 00000000h       | FFFFFFFFh            | 606C0020h       | No                | Unsigned<br>$32$ -bit | Read<br>Write |
| 1A03h  | 003           | Mapping Entry 3    | 00000000h       | FFFFFFFFh            | 00000000h       | No                | Unsigned<br>$32$ -bit | Read<br>Write |
| 1A03h  | 004           | Mapping Entry 4    | 00000000h       | FFFFFFFFh            | 00000000h       | No                | Unsigned<br>32-bit    | Read<br>Write |

Object 1A03h: Transmit PDO Mapping Parameter 4

This object controls which objects are mapped into transmit PDO 4.

- Subindex 0: Number of valid subindex objects in this object. This is set according to the filled mapping entries starting from subindex 1.
- Subindexes 1-4: These provide information about the object mapped in this PDO. They contain the indexes, the subindexes and the lengths of the mapped object. Fill these starting from subindex 1. The structure is:

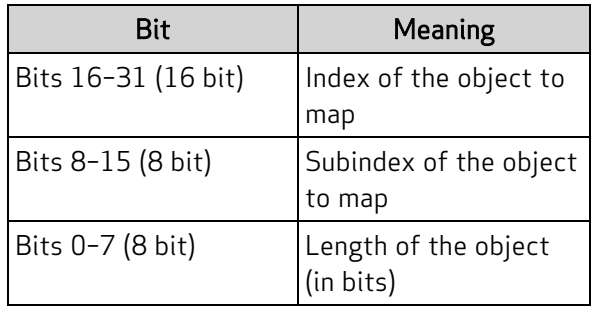

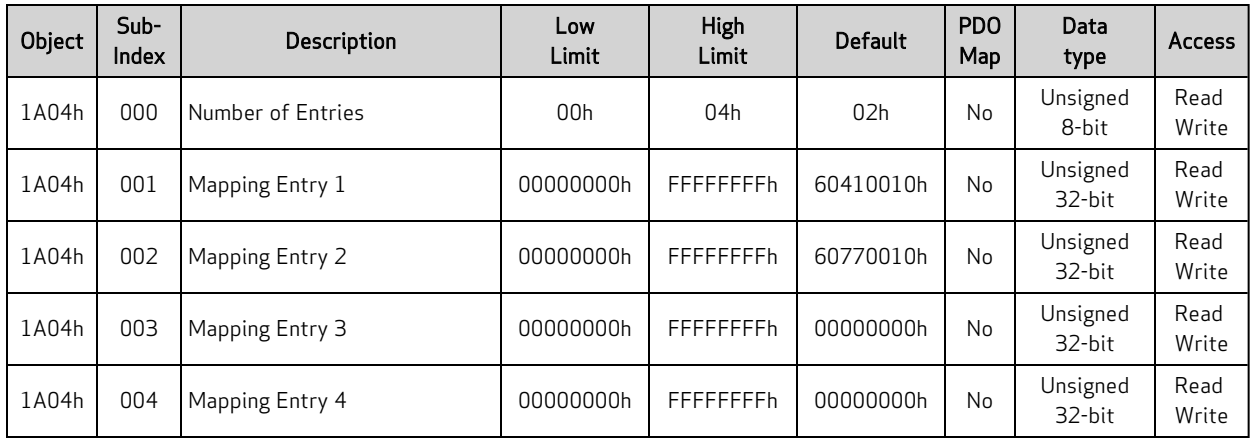

## Object 1A04h: Transmit PDO Mapping Parameter 5

This object controls which objects are mapped into transmit PDO 5.

- Subindex 0: Number of valid subindex objects in this object. This is set according to the filled mapping entries starting from subindex 1.
- Subindexes 1-4: These provide information about the object mapped in this PDO. They contain the indexes, the subindexes and the lengths of the mapped object. Fill these starting from subindex 1. The structure is:

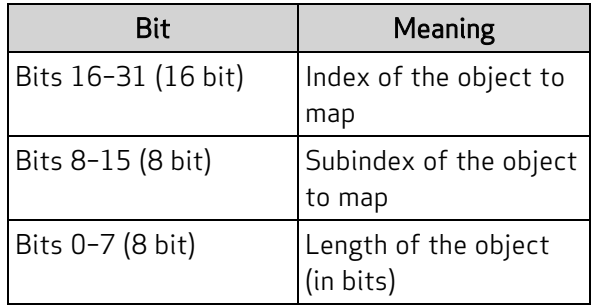

# Manufacturer-Specific Profile

This section describes the objects in the Manufacturer-Specific Profile. This set of objects in the range 2000h to 5FFFh implement manufacturer-specific objects, which do not adhere to a common standard. They provide access to SmartMotor commands and data.

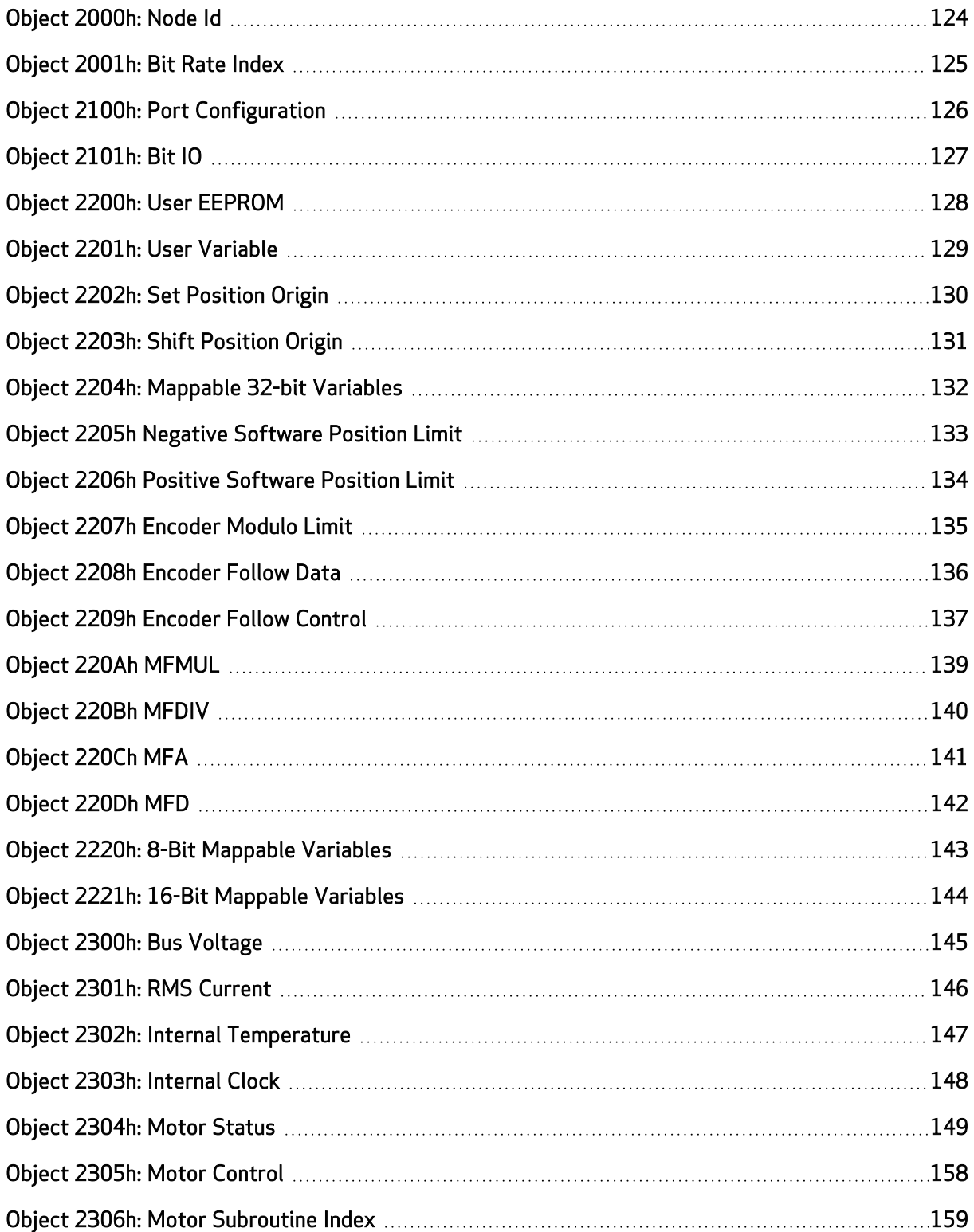

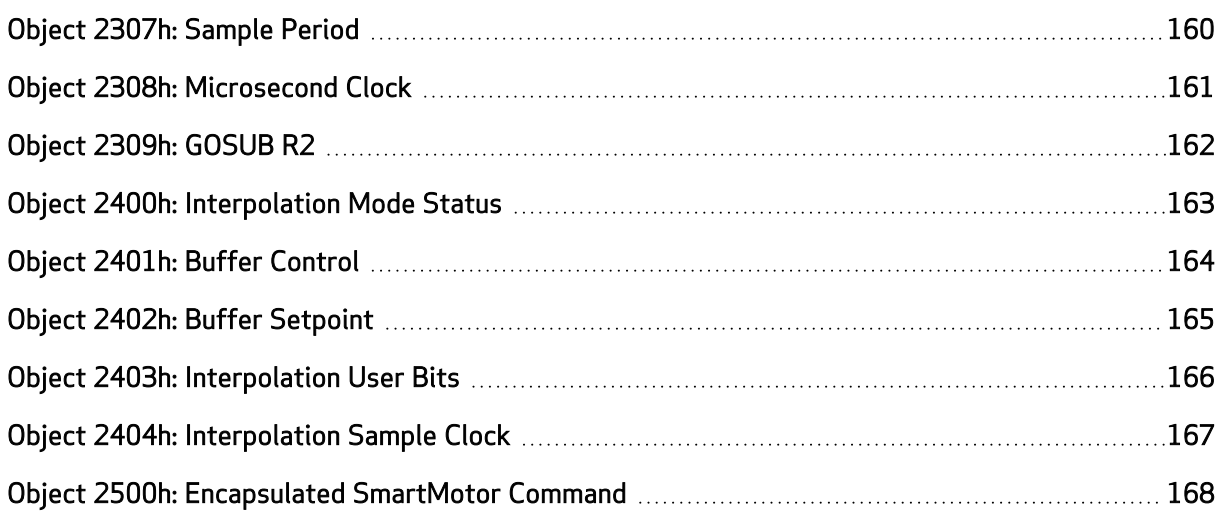

# <span id="page-123-0"></span>Object 2000h: Node Id

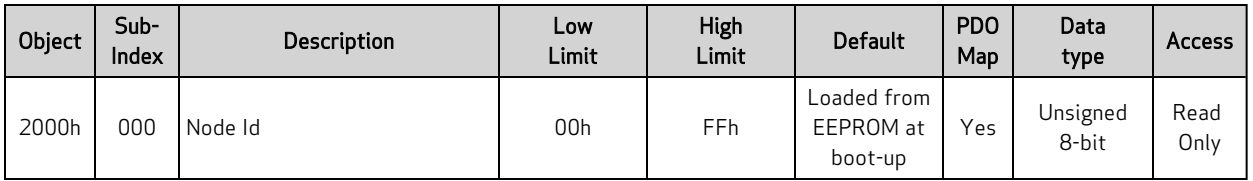

This object contains the active CANopen ID.

# <span id="page-124-0"></span>Object 2001h: Bit Rate Index

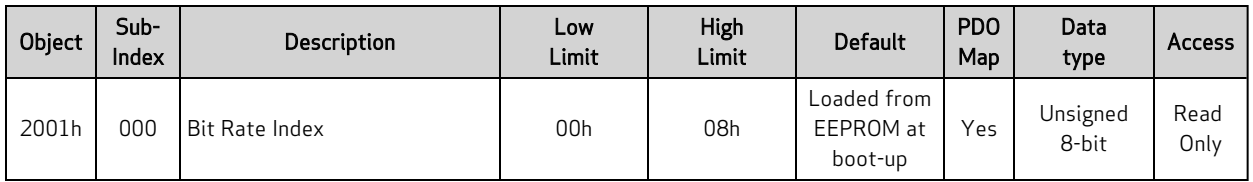

This object reports the current CAN bit rate setting. The value is reported as an index representing the bit rate. Refer to the next table:

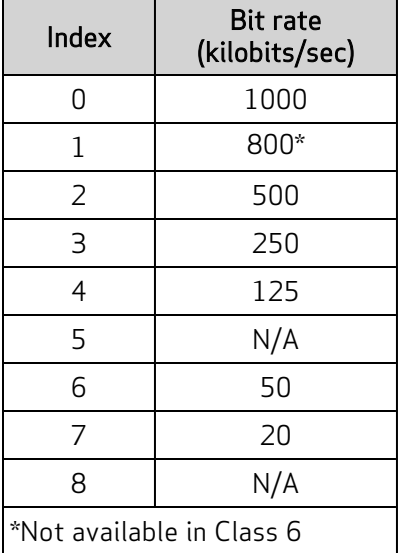

## <span id="page-125-0"></span>Object 2100h: Port Configuration

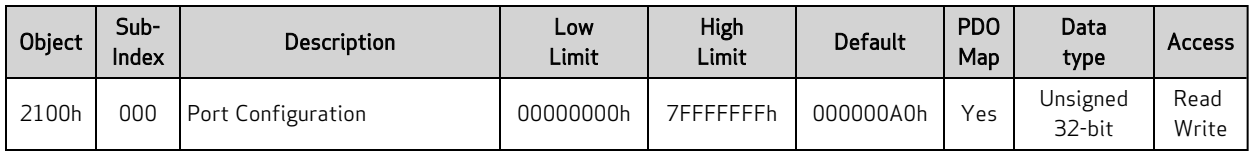

NOTE: This command is only available in Class 5 SmartMotors.

This object controls the configuration of I/O ports 0 through 6 (formerly named A through G) on a Dstyle motor. Due to constraints, some of the inputs are grouped together. For example, ports 4 and 5 (formerly named E and F) can be configured together for RS-485. For more details, see I/O on [page](#page-36-0) 37.

This object is not supported in M-style firmware (5.98.x.x). For details, see I/O on [page](#page-36-0) 37.

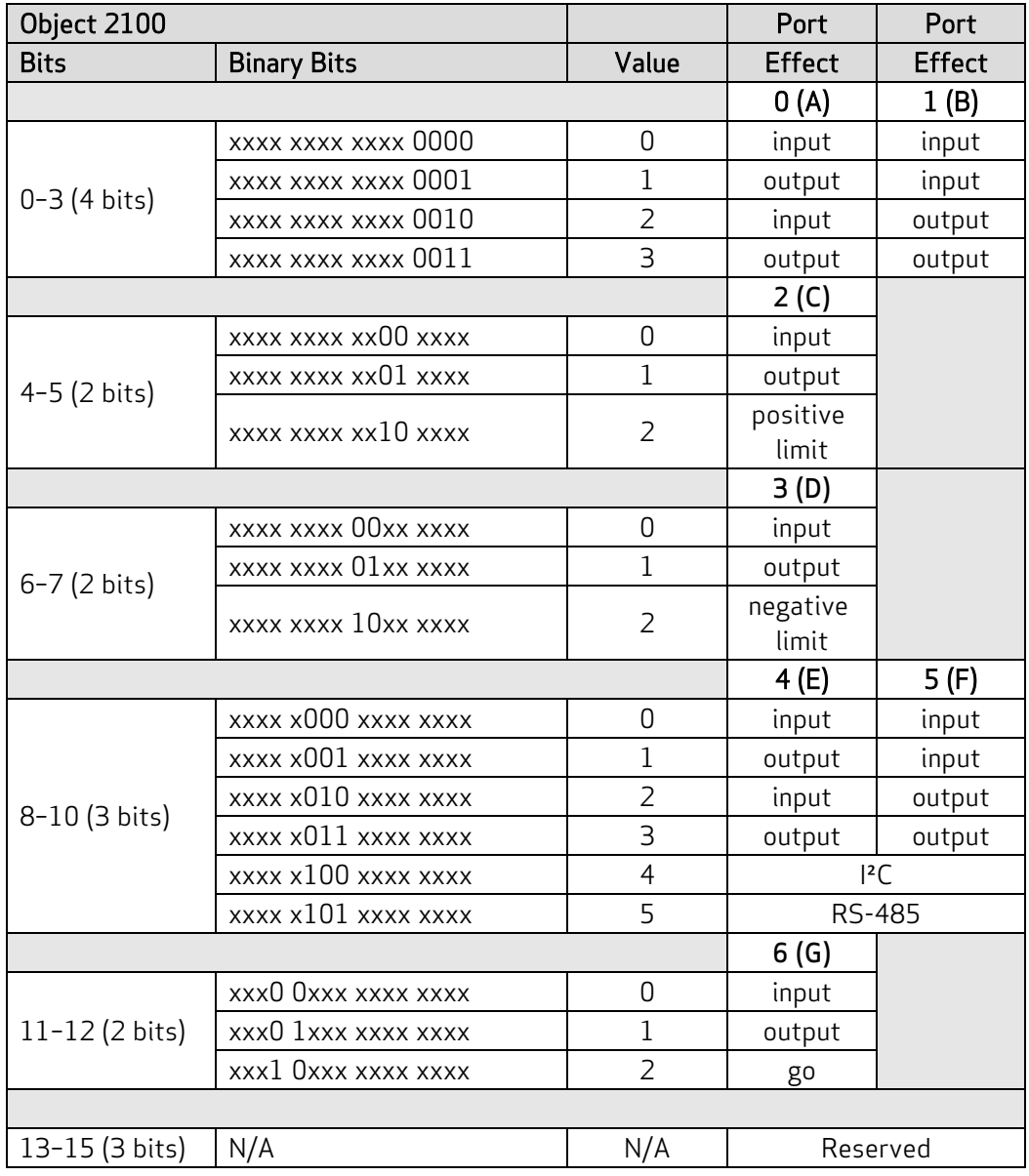

Moog Animatics Class 5(D/M) / 6(D) CANopen Guide Rev. J Page 126 of 234

## <span id="page-126-0"></span>Object 2101h: Bit IO

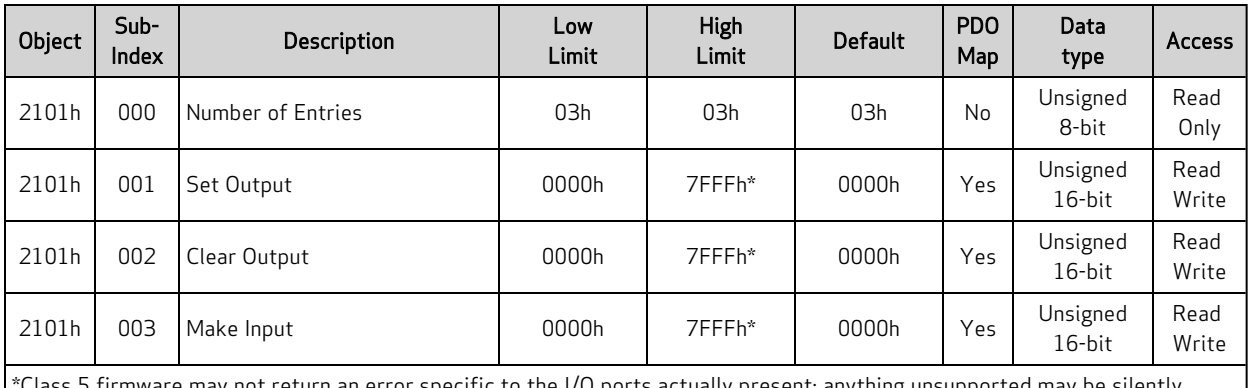

not return an error specific to the I/O ports actually present; anything unsupported may be silently ignored.

This object allows individual control of each I/O point. It is designed for SDO-type communications at startup. It is not intended for cyclic PDO communications.

The value written is the identifier of the I/O port to be controlled. The action to take on that port is a function of the specified subindex object:

- $\bullet$  subindex 1: Drive the specified I/O high.
- $\bullet$  subindex 2: The action depends on I/O type:
	- For Class 5 D-style motor ports 0-6, drive the specified I/O low
	- For Class 5 D-style motor ports 16-25, turn off the specified I/O
	- For Class 5 M-style motor ports 0-10, turn off the specified I/O
	- For Class 6 D-Style Ports 4, 5: turn off the specified I/O
	- For Class 6 D-Style Ports 8, 9; If configured for general-purpose: turn off the specified I/O
- subindex 3: Turn off the specified I/O and disable certain special function such as a limit input. The specified I/O point will simply become a generic input.

For example, to make I/O port 2 (formerly named port C) a generic input, write the value 2 to subindex 3.

For more I/O details, see I/O on [page](#page-36-0) 37.

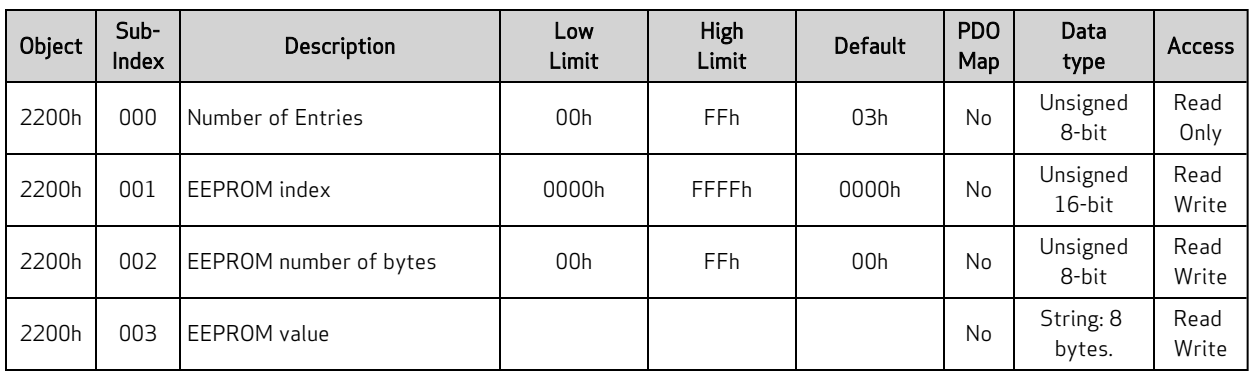

#### <span id="page-127-0"></span>Object 2200h: User EEPROM

NOTE: This command is only available in Class 5 SmartMotors.

This object provides access to user non-volatile EEPROM memory. Through SDO commands, a value can be written to the user EEPROM. To do this:

- 1. Set the EEPROM index (subindex 1) to the EEPROM location where the new value will be written. Typical values are 0 to 32339.
- 2. Set subindex 2 to the number of bytes that will be written.
- 3. Write the binary data to the EEPROM in subindex 3. Up to 8 bytes may be written at a time.

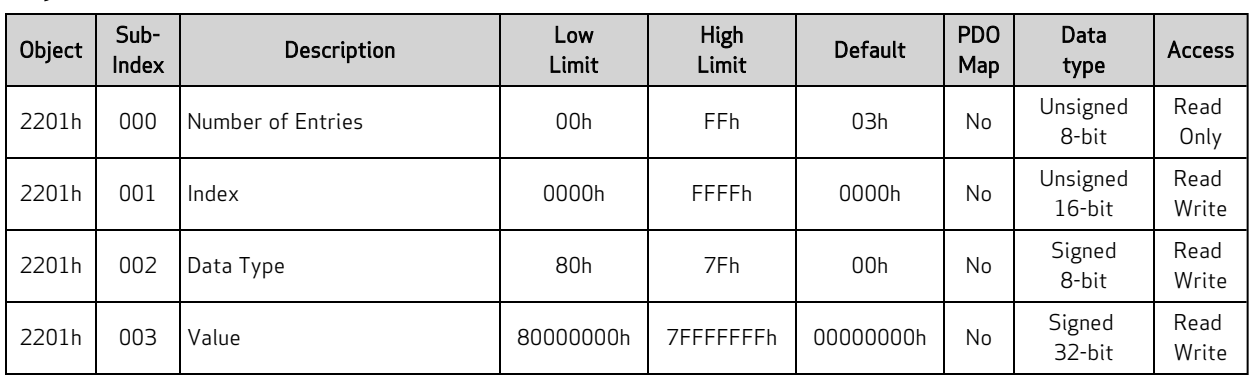

#### <span id="page-128-0"></span>Object 2201h: User Variable

This object provides access to user variables through SDO commands. To do this:

- 1. Set the index (subindex 1) to the user variable that a value will be written to or read from. Refer to the next table to determine the correct index.
- 2. Set subindex 2 according to the table for the desired variable-type access.
- 3. Read or write the data using subindex 3.

Only one variable is written at a time. If the data type is ab[] or aw[], a single byte or word is written, respectively.

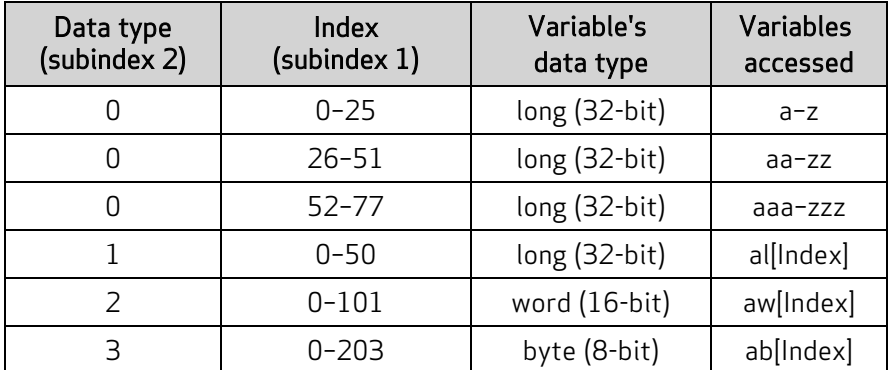

The variable arrays: al[index], aw[index] and ab[index] overlap the same physical memory of 204 bytes. This allows different access to common memory based on data size. For instance, al[0] is the same region as ab[0] through ab[3]. The byte order is little-endian, such that ab[0] is the lowest byte of al[0].

For more details, see User [Variables](#page-36-1) on page 37.

# <span id="page-129-0"></span>Object 2202h: Set Position Origin

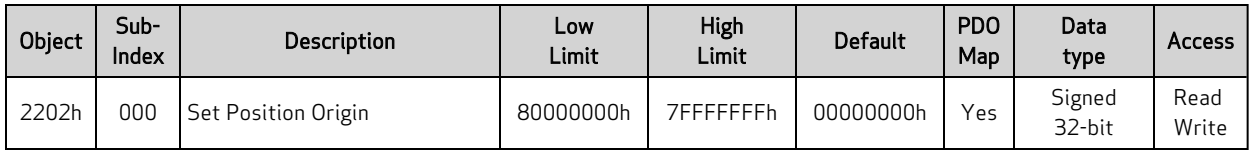

The value written to this object becomes the new position value. Both the commanded position (RPC) and actual position (RPA) are shifted by this value minus the current command value. The value read from this object is the most recent value written to this object  $-$  it is not an indication of the motor's current state.

#### Similar SmartMotor Commands: O=

# <span id="page-130-0"></span>Object 2203h: Shift Position Origin

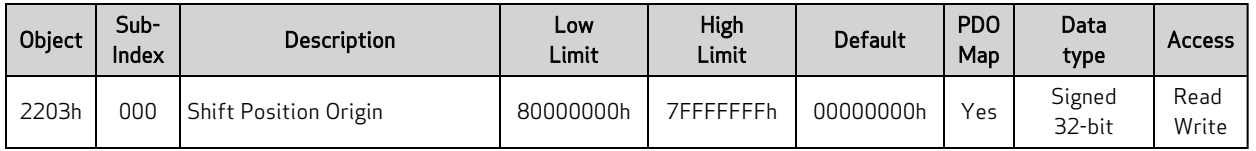

This object shifts the absolute position (RPA) and the commanded position (RPC) by the specified value. Each time this value is written, the position is shifted by that amount. The value read from this object is the most recent value written to this object  $-$  it is *not* an indication of the motor's current state.

#### Similar SmartMotor Commands: OSH=

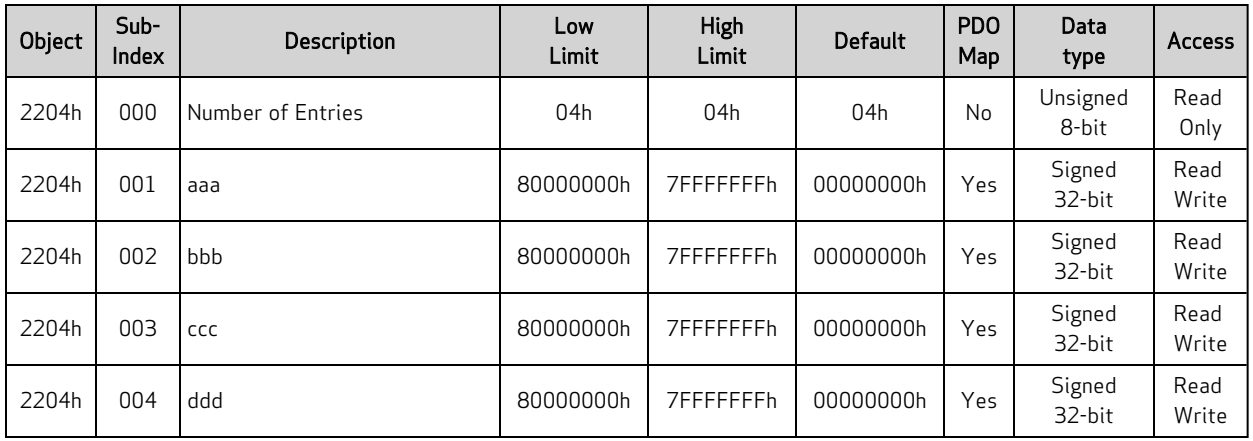

## <span id="page-131-0"></span>Object 2204h: Mappable 32-bit Variables

This object provides direct read or write access to user variables aaa–ddd. This object is provided to fill the need for PDO access to user variables. SDO access is also allowed. Also, see Object [2220h:](#page-142-0) 8-Bit [Mappable](#page-142-0) Variables on page 143 and Object 2221h: 16-Bit [Mappable](#page-143-0) Variables on page 144.

For more details, see User [Variables](#page-36-1) on page 37.

## <span id="page-132-0"></span>Object 2205h Negative Software Position Limit

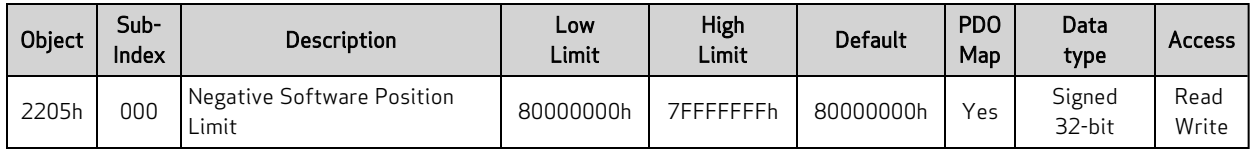

This object defines the negative software position limit in units of encoder counts. If the software position limits are enabled and the actual position is out of range, then a software-limit fault occurs.

The term "negative" does not imply the value must be negative. Positive values are permitted; however, they should be a lower value than the positive software position limit.

Similar SmartMotor Commands: SLN=, RSLN

## <span id="page-133-0"></span>Object 2206h Positive Software Position Limit

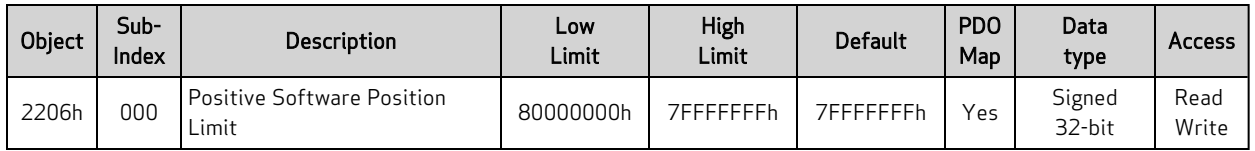

This object defines the positive software position limit in units of encoder counts. If the software limits are enabled and the actual position is out of range, then a software-limit fault occurs.

The term "positive" does not imply the value must be positive. Negative values are permitted; however, they should be a higher value than the negative software position limit.

Similar SmartMotor Commands: SLP=, RSLP

#### <span id="page-134-0"></span>Object 2207h Encoder Modulo Limit

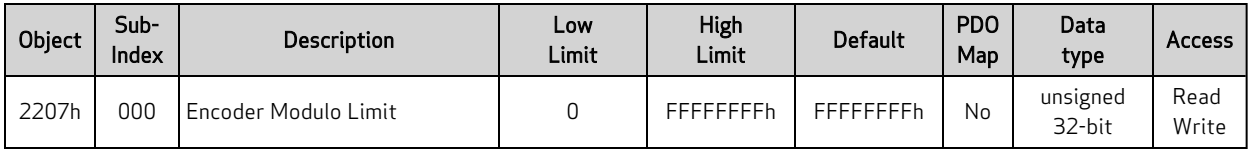

NOTE: This command is only available in Class 5 SmartMotors.

This object defines the encoder modulo limit in units of encoder counts.

An encoder will have some maximum value (modulo limit) before a roll-over of values. The modulo limit must be known by the motor to correctly interpret the incoming encoder data. Object 2207h supports this. The number is unsigned and based at 0. For example, an encoder with a resolution of 4096 will have this register configured with the value 4095, because that is the largest possible value (i.e., the value range is 0-4095 inclusive).

#### EXAMPLE:

```
'++++ HEX Coded Objects for CAN +++++
. . .
#define x2207 8711 'Object 2207h: External encoder follow max value
                        '(where encoder rolls over) i.e., 10 bit encoder
                        'would be 1023.
. . .
fff=3 ' The following motor's address.
. . .
' Set other objects in follow motor relating to follow mode.
SDOWR(fff,x2207,0,4,xffffffff) GOSUB10 'Set encoder modulo limit.
. . .
C10 ' Code to check for CAN error and display it.
 IF CAN(4)!=0
   PRINT("Communication failed!", #13)
 ENDIF
RETURN
```
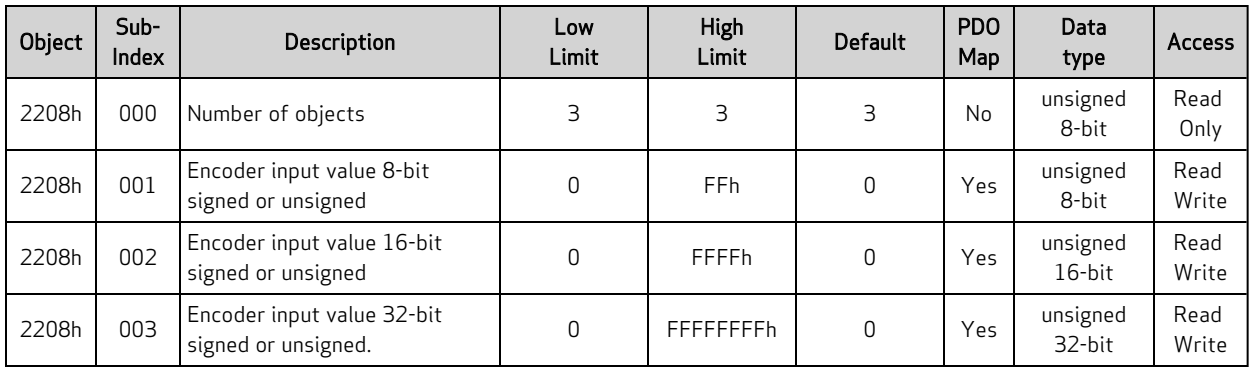

#### <span id="page-135-0"></span>Object 2208h Encoder Follow Data

NOTE: This command is only available in Class 5 SmartMotors.

This object is provided to accept data from a network (CANopen) based encoder. Three different data sizes are provided to handle PDO mapping to data sources of 8, 16, and 32 bits. Also, see object 2207h for configuring the resolution of this external encoder so that the SmartMotor knows when the encoder has rolled-over its number space.

- Subindex 0: Returns the number of subindex objects in this object
- Subindex 1: Encoder input value, 8-bit signed or unsigned
- Subindex 2: Encoder input value, 16-bit signed or unsigned
- Subindex 3: Encoder input value, 32-bit signed or unsigned

#### EXAMPLE:

Refer to the example program "CAN Bus - Time Sync Follow Encoder" in Chapter 3 of the SmartMotor Developer's Guide.

#### <span id="page-136-0"></span>Object 2209h Encoder Follow Control

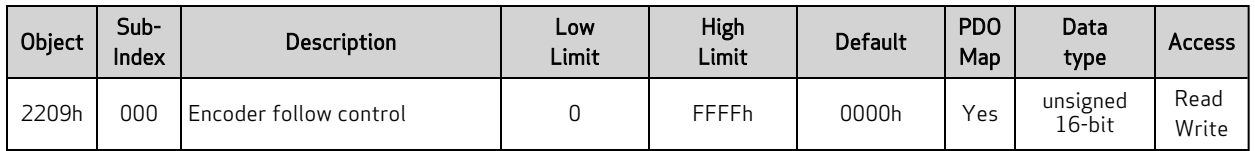

This object controls the behavior for the mode of following a network encoder and behavior of [Object](#page-140-0) [220Ch](#page-140-0) MFA and Object [220Dh](#page-141-0) MFD. Refer to the next table.

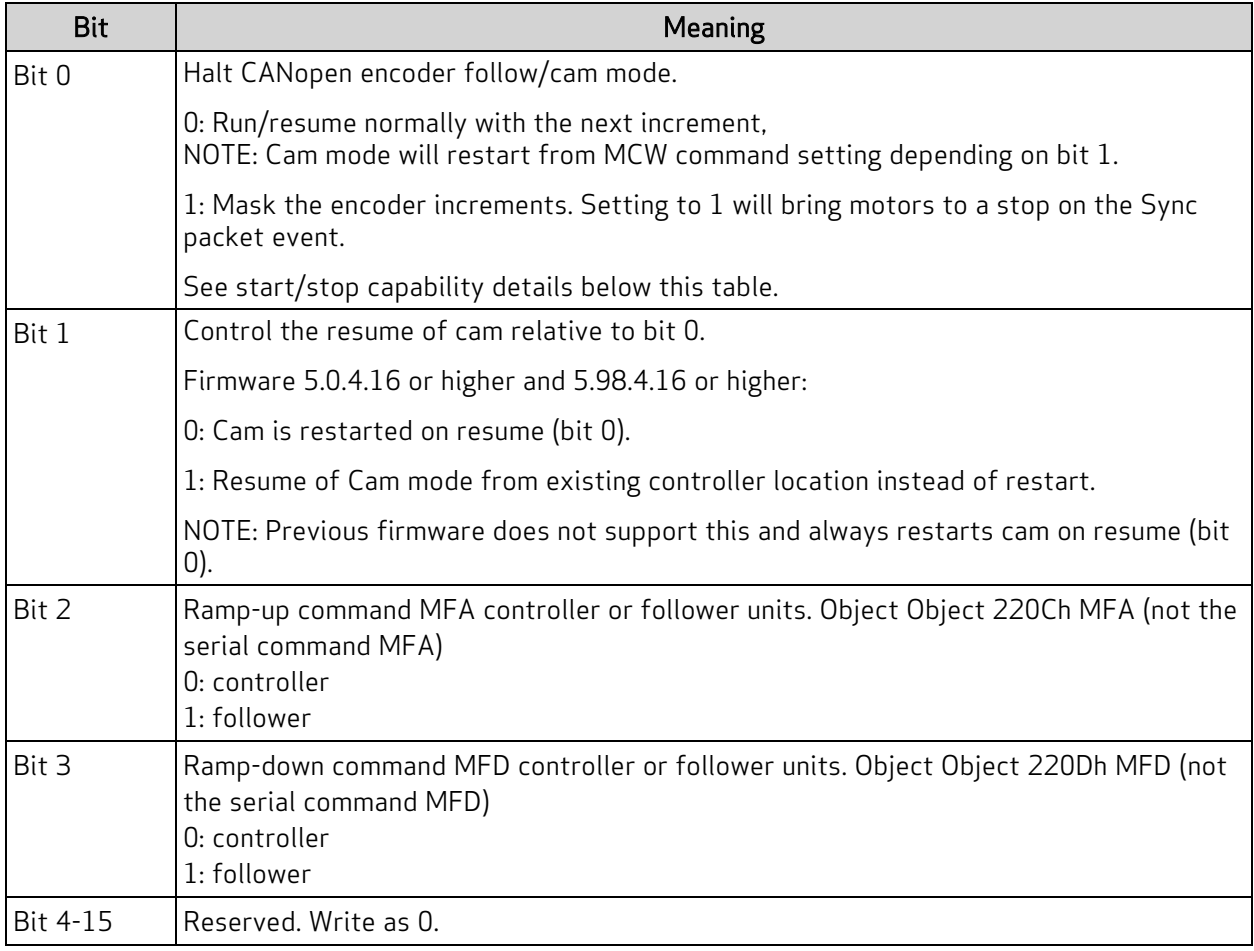

#### Start/Stop Capability

For certain applications, object 2209h provides a start/stop capability used to maintain relative position offset between motors:

• Start: When starting in this mode with the G(2) command (object 2209h), the next encoder value received after this command will be the first controller position. After that, the next encoder value received will be used to compute a difference from the first, and so on. This avoids a sudden jump in position when restarting after a stop (i.e., the firmware must ignore the controller encoder while the motors are stopped).

• Stop: To ensure multiple following motors stop while remembering position offset relative to each other, the encoder data should be received through a single synchronous PDO to all motors. The control command object 2209h should be configured as a single synchronous PDO from the controller that all motors receive at the same time using the same COB-ID. This allows the motors to receive the encoder data and control commands in a uniform way, relative to each other, when the sync packet arrives to all motors.

#### EXAMPLE:

Refer to the example program "CAN Bus - Time Sync Follow Encoder" in Chapter 3 of the SmartMotor Developer's Guide.

## <span id="page-138-0"></span>Object 220Ah MFMUL

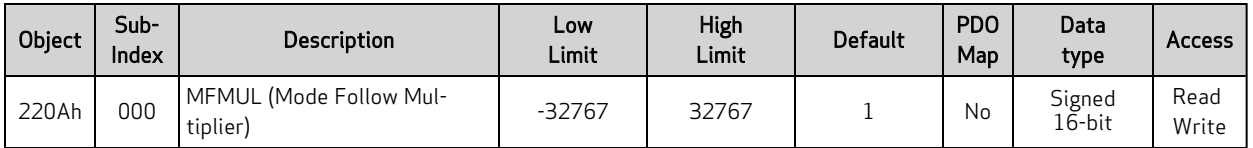

This object specifies the multiplier for external encoder mode follow with ratio MFMUL/MFDIV.

Both MFMUL and MFDIV may be positive or negative; this controls the resulting direction of shaft rotation.

For more details on MFMUL, see the SmartMotor Developer's Guide.

#### EXAMPLE:

```
'++++ HEX Coded Objects for CAN +++++
. . .
#define x220A 8714 ' Object 220Ah: External encoder follow MFMUL
. . .
fff=3 ' The following motor's address.
. . .
  ' Set other objects in follow motor relating to follow mode.
. . .
SDOWR(fff,x220A,0,2,100) GOSUB10 ' set MFMUL
. . .
C10 ' Code to check for CAN error and display it.
 IF CAN(4)!=0
   PRINT("Communication failed!", #13)
 ENDIF
RETURN
```
Similar SmartMotor Commands: MFMUL=, RMFMUL, MFDIV

# <span id="page-139-0"></span>Object 220Bh MFDIV

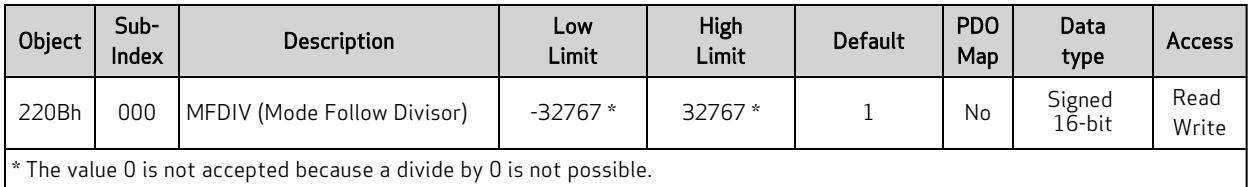

This object specifies the divisor for external encoder mode follow with ratio MFMUL/MFDIV.

Both MFMUL and MFDIV may be positive or negative; this controls the resulting direction of shaft rotation.

For more details on MFDIV, see the SmartMotor Developer's Guide.

#### EXAMPLE:

```
'++++ HEX Coded Objects for CAN +++++
. . .
#define x220B 8715 ' Object 220Bh: External encoder follow MFDIV
. . .
fff=3 ' The following motor's address.
. . .
  ' Set other objects in follow motor relating to follow mode.
. . .
SDOWR(fff,x220B,0,2,100) GOSUB10 ' set MFDIV
. . .
C10 ' Code to check for CAN error and display it.
  IF CAN(4)!=0
   PRINT("Communication failed!", #13)
 ENDIF
RETURN
```
Similar SmartMotor Commands: MFDIV=, RMFDIV, MFMUL

# <span id="page-140-0"></span>Object 220Ch MFA

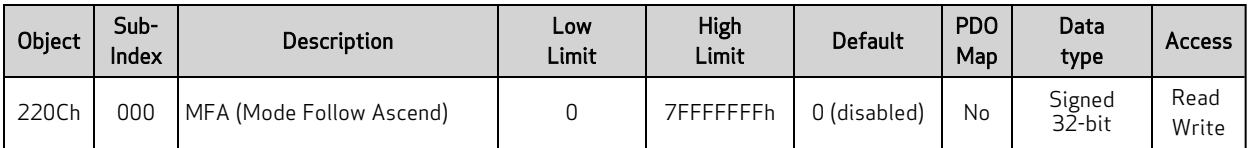

This object sets the ascend ramp to the specified sync ratio from a ratio of zero.

For more details on MFA, see the SmartMotor Developer's Guide.

#### EXAMPLE:

```
'++++ HEX Coded Objects for CAN +++++
. . .
#define x220C 8716 ' Object 220Ch: External encoder follow MFA
. . .
fff=3 ' The following motor's address.
. . .
  ' Set other objects in follow motor relating to follow mode.
. . .
SDOWR(fff,x220C,0,4,20000) GOSUB10 ' Set MFA control word x2209,
                                ' determines if controller or follower units.
. . .
C10 ' Code to check for CAN error and display it.
 IF CAN(4)!=0
    PRINT("Communication failed!", #13)
 ENDIF
RETURN
```
Similar SmartMotor Commands: MFA, MFD

# <span id="page-141-0"></span>Object 220Dh MFD

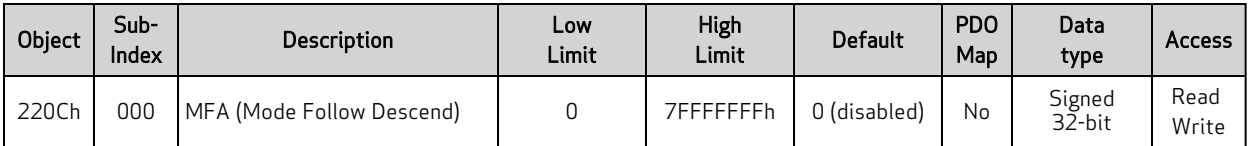

This object sets the descend ramp from the specified sync ratio to a ratio of zero.

For more details on MFD, see the SmartMotor Developer's Guide.

#### EXAMPLE:

```
'++++ HEX Coded Objects for CAN +++++
. . .
#define x220D 8717 ' Object 220Ch: External encoder follow MFD
. . .
  ' Set other objects in follow motor relating to follow mode.
. . .
fff=3 ' The following motor's address.
. . .
SDOWR(fff,x220D,0,4,10000) GOSUB10 ' Set MFD control word x2209,
                                 ' determines if controller or follower units.
. . .
C10 ' Code to check for CAN error and display it.
 IF CAN(4)!=0
    PRINT("Communication failed!", #13)
 ENDIF
RETURN
```
Similar SmartMotor Commands: MFD, MFA

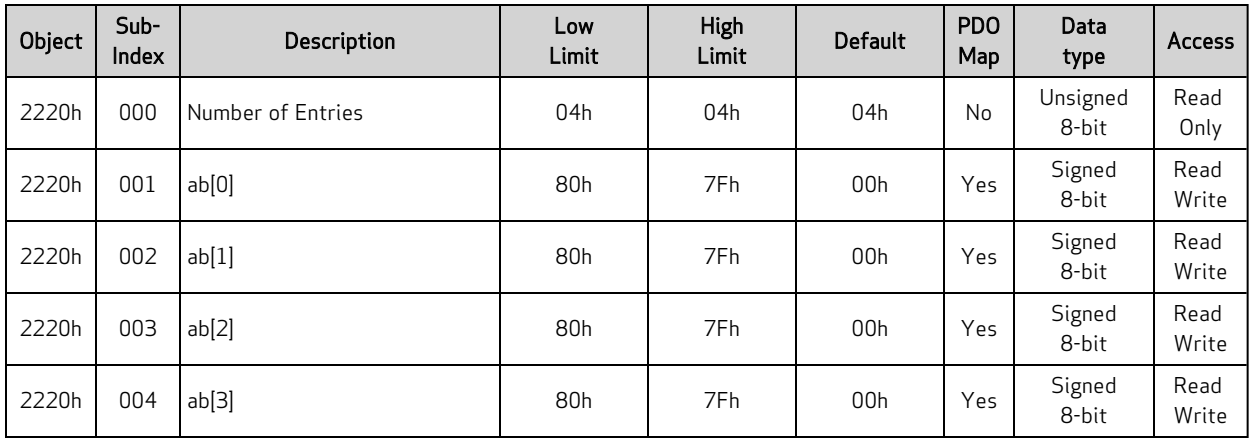

## <span id="page-142-0"></span>Object 2220h: 8-Bit Mappable Variables

This object provides direct read or write access to user variables ab[0]–ab[3]. This object is provided to fill the need for PDO access to user variables. SDO access is also allowed. Also, see Object [2221h:](#page-143-0) 16- Bit [Mappable](#page-143-0) Variables on page 144 and Object 2204h: [Mappable](#page-131-0) 32-bit Variables on page 132.

For more details, see User [Variables](#page-36-1) on page 37.

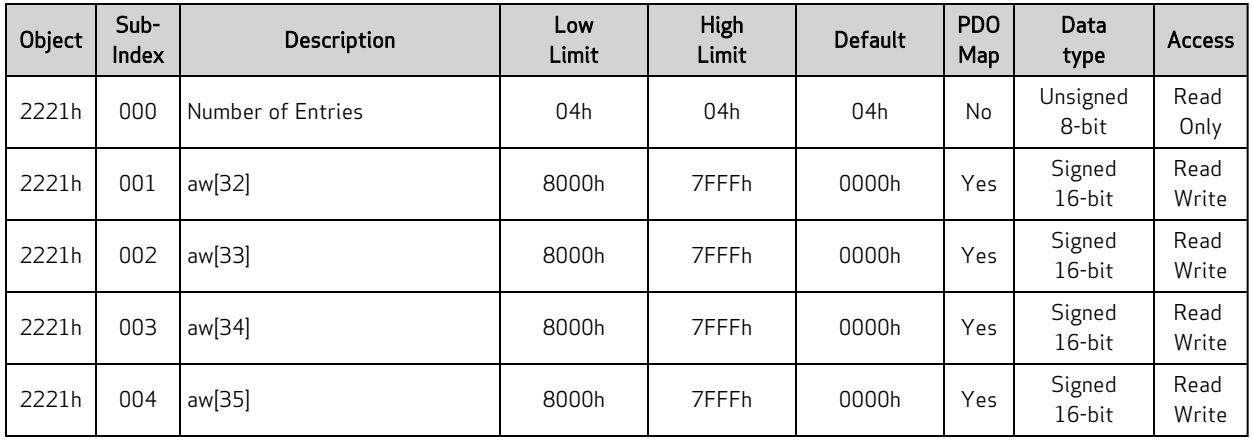

## <span id="page-143-0"></span>Object 2221h: 16-Bit Mappable Variables

This object provides direct read or write access to user variables aw[32]–aw[35]. This object is provided to fill the need for PDO access to user variables. SDO access is also allowed. Also, see Object [2220h:](#page-142-0) 8- Bit [Mappable](#page-142-0) Variables on page 143 and Object 2204h: [Mappable](#page-131-0) 32-bit Variables on page 132.

For more details, see User [Variables](#page-36-1) on page 37.
## Object 2300h: Bus Voltage

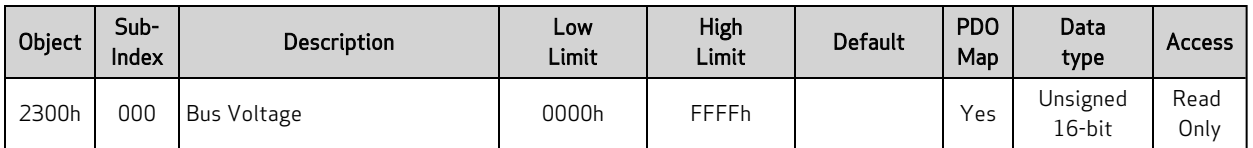

NOTE: This command is only available in Class 5 SmartMotors.

This object reports the bus voltage (in millivolts) supplied to the motor drive stage.

## Object 2301h: RMS Current

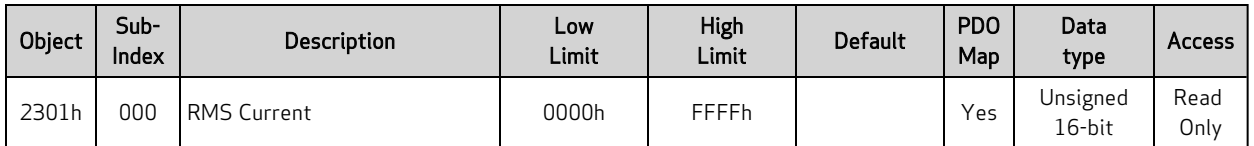

This object reports the RMS current (in milliamperes) of the motor windings.

Similar SmartMotor Commands: RUIA

## Object 2302h: Internal Temperature

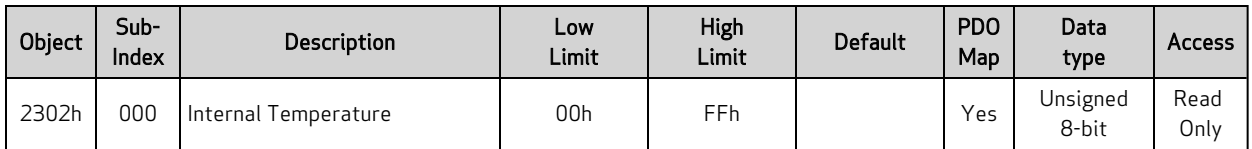

This object reports the SmartMotor's internal temperature in degrees C; the resolution is ±1 degree C.

Similar SmartMotor Commands: RTEMP

#### <span id="page-147-0"></span>Object 2303h: Internal Clock

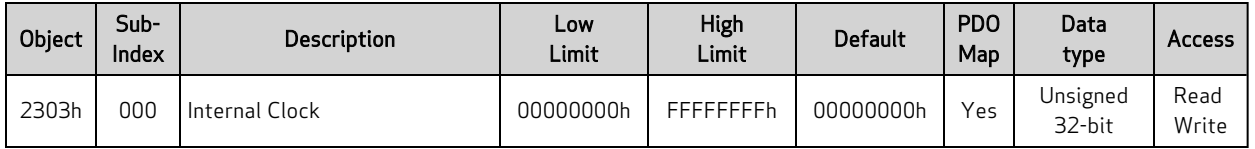

This object represents the SmartMotor's internal clock in milliseconds. The value can be set as desired. This object is equivalent to the RCLK, =CLK, or CLK= commands (read or write), and it uses the same internal clock.

NOTE: This object is not the same as Object 2308h, which uses special clock-synchronization features that are only accessible through CANopen or serial interpolation. For details, see [Object](#page-160-0) 2308h: [Microsecond](#page-160-0) Clock on page 161.

Similar SmartMotor Commands: CLK=, RCLK

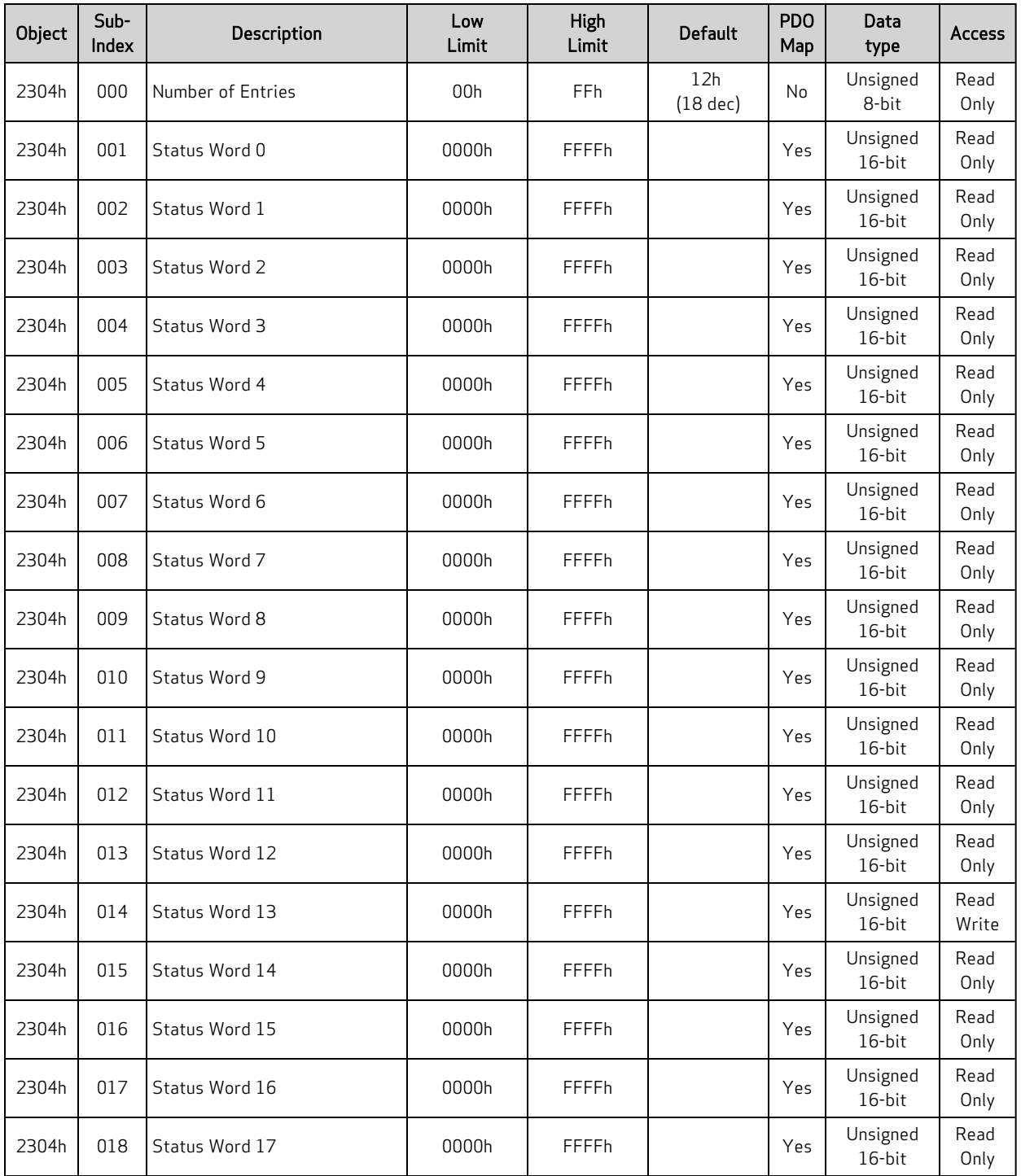

#### Object 2304h: Motor Status

This object reports the SmartMotor status words, which are equivalent to the RW(index) command. There is a special case where user status bits in status word 13 are writable through this object. This allows a host to cause user interrupts in a motor.

- Subindex 0 reports the number of status words (18)
- Subindex 1 reports SmartMotor status word 0
- Subindex 2 reports SmartMotor status word 1
- Subindex 3 reports SmartMotor status word 2
- Subindex 4 reports SmartMotor status word 3
- Subindex 5 reports SmartMotor status word 4
- Subindex 6 reports SmartMotor status word 5
- Subindex 7 reports SmartMotor status word 6
- Subindex 8 reports SmartMotor status word 7
- Subindex 9 reports SmartMotor status word 8
- Subindex 10 reports SmartMotor status word 9
- Subindex 11 reports SmartMotor status word 10
- Subindex 12 reserved
- Subindex 13 reports SmartMotor status word 12
- Subindex 14 reports SmartMotor status word 13
- Subindexes 15-16 reserved
- Subindex 17 reports SmartMotor status word 16
- Subindex 18 reports SmartMotor status word 17

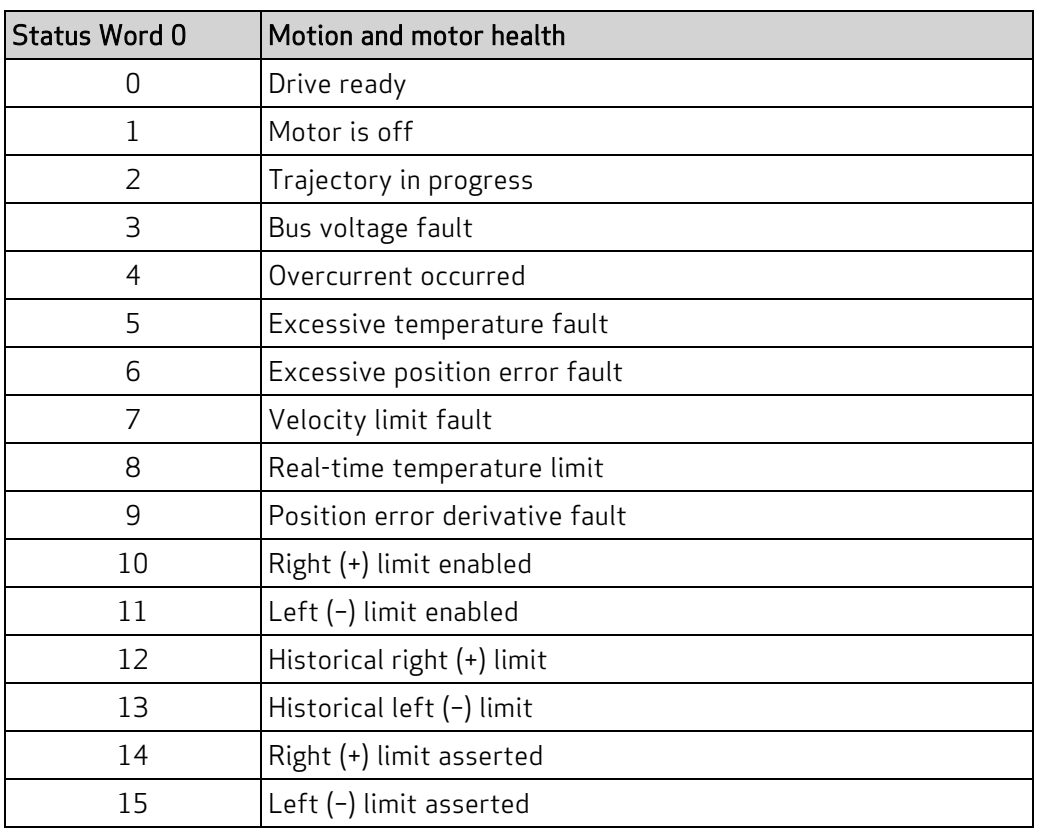

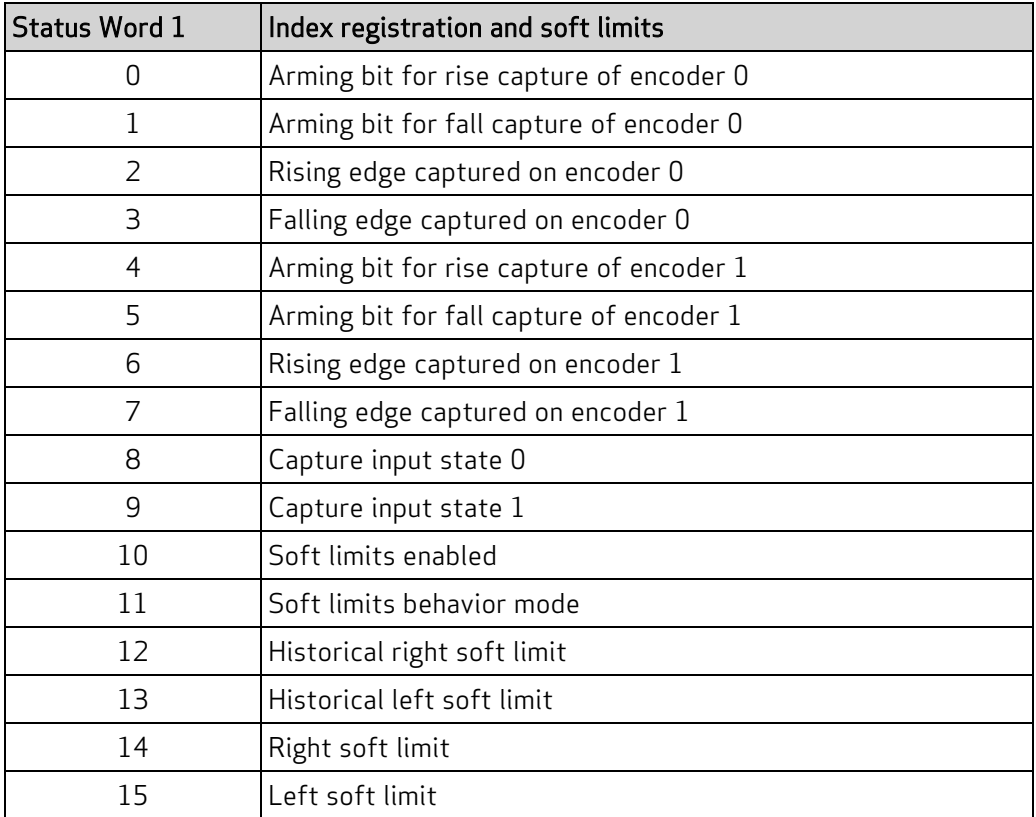

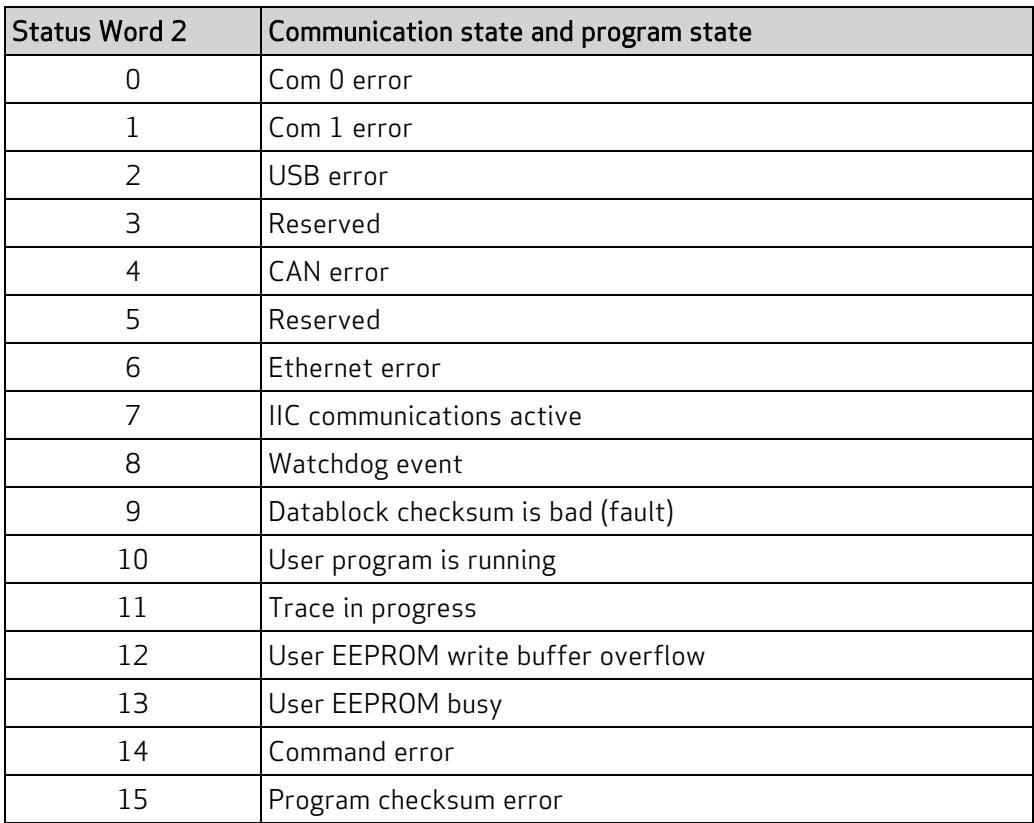

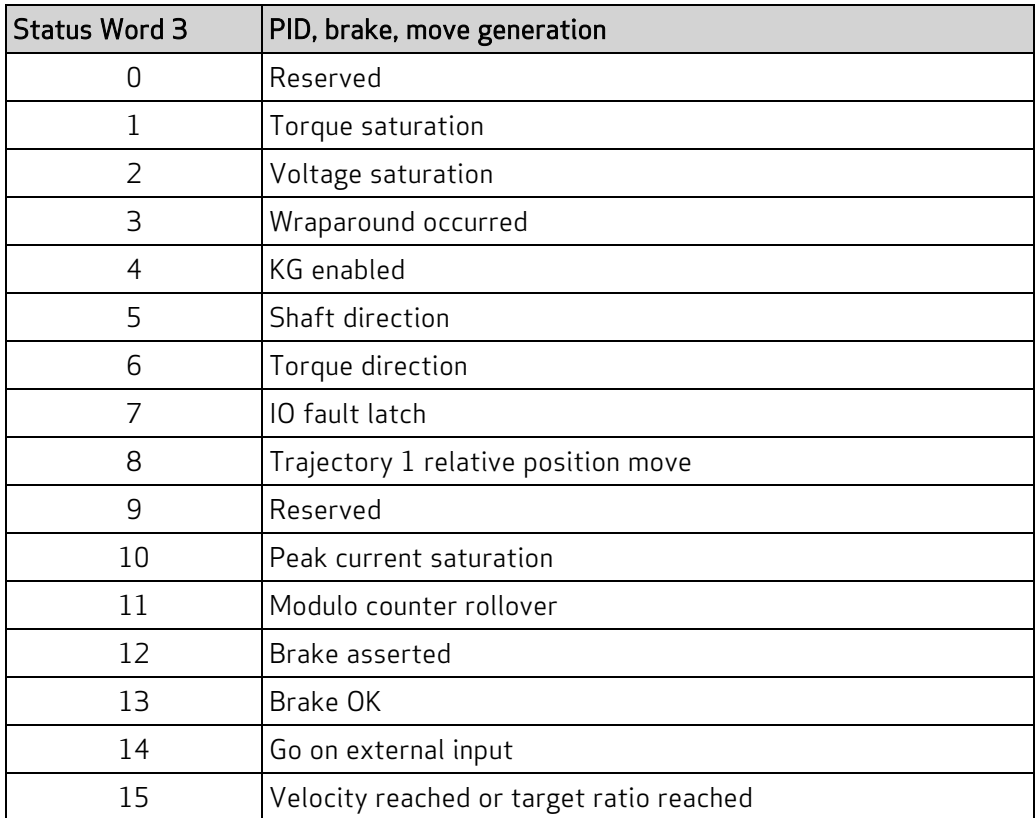

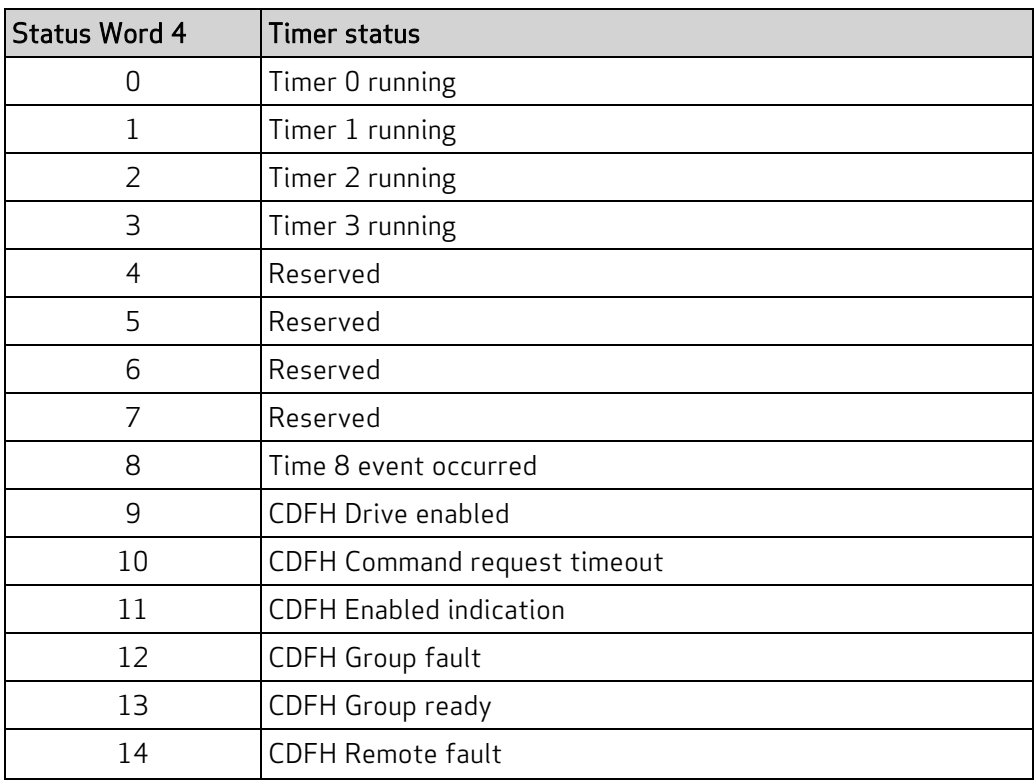

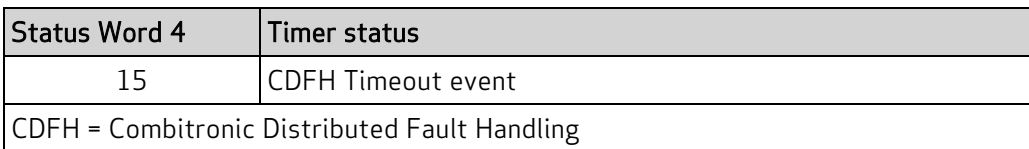

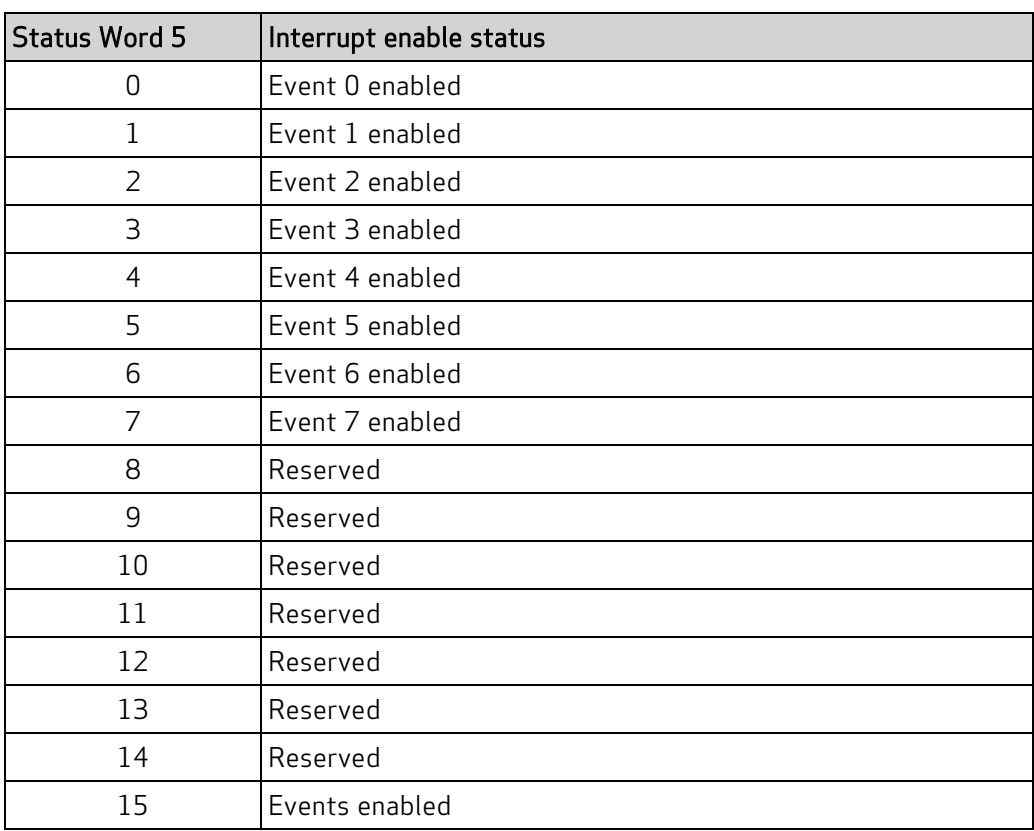

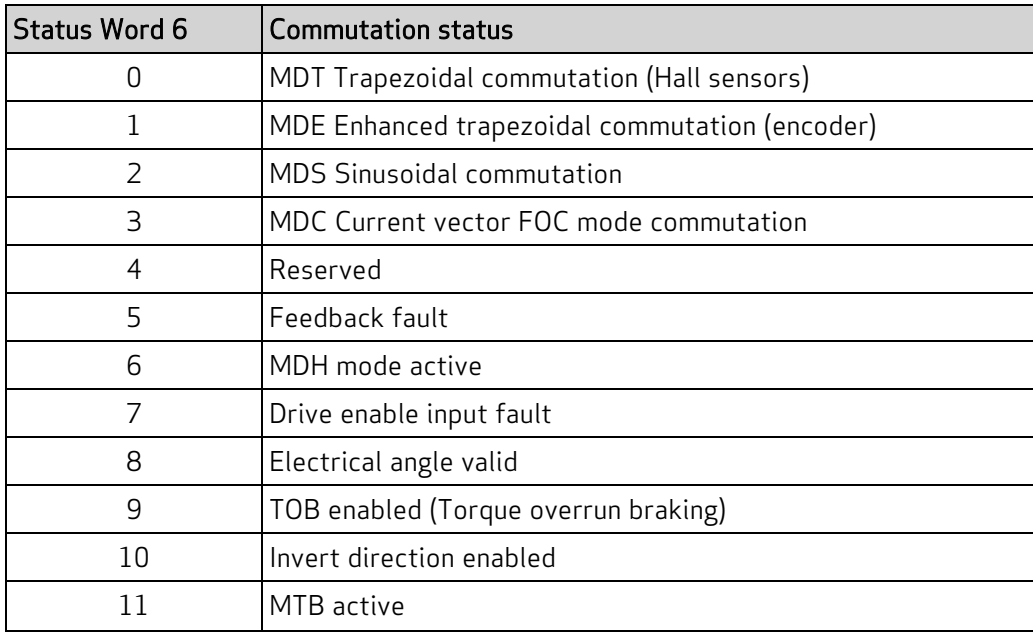

Moog Animatics Class 5(D/M) / 6(D) CANopen Guide Rev. J Page 153 of 234

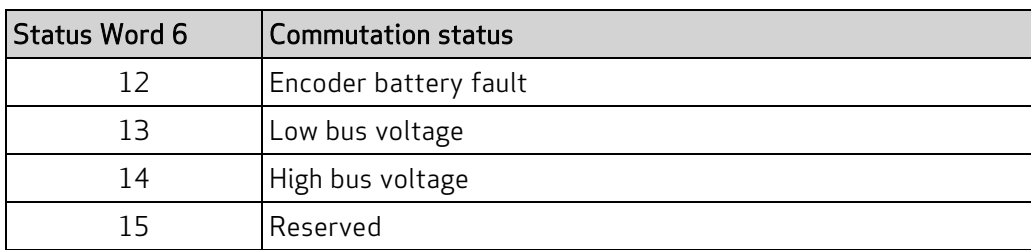

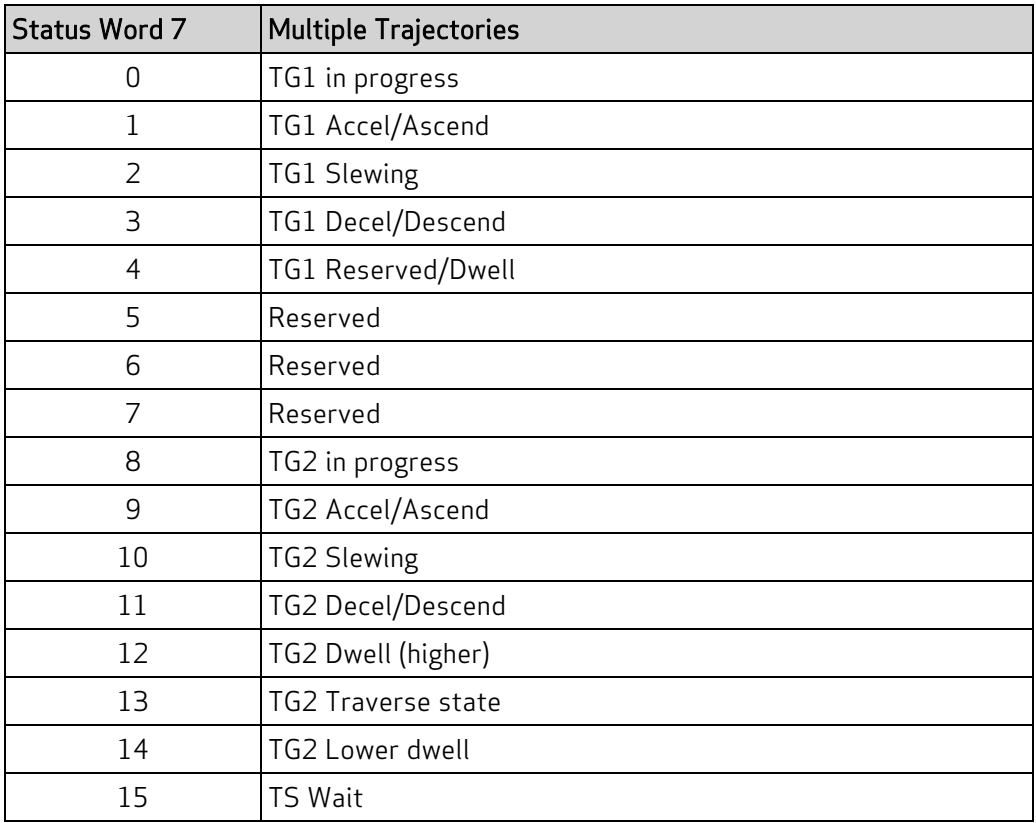

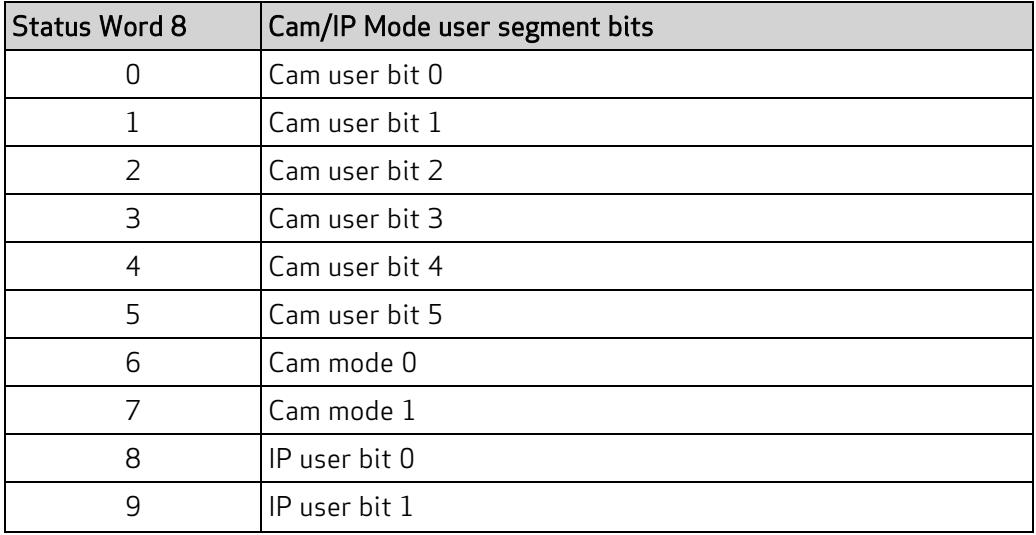

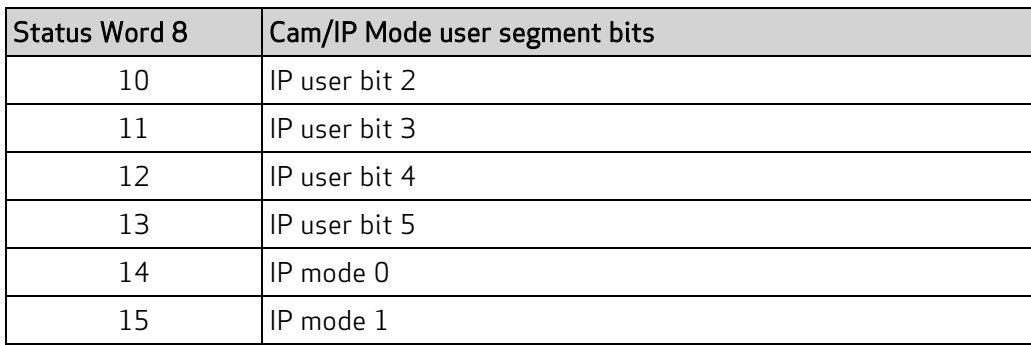

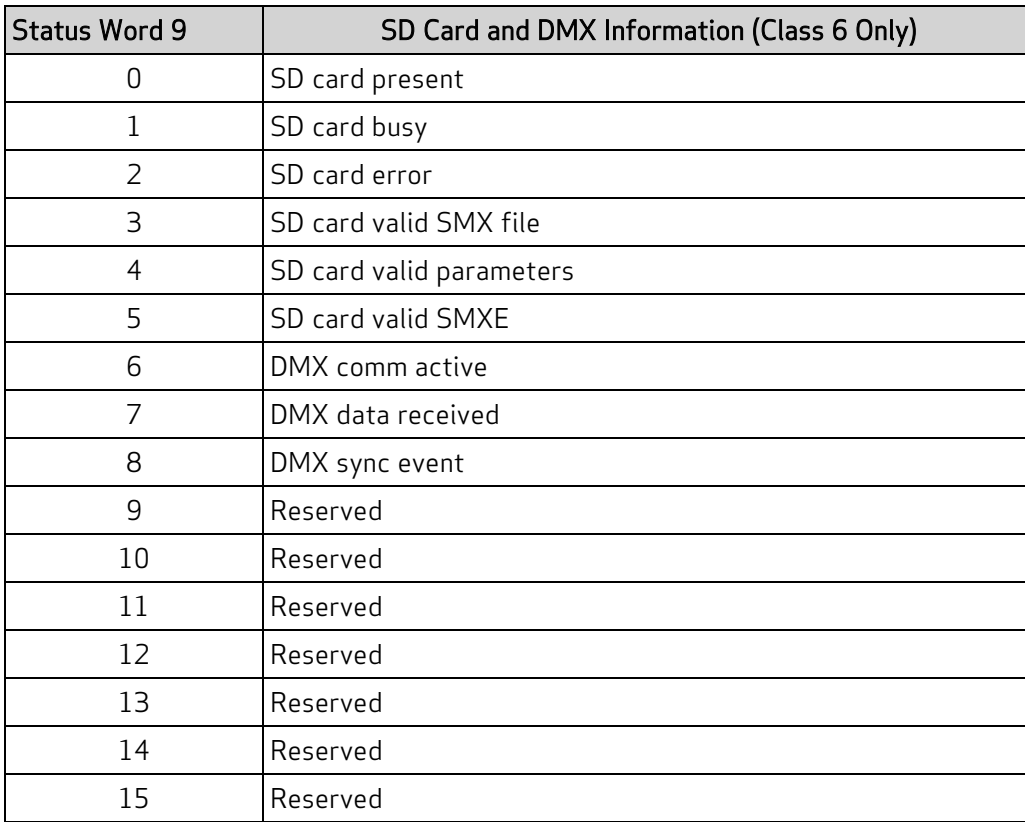

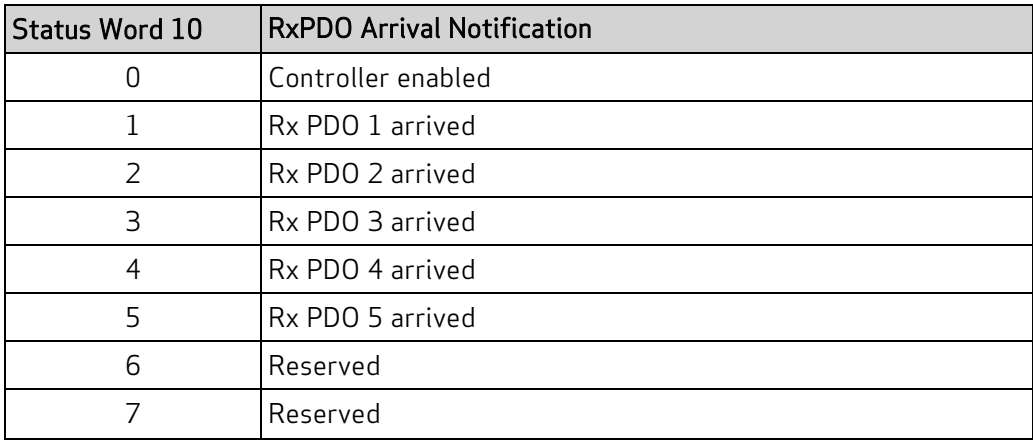

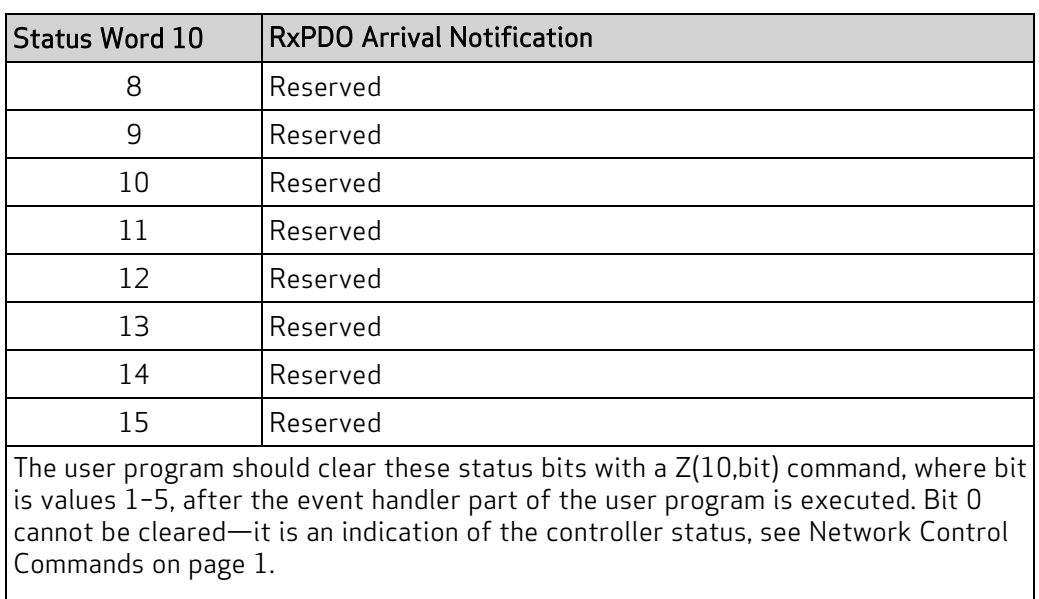

NOTE: The ZS command will have no effect on these bits.

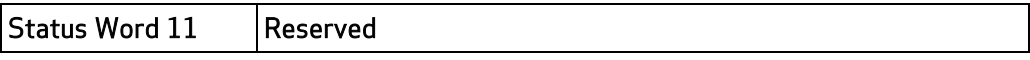

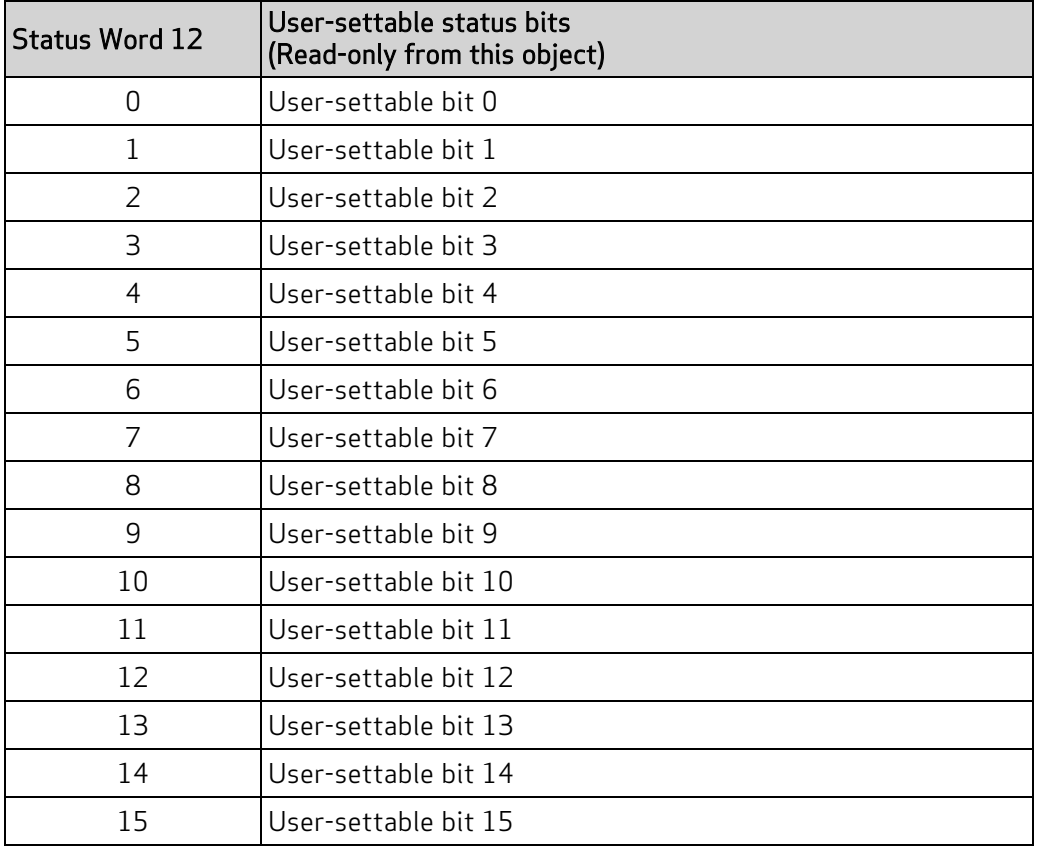

Object 2304h: Motor Status

| <b>Status Word 13</b> | User-settable status bits<br>(Writable from this object) |  |
|-----------------------|----------------------------------------------------------|--|
| <sup>0</sup>          | User-settable bit 16                                     |  |
| 1                     | User-settable bit 17                                     |  |
| 2                     | User-settable bit 18                                     |  |
| 3                     | User-settable bit 19                                     |  |
| 4                     | User-settable bit 20                                     |  |
| 5                     | User-settable bit 21                                     |  |
| 6                     | User-settable bit 22                                     |  |
| 7                     | User-settable bit 23                                     |  |
| 8                     | User-settable bit 24                                     |  |
| 9                     | User-settable bit 25                                     |  |
| 10                    | User-settable bit 26                                     |  |
| 11                    | User-settable bit 27                                     |  |
| 12                    | User-settable bit 28                                     |  |
| 13                    | User-settable bit 29                                     |  |
| 14                    | User-settable bit 30                                     |  |
| 15                    | User-settable bit 31                                     |  |

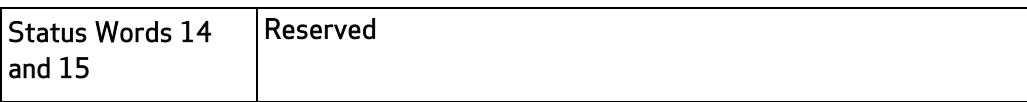

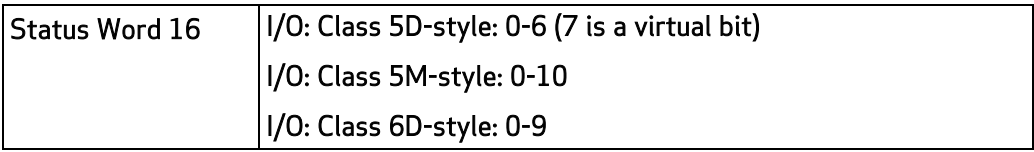

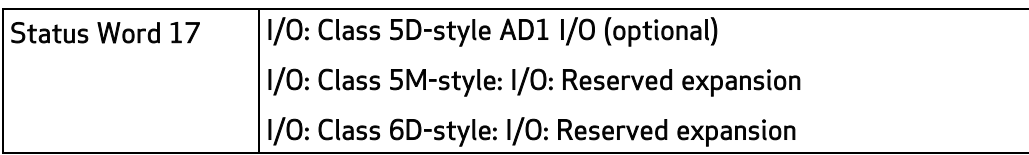

#### Object 2305h: Motor Control

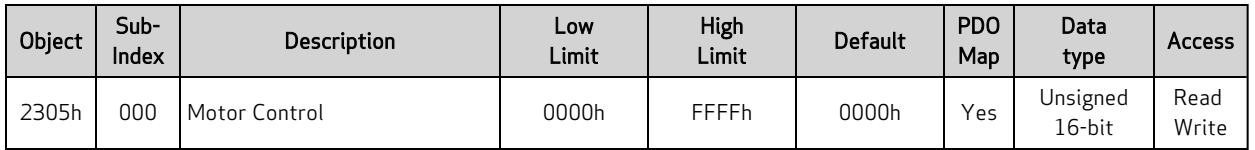

NOTE: This command is only available in Class 5 SmartMotors.

This object provides access to certain SmartMotor commands. The value written to the object is a bit field; the corresponding functions are called when the value of a bit is changed. The function is not repeated if the bit value stays the same. The value read from this object is the most recent value written to this object  $-$  it is *not* an indication of the motor's current state.

NOTE: This object may be difficult to use; consider using object 2309h instead. This command may be removed in future versions.

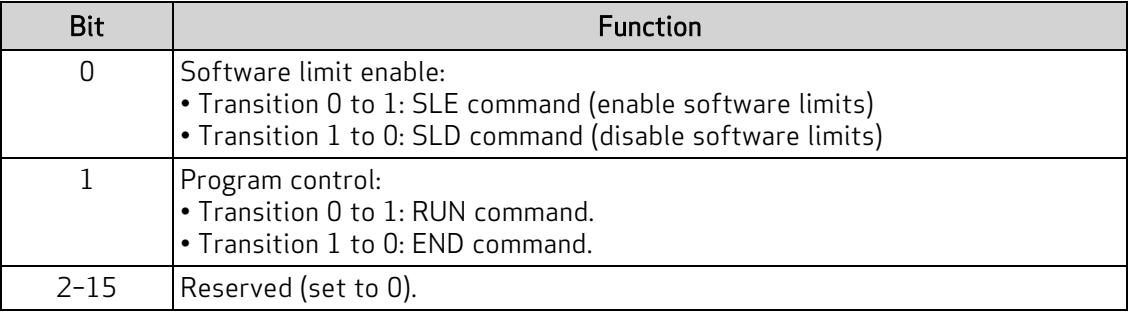

#### Object 2306h: Motor Subroutine Index

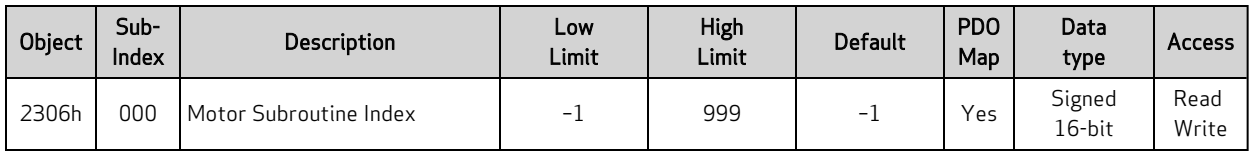

NOTE: This command is only available in Class 5 SmartMotors.

Each time this object is written, it calls the specified subroutine. Therefore, care must be taken to ensure the subroutine has completed before calling it again. The value read from this object is the most recent value written to this object  $-$  it is not an indication of the motor's current state.

For more details, see Calling [Subroutines](#page-38-0) on page 39.

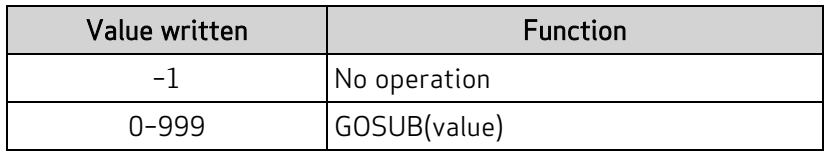

Object 2306h has these limitations:

- Each time it is accessed by a repeated PDO, it will call a subroutine. Therefore, this object is not useful for PLCs or other hosts that send repeated data.
- There is no mechanism provided to indicate that the subroutine has completed. Therefore, the progress of the subroutine cannot be monitored to know when it is finished and ready to call again.

Object 2309h fixes these two limitations and provides additional features. For details, see [Object](#page-161-0) 2309h: [GOSUB](#page-161-0) R2 on page 162.

## Object 2307h: Sample Period

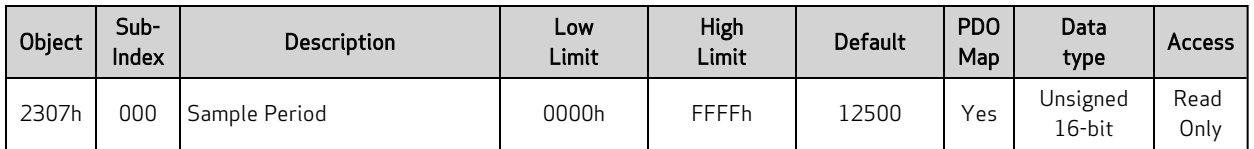

This object reports the SmartMotor sample period in microseconds\*100. This is the time period for the PID cycle and trajectory update.

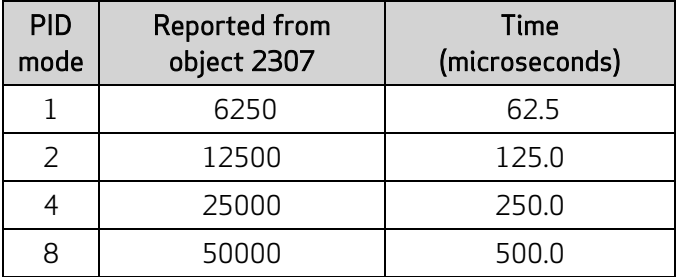

Similar SmartMotor Commands: RSP (PID rate info), RSAMP

#### <span id="page-160-0"></span>Object 2308h: Microsecond Clock

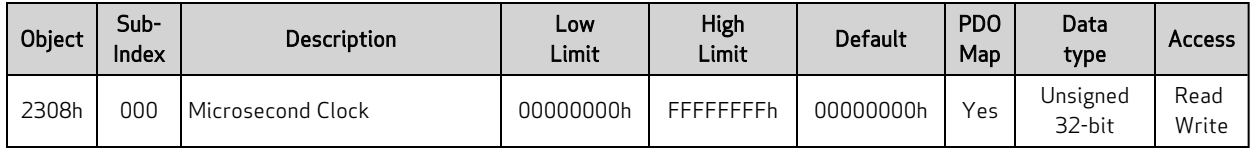

This object represents an internal sync clock in microseconds. Writing to this object can interfere with the time synchronization process used with Interpolation mode. Reading this object provides a value that is only current with the most recent PID cycle.

NOTE: This object is tied to special clock-synchronization features that are only accessible through CANopen or serial interpolation. There is no SmartMotor command equivalent  $-$  it is *not* associated with the SmartMotor CLK-type commands, which use a different physical clock that operates independently. Therefore, this object is not the same as Object 2303h. For details, see [Object](#page-147-0) 2303h: [Internal](#page-147-0) Clock on page 148.

### <span id="page-161-0"></span>Object 2309h: GOSUB R2

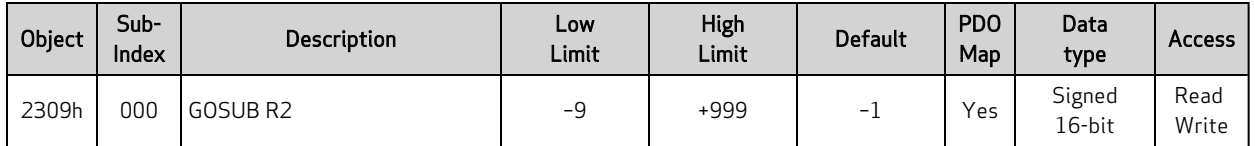

This version of GOSUB will only take action when the value written is different from previous values written to this object.

This GOSUB will not nest subroutine calls through this object (other sources of GOSUB may still nest) If there is already an active subroutine that was called through this object, further calls are ignored without buffering.

The next table describes the possible values:

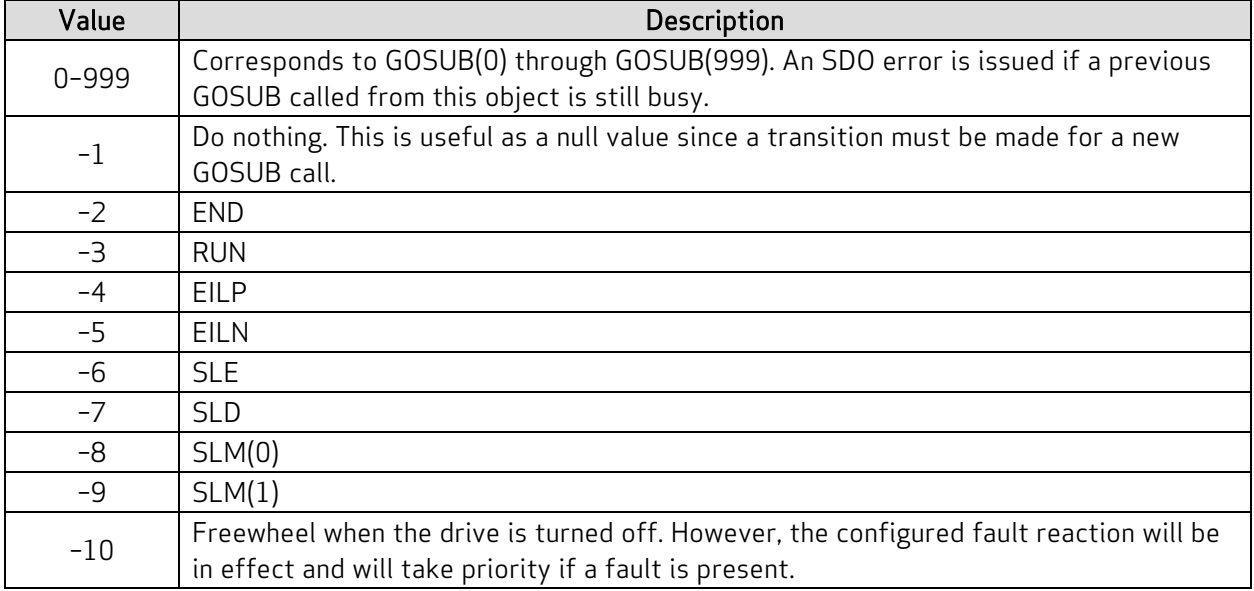

Similar SmartMotor Commands: GOSUB, END, RUN, EILP, EILN, SLE, SLD, SLM()

## Object 2400h: Interpolation Mode Status

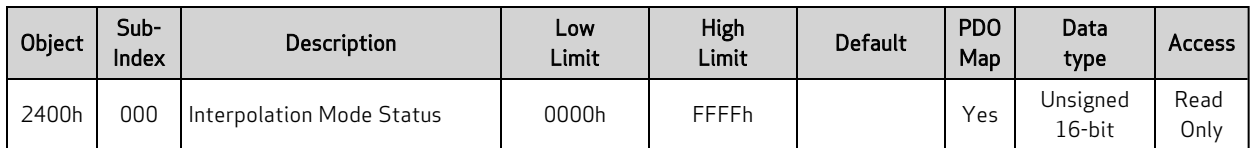

This object provides additional information relevant to Interpolation mode.

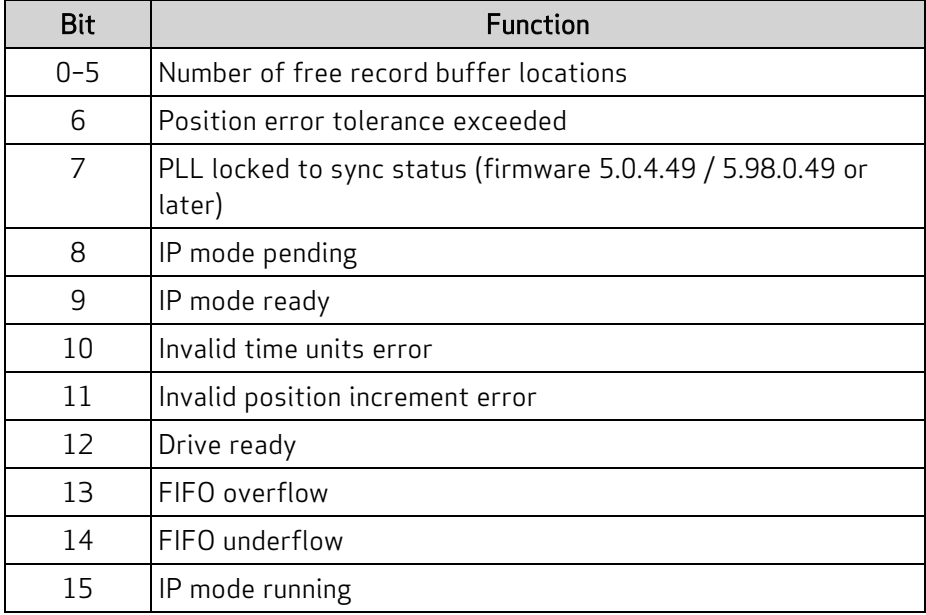

#### <span id="page-163-0"></span>Object 2401h: Buffer Control

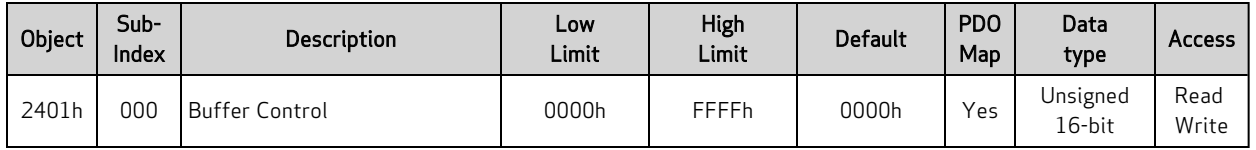

This object provides a special way of controlling the interpolation buffer level when the host cannot monitor the buffer level and/or time synchronization is not possible. The value written is a proportional response to how far the interpolation is from the target buffer level. That level is set using the Buffer Setpoint object (2402h). For details, see Object 2402h: Buffer [Setpoint](#page-164-0) on page 165.

As the buffer empties, the interpolation rate slightly decreases; as the buffer fills, the interpolation rate slightly increases. A typical value to write is 10000.

Note that this is not an ideal way to control the buffer level for these reasons:

- The buffers of different motors will not perfectly align, so the motion will not be perfectly synchronized.
- The host must send the data to the motor at an even time spacing. However, some hosts may fill the buffer in bursts of activity — that will not work with the SmartMotor.

## <span id="page-164-0"></span>Object 2402h: Buffer Setpoint

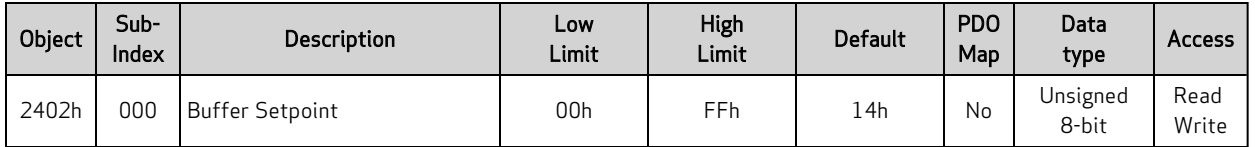

This object specifies the target buffer level. It is used in conjunction with the Buffer Control object (2401h) to maintain the buffer at that level. For details, see Object 2401h: Buffer [Control](#page-163-0) on page 164.

#### Object 2403h: Interpolation User Bits

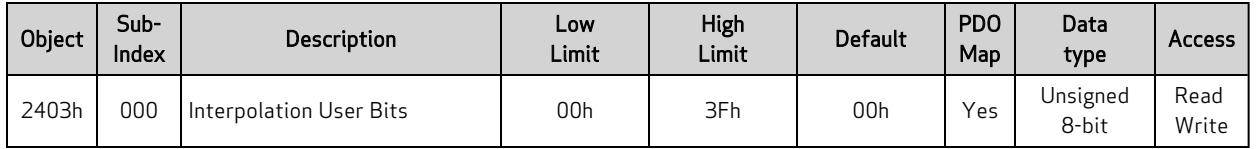

These bits are captured from this register when a new interpolation record is written. When the interpolation data is consumed by Interpolation mode, these bits will be reported in the status word (object 2304h, subindex 9) along with the corresponding data record. Those user bits will be displayed in the segment between the previous point and the current point.

In the next example, the user bit will be visible in the status word (object 2304h, subindex 9) between points 3000 and 4000.

- 1. Set the Interpolation User Bits object (2403h) to the value 0.
- 2. Put data in the buffer by writing these values to subindex 1 of the Interpolation Data Record object (60C1h):
	- a. 2000
	- b. 3000
- 3. Set the Interpolation User Bits object (2403h) to the value 1.
- 4. Put data in buffer by writing the value 4000 to subindex 1 of the Interpolation Data Record object (60C1h).
- 5. Set the Interpolation User Bits object (2403h) to the value 0.
- 6. Put data in the buffer by writing these values to subindex 1 of the Interpolation Data Record object (60C1h):
	- a. Write the value 5000 to object 60C1h, subindex 1.
	- b. Write the value 6000 to object 60C1h, subindex 1.

## Object 2404h: Interpolation Sample Clock

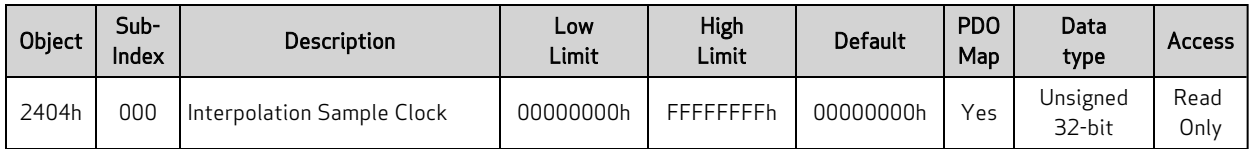

This object reports the 32-bit unsigned count of motor PID sample periods since the start of interpolation.

| Object | Sub-<br><b>Index</b> | Description             | Low<br>Limit    | High<br>Limit   | <b>Default</b>  | <b>PDO</b><br>Map | Data<br>type        | <b>Access</b> |
|--------|----------------------|-------------------------|-----------------|-----------------|-----------------|-------------------|---------------------|---------------|
| 2500h  | 000                  | Number of Entries       | 03h             | 03h             | 03h             | No                | Unsigned<br>8-bit   | Read<br>Only  |
| 2500h  | 001                  | <b>Command String</b>   |                 |                 |                 | No                | String: 32<br>bytes | Read<br>Write |
| 2500h  | 002                  | <b>Command Response</b> |                 |                 |                 | N <sub>0</sub>    | String: 32<br>bytes | Read<br>Only  |
| 2500h  | 003                  | <b>Command Status</b>   | 00 <sub>h</sub> | FF <sub>h</sub> | 00 <sub>h</sub> | No                | Unsigned<br>8-bit   | Read<br>Only  |

Object 2500h: Encapsulated SmartMotor Command

This object provides an interface to the SmartMotor command language. There is a 32-character limit for the command string and for the response string. For details, see [Command](#page-39-0) Interface (Object 2500h) on [page](#page-39-0) 40.

# Drive and Motion Control Profile

This section describes the objects in the Drive and Motion Control Profile. This set of objects in the range 6000h to 67FFh implement the CiA 402 motion profile. This provides access to common commands for controlling the motor.

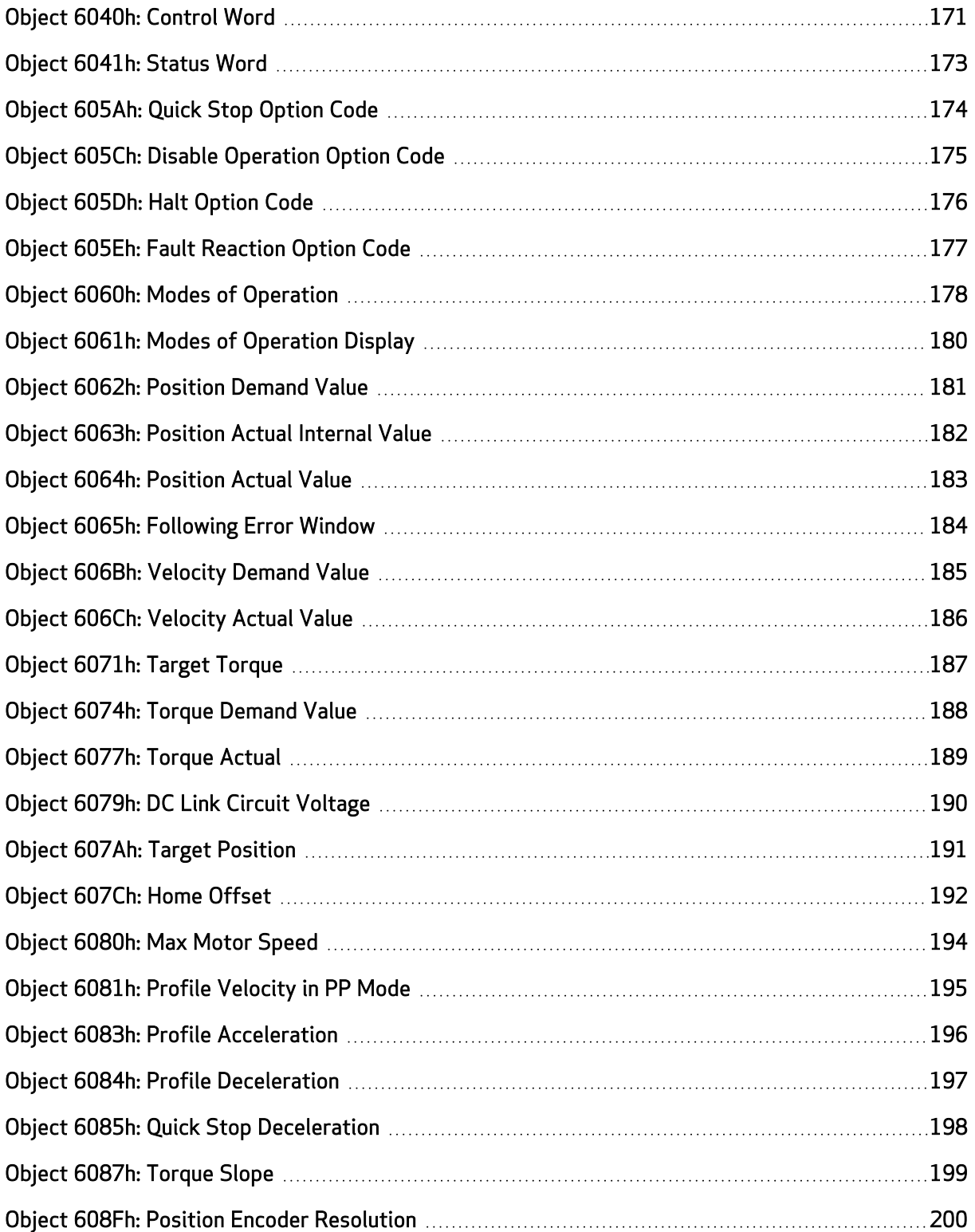

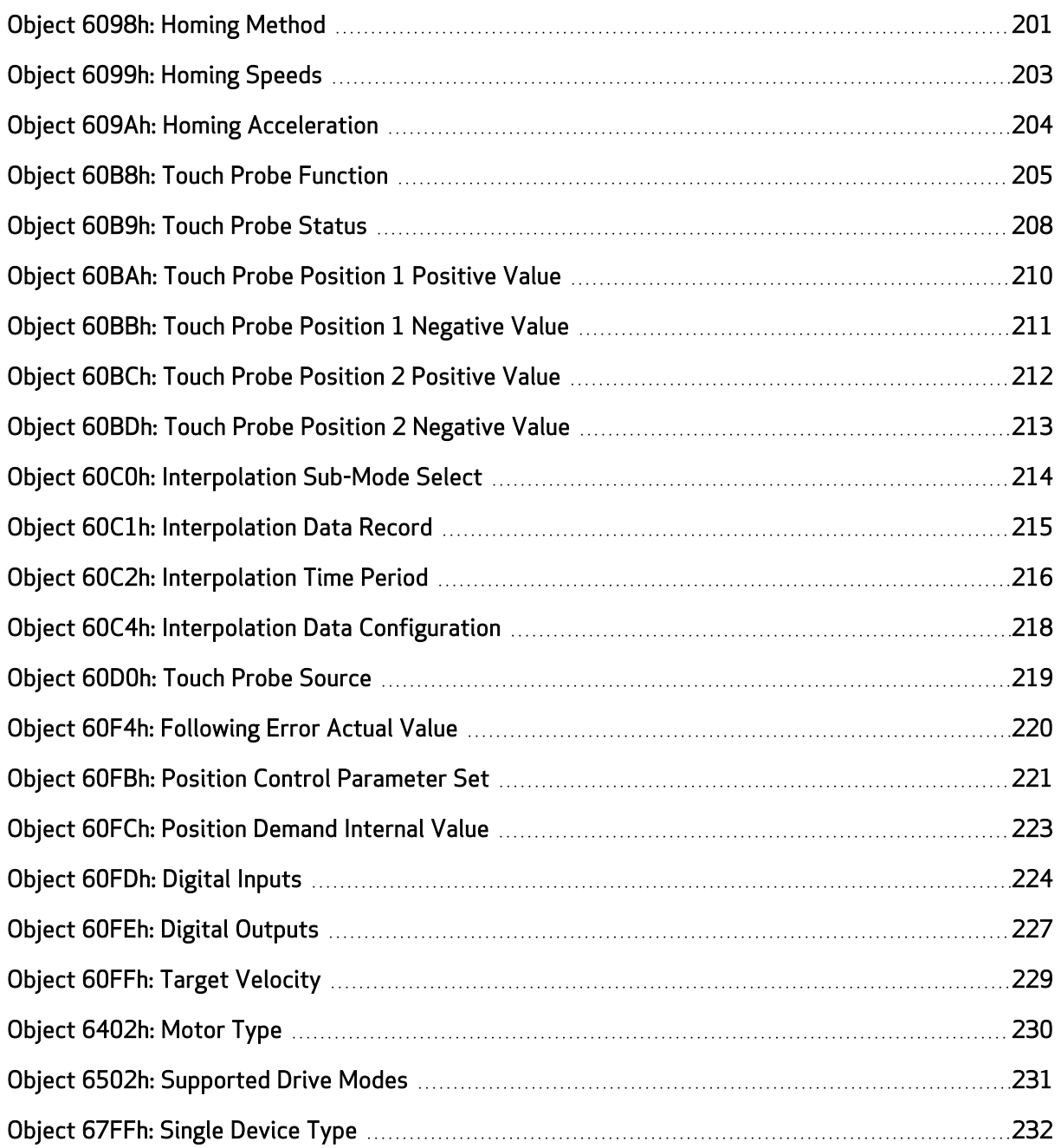

### <span id="page-170-0"></span>Object 6040h: Control Word

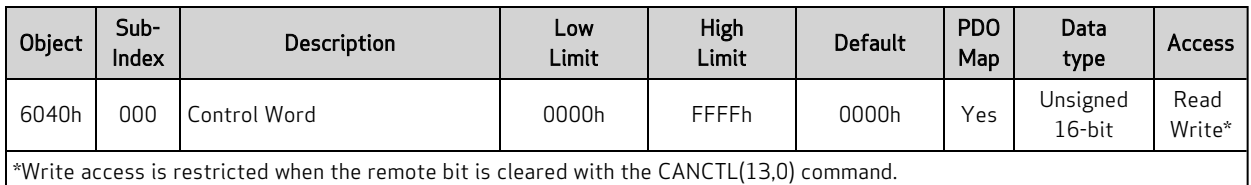

The control word is the primary method of commanding motion in the SmartMotor. The object provides access to these features:

- Enable or disable the motor drive
- Quick stop function
- Halt function
- New position setpoint in Profile Position mode (PP)
- Start motion: Profile Position (PP), Profile Velocity (PV), Torque (TQ), Interpolation (IP), and Homing (HM)

For more details, see Control Words, Status Words and the Drive State [Machine](#page-43-0) on page 44.

The SmartMotor =CAN and RCAN commands can be used to assign/report the value of the NMT state, control word (object 6040h) and status word (object 6041h). For details, see [=CAN,](#page-71-0) RCAN on page 72.

The next table provides a listing of the available bits, their names and descriptions.

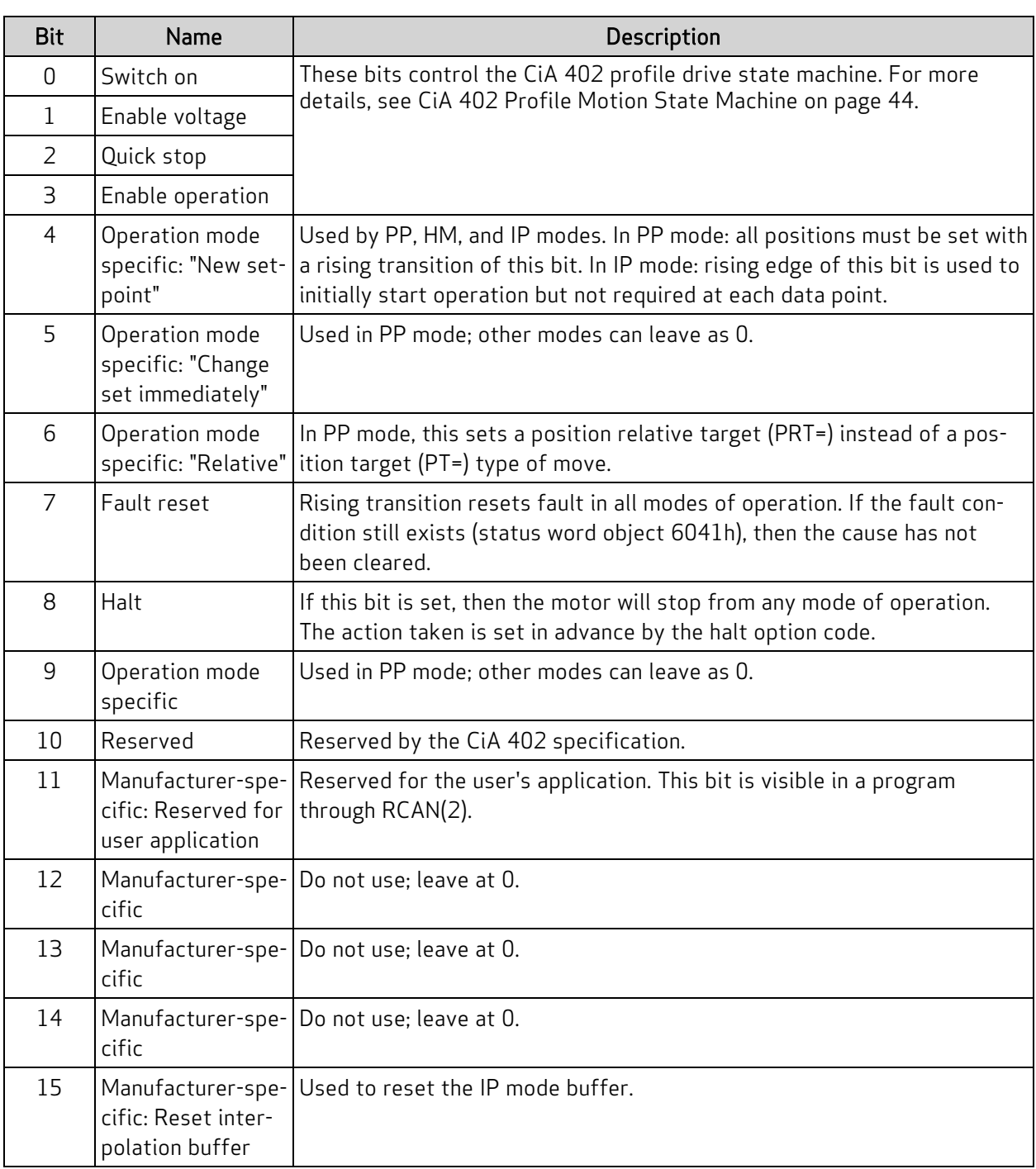

### <span id="page-172-0"></span>Object 6041h: Status Word

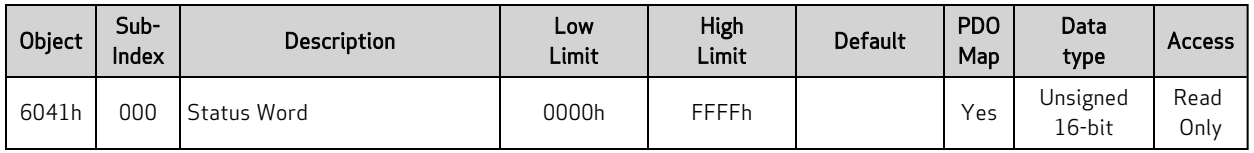

This object indicates the current state of the drive. For more details, see [Control](#page-43-0) Words, Status Words and the Drive State [Machine](#page-43-0) on page 44. The SmartMotor =CAN and RCAN commands can be used to assign/report the value of the NMT state, control word (object 6040h) and status word (object 6041h). For details, see [=CAN,](#page-71-0) RCAN on page 72.

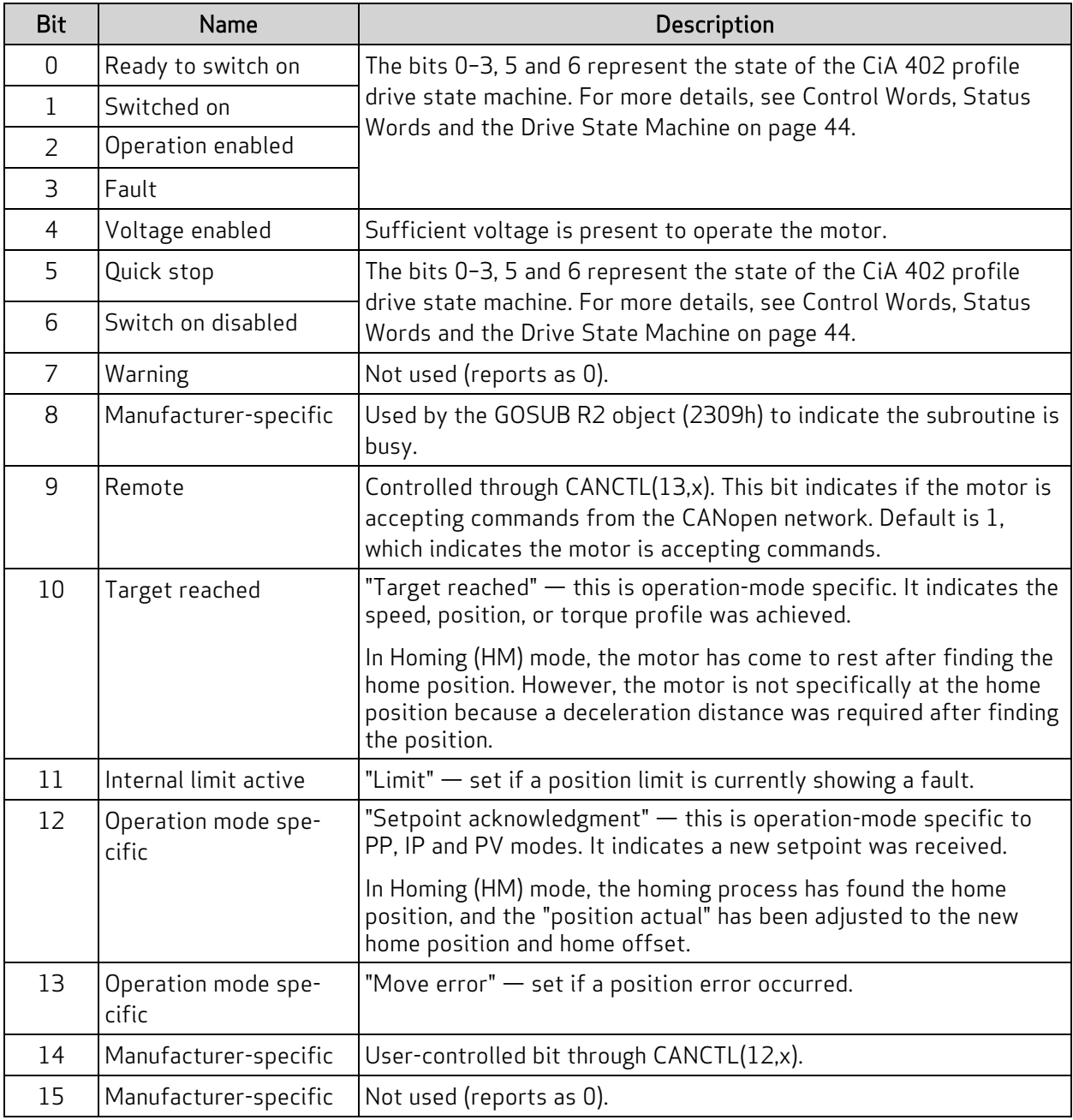

### <span id="page-173-0"></span>Object 605Ah: Quick Stop Option Code

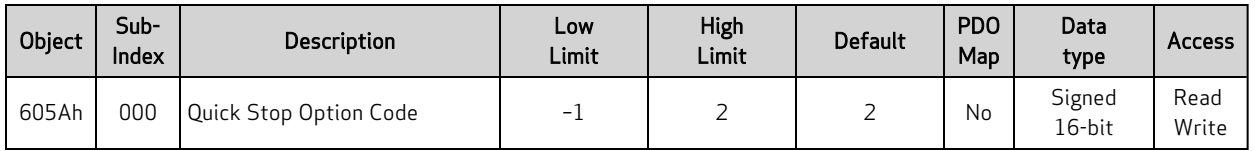

This object determines what action should be taken if the quick stop function is active. That function is activated by bit 2 of the Control Word object (6040h). For details, see Object 6040h: [Control](#page-170-0) Word on [page](#page-170-0) 171.

In Profile Torque (TQ) mode, quick stop option code values 1 and 2 will reduce the torque according to the torque slope rate because this is not a servo mode that can follow the deceleration or quick-stop deceleration rates.

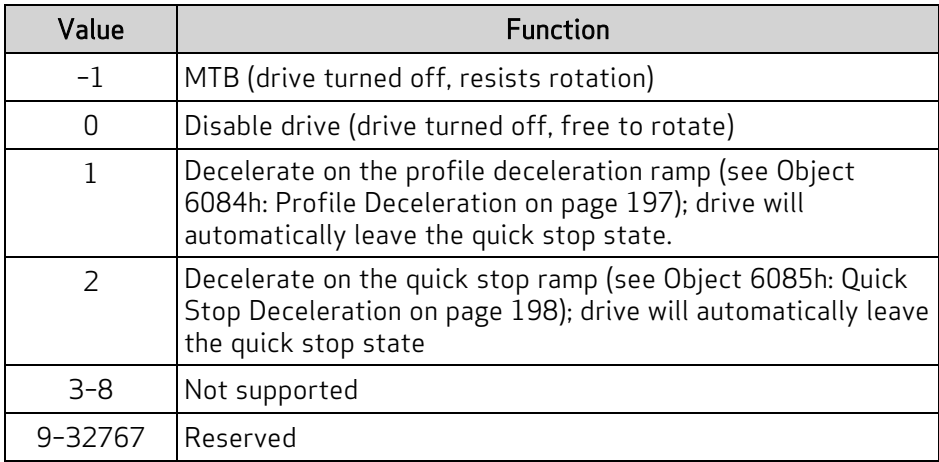

If using Follow or Cam mode, be aware that these decelerations are not applied. The AniBasic MFD() command controls the deceleration in those cases. For details on that command, see the SmartMotor™ Developer's Guide.

#### <span id="page-174-0"></span>Object 605Ch: Disable Operation Option Code

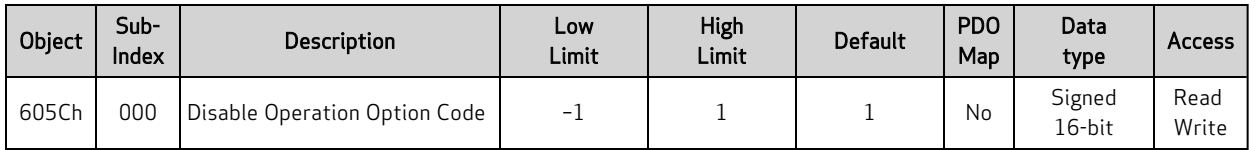

NOTE: This feature is not available in Class 5 SmartMotors.

This object determines what action should be taken if the Enable Operation bit is cleared in the Control Word object (6040h) while in the operation (enabled drive) state. For details, see Object 6040h: [Control](#page-170-0) [Word](#page-170-0) on page 171.

In Profile Torque (TQ) mode, disable operation option code values 1 will reduce the torque according to the torque slope rate because this is not a servo mode that can follow the deceleration or quick-stop deceleration rates.

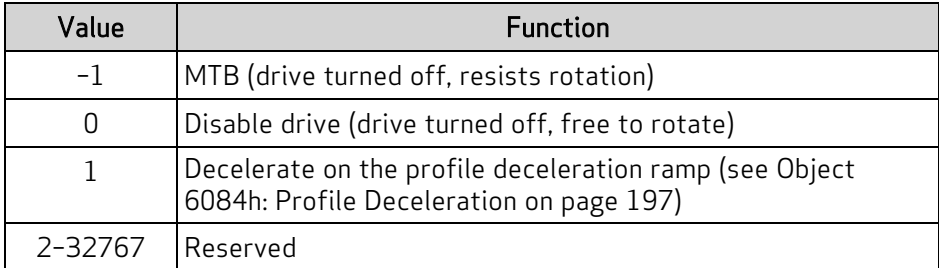

If using Follow or Cam mode, be aware that these decelerations are not applied. The AniBasic MFD() command controls the deceleration in those cases. For details on that command, see the SmartMotor<sup>™</sup> Developer's Guide.

### <span id="page-175-0"></span>Object 605Dh: Halt Option Code

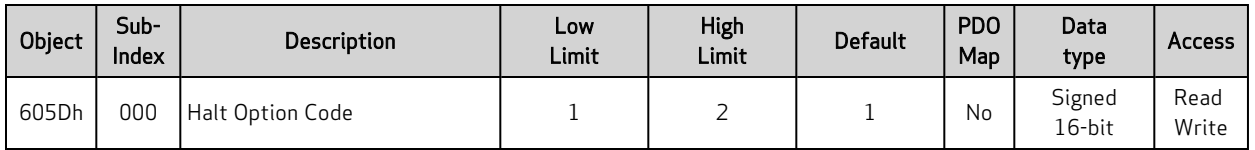

This object determines what action should be taken if the halt bit (bit 8) is set in Control Word object (6040h). For details, see Object 6040h: [Control](#page-170-0) Word on page 171.

In Profile Torque (TQ) mode, halt option code values 1 and 2 will reduce the torque according to the torque slope rate because this is not a servo mode that can follow the deceleration or quick-stop deceleration rates.

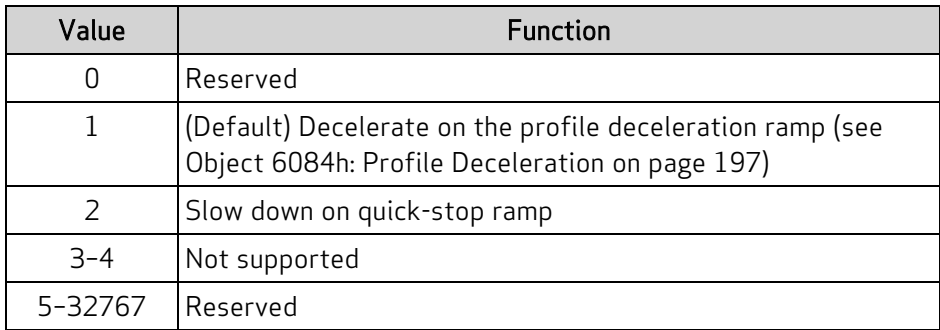

If using Follow or Cam mode, be aware that these decelerations are not applied. The AniBasic MFD() command controls the deceleration in those cases. For details on that command, see the SmartMotor™ Developer's Guide.

### <span id="page-176-0"></span>Object 605Eh: Fault Reaction Option Code

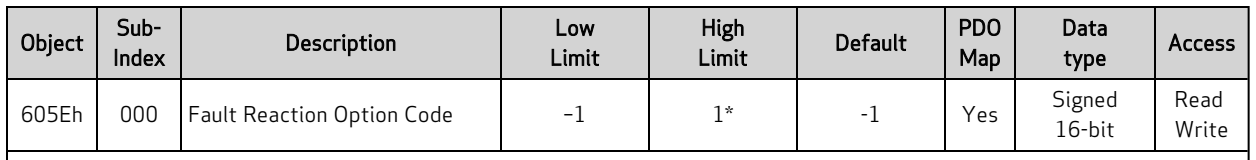

This object determines what action should be taken if a fault occurs in the motor. Causes of a fault include: limit switches, software limits, overtemperature, excessive position error, etc.

In Profile Torque (TQ) mode, fault reaction option code value 1 will reduce the torque according to the torque slope rate because this is not a servo mode that can follow the deceleration rate.

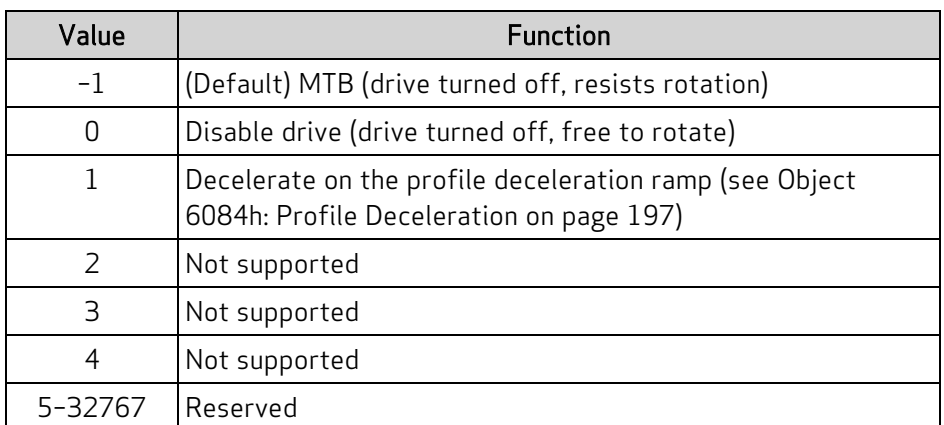

If using Follow or Cam mode, be aware that these decelerations are not applied. The AniBasic MFD() command controls the deceleration in those cases. For details on that command, see the SmartMotor™ Developer's Guide.

#### Similar SmartMotor Commands: FSA()

### <span id="page-177-0"></span>Object 6060h: Modes of Operation

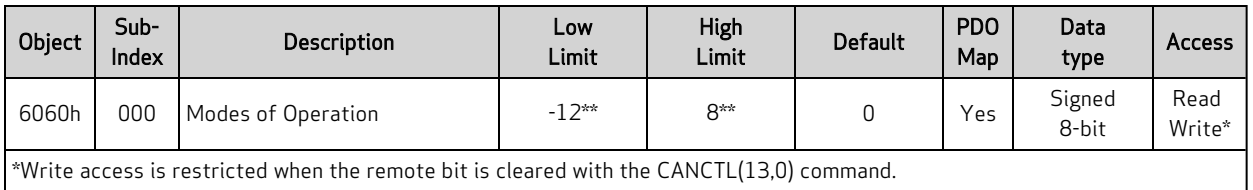

\*\*The value 0 is allowed and will not return error (but is does not enter a mode of motion). Class 5 firmware doesn't necessarily return a range error. Anything not supported in the table below may be silently ignored. Class 5 supported mode 8 (CSP) as of firmware version 5.0.4.46 / 5.98.4.46 or later.

> WARNING: For Class 5 D-series motors, certain special features may override the brake function. In particular, follow or step modes, or any similar feature from a network interface (including CANopen modes of operation: -2, -3, -11), may interfere with a brake assignment to  $1/0$  0 or 1). Therefore, use of  $1/0$  0 or 1 is not recommended for the brake in the Class 5 D-series if follow or step modes are used, regardless of SRC setting. For more information on the EOBK command, see theObject 6060h: Modes of [Operation](#page-177-0) on page 178.

The type of motion control is selected by setting this object to one of the values shown in the next table. The new setting will take effect immediately. When transitioning to Interpolated Position (IP) mode or Profile Position (PP) mode, the motor will stop, there must be a rising transition on bit 4 of the control word and then motion will begin in the new mode.

The value read back from this object does not indicate the current mode of operation; it is only an indication of what was written previously and not an indication of the motor's current state. Use the Modes of Operation Display object (6061h) to see the currently active mode. For details, see [Object](#page-179-0) 6061h: Modes of [Operation](#page-179-0) Display on page 180.

Value -11 or -12 should be used as the mode of operation where follow or cam mode is accepting data from the CANopen data object *and* position profile mode is active (dual trajectory).

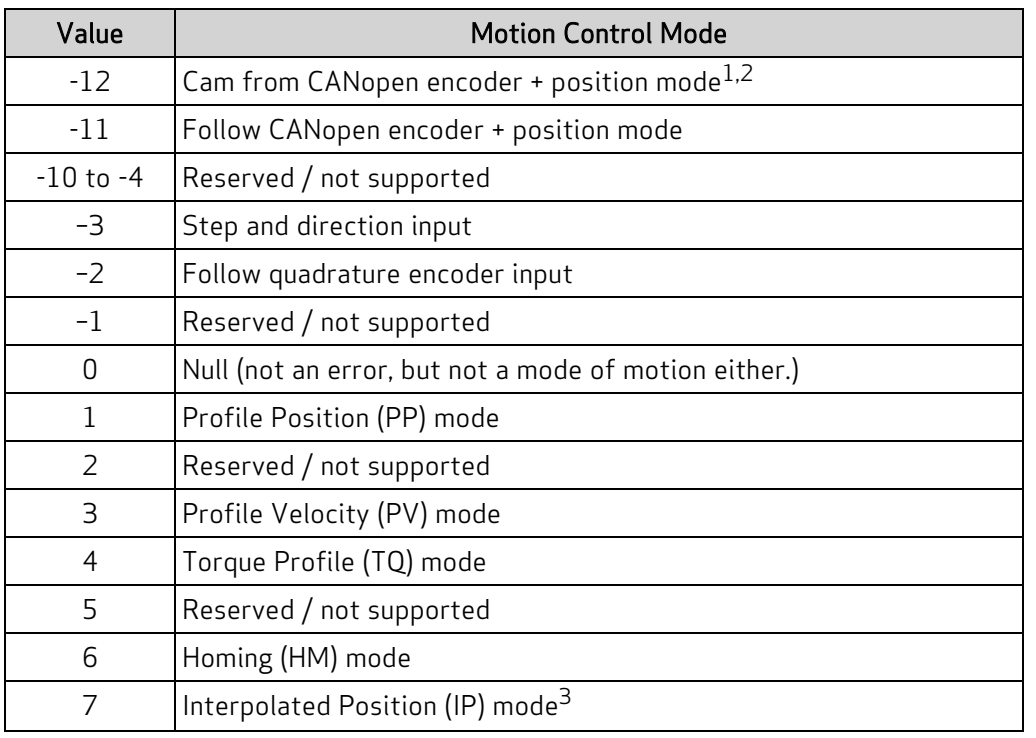

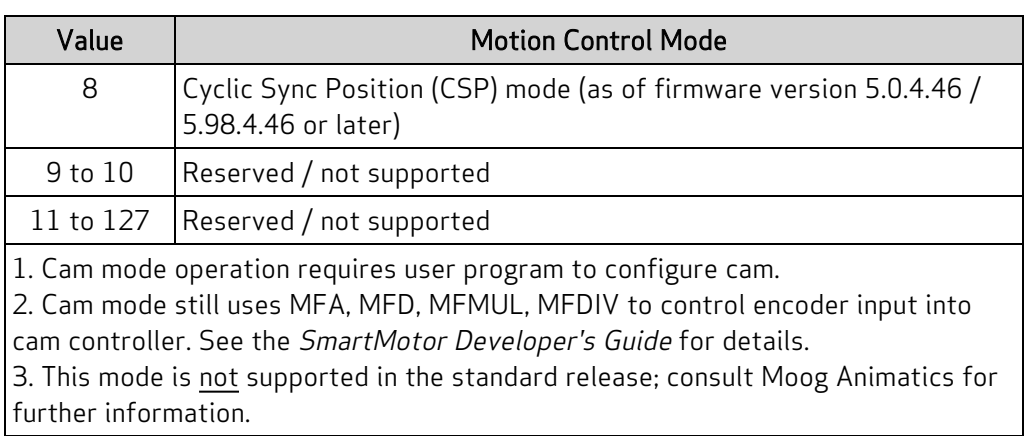

Similar SmartMotor Commands: MV, MP, MT, MFR, MSR

## <span id="page-179-0"></span>Object 6061h: Modes of Operation Display

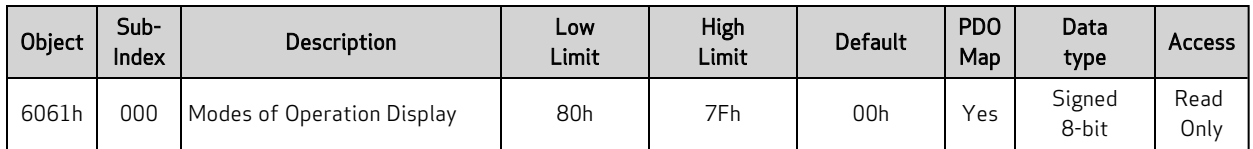

Displays the current mode of motion control; refer to Object 6060h: Modes of [Operation](#page-177-0) on page 178.

Similar SmartMotor Commands: RMODE
# Object 6062h: Position Demand Value

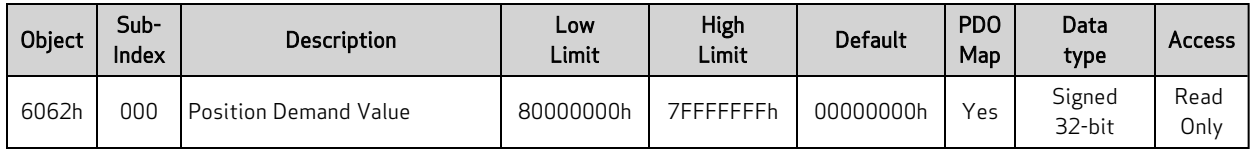

This object reports the position calculated by the motion profile; it takes into account the acceleration and velocity targets. Because user units are not supported, the value is in units of encoder counts, which are the same units as those for object 60FCh. For details, see Object 60FCh: [Position](#page-222-0) Demand [Internal](#page-222-0) Value on page 223.

When the motor drive is inactive or in torque mode, the value reported is simply the current position.

#### Similar SmartMotor Commands: RPC

# <span id="page-181-0"></span>Object 6063h: Position Actual Internal Value

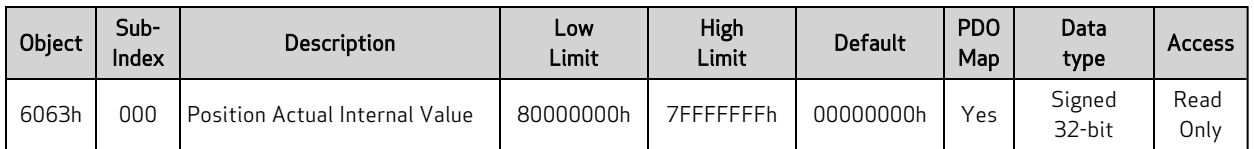

This object reports the current position of the motor shaft in units of encoder counts.

Similar SmartMotor Commands: RPA

# Object 6064h: Position Actual Value

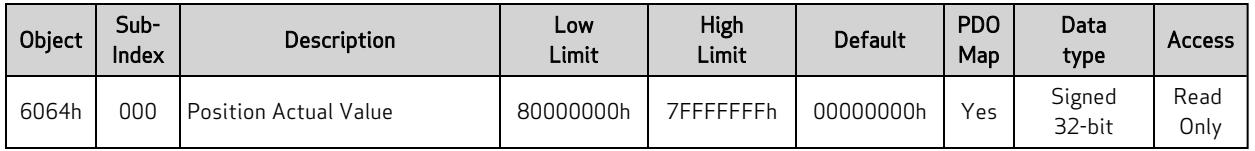

This object reports the current position of the motor shaft in units of encoder counts. Because user units are not supported, the value is in units of encoder counts, which are the same units as those for object 6063h. For details, see Object 6063h: [Position](#page-181-0) Actual Internal Value on page 182.

#### Similar SmartMotor Commands: RPA

# Object 6065h: Following Error Window

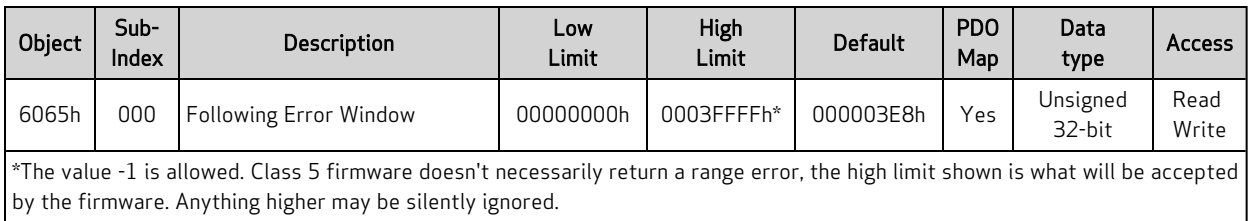

This object defines the range of tolerated deviation for the actual position relative to the calculated demand position. If the actual position is out of range, a following-error fault occurs and the drive will react according to the fault reaction. The units of this object are in encoder counts.

Similar SmartMotor Commands: EL=, REL

# Object 606Bh: Velocity Demand Value

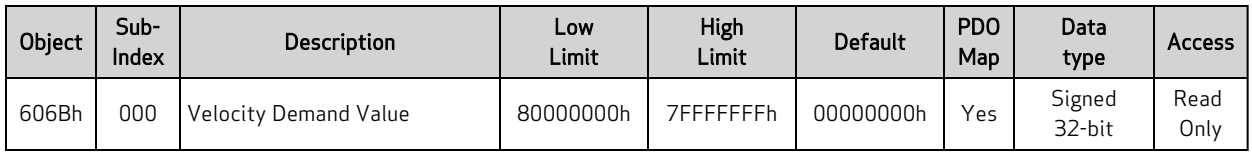

This object reports the velocity calculated by the motion profile; it takes into account acceleration and velocity targets. The units are: (encoder counts per sample period) \* 65536.

Similar SmartMotor Commands: RVC

# Object 606Ch: Velocity Actual Value

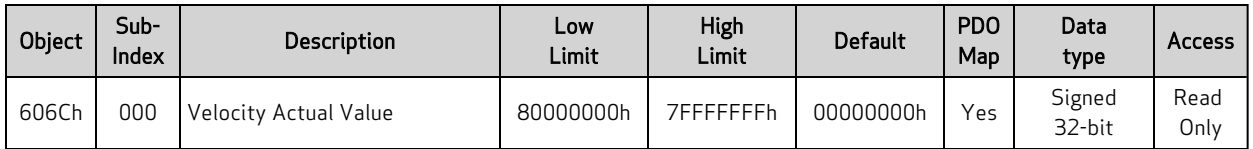

This object reports the actual velocity of the motor shaft. The units are: (encoder counts per sample period) \* 65536.

#### Similar SmartMotor Commands: RVA

# <span id="page-186-0"></span>Object 6071h: Target Torque

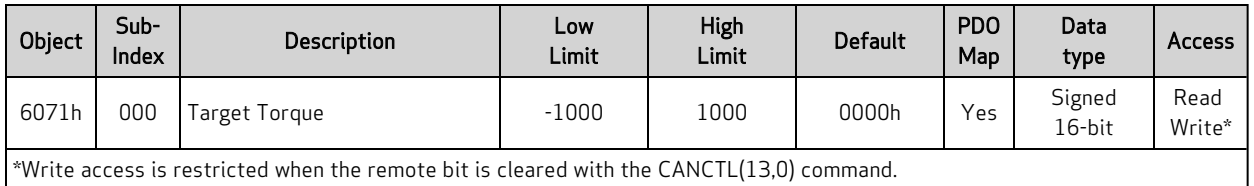

This object is the target value for the motor when operating in Profile Torque (TQ) mode. The value written will be reached at a rate specified by the Torque Slope object (6087h). When the Control Word object (6040h) has enabled motion, the value written here will be accepted immediately. The units of this value are per thousand of the motor's rated torque.

A value of 1000 in this object is equivalent to T=32767 in the corresponding SmartMotor command. In other words, DS402 considers 1000 to be full-scale torque, whereas 32767 is considered to be fullscale torque for the SmartMotor serial commands.

#### Similar SmartMotor Commands: T=, RT

### <span id="page-187-0"></span>Object 6074h: Torque Demand Value

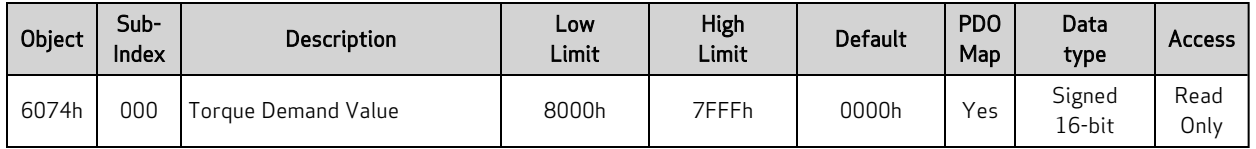

This object provides the motor's demand torque from the PID when in Position (PP), Velocity (PV) or interpolation (IP) mode, or the torque profile when in Torque (TQ) mode. The units of this value are per thousand of the motor's rated torque.

NOTE: This object represents the requested value from the Torque profile (in TQ mode) or the PID (in all other closed-loop servo modes). However, due to current limits, torque profile, etc., the motor may not be able to deliver the requested torque.

A value of 1000 in this object is equivalent to T=32767 in the corresponding SmartMotor command. In other words, DS402 considers 1000 to be full-scale torque, whereas 32767 is considered to be fullscale torque for the SmartMotor serial commands.

#### Object 6077h: Torque Actual

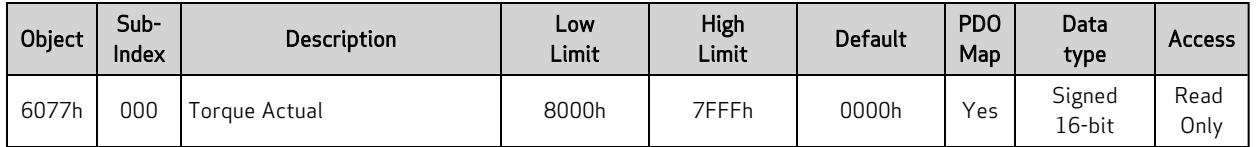

This object reports the actual torque based on measured current. The value is reported in units per thousand of rated torque.

NOTE: This object's intent is to report the actual measured torque based on the current in the motor windings. However, not all SmartMotor modes of commutation can successfully measure currentproducing torque. Therefore, this command doesn't provide actual measurements of torque on the Class 5 D-Style SmartMotor. On the SmartMotors that do support it (Class 5 M-Style, Class 6 M-Style and D-Style), it is only valid while in MDC or MDS commutation mode. MDT or MDE mode operation will produce an undefined result for this value. Class 5 D-Style report the same data as object 6074h. For details, see Object 6074h: Torque [Demand](#page-187-0) Value on page 188.

A value of 1000 in this object is equivalent to T=32767 in the corresponding SmartMotor command. In other words, DS402 considers 1000 to be full-scale torque, whereas 32767 is considered to be fullscale torque for the SmartMotor serial commands.

# Object 6079h: DC Link Circuit Voltage

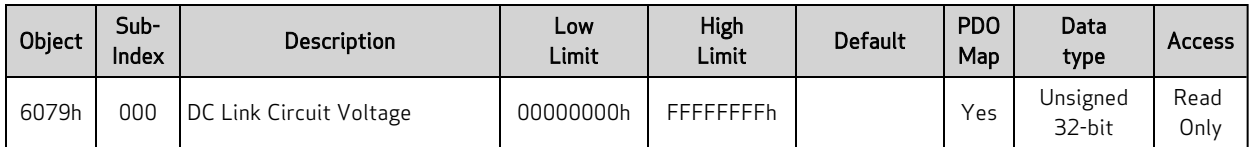

This object describes the supplied voltage, in millivolts, measured at the motor's power inverter.

Similar SmartMotor Commands: RUJA

# Object 607Ah: Target Position

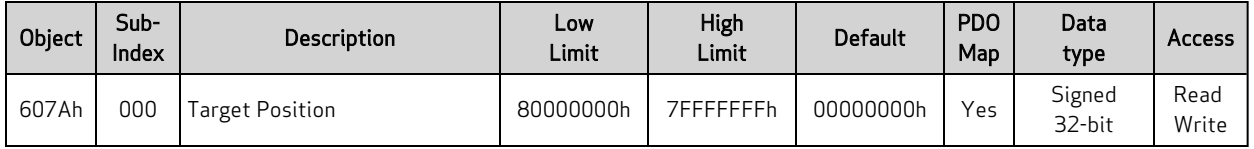

This object specifies the target position that the motor should move to in Profile Position (PP) mode. The units of this object are in encoder counts. When the "relative" bit (bit 6) of the Control Word object (6040h) is set, the value written is added to the position currently demanded.

The target position will be approached according to the Profile Acceleration object (6083h), Profile Deceleration object (6084h), and Profile Velocity object (6081h).

This object is not immediately accepted when written. It is only accepted when the "New setpoint" bit (bit 4) of the Control Word object (6040h) has a rising transition.

Similar SmartMotor Commands: PT=, PRT=, RPT, RPRT

# Object 607Ch: Home Offset

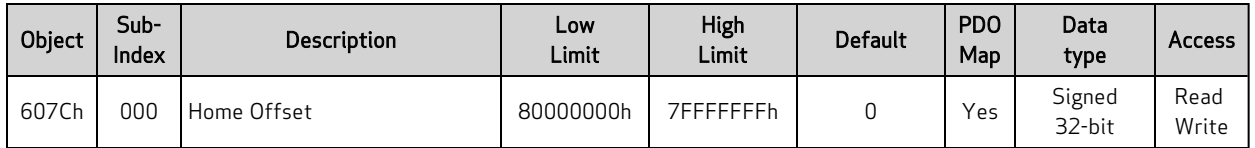

This object shifts the origin of the actual position when the Homing (HM) mode is executed. When HM mode is commanded to begin, the home position is first discovered. The home position is the physical location of the switch or index per the specific homing method. Once found, that physical location is assigned the negative of the home offset value:

Home position = –Home offset

The home position is assigned with –home offset. See the next example.

Homing offset object 607Ch = +600 Green: machine physical position Red: Home Position — where the sensors say it is Blue: Zero Position — after homing completes, where the machine reports 6064h = 0

Homing method = 18 Incremental encoder (powers up at value = 0)

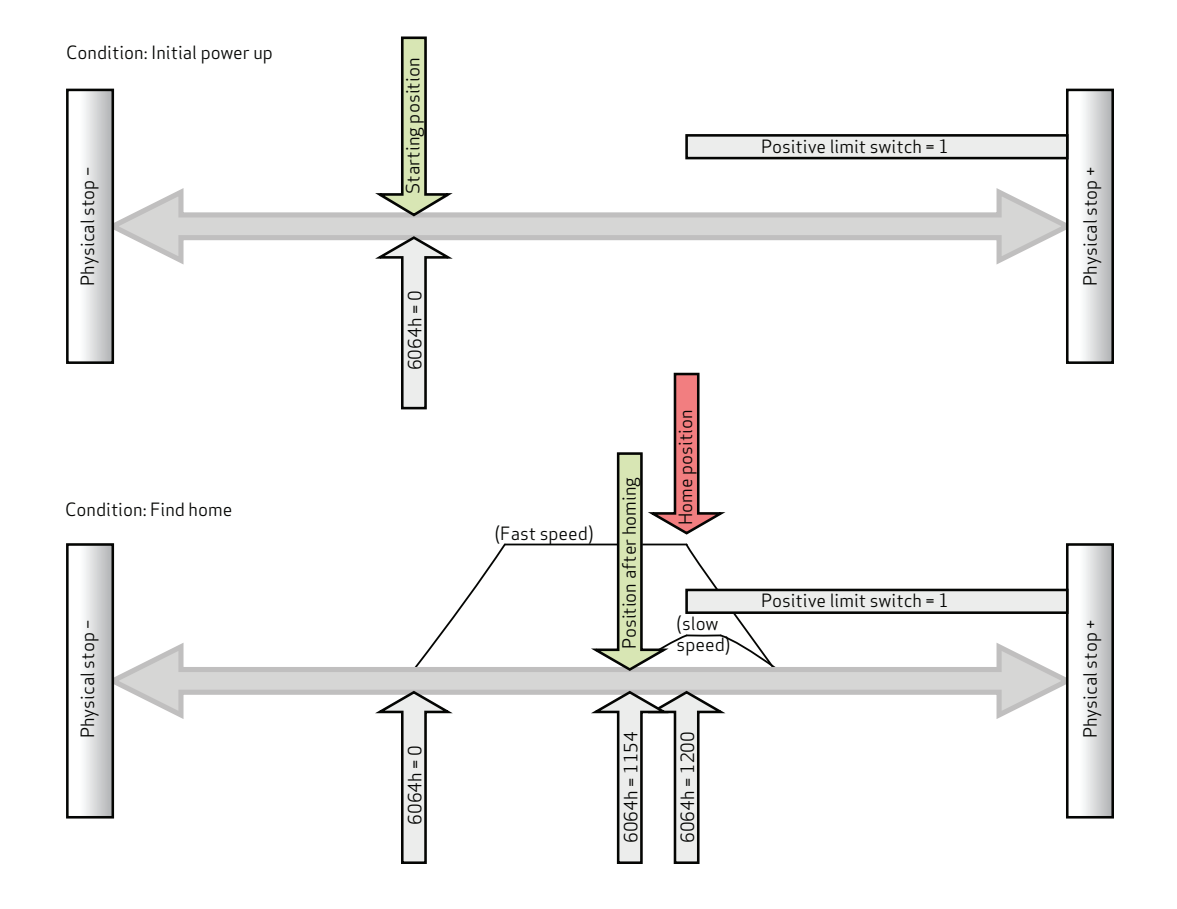

Moog Animatics Class 5(D/M) / 6(D) CANopen Guide Rev. J Page 192 of 234

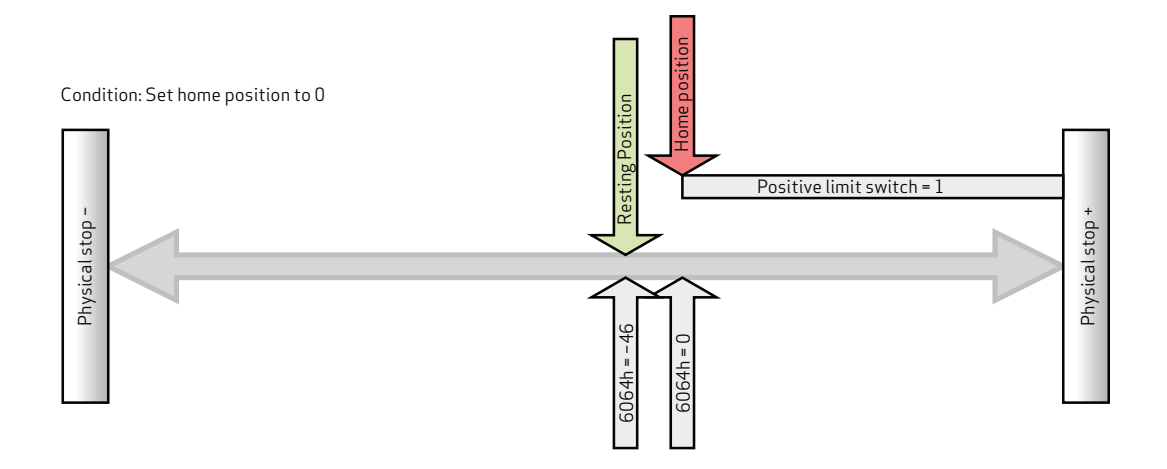

CiA 402 and ETG guidelines state: "Zero position = home position + home offset" 0 = Home position + home offset Home position = −home offset

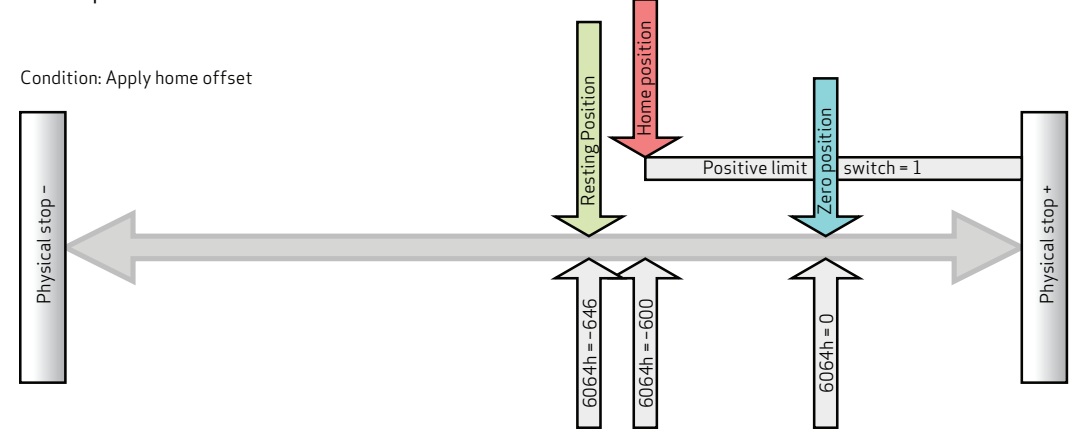

# Object 6080h: Max Motor Speed

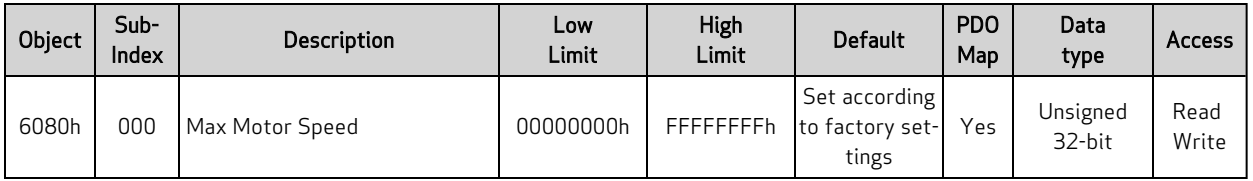

This object specifies the speed limit for the motor in either direction. The units are in revolutions per minute (rpm). If this value is exceeded, the motor will enter a fault condition.

The value is specific to each SmartMotor model. For details, see the Moog Animatics Product Catalog, which is available on the Moog Animatics website.

#### Similar SmartMotor Commands: VL=, RVL

# Object 6081h: Profile Velocity in PP Mode

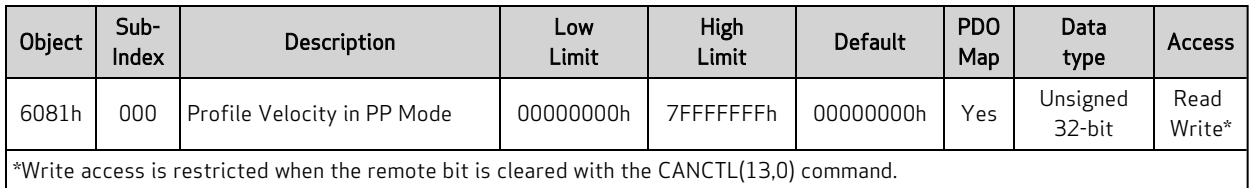

This object only applies to Profile Position (PP) mode. The position profile will accelerate to this speed and remain at this speed until deceleration begins for approach of the position target. The units are: (encoder counts per sample period) \* 65536.

Also, refer to Object 60FFh: Target [Velocity](#page-228-0) on page 229.

Similar SmartMotor Commands: VT= (NOTE: The value written to 6081h does not appear when reading back VT.)

# Object 6083h: Profile Acceleration

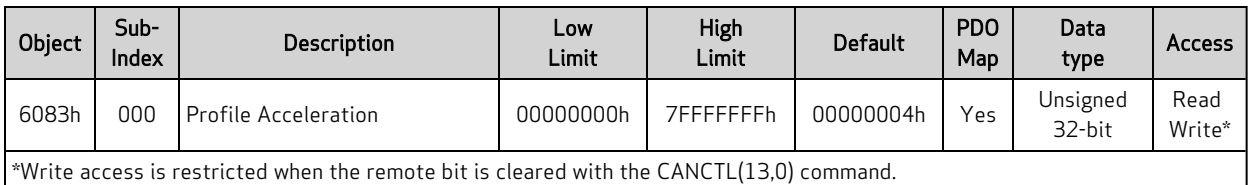

This object is the acceleration in the Profile Velocity (PV) mode and the Profile Position (PP) mode. The units are: (encoder counts per (sample2)) \* 65536.

Similar SmartMotor Commands: AT=, ADT=, RAT

# Object 6084h: Profile Deceleration

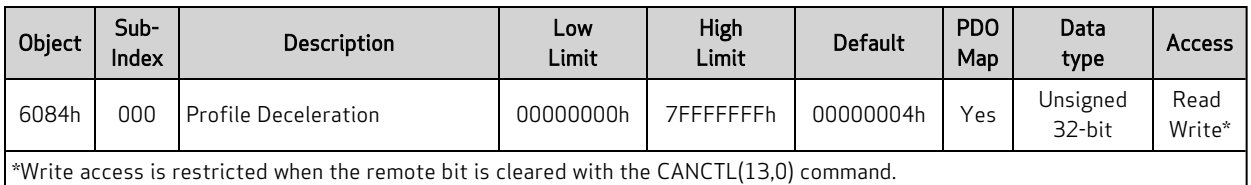

This object is the deceleration in the Profile Velocity (PV) mode and the Profile Position (PP) mode. The units are: (encoder counts per (sample2)) \* 65536.

Similar SmartMotor Commands: DT=, ADT=, RDT

# Object 6085h: Quick Stop Deceleration

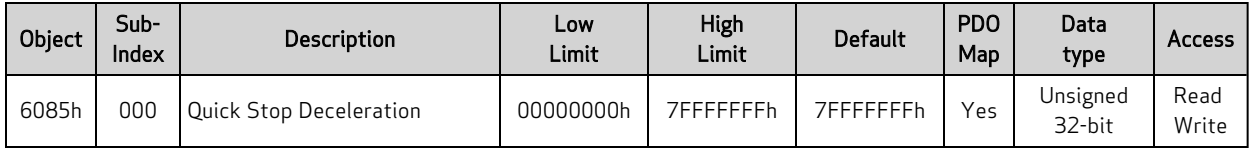

This object is used to stop the drive with the quick stop function, which is commanded from bit 2 of the Control Word object (6040h). The value is the deceleration used to stop the motor if the quick stop command is given and the Quick Stop Option Code object (605Ah) is set to 2. The units are: (encoder counts per (sample2)) \* 65536.

For additional details, see Object 6040h: [Control](#page-170-0) Word on page 171 and Object [605Ah:](#page-173-0) Quick Stop [Option](#page-173-0) Code on page 174.

# Object 6087h: Torque Slope

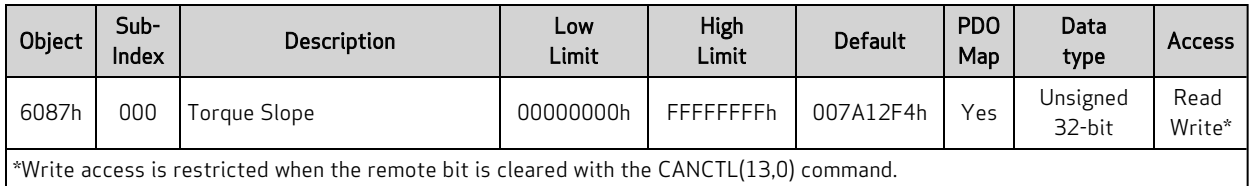

This object is the torque mode acceleration/deceleration slope. The units are in torque units per second. To put this into context, a value of 1000 in this object can ramp the SmartMotor to full torque in one second.

In SmartMotor commands, the corresponding command is TS=, where the units are different. In the TS= command, the units are: ("T=" per sample)\*65536. Therefore, a value of 1000 in this object is equivalent to TS=268427, assuming the default PID rate of 8000 Hz.

For related information, see Object 6071h: Target [Torque](#page-186-0) on page 187.

Similar SmartMotor Commands: TS=, RTS

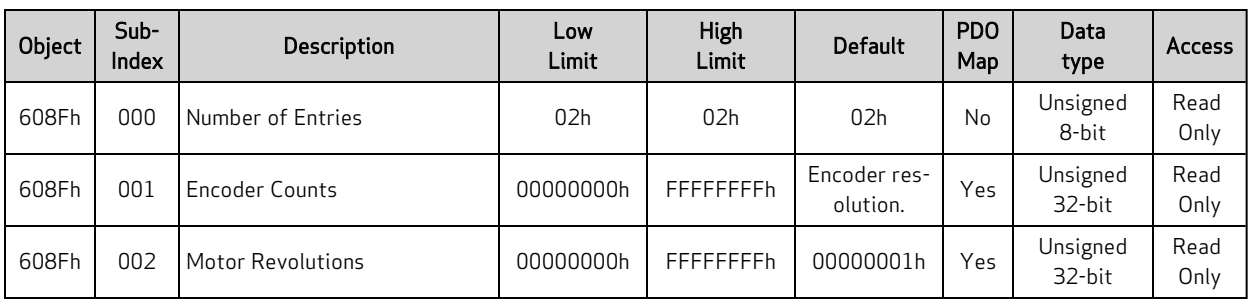

# Object 608Fh: Position Encoder Resolution

This object defines the resolution of the encoder. There are two subindex objects that describe the encoder resolution — subindex 001: Encoder Counts and subindex 002: Motor Revolutions. To determine the encoder resolution (number of encoder counts per motor revolution), divide the value of subindex 1 by the value of subindex 2. The units are in encoder counts.

# Object 6098h: Homing Method

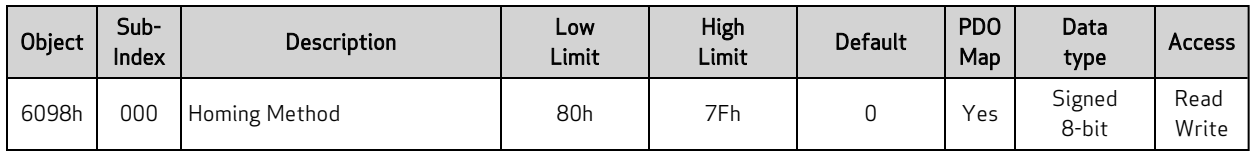

This object selects the method used in Homing (HM) mode. This must be set before starting a homing process, and it should not be changed while HM mode is actively seeking home.

NOTE: The homing input is I/O 6. For more details on I/O, consult the SmartMotor<sup>™</sup> Installation and Startup Guide for your SmartMotor, and the SmartMotor™ Developer's Guide.

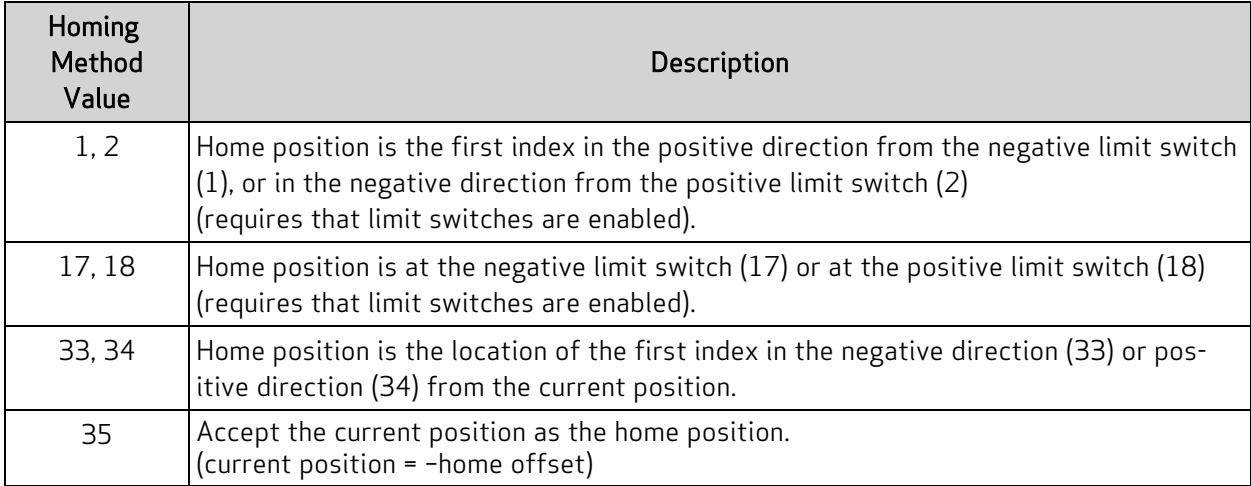

NOTE: Methods 1, 2, 33 and 34 make use of the index of the internal encoder, which provides a precise location (switches may have some position uncertainty). The construction of the machine should consider the proximity of the index mark to the switch threshold. The index location should be at 180 degrees rotation of the encoder (RRES/2) from the switch threshold. This will ensure that the index mark does not fall within the uncertainty of the switch transition.

NOTE: Methods 1, 2, 17 and 18 make use of the limit switches. Limit switches must be enabled and physically wired to the motor. Under these methods, the homing process will not start if the relevant limit has been disabled.

The next figures illustrate the differences between the methods that use an index pulse and those that do not. For example, methods 1 and 2 use an index pulse signal, while methods 17 and 18 do not.

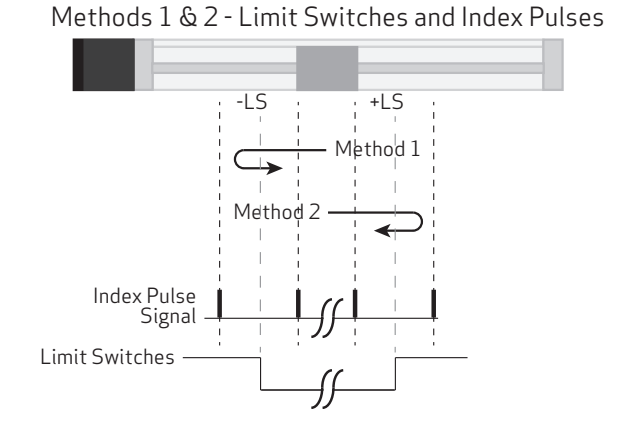

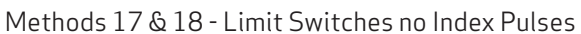

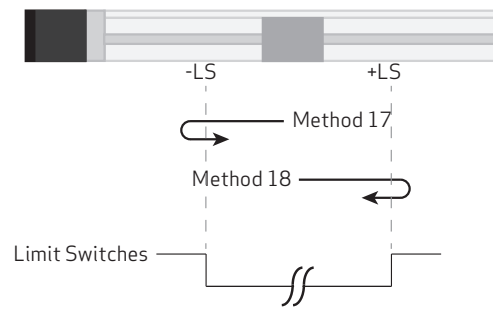

Moog Animatics Class 5(D/M) / 6(D) CANopen Guide Rev. J Page 201 of 234

The next figures illustrate homing methods 7-14. Note that:

- the number in the hexagon is the selected homing mode
- the solid circle is the location of the motor when homing mode started, each possibility is shown

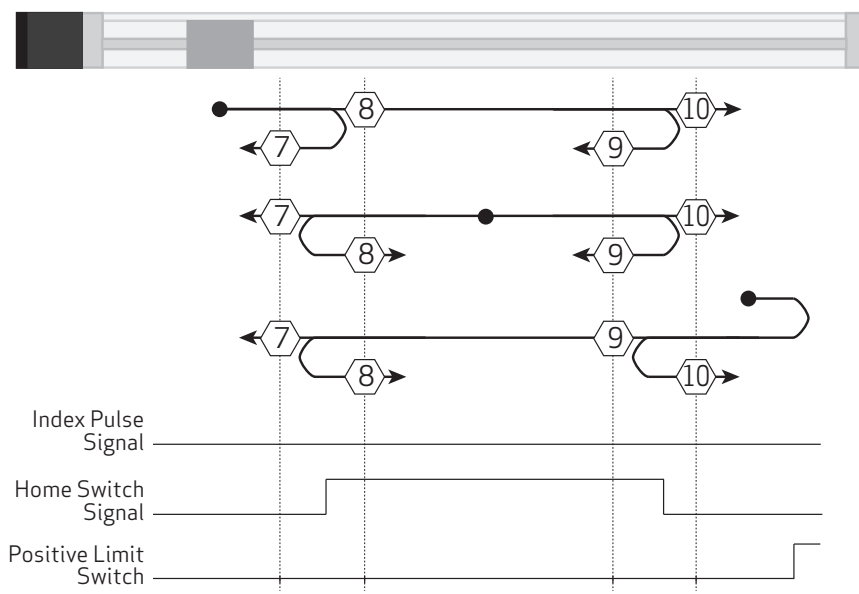

Methods 7-10: Positive Initial Motion

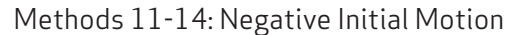

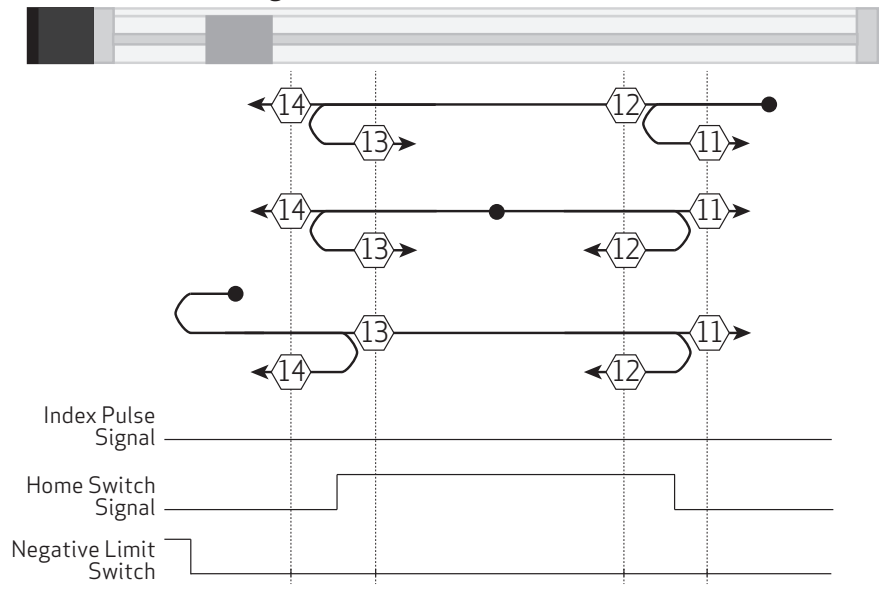

Moog Animatics Class 5(D/M) / 6(D) CANopen Guide Rev. J Page 202 of 234

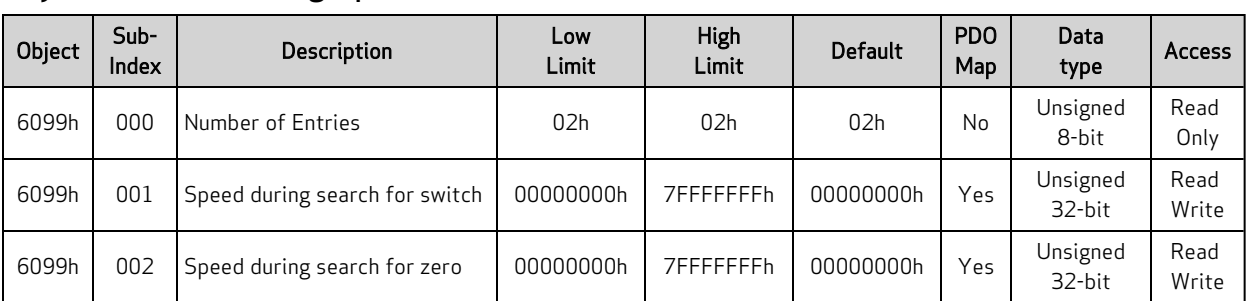

### Object 6099h: Homing Speeds

This object only applies to Homing (HM) mode. The homing profile will accelerate to these speeds depending on the segment of the homing routine that is in use.

In general, the "speed during search for switch" segment is expected to be faster than the "speed during search for zero" segment. The "speed during search for zero" segment is selected when the homing mode expects to find the home position with the move it is currently starting. If the homing mode expects an intermediate switch event before the home position, then the "speed during search for switch" segment is selected (for example, a limit switch is tripped before changing direction to find the home index).

The units are: (encoder counts per sample period) \* 65536.

# Object 609Ah: Homing Acceleration

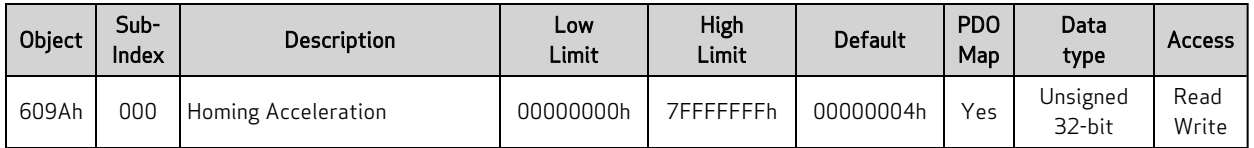

This object is the acceleration and deceleration in Homing (HM) mode. The units are: (encoder counts per (sample2)) \* 65536.

#### <span id="page-204-0"></span>Object 60B8h: Touch Probe Function

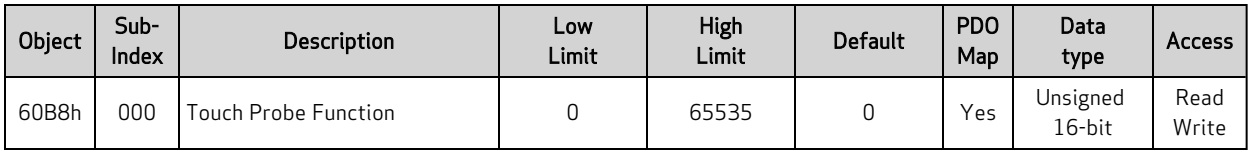

NOTE: This feature applies to firmware version 6.0.1.9 and later.

NOTE: This feature is not available in Class 5 SmartMotors.

The touch probe function allows the motor's position to be captured on a specific event. This feature is commonly used for homing, registration applications or other cases where the motor position must be recorded at a specific point in time. This value can be read back later, in a less time-critical manner, from the capture register.

Object 60B8h is a bit field that can be written to for the purpose of configuring and setting the event trigger(s).

There are two independent touch probes—each has the ability to capture a rising and falling edge. Each of these four possible captures is recorded independently in its own register. For more details, see objects 60BAh, 60BBh, 60BCh, 60BDh.

NOTE: Touch probe 1 always records the value of the internal encoder RCTR(0); touch probe 2 always records the external encoder RCTR(1).

NOTE: When the touch probe is enabled, no changes should be made to the input source selection until the touch probe is disabled.

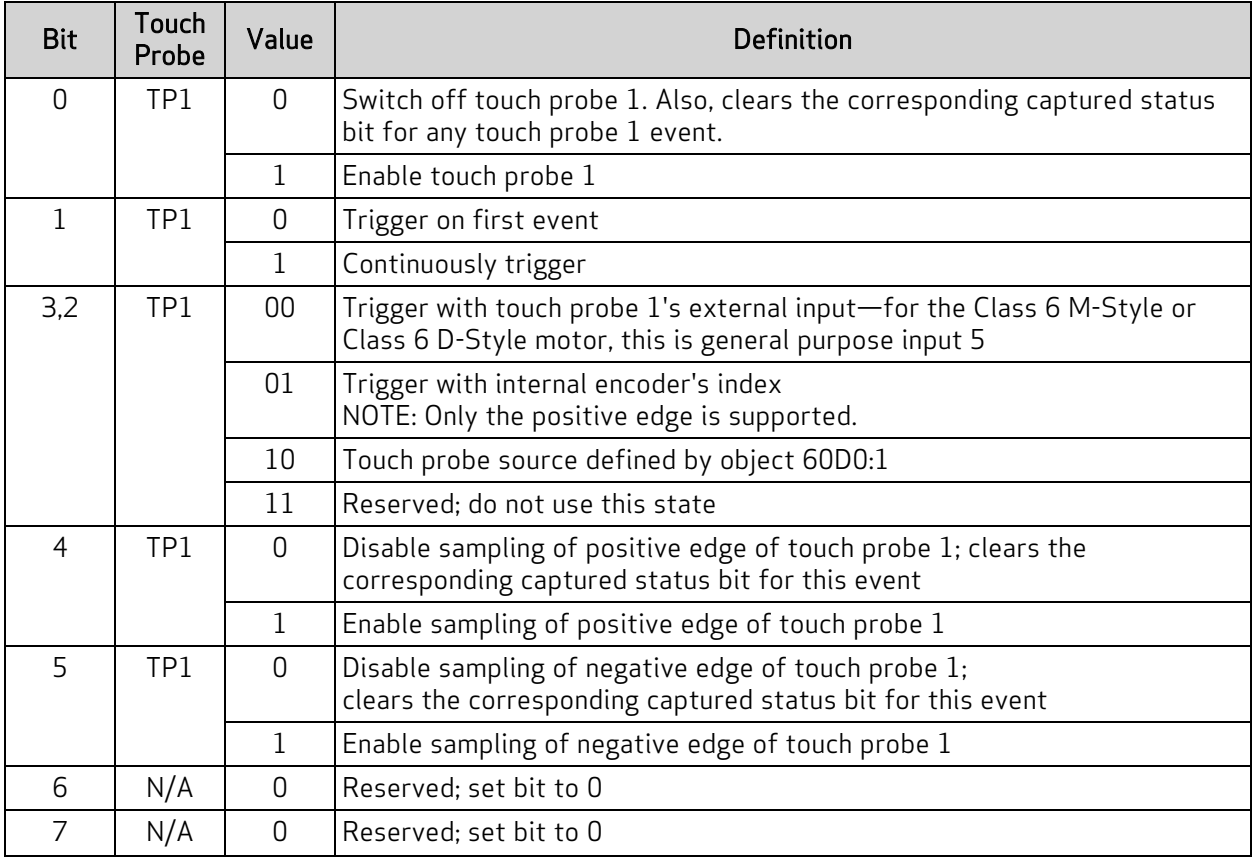

Also, see Object [60B9h:](#page-207-0) Touch Probe Status on page 208.

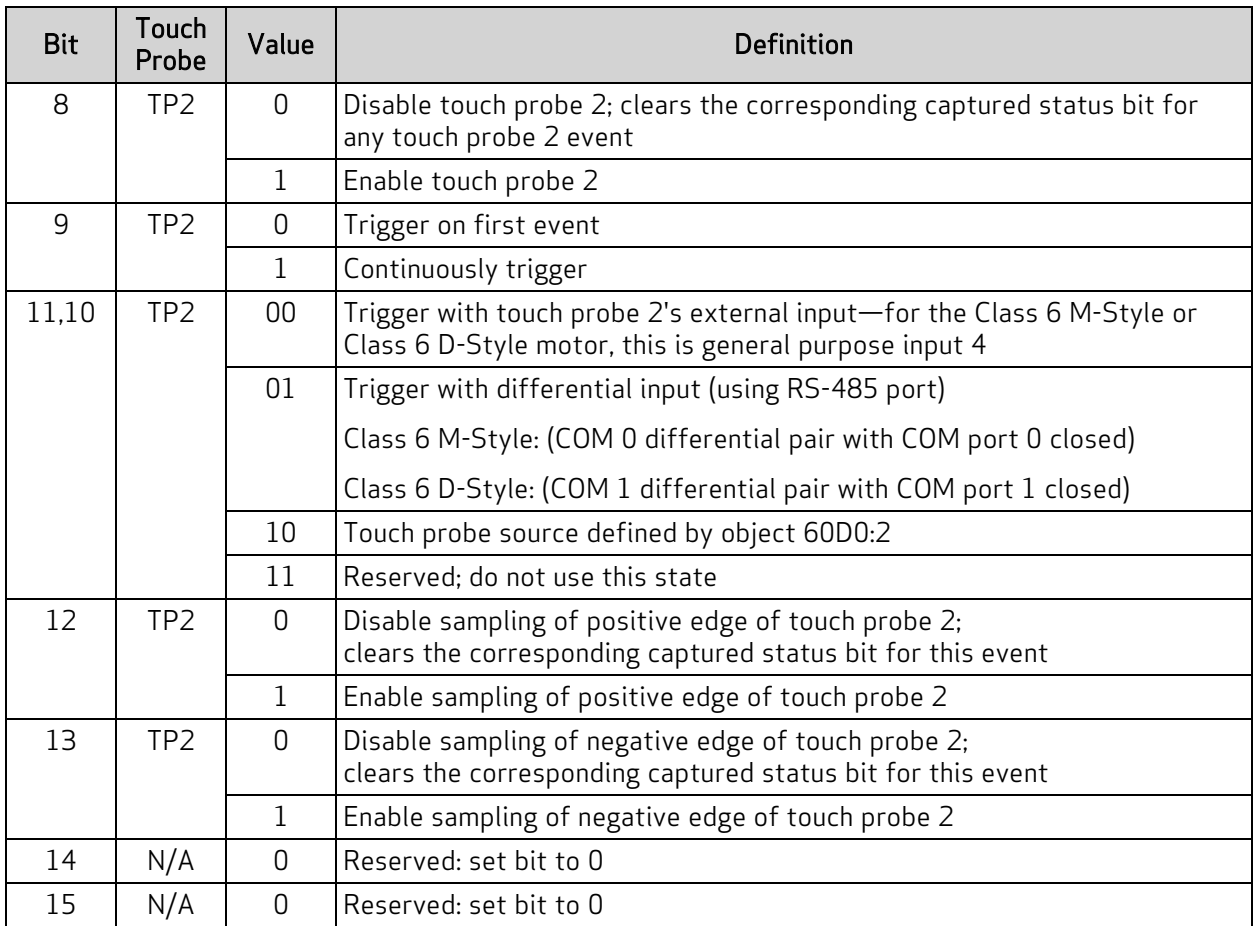

To arm a capture, the general enable (bit 0 for touch probe 1) and the rising and/or falling enable must be set (bits 4 and/or 5 for touch probe 1). For example, to capture a single, rising edge of the internal encoder on touch probe 1, follow this sequence:

- 1. Write value 0 to object 60B8h. This disables both touch probe 1 and touch probe 2 from any events. Any recorded events in the status register (60B9h) will also be cleared. The status register will report 0.
- 2. Write 21 decimal (15 hex) to object 60B8h. This will arm touch probe 1 to capture the rising edge of the internal encoder's index.
- 3. Read object 60B9h (touch probe status). If bit 1 is true (1), then the event has occurred. If bit 1 is false (0), then the event has not yet occurred. Therefore, repeat this step.
- 4. Read object 60BAh (which has become valid with the indication in the status word.) This is the value of position of RCTR(0) when the index event occurred.
- 5. Write the value 0 to object 60B8h to disable the touch probe feature.

There are two event-capture modes: a single-event mode and a continuous-trigger mode.

• The single-event mode captures the first event (the bit is set when the first capture occurs). It then disarms itself from capturing further events. The data remains valid as long as the corresponding status bit is true. To capture another event, the enable bit(s) must be cleared then reset.

• The continuous-trigger mode continuously captures the events (in other words, it captures each time the index or designated input has an event). The bit will not set until at least one event has occurred. However, there is no further indication as additional events occur. The value read will simply be the most recent position recorded. This mode is disabled by clearing the associated enable bit (e.g., positive edge enable of TP1).

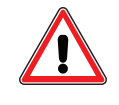

CAUTION: The SmartMotor ZS command can clear the armed touch probe events. Therefore, use caution when operating the touch probes along with the ZS command or other fault-clearing events such as those in object 6040h or 2309h.

### <span id="page-207-0"></span>Object 60B9h: Touch Probe Status

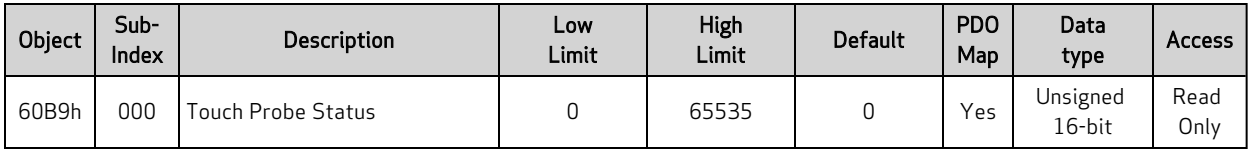

NOTE: This feature applies to firmware version 6.0.1.9 and later.

NOTE: This feature is not available in Class 5 SmartMotors.

This object is used to report when there is valid data in any of the four capture registers. If the bit is set, then the corresponding position register can be read as shown in the next table.

There are two event-capture modes: a single-event mode and a continuous-trigger mode.

- The single-event mode captures the first event (the bit is set when the first capture occurs). It then disarms itself from capturing further events. The data remains valid as long as the corresponding status bit is true. To capture another event, the enable bit(s) must be cleared then reset.
- The continuous-trigger mode continuously captures the events (in other words, it captures each time the index or designated input has an event). The bit will not set until at least one event has occurred. However, there is no further indication as additional events occur. The value read will simply be the most recent position recorded. This mode is disabled by clearing the associated enable bit (e.g., positive edge enable of TP1).

NOTE: For either mode, capture registers should not be read until the corresponding bit indicates that data is valid. Refer to the next table.

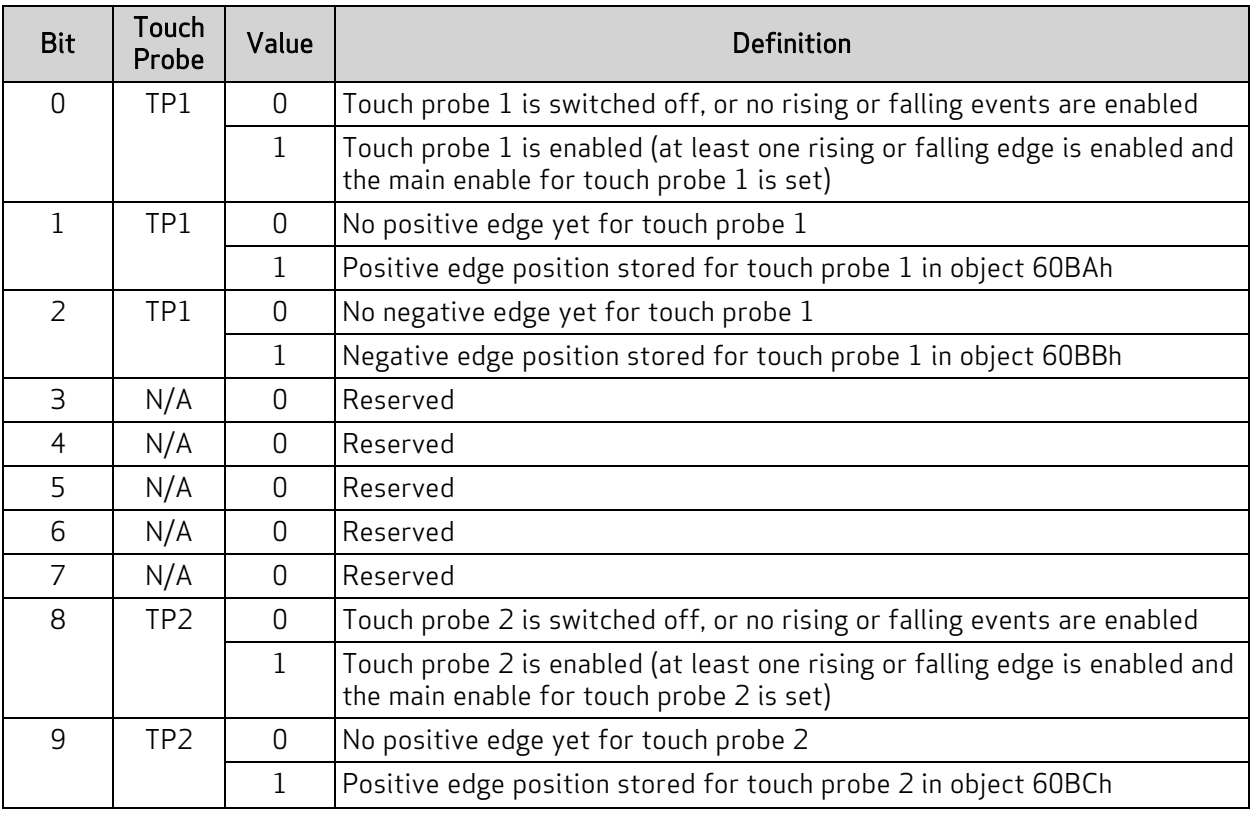

# Object 60B9h: Touch Probe Status

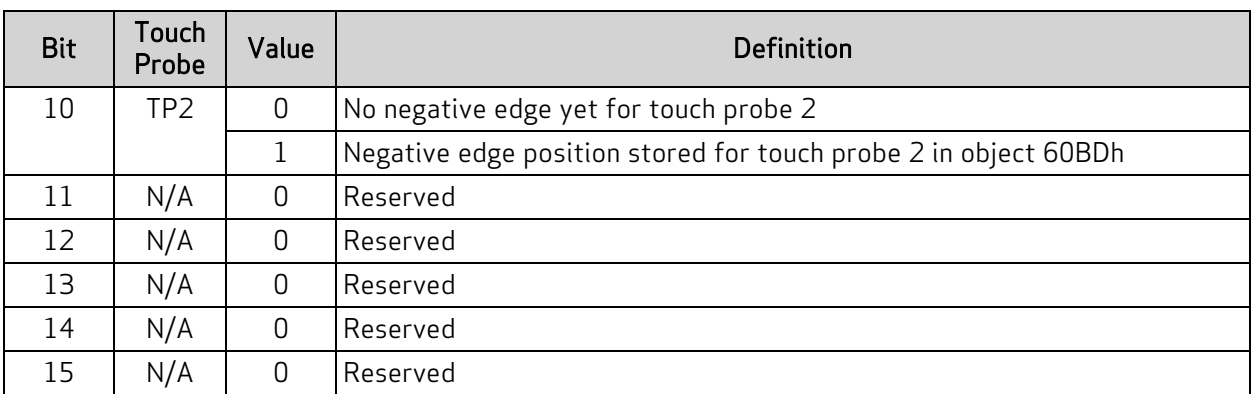

### Object 60BAh: Touch Probe Position 1 Positive Value

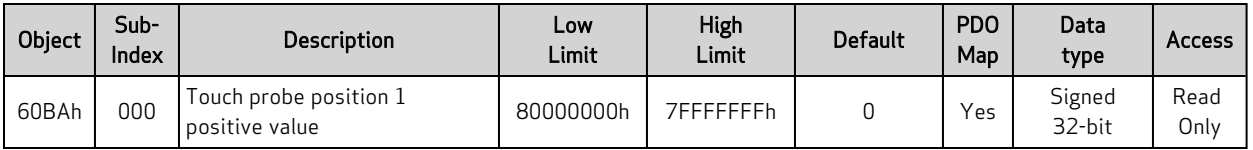

NOTE: This feature applies to firmware version 6.0.1.9 and later.

NOTE: This feature is not available in Class 5 SmartMotors.

This object is the captured value of RCTR(0) when the positive edge event of touch probe 1 occurs. The capture event is configured in object 60B8h (see Object 60B8h: Touch Probe [Function](#page-204-0) on page 205). This data is only valid if object 60B9h, bit 1 is true (see Object [60B9h:](#page-207-0) Touch Probe Status on page [208](#page-207-0)).

### Object 60BBh: Touch Probe Position 1 Negative Value

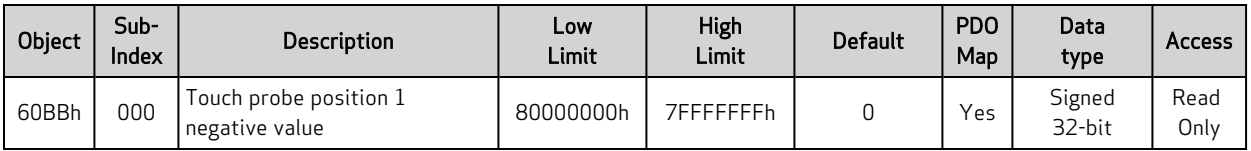

NOTE: This feature applies to firmware version 6.0.1.9 and later.

NOTE: This feature is not available in Class 5 SmartMotors.

This object is the captured value of RCTR(0) when the negative edge event of touch probe 1 occurs. The capture event is configured in object 60B8h (see Object 60B8h: Touch Probe [Function](#page-204-0) on page 205). This data is only valid if object 60B9h, bit 2 is true (see Object 60B8h: Touch Probe [Function](#page-204-0) on page [205](#page-204-0)).

### Object 60BCh: Touch Probe Position 2 Positive Value

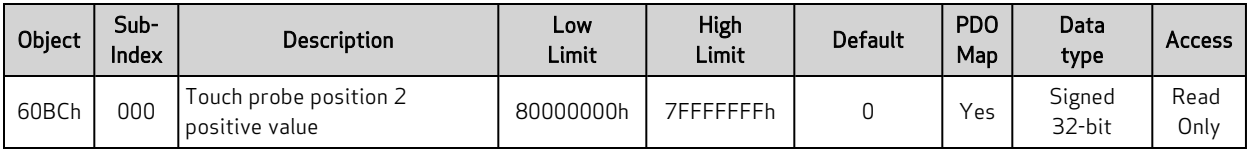

NOTE: This feature applies to firmware version 6.0.1.9 and later.

NOTE: This feature is not available in Class 5 SmartMotors.

This object is the captured value of RCTR(0) when the positive edge event of touch probe 2 occurs. The capture event is configured in object 60B8h (see Object 60B8h: Touch Probe [Function](#page-204-0) on page 205). This data is only valid if object 60B9h, bit 9 is true (see Object [60B9h:](#page-207-0) Touch Probe Status on page [208](#page-207-0)).

# Object 60BDh: Touch Probe Position 2 Negative Value

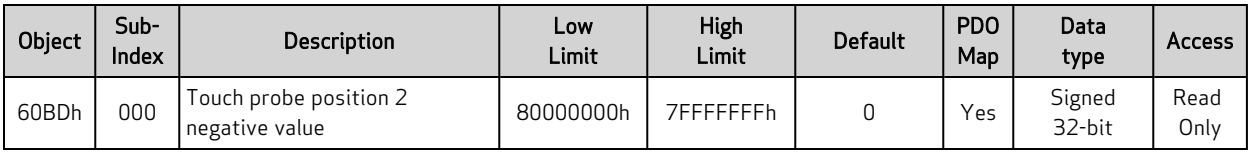

NOTE: This feature applies to firmware version 6.0.1.9 and later.

NOTE: This feature is not available in Class 5 SmartMotors.

This object is the captured value of RCTR(0) when the negative edge event of touch probe 2 occurs. The capture event is configured in object 60B8h (see Object 60B8h: Touch Probe [Function](#page-204-0) on page 205). This data is only valid if object 60B9h, bit 10 is true (see Object [60B9h:](#page-207-0) Touch Probe Status on page [208](#page-207-0)).

### Object 60C0h: Interpolation Sub-Mode Select

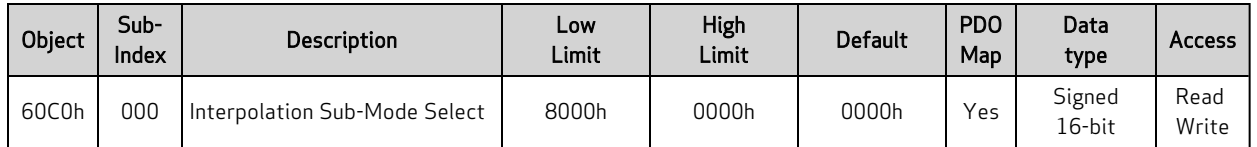

Interpolation (IP) mode uses the position data object (60C1h) and the interpolation time period object (60C2h) in one of these ways:

- Linear interpolation (default): generates a path of linear set of positions in the times between the data points. The velocity during each segment between points is constant. The disadvantage is that the velocity changes abruptly at the data points; the advantage is that the actual path taken between points is very predictable.
- Spline interpolation: uses the current point, the next point, and the previous point to generate curvature of the path over time. This results in a more continuous velocity. Also, following of curved shapes is typically more accurate between points. However, the disadvantage can be certain cases where a position overshoot can occur. While this is generally avoided in the algorithm, extreme cases will overshoot.

The next table shows the possible sub-mode functions. The sub-mode data is read from the buffer along with the associated data point; the sub-mode applies to the segment between that point and the previous point.

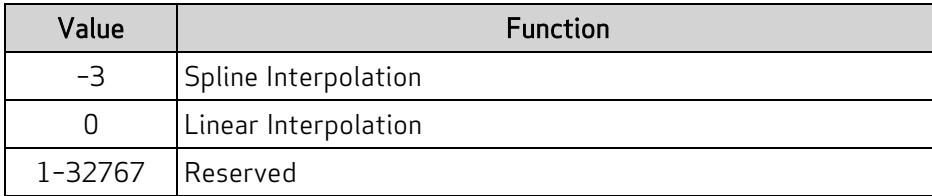

In the next example, the sub-mode will use Spline Interpolation between points 3000 and 4000.

- 1. Set the Interpolation Sub-Mode Select object (60C0h) to the value 0.
- 2. Put data in the buffer by writing these values to subindex 1 of the Interpolation Data Record object (60C1h):
	- a. 2000
	- b. 3000
- 3. Set the Interpolation Sub-Mode Select object (60C0h) to the value –3.
- 4. Put data in buffer by writing the value 4000 to subindex 1 of the Interpolation Data Record object (60C1h).
- 5. Set the Interpolation Sub-Mode Select object (60C0h) to the value 0.
- 6. Put data in the buffer by writing these values to subindex 1 of the Interpolation Data Record object (60C1h):
	- a. 5000

b. 6000

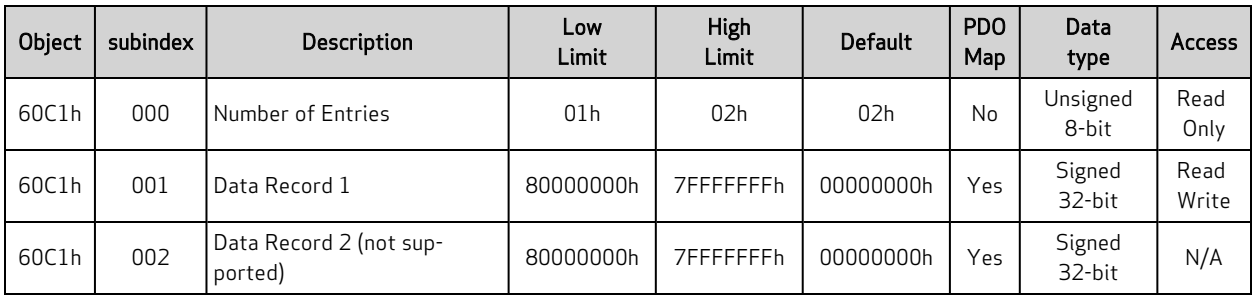

#### Object 60C1h: Interpolation Data Record

This object is used to enter the position data required in Interpolation (IP) mode. Only subindex 1 is used; subindex 2 is not used.

When data is written to subindex 1, it is entered into the buffer. Also, the current values of the Interpolation User Bits object (2403h), Interpolation Sub-Mode object (60C0h) and the Interpolation Time object (60C2h) are captured and entered into the buffer with the same record as the position data.

The value read from this object is the most recent value written to this object  $-$  it is *not* an indication of the motor's current state.

NOTE: Object 60C1h, subindex 1, "Data Record 1" can only be written if the "buffer clear" property (object 60C4h, subindex 6) is set to a 1. By default, writing to a data record will produce an error until this action is taken.

NOTE: Object 60C1h, subindex 2, "Data Record 2" is not to be used.

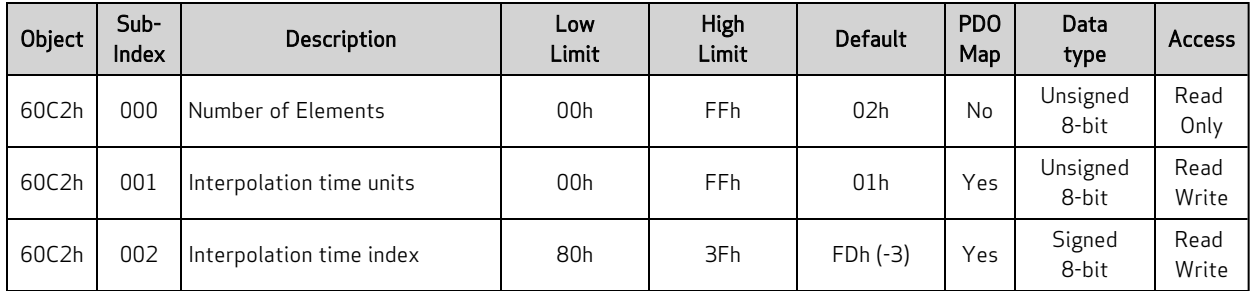

#### Object 60C2h: Interpolation Time Period

This object is used for Interpolated Position (IP) mode. The time written is captured when a data record is written using subindex 1 of the Interpolation Data Record object (60C1h). The time data is read from the buffer along with the associated data point. The time period applies to the segment between that point and the previous point. After it is started, the interpolation process reads data points out of the interpolation buffer once per the time period.

The default time index is –3, which gives the time units in milliseconds.

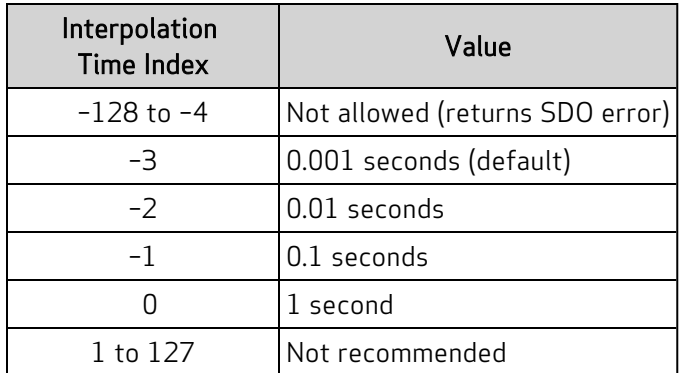

The representation of the time is a combination of a value (time units) and a decimal shift (time index):

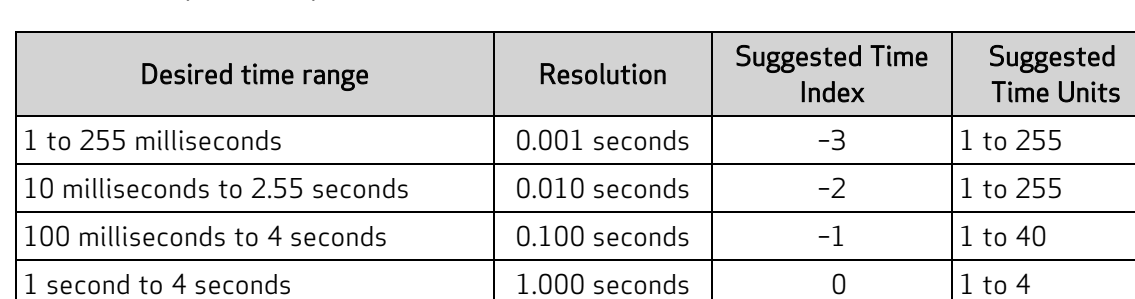

Time = (time units) \* 10(time index) seconds
In the next example, the time segment will be the longer time of 2 seconds between point 3000 and point 4000.

- 1. Set subindex 1 of the Interpolation Time Period object (60C2h) to the value 1.
- 2. Set subindex 2 of the Interpolation Time Period object (60C2h) to the value 0, which represents seconds.
- 3. Put data in the buffer by writing these values to subindex 1 of the Interpolation Data Record object (60C1h):
	- a. 2000
	- b. 3000
- 4. Set subindex 1 of the Interpolation Time Period object (60C2h) to the value 2.
- 5. Put data in buffer by writing the value 4000 to subindex 1 of the Interpolation Data Record object (60C1h).
- 6. Set subindex 1 of the Interpolation Time Period object (60C2h) to the value 1.
- 7. Put data in the buffer by writing these values to subindex 1 of the Interpolation Data Record object (60C1h):
	- a. 5000
	- b. 6000

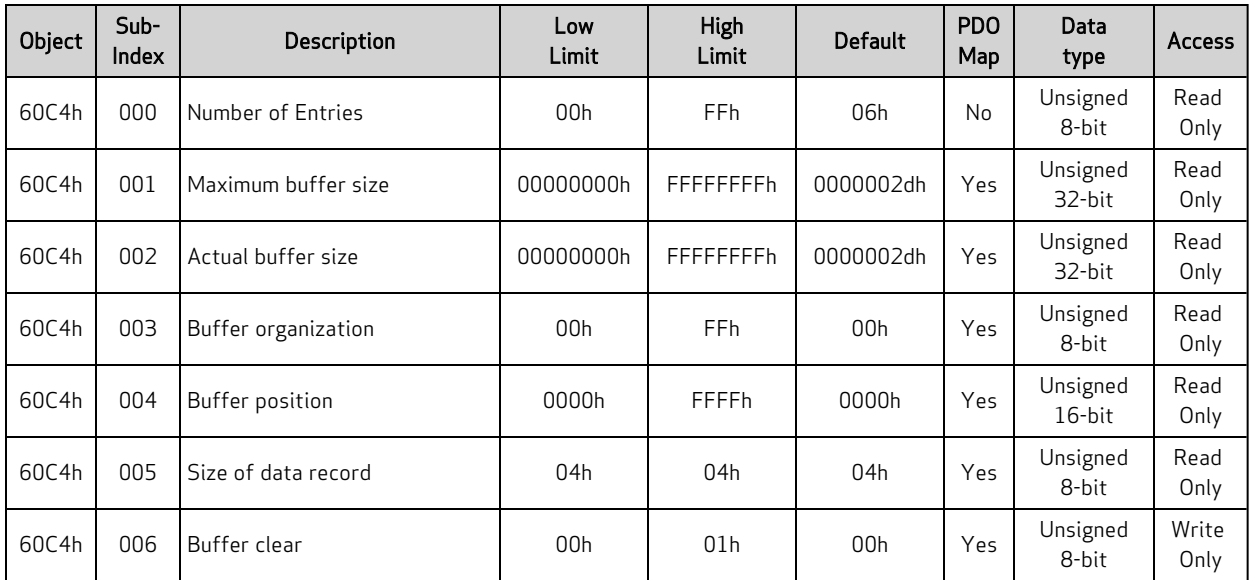

#### Object 60C4h: Interpolation Data Configuration

This object controls some miscellaneous aspects of the Interpolation mode buffer.

The subindex objects have these functions:

- Subindex 1: Cannot be changed because the SmartMotor buffer cannot be resized. This object can be ignored.
- Subindex 2: Cannot be changed because the buffer cannot be resized. The value is 2Dh or 45 (decimal); this is the number of data records that can be held in the buffer. Each record contains information about the position, time, user bits and Interpolation mode for that segment.
- Subindex 3: Cannot be set. It reports the value 0, which indicates that the buffer is a FIFO type — data records are written into one end of the buffer and the motor firmware reads data out of the other end.
- Subindex 4: Reports the number of occupied buffer slots.
- Subindex 5: Not implemented.
- Subindex 6: Cannot be read. To control buffer access, write one of the values from the next table.

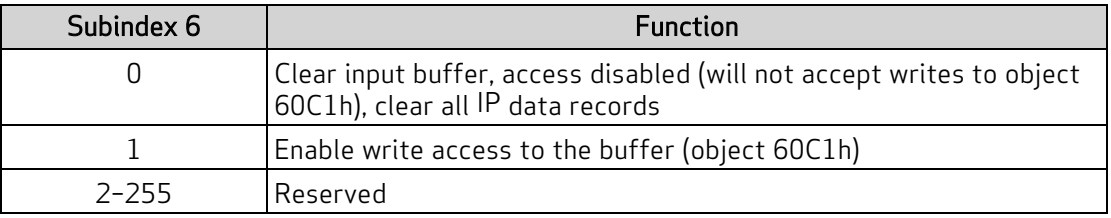

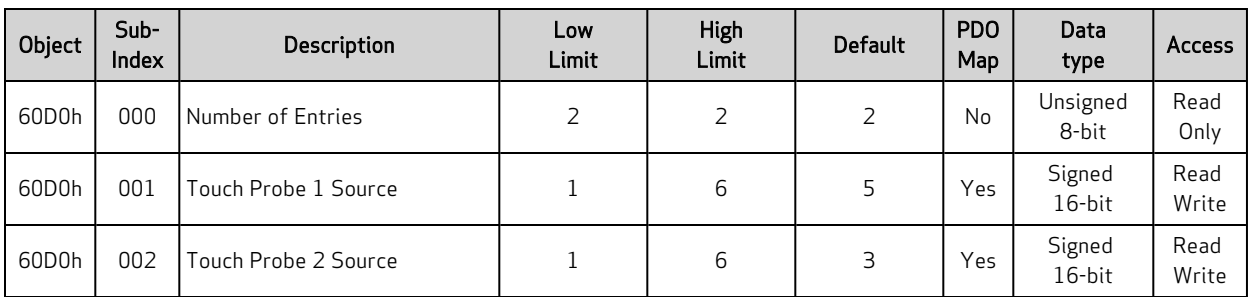

## Object 60D0h: Touch Probe Source

NOTE: This feature applies to firmware version 6.0.1.9 and later.

NOTE: This feature is not available in Class 5 SmartMotors.

This object is used to select the external input that is applied to the specified touch probe. The selected input becomes the trigger source for initiating the capture of encoder data to the specific touch probe.

NOTE: The input source must be chosen before enabling the corresponding touch probe. After the touch probe is enabled, do not change the input-source selection until the touch probe is disabled.

#### Touch Probe 1: 60D0h, subindex 1

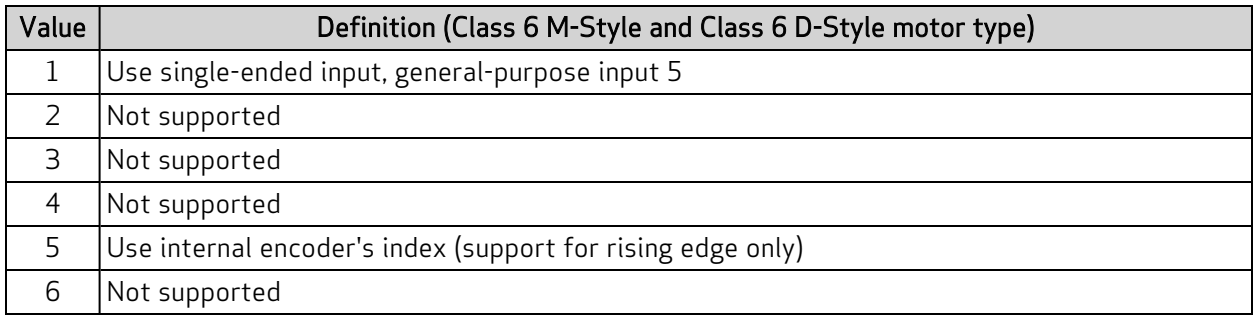

#### Touch Probe 2: 60D0h, subindex 2

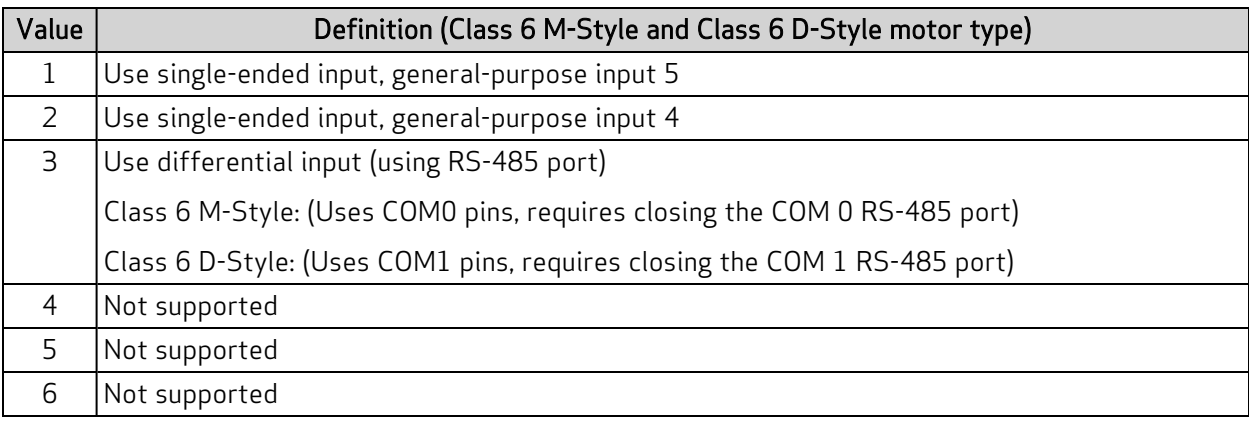

## Object 60F4h: Following Error Actual Value

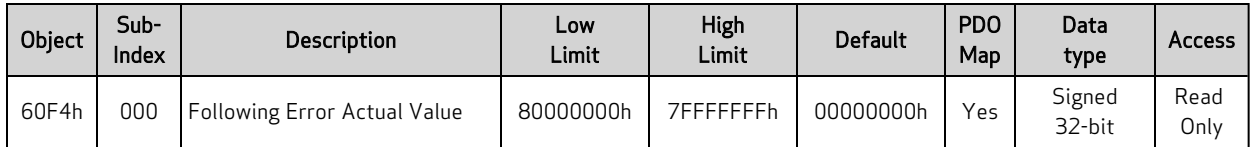

This object reports the actual value of the following (position) error. This is the difference between the demand position and the actual position:

Following Error Actual Value object (60F4h) = Position Demand Value object (6062h) – Position Actual Value object (6064h)

#### Similar SmartMotor Commands: REA

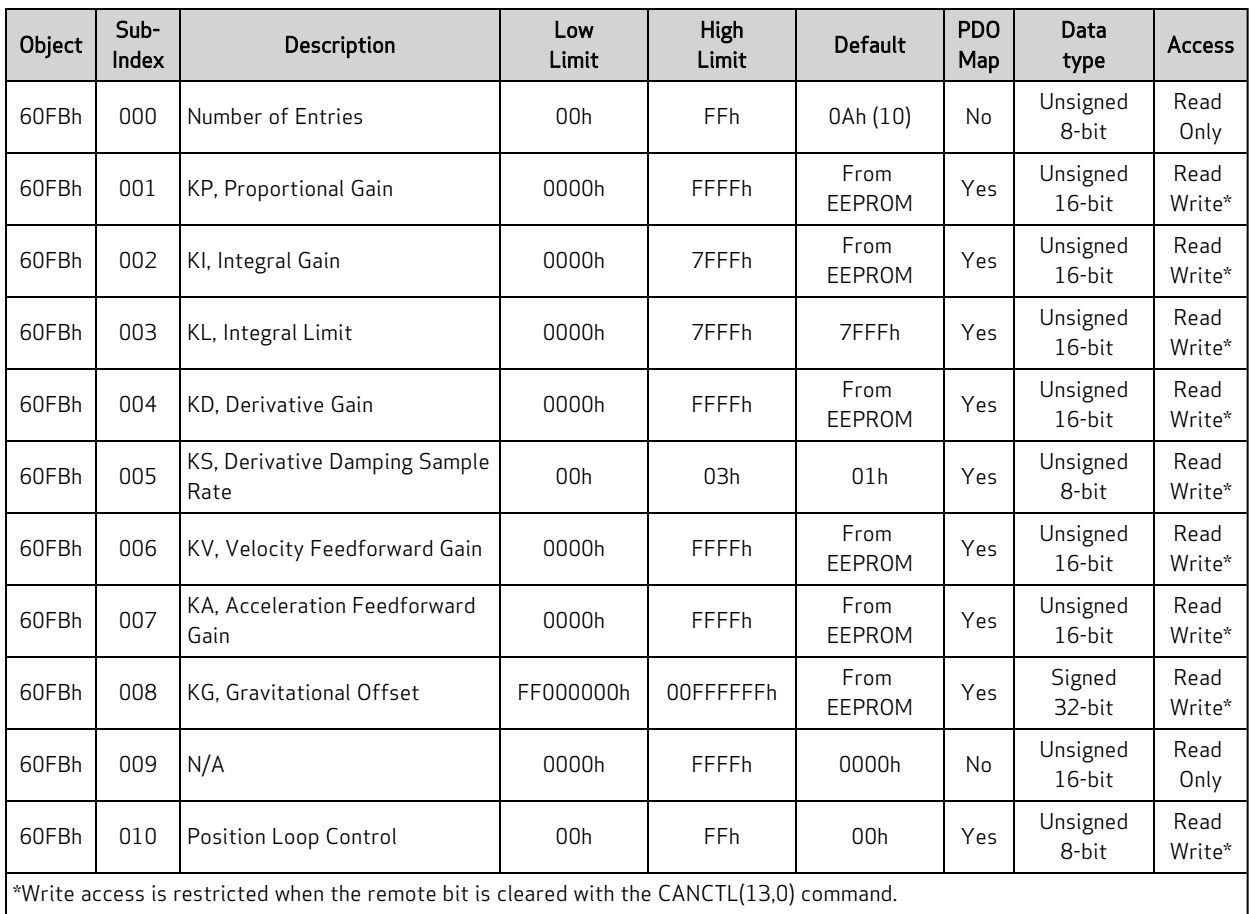

## Object 60FBh: Position Control Parameter Set

 $*$ Write access is restricted when the remote bit is cleared with the  $\mathsf{CANCTL}(13,0)$  command.

This object contains manufacturer-specific parameters for the drive controller. For the SmartMotor, this is primarily used to set the PID parameters (see the next table).

NOTE: The PID parameters do not take effect until subindex 10 is written.

For more details on these PID parameters, see the SmartMotor<sup>™</sup> Developer's Guide.

Similar SmartMotor Commands: KP=, RKP, KI=, RKI, KL=, RKL, KD=, RKD, KS=, RKS, KV=, RKV, KA=, RKA, KG=, RKG, F

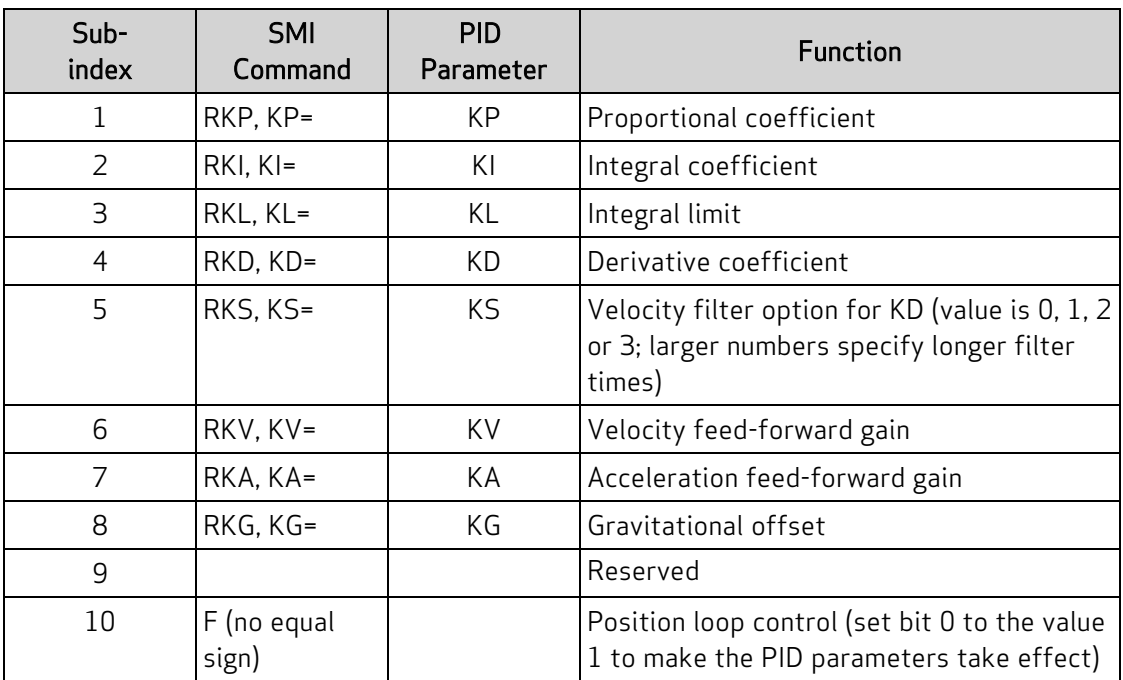

## Object 60FCh: Position Demand Internal Value

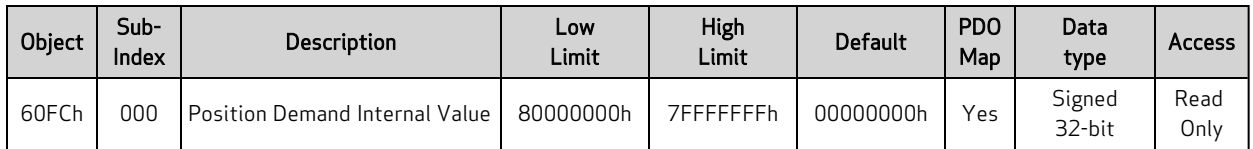

This object reports the position calculated by the motion profile; it takes into account the acceleration and velocity targets. The value is in units of encoder counts.

When the motor is inactive or in torque mode, the value reported is simply the current position.

#### Similar SmartMotor Commands: RPC

## Object 60FDh: Digital Inputs

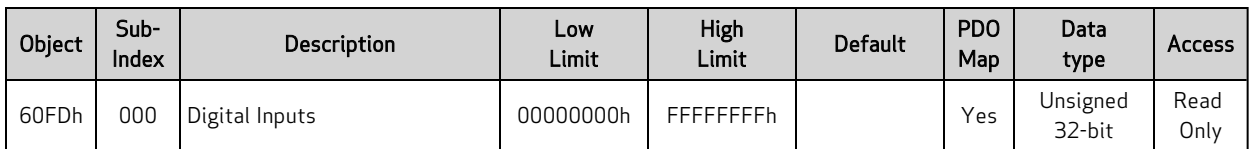

This object reports the current state of the digital input signals from the I/O connector(s).

For details, see the table corresponding to your motor model:

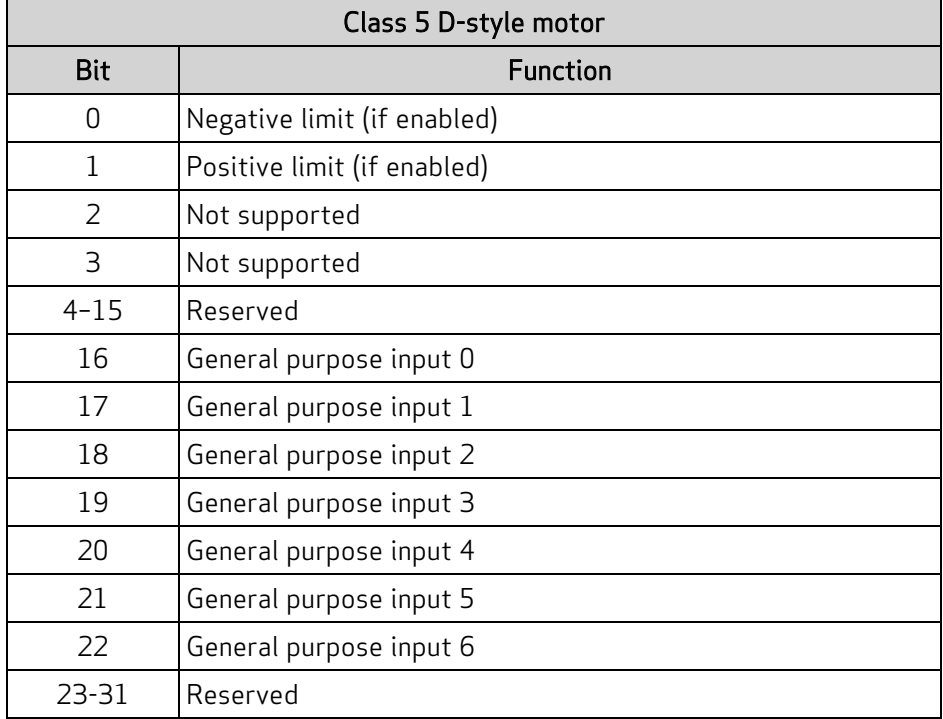

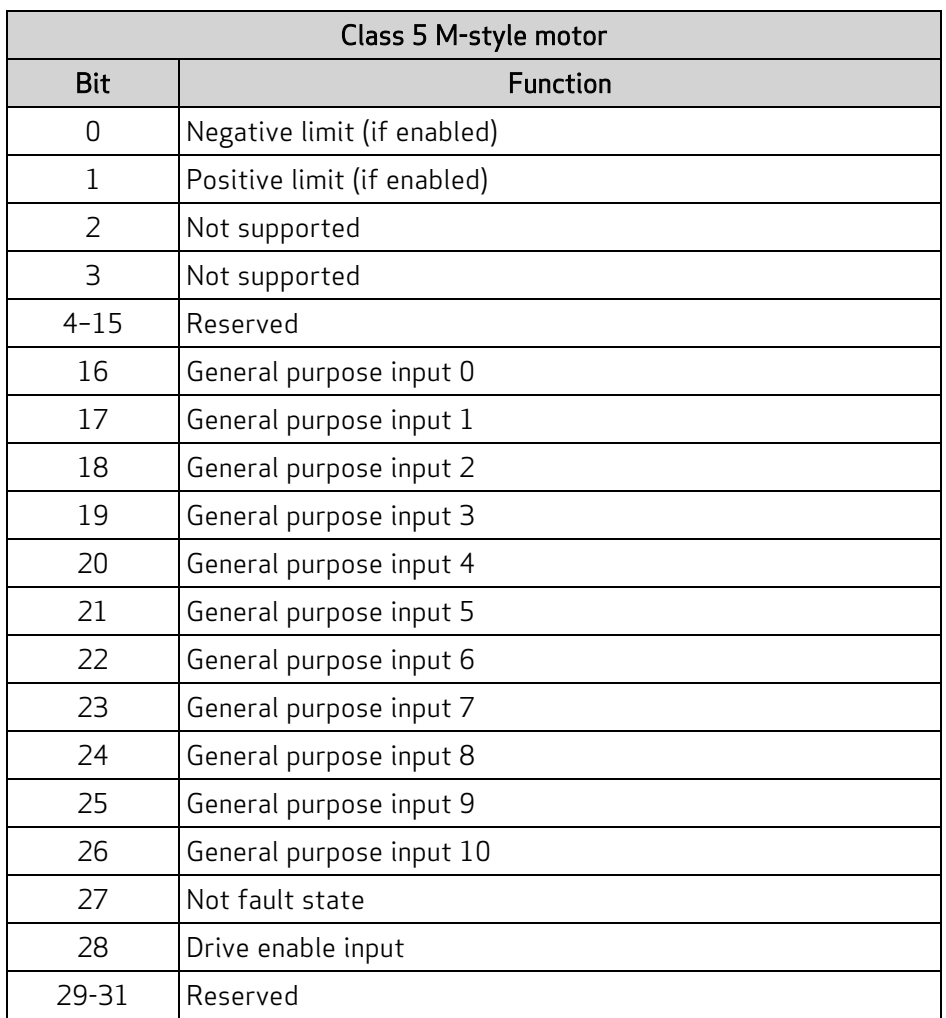

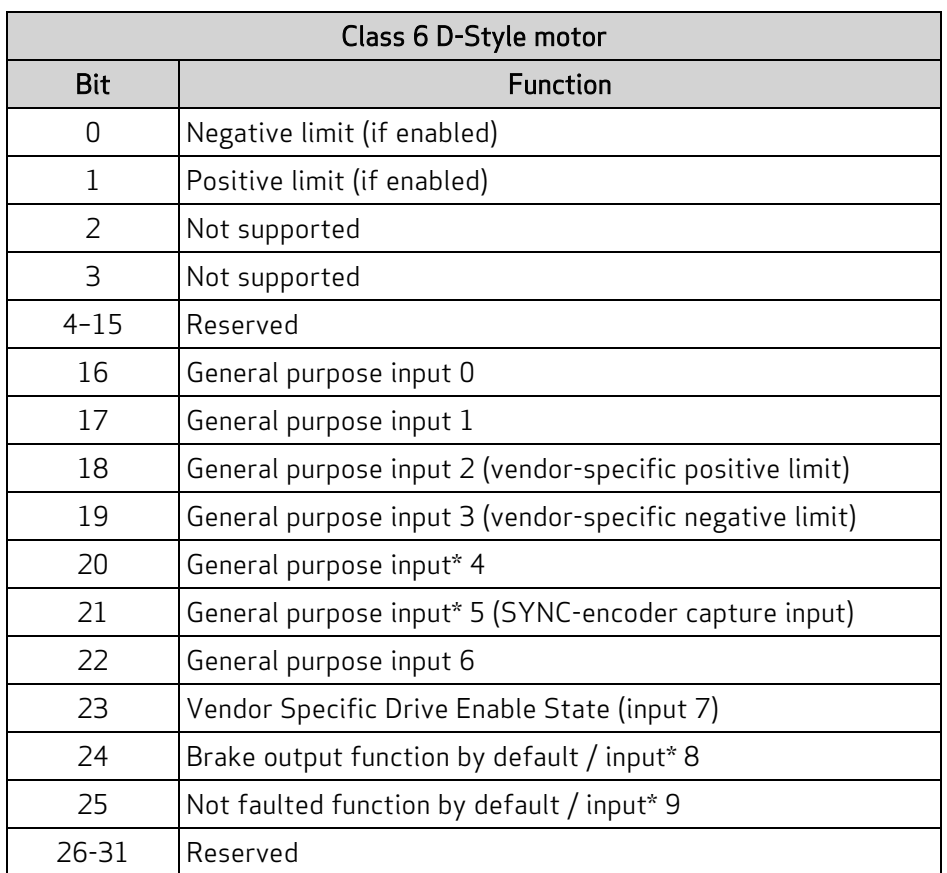

\*These inputs: 4, 5, 8, 9, have output drivers, also. The input functionality is always available and reports based on voltage at the pin. Therefore, when outputs are active, the input effectively provides feedback information about the output driver state.

## Object 60FEh: Digital Outputs

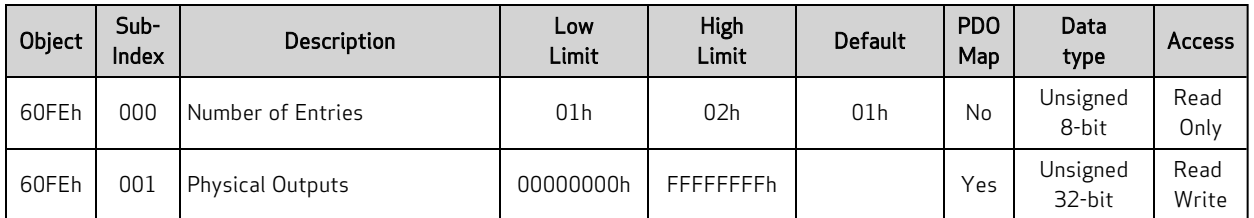

This object allows the digital outputs to the I/O connector(s) to be set or cleared.

NOTE: There is no support for subindex 2.

For details, see the table corresponding to your motor model:

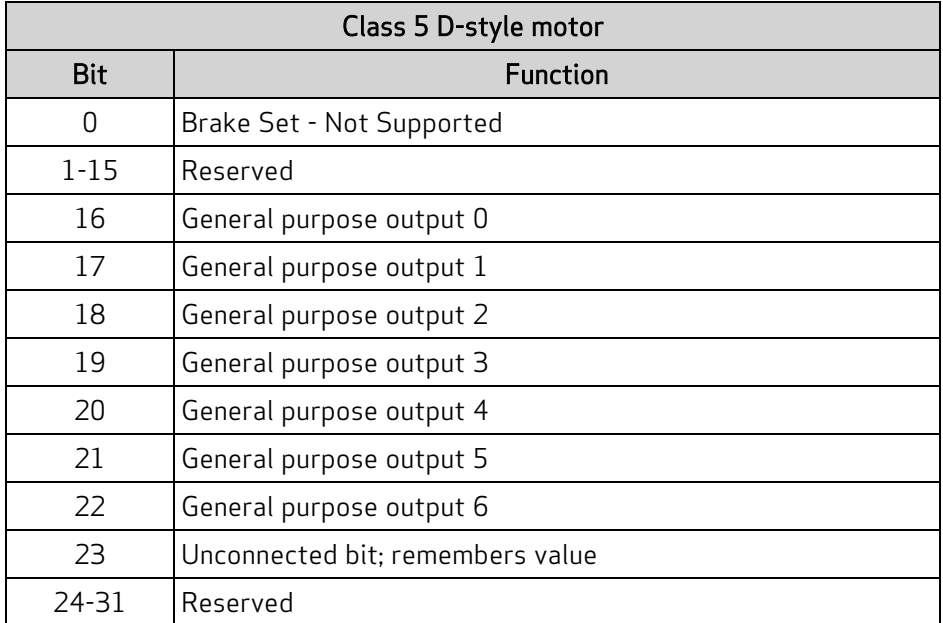

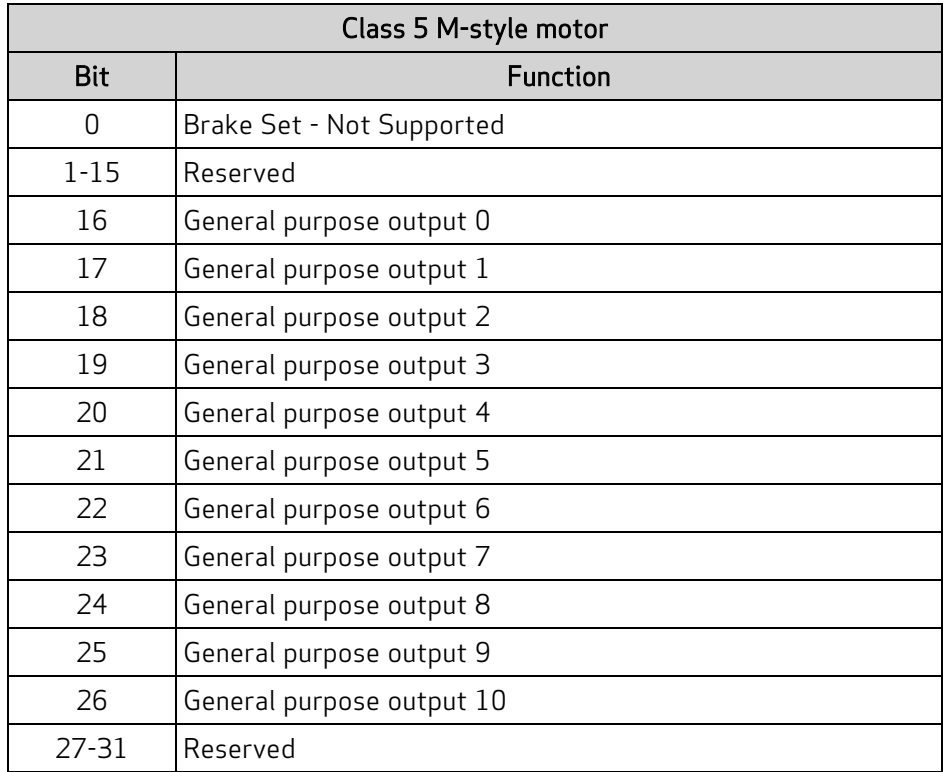

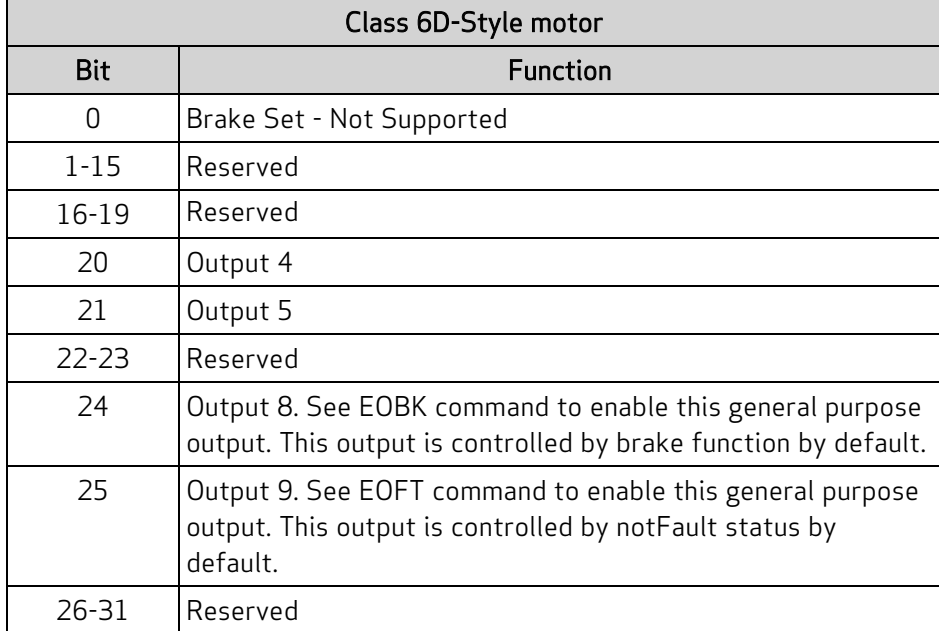

## Object 60FFh: Target Velocity

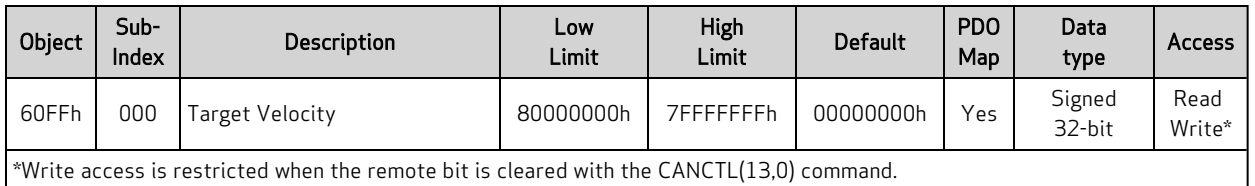

This object only applies to Profile Velocity (PV) mode. The velocity profile will accelerate to the specified speed and remain at that speed until a stop is commanded or a new speed is specified.

Writing this value takes effect immediately in PV mode, assuming the motor is already in the operation enabled state through Control Word object (6040h). The units are: (encoder counts per sample period) \* 65536.

Also, refer to Object 6081h: Profile [Velocity](#page-194-0) in PP Mode on page 195.

#### Similar SmartMotor Commands: VT=, RVT

## Object 6402h: Motor Type

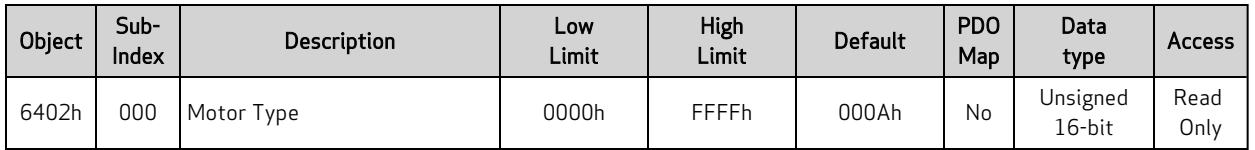

NOTE: This command is only available in Class 5 SmartMotors.

This object reports the type of motor connected to the controller. The value of this object does not change. It always reports 000Ah (10 decimal), which represents a "Sinusoidal PM BL motor" (per the CiA 402 specification).

## Object 6502h: Supported Drive Modes

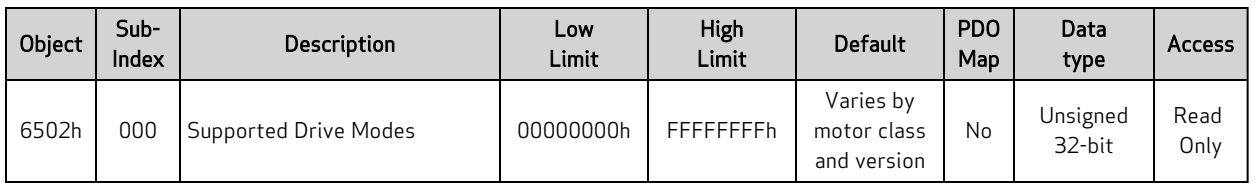

This object reports a value that corresponds to a bit field indicating the operational modes supported by the drive. The value reports as the default value listed above and does not change.

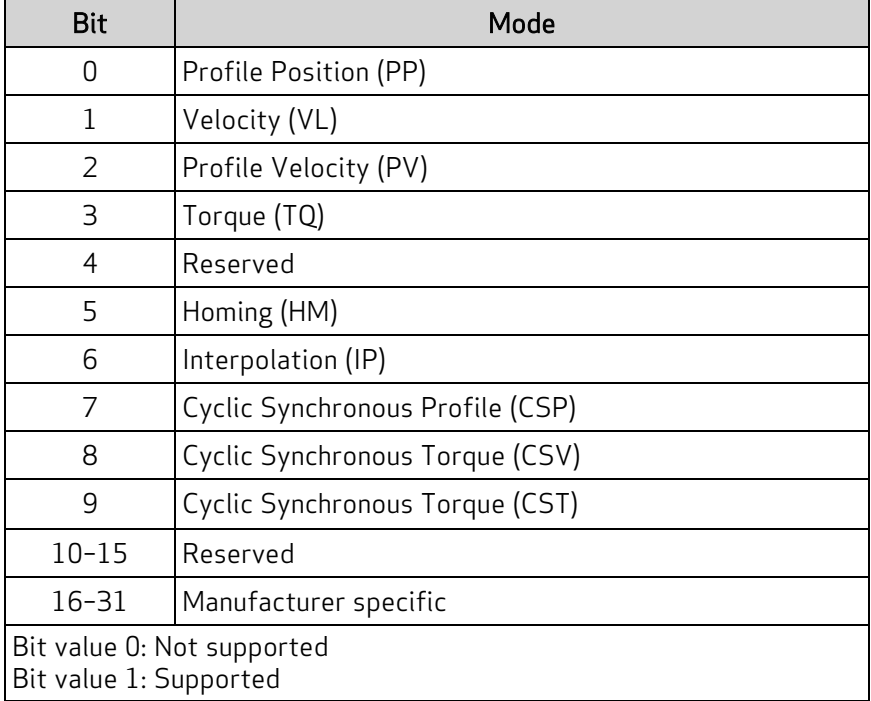

## Object 67FFh: Single Device Type

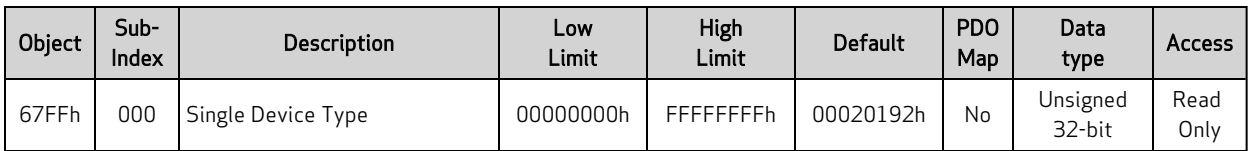

This object specifies the type of device (profile) for objects in the range 6000h to 67FFh. Refer to the next table the possible values and their corresponding functions.

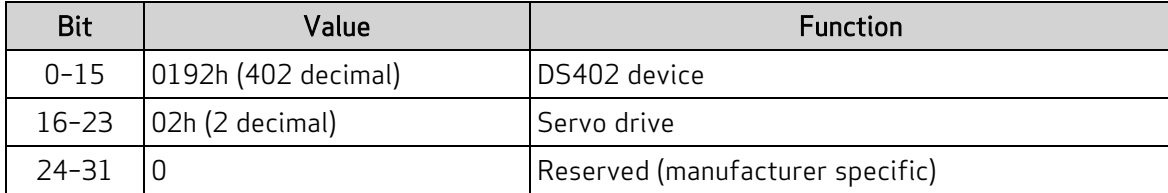

Also, refer to Object [1000h:](#page-89-0) Device Type on page 90.

## Reference Documents

These CiA documents were referenced for this guide:

• CiA 402 CANopen - Drives and motion control device profile:

This specification is now comprised of these IEC specifications:

- IEC 61800-7-1 (An abstracted view of motion control over a variety of protocols)
- IEC 61800-7-201 (Describes the implementation of the 402 specification)
- IEC 61800-7-301 (Describes the default settings of certain objects in the 402 specification)
- CiA 301 CANopen Application layer and communication profile

The CiA documents are maintained by CAN in Automation (CiA):

[http://www.can-cia.org/](http://www.cancia.org/)

The IEC documents are maintained by the International Electrotechnical Commission (IEC):

<http://www.iec.ch/>

# **TAKE A CLOSER LOOK**

Moog Animatics, a sub-brand of Moog Inc. since 2011, is a global leader in integrated automation solutions. With over 30 years of experience in the motion control industry, the company has U.S. operations and international offices in Germany and Japan as well as a network of Automation Solution Providers worldwide.

Americas - West **Americas - East** Europe **Asia** Asia Moog Animatics Moog Animatics Moog GmbH Moog Animatics 2581 Leghorn Street 1995 NC Hwy 141<br>Mountain View, CA 94043 Murphy, NC 28906 Mountain View, CA 94043<br>United States

United States

Tel: +1 650-960-4215 Tel: +49 8331 98 480-0 Tel: +81 (0)422 201251 Email: animatics\_sales@moog.com Email: info.mm@moog.com Email: mcg.japan@moog.com

Allgaeustr. 8a 87766 Memmingerberg Germany

Kichijoji Nagatani City Plaza 405 1-20-1, Kichijojihoncho Musashino-city, Tokyo 180-0004 Japan

For Animatics product information, visit **www.animatics.com**

For more information or to find the office nearest you, email **animatics\_sales@moog.com**

Moog is a registered trademark of Moog Inc. and its subsidiaries. All trademarks as indicated herein are the property of Moog Inc. and its subsidiaries. ©2013-2022 Moog Inc. All rights reserved. All changes are reserved.

Moog Animatics Class 5(D/M) / 6(D) SmartMotor™ CANopen Guide, Rev. J SC80100001-001

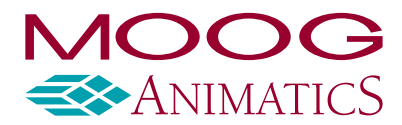

**www.animatics.com**